## **ESCUELA SUPERIOR POLITÉCNICA DEL LITORAL**

# **Facultad de Ingeniería en Marítima y Ciencias del Mar**

CARACTERIZACIÓN NUMÉRICA DE LA INFLUENCIA DE LA SUPERFICIE LIBRE EN EL FLUJO ALREDEDOR DEL SUBMARINO DARPA SUBOFF-5470 USANDO OPENFOAM

## **PROYECTO INTEGRADOR**

Previo la obtención del Título de:

## **Ingeniero Naval**

Presentado por: María Tadea Quintuña Rodríguez

> GUAYAQUIL - ECUADOR Año: 2020

## **DEDICATORIA**

A mi abuelita y a mi tía, quienes, gracias a sus consejos y apoyo, me han convertido en lo que soy hoy en día, una mujer luchadora con valores y muchas metas. Les dedico este proyecto y sé que desde el cielo me siguen cuidando y guiando en cada paso que doy.

## **AGRADECIMIENTOS**

Agradezco a Dios y a mis padres, que siempre han estado para escucharme y apoyarme en los momentos de tristeza e incertidumbre, esos días de estrés de la universidad y también para compartir mis alegrías y logros.

Agradezco a mi tutor a quién va todo el crédito de haber aprendido y culminado mi tesis en este campo. Por ser paciente y darme sus consejos y guía.

También agradezco a mis mejores amigos Darío y Bryan quienes han sido un gran apoyo emocional durante la tesis y este tiempo de pandemia que está atravesando el mundo.

Agradezco a mis amigos Ricardo y Ericka con quienes pasamos juntos los semestres más duros de la carrera, a mis actuales amigos tesistas, Miguel, Edgar, Cesar con quienes nos hemos apoyado durante todo este proceso. Por lo que termino diciendo, gracias a cada persona que estuvo a mi lado, que aportó un granito de arena, es muy valioso, porque solos no llegamos a ningún lado.

## **DECLARACIÓN EXPRESA**

³Los derechos de titularidad y explotación, me corresponde conforme al reglamento de propiedad intelectual de la institución; *María Tadea Quintuña Rodríguez* y doy mi consentimiento para que la ESPOL realice la comunicación pública de la obra por cualquier medio con el fin de promover la consulta, difusión y uso público de la producción intelectual"

Autor

**EVALUADORES**

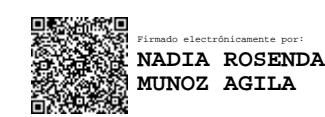

PROFESOR DE LA MATERIA PROFESOR TUTOR

**Nadia Muñoz Agila, MSc Rubén Paredes Alvarado, PhD**

## **RESUMEN**

El sensor de velocidad es un equipo electromagnético instalado sobre el casco de un vehículo marino que permite estimar su ubicación a partir de la medición de su velocidad relativa con el agua. Para obtener una medición confiable, este sensor debe colocarse en el casco en sectores donde el flujo de agua no presente turbulencia, vórtices o formación de burbujas. En este proyecto se propone un proceso CFD para establecer el lugar de instalación sobre el casco del submarino DARPA SUBOFF-5470, mediante simulaciones numéricas utilizando OpenFOAM.

Las simulaciones numéricas se desarrollan en tres pasos fundamentales: el preprocesamiento, procesamiento y pos-procesamiento. En este proyecto, primero se cuantificó la incertidumbre del modelo numérico considerando varias configuraciones mediante el procedimiento de Verificación y Validación siguiendo las recomendaciones de la ITTC. Con la malla validada se procedió a realizar las simulaciones numéricas del submarino navegando en varias condiciones de profundidad (H/D) y diferentes velocidades (números de Froude).

Además, se determinó que las configuraciones usadas en las simulaciones numéricas tienen una incertidumbre menor al 10%, considerándolas aceptables para aplicaciones de ingeniería. Las predicciones de resistencia total obtenida para todas las condiciones consideradas presentaron valores similares a los experimentales, con diferencias entre 2% hasta el 15%. Finalmente, se identificó el área adecuada para la instalación de los sensores de velocidad, combinando la información obtenida de las distribuciones de presión dinámica, esfuerzo en la pared, razón Vflow/Vsub, las líneas de corriente, el criterio lambda-2 y Q

**Palabras clave:** hidrodinámico, sensores de velocidad, superficie libre, submarino DARPA**.**

I

## *ABSTRACT*

*Speed sensors are electromagnetic equipment installed on the hull of marine vehicles that allows to estimate its location from the measurement of its relative speed with the surrounding water. To obtain a reliable measurement, this sensor should be fitted on areas of the hull where the water flow is free of turbulence structures, vortices or bubble formation. In this project, a CFD procedure is proposed to identify the installation site on the hull of the DARPA SUBOFF-5470 submarine, through numerical simulations using OpenFOAM.*

*These numerical simulations are developed in three steps: pre-processing, processing, and post-processing. In this project, the uncertainty of the numerical model was first quantified considering various configurations through the Verification and Validation procedure following the ITTC recommendations. Later, numerical simulations of the submarine navigating in various depth conditions (H / D) and different speeds (Froude numbers) were carried out using the validated mesh.*

*In addition, it was determined that the numerical results of the configurations used in the simulations have an uncertainty of less than 10%, considering them acceptable for engineering applications. The total resistance obtained for all the conditions considered presented similar values to the experimental ones, with differences between 2% and 15%. Finally, the appropriate area for the installation of the speed sensors was identified, combining the information obtained from the dynamic pressure distributions, wall stress, Vflow / Vsub ratio, streamlines, the lambda-2 and Q criteria.*

*Keywords: hydrodynamics, speed sensors, free surface, DARPA submarine.*

II

# ÍNDICE GENERAL

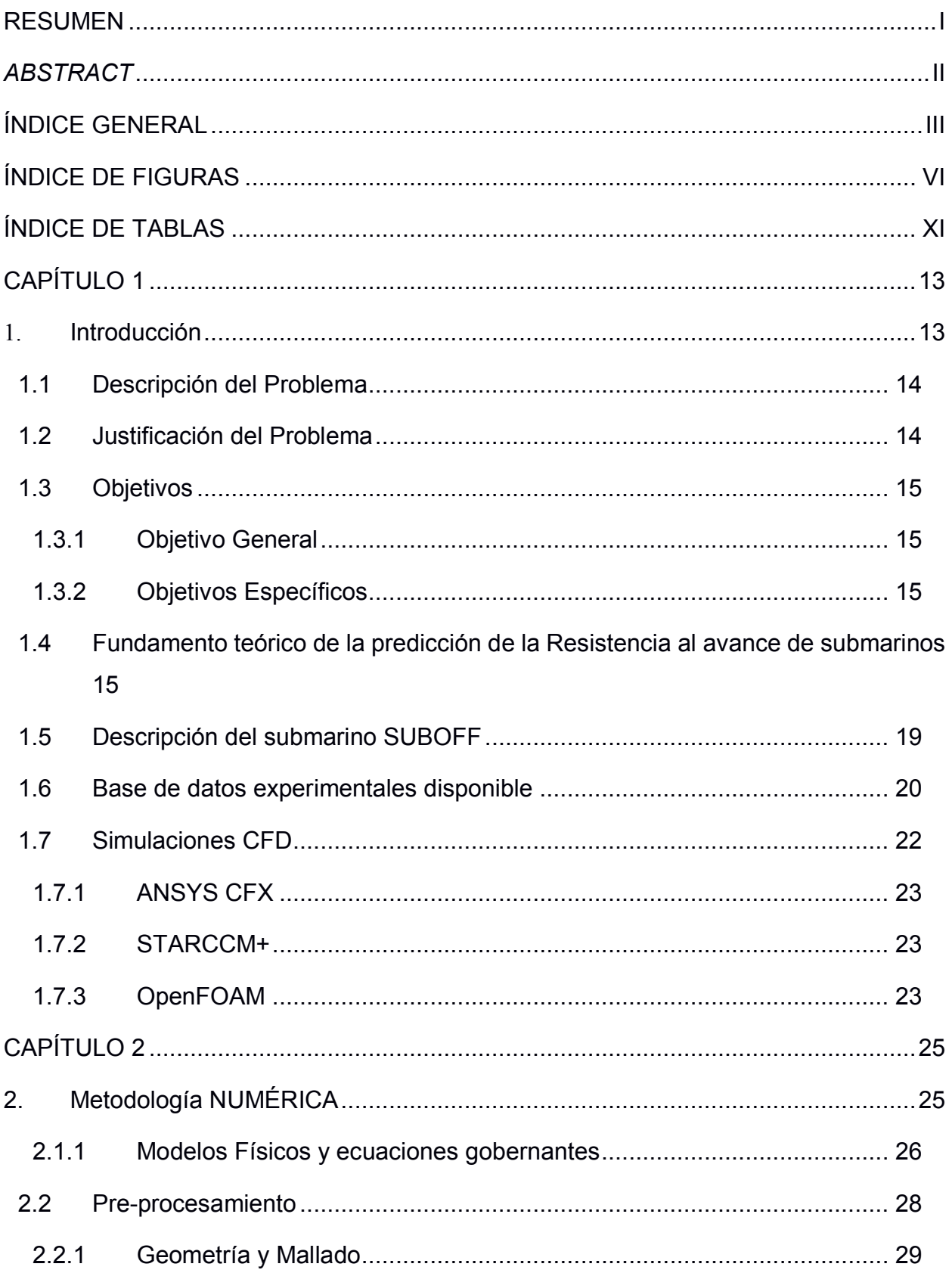

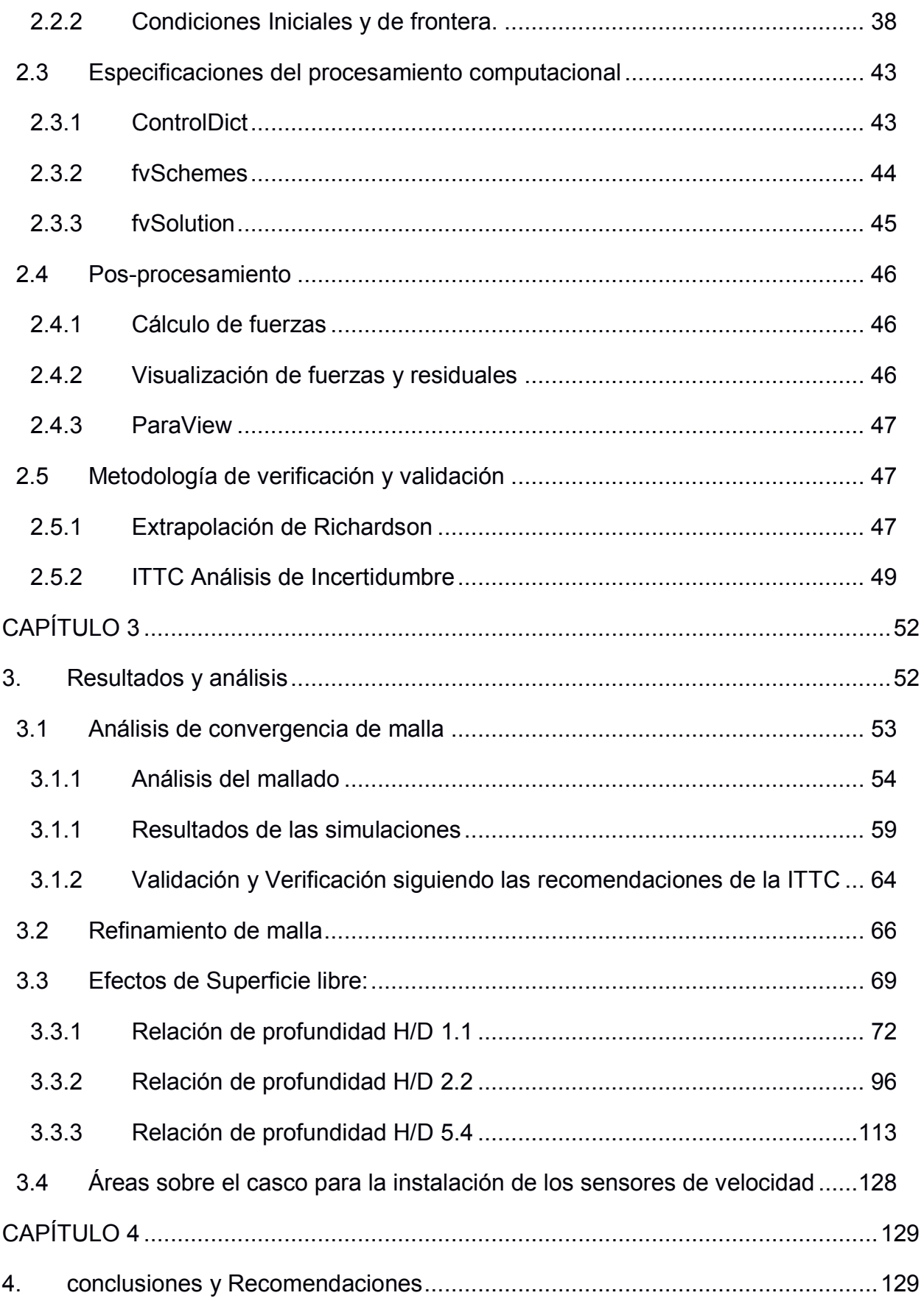

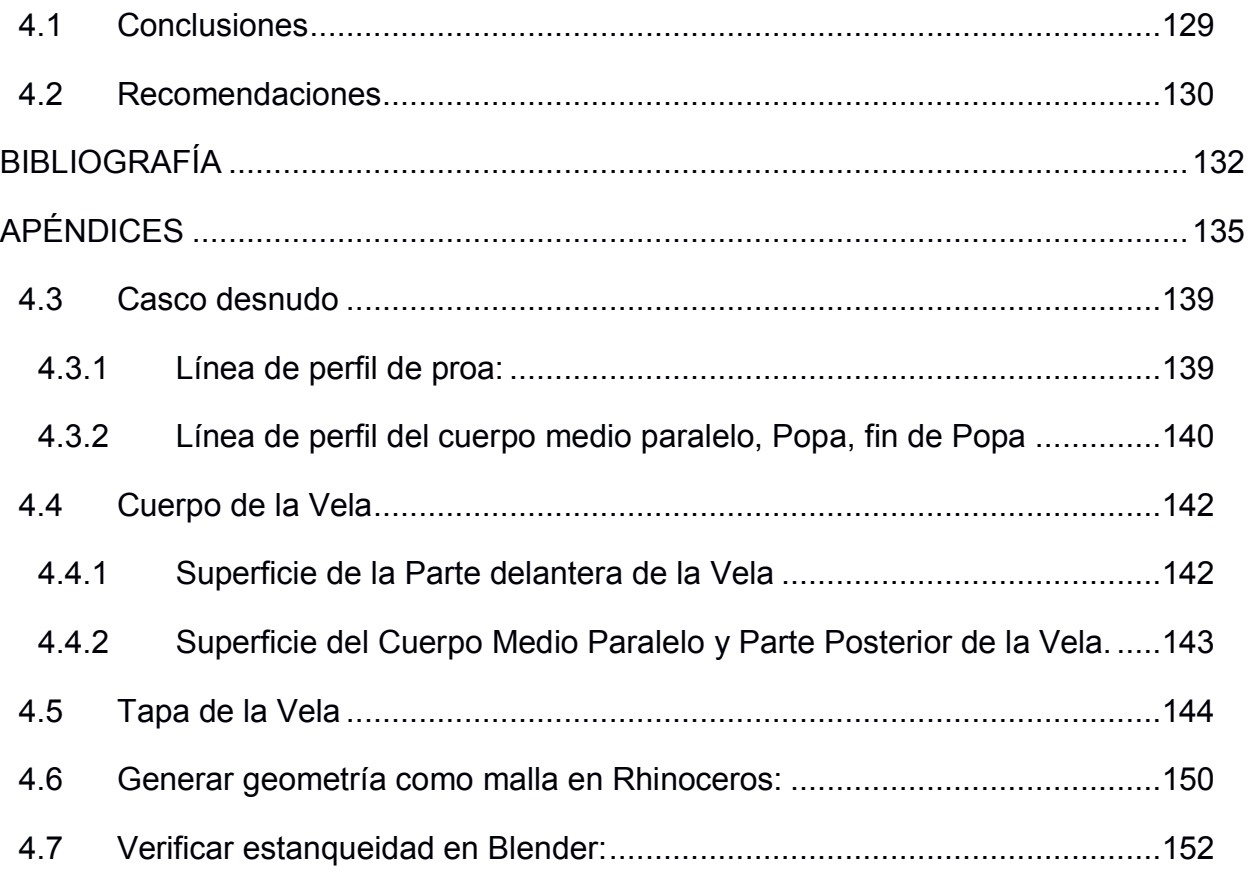

# **ÍNDICE DE FIGURAS**

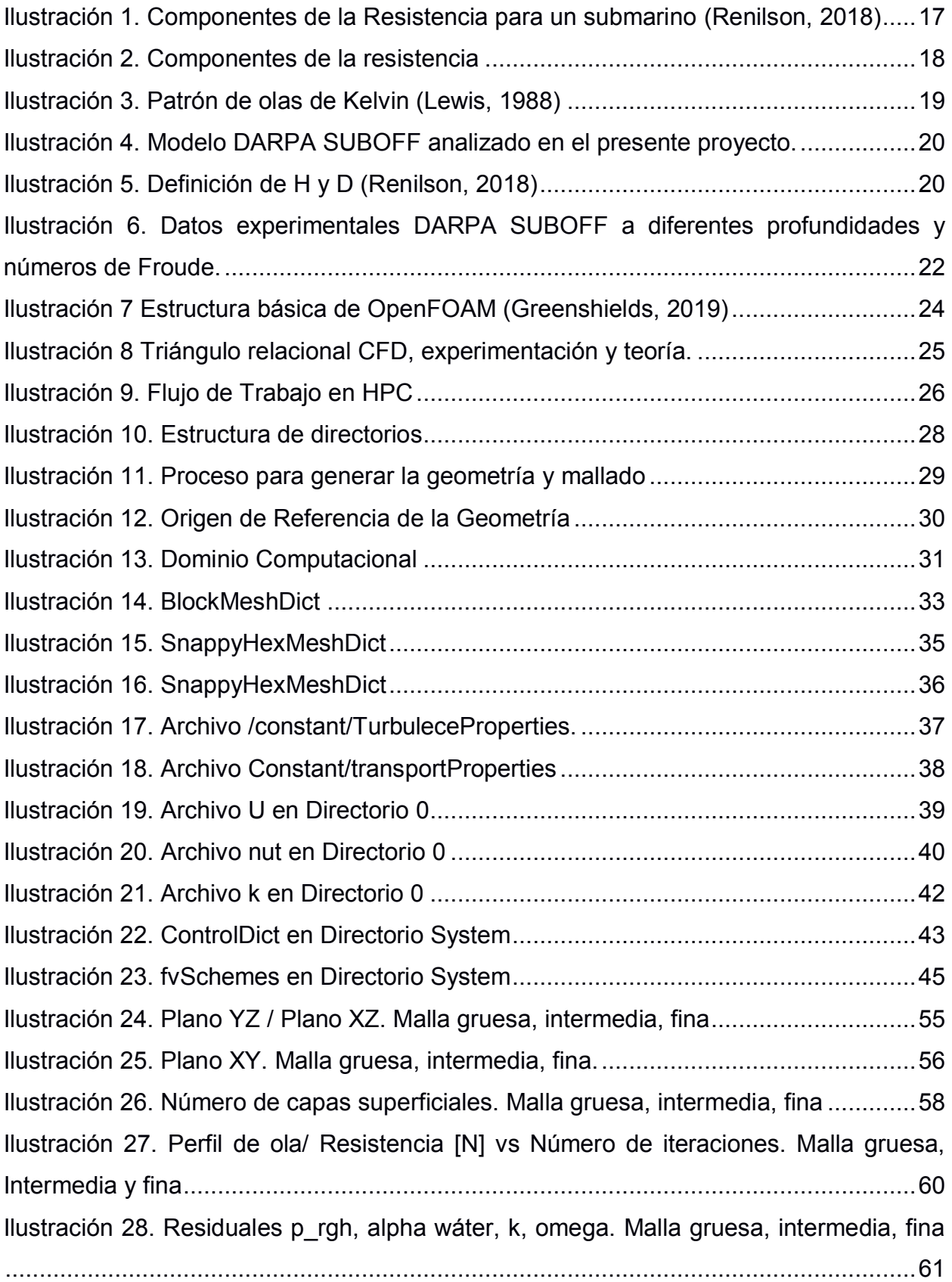

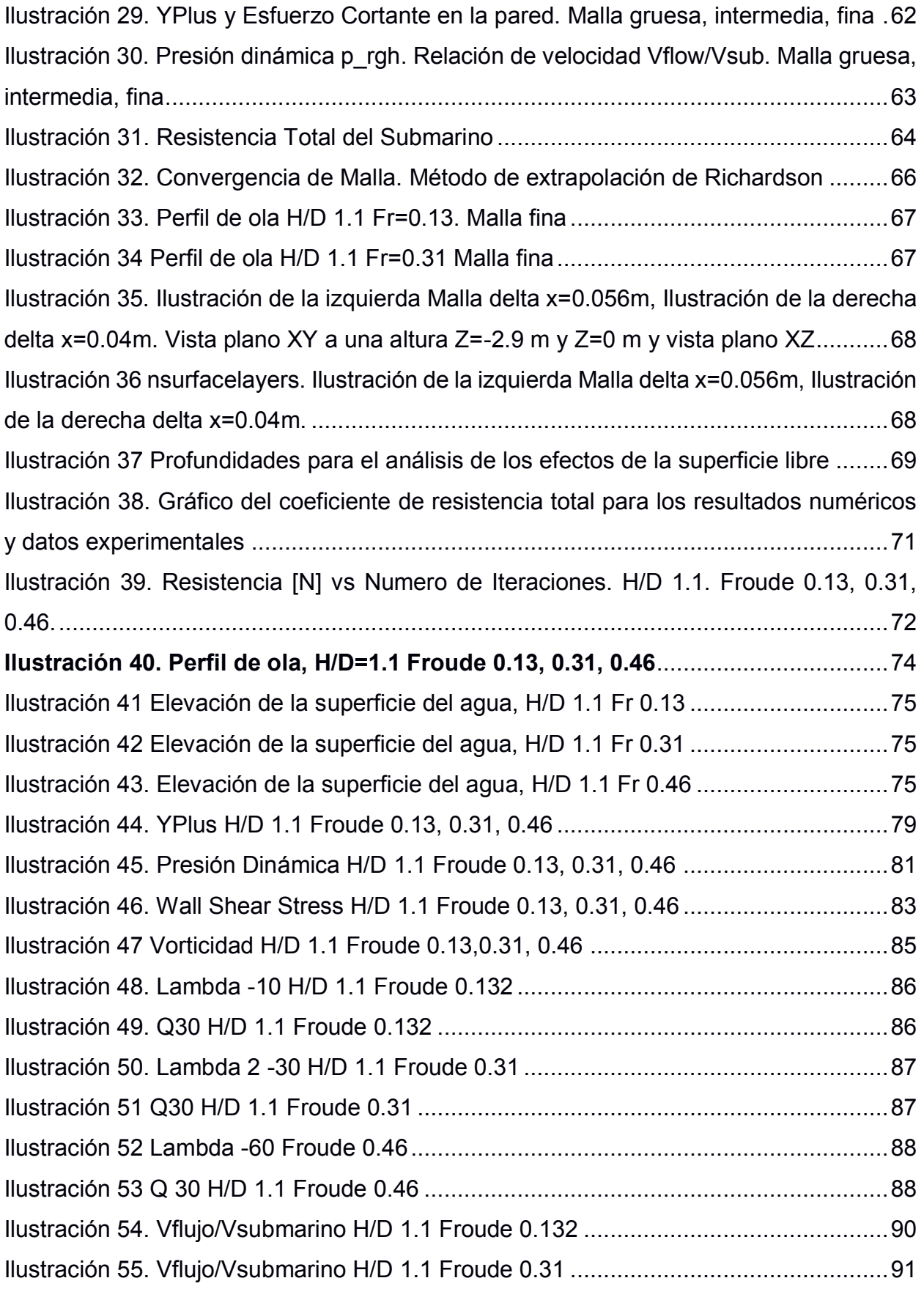

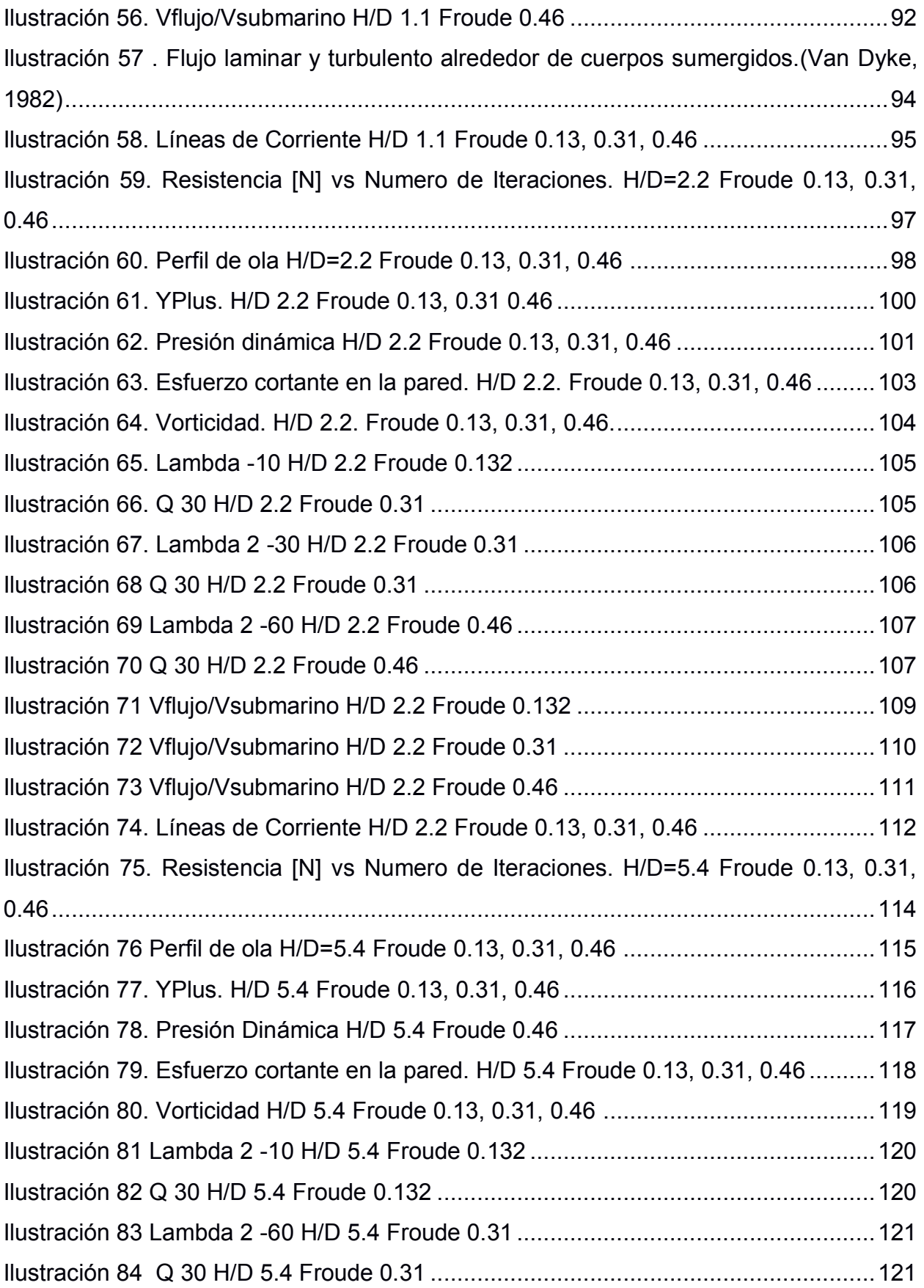

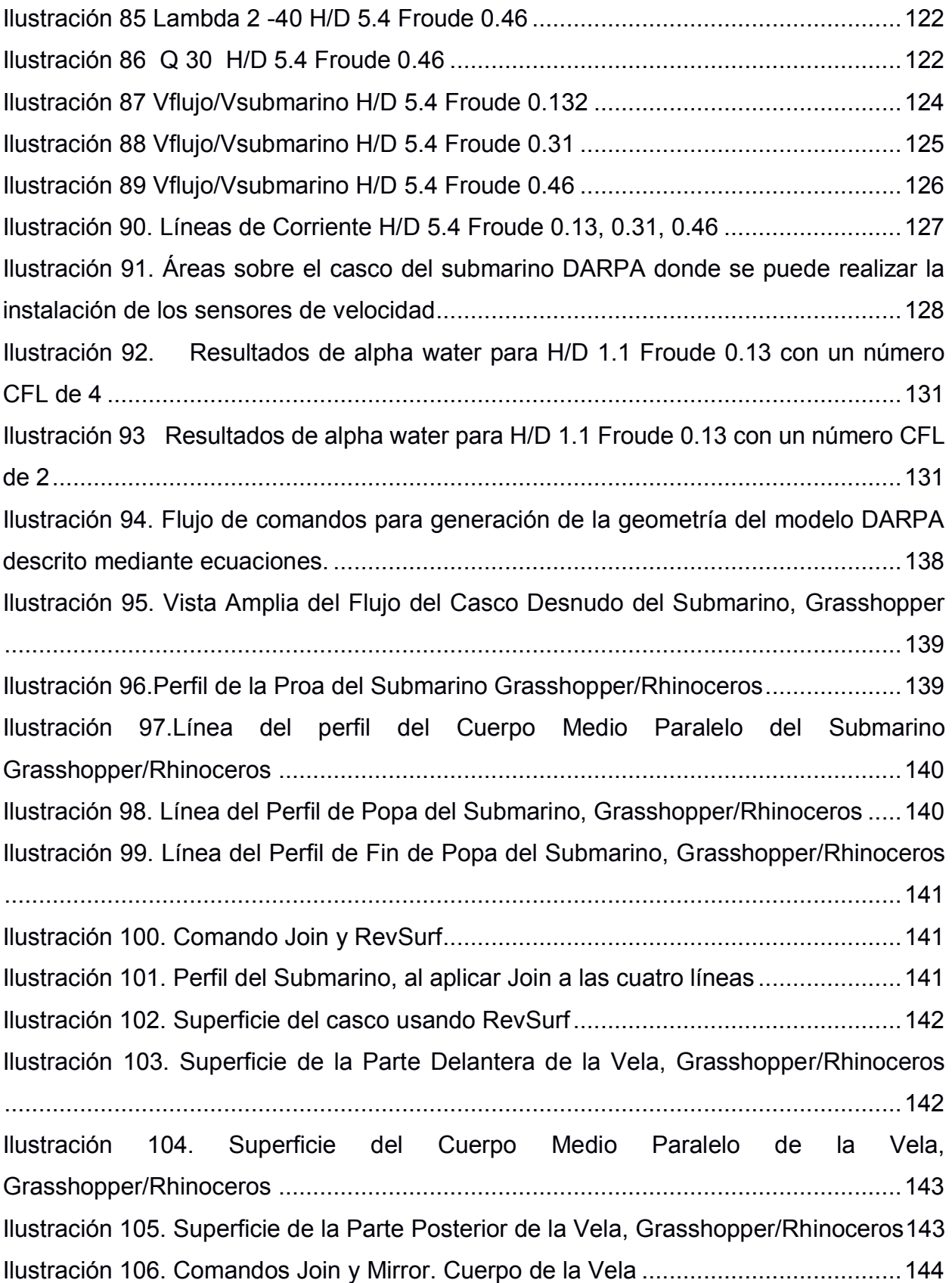

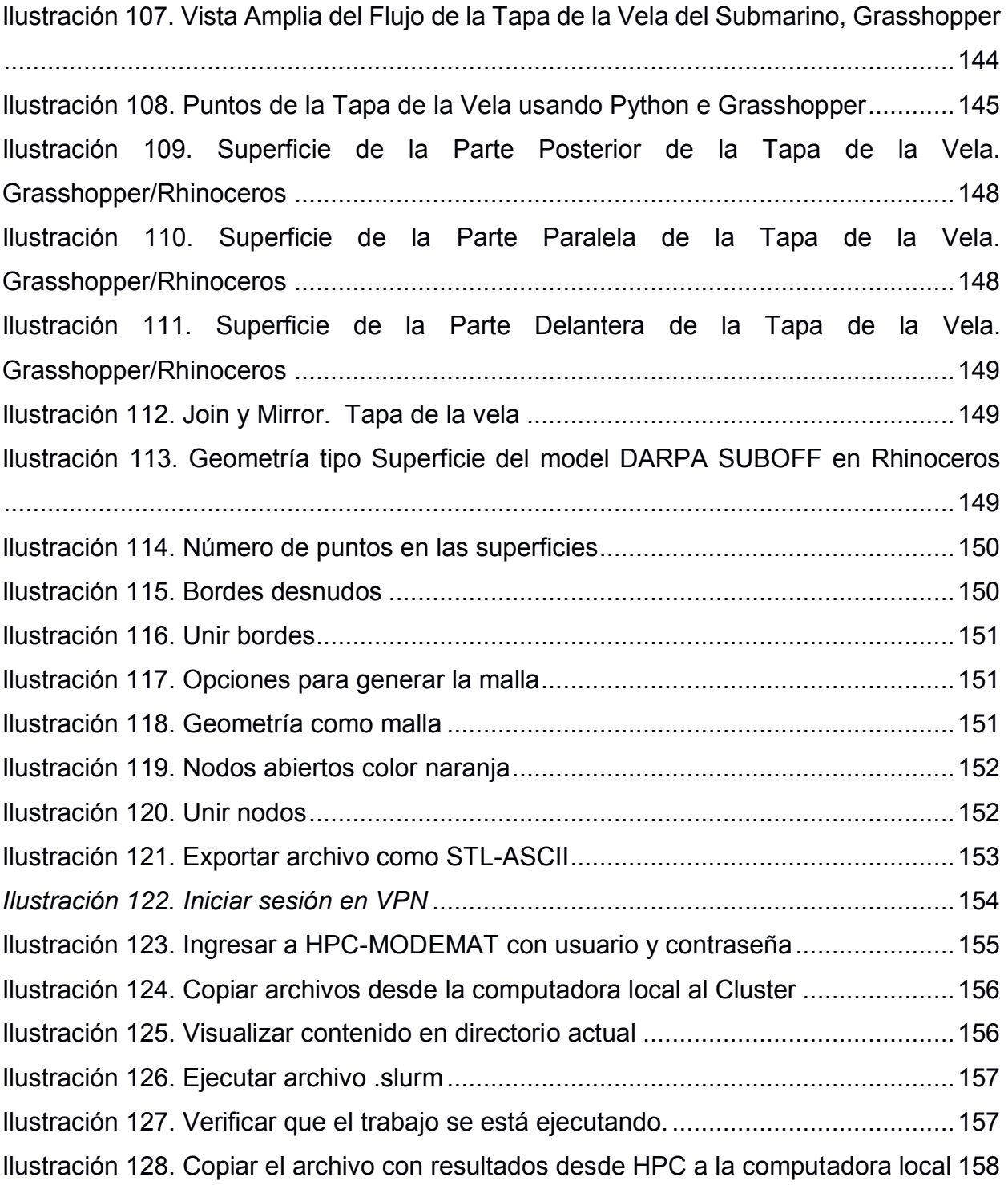

# **ÍNDICE DE TABLAS**

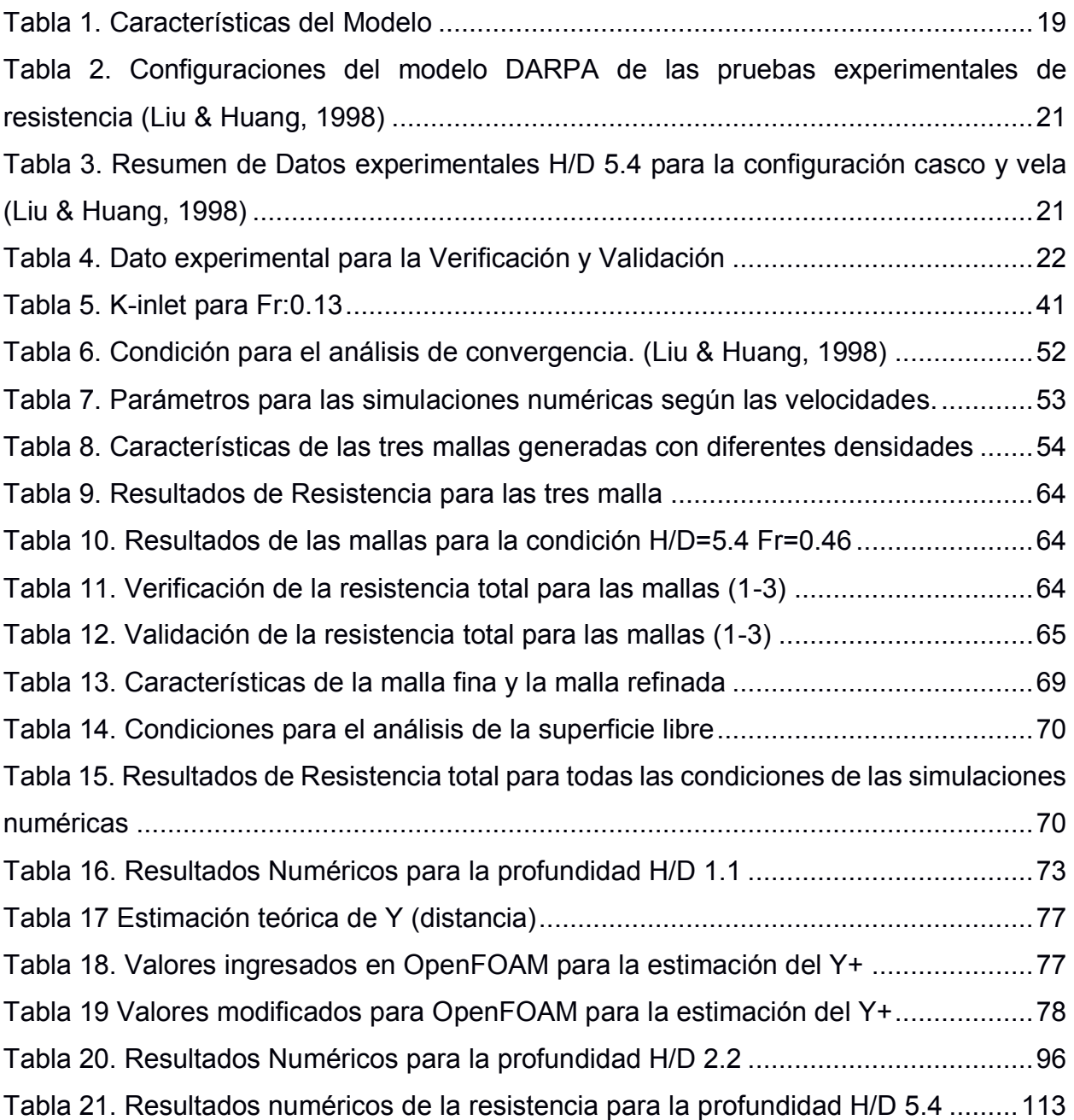

# **CAPÍTULO 1**

## **1. INTRODUCCIÓN**

Los submarinos son los vehículos marinos más potentes usados principalmente para garantizar la soberanía marítima de las naciones. Estos vehículos necesitan varios equipos mecánicos y electrónicos para trabajar de manera segura al operar bajo el agua. En especial, los sensores de velocidad son esenciales para estimar la ubicación del submarino a partir de la medición de su velocidad relativa con el agua. Para obtener una medición confiable, estos sensores deben instalarse en el casco en sectores donde el flujo de agua no presente turbulencia, vórtices o formación de burbujas.

El flujo alrededor de un objeto sumergido, como un submarino, depende de la geometría del objeto, propiedades del fluido, y distancia a la superficie libre. La mayoría de las investigaciones previas se han centrado en la predicción de las fuerzas que actúan sobre los objetos moviéndose en aguas profundas, es decir sin influencia de la superficie libre. Sin embargo, existe evidencia experimental que demuestra que la proximidad a la superficie libre modifica drásticamente el flujo alrededor de los objetos, principalmente porque la formación de un tren de olas causa fuerzas adicionales produciendo una redistribución de presiones sobre el casco externo.

Actualmente, es posible utilizar métodos experimentales y numéricos para caracterizar este efecto de superficie libre en el patrón de flujo, lo que permite visualizar líneas de corriente, evaluar la evolución de la capa límite, detectar vórtices y determinar sus niveles de turbulencia. Para una correcta caracterización del flujo alrededor de un submarino, deben considerarse todas las variables hidrodinámicas de un flujo, en aguas profundas y cerca de la superficie libre.

Sin embargo, a pesar de existir muchos análisis, tanto hidrodinámicos como propulsivos o de maniobra, no existe un estudio hidrodinámico detallado del flujo alrededor de un submarino cuyo objetivo sea determinar la ubicación ideal de los sensores de velocidad. Por lo tanto, este proyecto pretende dar buena estimación de la ubicación de la corredera que es fundamental para asegurar la precisión esperada en

13

las velocidades medidas. Estas zonas detectadas podrán servir como punto de partida o soporte para poder reconocer el lugar de instalación de sensores de velocidad, en submarinos existentes o nuevos.

## **1.1 Descripción del Problema**

Los sensores de velocidad electromagnéticos son una de las opciones usadas en buques y submarinos para medir su velocidad con respecto al agua. Esta medición depende del flujo volumétrico de agua que pasa alrededor del sensor y cambia en función de la ubicación en el casco donde se lo instale. Para garantizar la precisión de las mediciones, el sensor debe instalarse en un lugar en el casco donde el flujo del agua sea ininterrumpido y varíe de forma lineal con la velocidad de navegación. De esta manera, se disminuyen errores y se tiene un correcto funcionamiento. Para garantizar la precisión de las mediciones del sensor instalado es necesario realizar una calibración posterior para compensar la diferencia entre la velocidad del flujo medido y la velocidad que tiene el submarino. (Peter J. Hendricks, 1993).

## **1.2 Justificación del Problema**

Tanto los diseñadores de embarcaciones como las empresas que fabrican sistemas de medición de velocidad necesitan determinar el lugar de instalación adecuado de estos sensores. Debido a que el flujo depende de la forma de las embarcaciones, el análisis hidrodinámico debe ser realizado para cada familia de diseño. Aunque las pruebas experimentales son la opción recomendada, las mismas podrían convertirse de una alternativa demorada y costosa. Por esto, en este proyecto se propone establecer el lugar de instalación de los sensores mediante simulaciones numéricas, consideradas como una alternativa de bajo costo y menor tiempo, siguiendo los estándares aceptados por la industria naval.

## **1.3 Objetivos**

#### **1.3.1 Objetivo General**

Analizar el flujo alrededor del submarino DARPA SUBOFF-5470 mediante simulaciones numéricas utilizando OpenFOAM, que permitan la selección de las áreas adecuadas sobre el casco para la instalación de sensores de velocidad electromagnéticos.

#### **1.3.2 Objetivos Específicos**

- 1. Evaluar la incertidumbre del modelo numérico de las simulaciones del submarino utilizando OpenFOAM, siguiendo las recomendaciones de la ITTC, para la verificación de la confiabilidad de su aplicación en un nivel de ingeniería.
- 2. Ejecutar simulaciones numéricas del modelo del submarino, tanto en aguas profundas como cerca de la superficie libre, en varias condiciones de navegación, comparando la precisión de la estimación de la resistencia al avance con los datos experimentales disponibles.
- 3. Analizar el efecto de la superficie libre en el comportamiento del flujo alrededor del modelo del submarino SUBOFF, interpretando las implicaciones de la distribución de presiones, esfuerzos cortantes, turbulencia, vorticidad, para la selección de las áreas de instalación de los sensores de velocidad.

## **1.4 Fundamento teórico de la predicción de la Resistencia al avance de submarinos**

Los submarinos son vehículos marinos que operan bajo el agua y cuentan con un diseño muy complejo. Este diseño involucra en general la estabilidad, estructura, resistencia y propulsión, equipos y sistemas, maniobrabilidad y control. Lo que diferencia los submarinos de los buques es que éstos tienen la habilidad de cambiar su masa para navegar emergidos en superficie libre como totalmente sumergido, con tanques de lastre para tal propósito. Para lo que se requiere mantener el equilibrio entre la masa a bordo y la flotabilidad, y cumplir los requerimientos de maniobrabilidad en los 6 grados de libertad posibles. Sin embargo, el presente proyecto se enfoca en una de todas las partes

15

involucradas en el diseño, la parte hidrodinámica, la cual permite el análisis del flujo generado por el casco para así alcanzar los objetivos planteados. (Renilson, 2018).

La resistencia al avance resultante de un submarino es proporcional a la velocidad con que este se desplaza en el agua y es producida por la interacción del casco externo con la viscosidad del fluido y el tren de olas generado. Además, el flujo del agua alrededor del casco externo influirá en sus emisiones acústicas, el ruido propio y en la efectividad de sus sensores. El diseño de un submarino debe ser tal que las formas de proa y popa al igual que la relación L/D minimice la resistencia. En general, la forma del cuerpo de proa es de vital importancia debido a que determina la existencia del flujo laminar sobre el casco del submarino. Así mismo, el cuerpo de popa modifica el flujo de agua que llega al propulsor. Por último, se debe considerar que los apéndices generan vórtices y afectan al flujo, y que los cambios de área seccionales provocan una variación de la velocidad del flujo y pueden inducir la separación de la capa limite. (Renilson, 2018)

Típicamente, la resistencia total al avance es dividida en dos componentes: friccional que depende de la viscosidad del fluido, de la velocidad relativa del objeto, y área mojada del casco; y la resistencia residual que depende de la curvatura del casco, el tren de olas generados, la formación de vórtices, los apéndices y la resistencia del aire. (I.C. Clark, 2005)

Es posible realizar pruebas experimentales de modelos a escala para predecir la fuerza de resistencia en el prototipo definiendo el coeficiente de resistencia total como la suma del coeficiente de resistencia friccional y el coeficiente de resistencia residual, ver ec. (1). Para los submarinos, el factor de forma k, puede ser obtenida directamente al hacer las pruebas experimentales en condición aguas profundas, donde la componente residual es cero. El factor de forma que da lugar a la resistencia por la forma, junta las componentes friccional y arrastre por la forma que se muestran en la Ilustración 1 (Renilson, 2018).

$$
C_t = C_f(1+k) + C_R \tag{1}
$$

$$
C_t = \frac{R_T}{\frac{1}{2}\rho S U^2}
$$
 (2)

 $R_T$ : resistencia total experimental

p: densidad del fluido S: superficie mojada U: velocidad

$$
C_R \tcoeficiente de resistencia residual: \frac{R_R}{\frac{1}{2}\rho S U^2}
$$
 (3)

$$
C_f
$$
 coefficiente de resistencia friccional:  $\frac{R_f}{\frac{1}{2}\rho SU^2}$  (4)

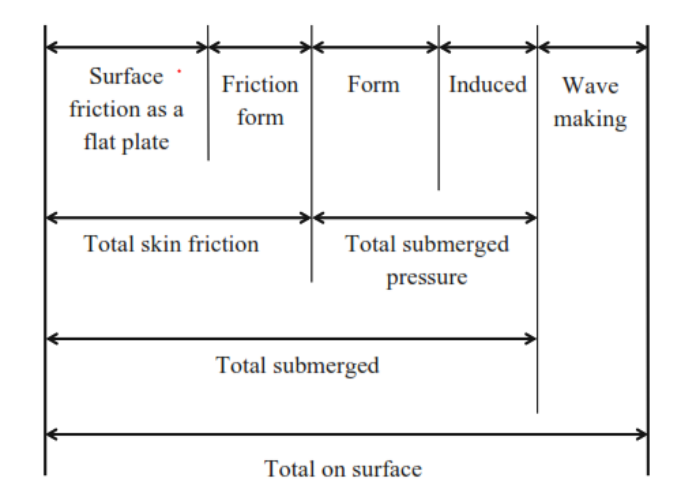

**Ilustración 1. Componentes de la Resistencia para un submarino (Renilson, 2018)**

Aun así, en este proyecto se utilizan las componentes de resistencia de viscosidad y presión, porque son calculadas directamente por OpenFOAM. En donde, el componente viscoso está relacionado con los esfuerzos cortantes (principalmente la resistencia friccional); mientras que el componente de presión a los esfuerzos normales, ocasionados por la interacción del movimiento del fluido y las olas generadas alrededor del submarino.(Paredes et al., 2020) ver figura (Molland et al., 2011). Normalmente para un submarino totalmente sumergido el componente de presión no excede el 10% - 20% el componente friccional. Por lo que, el skin friction es el que domina la resistencia en un submarino en aguas profundas (Renilson, 2018).

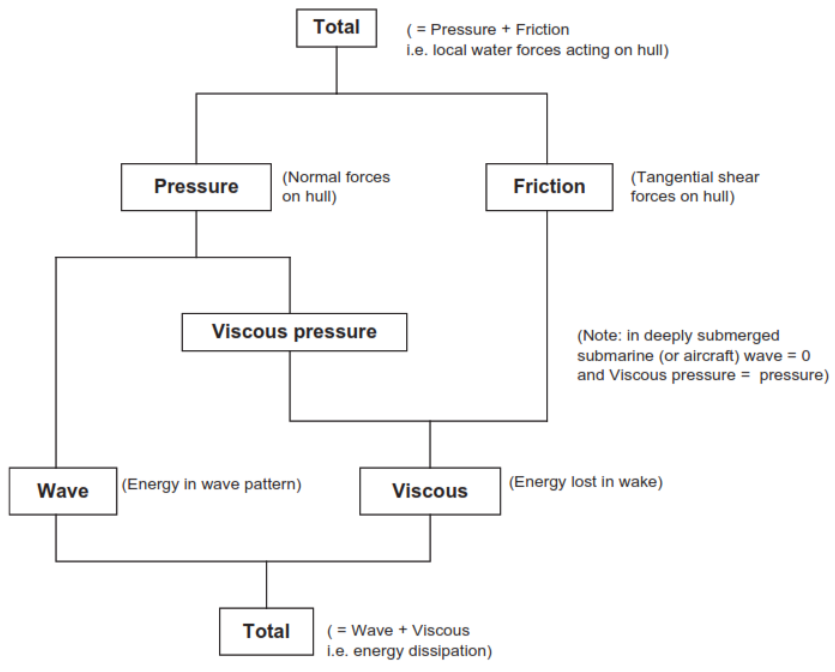

Figure 3.4. Basic resistance components.

**Ilustración 2. Componentes de la resistencia**

Cuando un submarino se encuentra navegando cerca de la superficie libre, este generará olas que adicionan un componente de resistencia por olas, como función del número de Froude, que es un número adimensional que relaciona las fuerzas inerciales con las fuerzas gravitacionales que actúan sobre un fluido ver ecuación (5), y la distancia a la superficie libre. El sistema de olas consiste en un tren de olas transversales y divergentes (Ilustración 3), que dependen de la forma del objeto, profundidad de agua y la velocidad. Esta energía empleada en la formación de olas es desperdiciada por el cuerpo en movimiento y es resultado de la inercia del fluido.

$$
Fr_L = \frac{V}{\sqrt{gL}}\tag{5}
$$

*V: velocidad*

*g: gravedad*

*L: longitud del cuerpo*

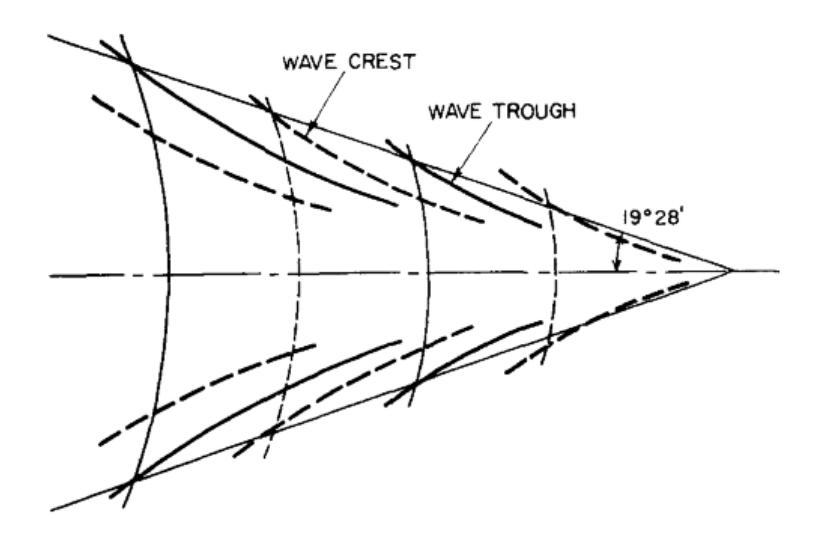

**Ilustración 3. Patrón de olas de Kelvin (Lewis, 1988)**

#### **1.5 Descripción del submarino SUBOFF**

En la década de los 80s, la Oficina del Programa de Tecnología Submarina de la Agencia de Proyectos de Investigación Avanzados de Defensa (DARPA, por sus siglas en inglés) financió un programa experimental SUBOFF para el desarrollo de submarinos. El objetivo del proyecto SUBOFF era proporcionar a la comunidad CFD los resultados de las pruebas de arrastre en distintas condiciones de navegación para verificar/validar sus predicciones numéricas (Groves et al., 1989). La geometría del modelo utilizado consiste en un casco axi-simétrico con varios apéndices típicos. La relación de escala es 1:24, lo que da una longitud del prototipo de 104.54 metros. En el presente estudio se considera la geometría del casco desnudo con la vela, la cual es un apéndice ubicado en la parte superior del casco que alberga periscopios, mástiles; sirve para observación y punto de entrada y salida al submarino. En el Apéndice A se desglosan las ecuaciones que definen la geometría, y sus características principales se describen en la Tabla 1.

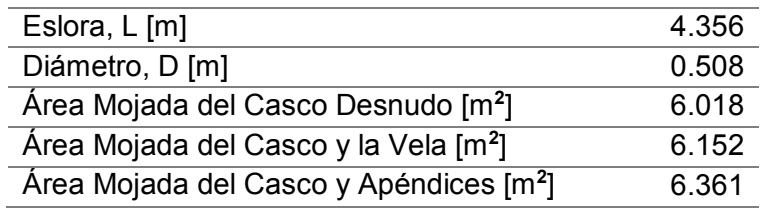

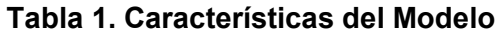

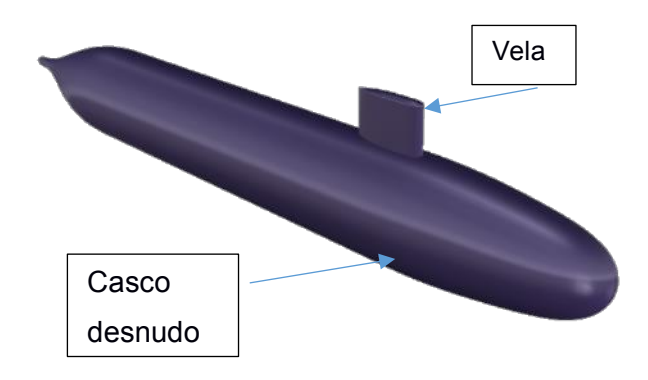

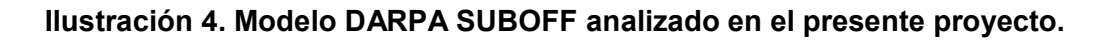

## **1.6 Base de datos experimentales disponible**

El experimento en el tanque de pruebas del proyecto SUBOFF se realizó con una relación de profundidad de H/D = 5.4 (Liu & Huang, 1998), donde H es la distancia desde la superficie del agua hasta el eje de simetría de la línea central del casco, y D es el diámetro del submarino (Ilustración 5). (Renilson, 2018)

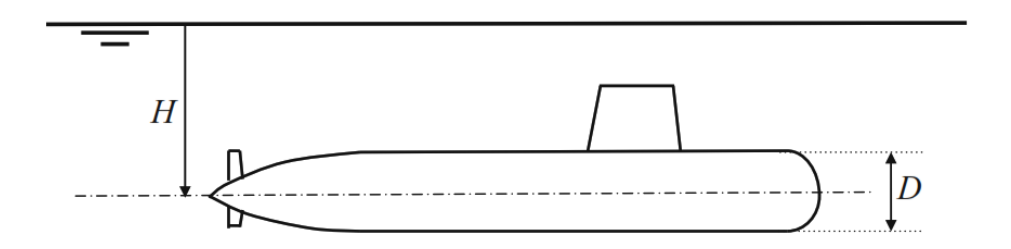

**Ilustración 5. Definición de H y D (Renilson, 2018)**

En un tanque de pruebas se llevaron a cabo varios experimentos para diferentes condiciones de velocidad y apéndices. Las mediciones de resistencia al avance que se utilizaron para la validación y verificación en este proyecto se obtienen con la combinación de: configuración. 1 casco desnudo solamente; configuración 3, casco con cuatro apéndices de popa; y la configuración 8, casco con vela y cuatro apéndices de popa, ver Tabla 2. Se obtiene valores de resistencia para Froude entre 0.47 y 1.4 a una profundidad H/D de 5.4 con la configuración casco y vela(Tabla 3) (Liu & Huang, 1998).

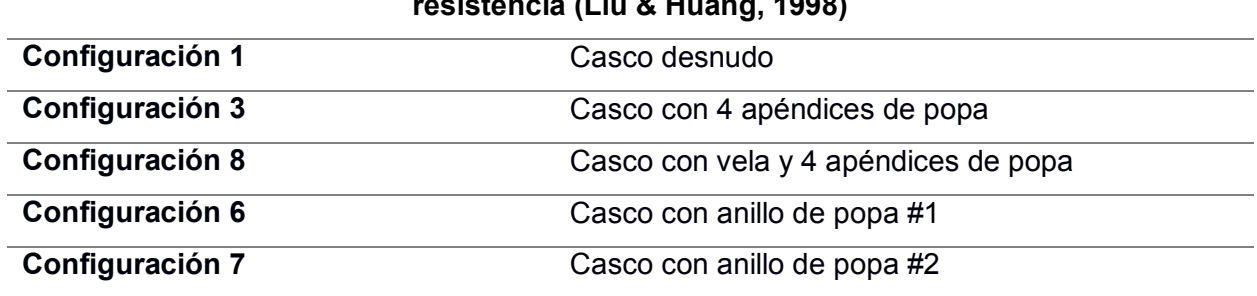

## **Tabla 2. Configuraciones del modelo DARPA de las pruebas experimentales de resistencia (Liu & Huang, 1998)**

**Tabla 3. Resumen de Datos experimentales H/D 5.4 para la configuración casco y vela (Liu & Huang, 1998)**

| <b>Velocidad del Modelo</b><br>[Nudos] | Fr L | <b>Resistencia</b><br>[N] | $C_R$                    | $c_t$ |
|----------------------------------------|------|---------------------------|--------------------------|-------|
| 5.92                                   | 0.47 | 94.29                     | 0.45                     | 3.31  |
| 10.00                                  | 0.79 | -                         | $\overline{\phantom{0}}$ |       |
| 11.84                                  | 0.93 | 360.3                     |                          | 3.16  |
| 13.92                                  | 1.10 | $\overline{\phantom{0}}$  |                          |       |
| 16.00                                  | 1.26 |                           |                          |       |
| 17.78                                  | 1.40 | 739.5                     |                          | 2.87  |
| 17.99                                  | 1.42 | -                         |                          |       |

En 2011, Neulist (Neulist, 2011) hizo pruebas experimentales con el casco del submarino SUBOFF y la vela a poca profundidad con H/D de 1.10, 1.65, 2.20, 2.75, y 3.30 considerando un rango de Froude de 0.05 a 0.51. Estos valores de H/D y Froude se tomarán como referencia para las simulaciones numéricas cerca de superficie libre a considerar en análisis del presente proyecto. La Ilustración 6 muestra los resultados del coeficiente de resistencia total para los resultados de Neulist y de Liu, Huang, (Dawson, s/f) (Liu & Huang, 1998). Entre estos datos experimentales, la condición de aguas profundas es la que se emplea para la verificación y validación, se escogió esta condición debido a que se evita las fuerzas adicionales que se producen en el submarino cuando navega cerca de la superficie libre, siendo esta condición la empleada para pruebas experimentales del programa DARPA SUBOFF:

|                          | H/D | c,   |        |
|--------------------------|-----|------|--------|
| <b>Dato Experimental</b> | 5.4 | 0.46 | 0.0033 |

**Tabla 4. Dato experimental para la Verificación y Validación**

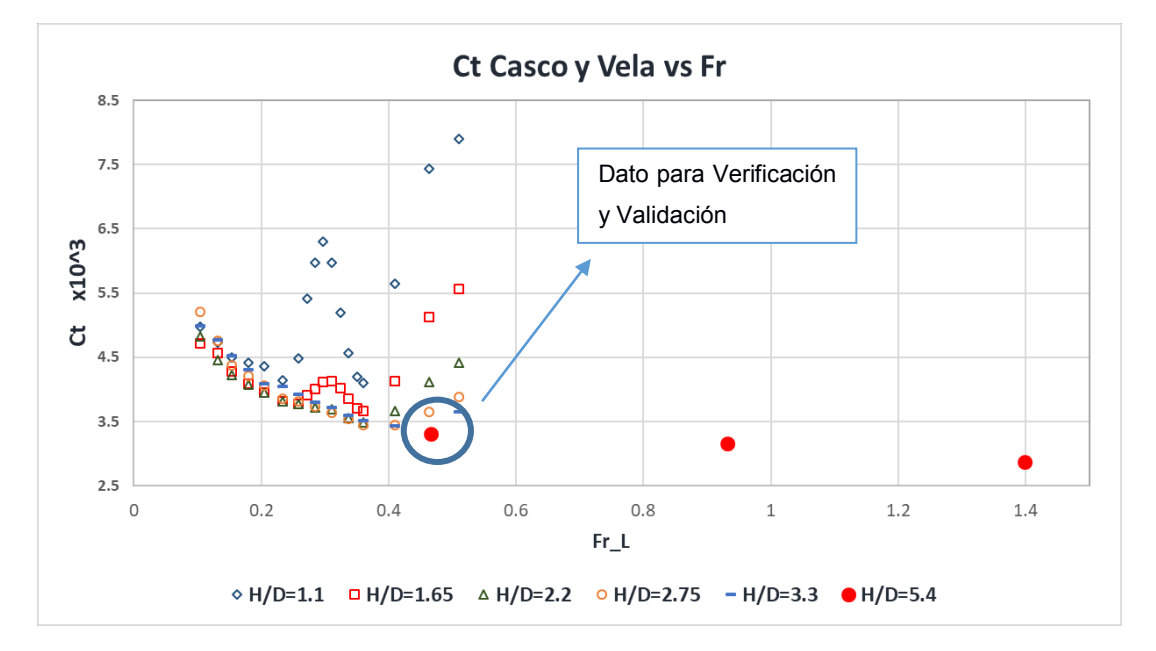

**Ilustración 6. Datos experimentales DARPA SUBOFF a diferentes profundidades y números de Froude.**

## **1.7 Simulaciones CFD**

En la era moderna se han evidenciado las ventajas de las aplicaciones computacionales para analizar aplicaciones de mecánica de fluidos, haciendo posible modelar en un computador el movimiento del flujo de un fluido alrededor de cuerpos complejos. Para lo cual, es necesario aproximar las ecuaciones gobernantes diferenciales parciales del flujo dentro de elementos y nodos que dividen al dominio físico considerado. Dando lugar a simulaciones 2D y 3D que utilizan miles hasta millones de elementos capaces de capturar detalles del flujo con distintos niveles de precisión. Hoy en día, los ingenieros toman ventaja de estos paquetes computacionales comerciales de CFD para resolver grandes problemas con uso de geometría, mallado y condiciones de frontera. (White, 2011).

#### **1.7.1 ANSYS CFX**

Ansys es un software para simulaciones de ingeniería, permite modelar flujo de fluidos y resolver modelos de varias fases, reacciones químicas y combustión. Dentro de esto se encuentran modelos para flujos viscosos, turbulentos, estaciones o transitorios, compresibles o incompresibles, predicción de ruido inducido por el flujo, transferencia de calor entre otros. Una de las ventajas es el entorno amigable de trabajo para el usuario, Workbench, en donde se realiza todo el proceso de la simulación para todo tipo de análisis ya sea estructural, térmico, de fluido o electromagnético. Ansys CFX ya ha sido empleado para el análisis del submarino DARPA, como por ejemplo para el análisis del efecto de diferentes ángulos de ataque usando cálculos RANS, los resultados muestran una buena concordancia con los datos experimentales (Gross et al., 2011).

## **1.7.2 STARCCM+**

Simcenter STAR-CCM+ es una herramienta multifísica para la simulación de diseños reales. Simcenter STAR-CCM+ añade la optimización y el estudio del diseño permitiendo explorar de manera eficiente toda la variedad de escenarios en un diseño. Tiene modelos de dinámica de fluidos, eléctricos, mecánicos, aero-acústicos entre otros. Este software también ha sido usado para el análisis del flujo del modelo DARPA como por ejemplo para el análisis de los efectos de superficie libre, teniendo resultados satisfactorios comparados con los datos experimentales disponibles (Vasileva & Kyulevcheliev, 2018).

#### **1.7.3 OpenFOAM**

OpenFOAM es un marco de trabajo que permite realizar aplicaciones ejecutables a disposición de una colección de aproximadamente 100 librerías C++. OpenFOAM contiene 250 aplicaciones pre-compiladas que pueden ser "solvers" o "utilities", los primeros permiten resolver problemas de la dinámica de fluidos, y los segundos que implican una manipulación de los datos. Un esquema de la estructura de trabajo se muestra a continuación: (Greenshields, 2019)

23

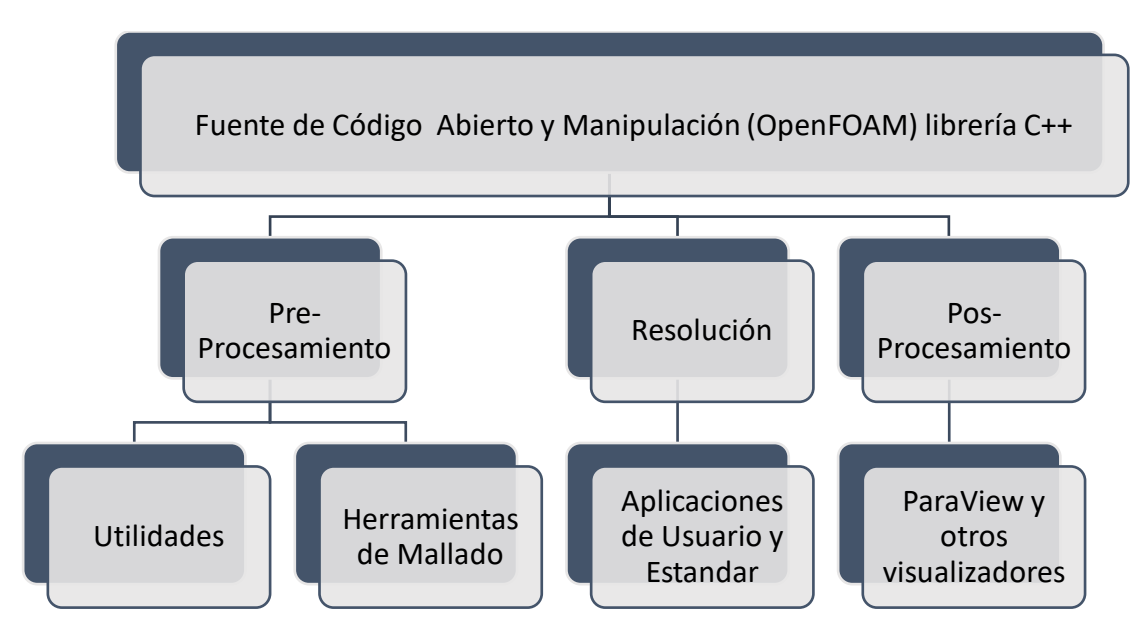

**Ilustración 7 Estructura básica de OpenFOAM (Greenshields, 2019)**

Para este proyecto se ha seleccionado OpenFOAM por la ventaja que presenta al ser una fuente de código abierto. En donde, el pre-procesamiento utilizado, como las herramientas de mallado y los modelos, se detallan en el siguiente capítulo.

# **CAPÍTULO 2**

## **2. METODOLOGÍA NUMÉRICA**

El movimiento de los fluidos en aplicaciones de ingeniería es descrito por ecuaciones diferenciales no lineales deducidas a partir de tres principios físicos fundamentales que garantizan la conservación de: masa, cantidad de movimiento, y de energía. La metodología CFD (Computational Fluid Dynamics) aproxima una solución numérica para este conjunto de ecuaciones en aplicaciones donde su resolución analítica es compleja o inexistente.(Pablo de la Torre Muñoz, 2019).

El proceso de CFD es una alternativa, junto con la experimentación y la teoría, para resolver problemas de dinámica de fluidos (Ilustración 8). Los resultados CFD están sujetos a los modelos matemáticos utilizados para aproximar los fenómenos físicos de interés y a las condiciones de frontera, por lo que los errores podrían estar asociados con el algoritmo de resolución, errores de redondeo y combinados. (Pablo de la Torre Muñoz, 2019). Ante esto, es importante analizar la precisión de los resultados CFD e interpretarlos, realizando un proceso de verificación y validación de éstos.

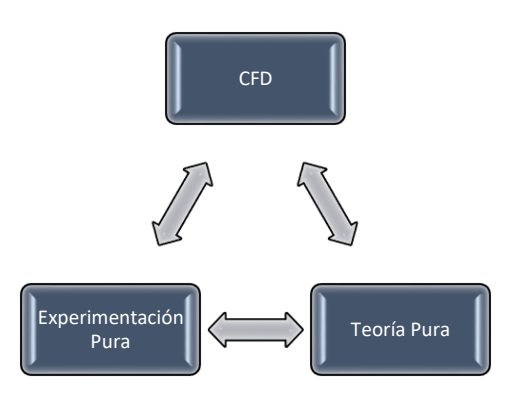

**Ilustración 8 Triángulo relacional CFD, experimentación y teoría.**

Una solución de CFD típica a un problema de ingeniería requiere la manipulación de matrices con miles e incluso millones de elementos, lo que vuelve inviable su resolución manual y el uso de computadoras es imperativo. Hoy en día, se utilizan supercomputadoras de alto rendimiento o HPC (High Performance Computing) con alta capacidad y velocidad de procesamiento y gran cantidad de memoria disponible. A este conjunto de servidores interconectados se lo denomina clúster, y tiene la capacidad de

funcionar en paralelo utilizando varias unidades de procesamiento y así reducir significativamente los tiempos de ejecución.

Para el presente proyecto se utilizó el Clúster HPC de la Universidad Politécnica Nacional de Quito. El cual cuenta con 31 servidores interconectados mediante redes que pueden alcanzar los 52 gigabits por segundo, 384 GB de memoria RAM, con una capacidad de almacenamiento de 80 TB, y 760 núcleos/cores clasificados en 4 particiones (MODEMAT, 2020). El proceso de conexión, ejecución y transferencia de archivos Ilustración 9 al HPC ModeMat se detalla en el Apéndice D.

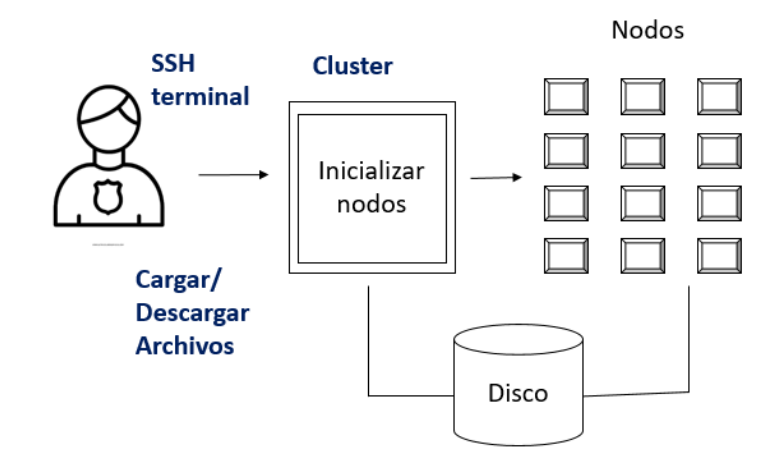

**Ilustración 9. Flujo de Trabajo en HPC**

Para el presente proyecto se utiliza el software libre OpenFOAM (Open Field Operation and Manipulation) versión 7, que ofrece herramientas clasificadas en las tres etapas típicas de CFD: pre-procesamiento, procesamiento y post-procesamiento, los cuales se detallan a continuación.

#### **2.1.1 Modelos Físicos y ecuaciones gobernantes**

OpenFOAM cuenta con varios ³*Solvers"* como simpleFoam, pimpleFoam, pisoFoam, interFoam. PisoFoam es un solver transitorio para flujo turbulento incompresible, pisoFoam es usado para casos estacionarios, pimpleFoam combina los algoritmos PISO y SIMPLE, mientras que interFoam es un solver para flujos de 2 fluidos incompresibles, isotérmicos usando VOF; este último es usado como el solucionador del presente estudio (Greenshields, 2019). OpenFOAM cuenta con diversos modelos de turbulencia, los cuales se basan en la misma estructura de las ecuaciones de Navier Stokes. Entre estos métodos se encuentran: Direct Numerical Simulation (DNS), Large Eddy Simulation (LES) and Reynolds Average Navier-Stokes (RANS). DNS resuelve las ecuaciones de Navier Stokes de forma numérica sin necesitar un modelo de turbulencia, necesitan un alto costo computacional. LES calcula directamente las grandes escalas del flujo turbulento, mientras que las pequeñas escalas son modeladas, lo cual resulta en una significativa reducción del costo computacional. RANS resuelve las ecuaciones y condiciones turbulentas de forma promediada, por lo que tienen el costo computacional más bajo aunque sus resultados no sean tan precisos (Zhiyin, 2015). Para la presente aplicación, el flujo turbulento de un fluido fue modelado por RANS cuyo proceso de ecuaciones es el siguiente (Hurtado, 2016):

Las ecuaciones de conservación de masa y momento:

$$
\frac{\partial u_i}{\partial x_i} = 0 \tag{6}
$$

$$
\rho \frac{\partial u_i}{\partial t} + \rho u_j \frac{\partial u_i}{\partial x_i} = -\frac{\partial p}{\partial x_i} + \frac{\partial t_{ij}}{\partial x_j}
$$
(7)

 $u_i$ : vector velocidad  $u_i$ : vector posición t: tiempo p: presión  $\rho: densidad$  $t_{ij}$ : tensor de esfuerzo:  $2\mu s_{ij}$  (8)

u: viscosidad molecular

 $s_{ij}$ : tensor de la tasa de deformación

$$
s_{ij} = \frac{1}{2} \left( \frac{\partial u_i}{\partial x_j} + \frac{\partial u_j}{\partial x_i} \right) \tag{9}
$$

Reescribiendo la ecuación:

$$
\partial u_j \frac{\partial u_i}{\partial x_j} = \frac{\partial}{\partial x_j} (u_j u_i) - u_i \frac{\partial u_j}{\partial x_j} = \frac{\partial}{\partial x_j} (u_j u_i) - u_i
$$
\n(10)

Combinando las ecuaciones desde la (7) hasta la (10) se obtiene las ecuaciones de Navier Stokes:

$$
\rho \frac{\partial u_i}{\partial t} + \rho \frac{\partial}{\partial x_j} (u_j u_i) = -\frac{\partial p}{\partial x_i} - \frac{\partial}{\partial x_j} (2\mu s_{ji})
$$
\n(11)

## **2.2 Pre-procesamiento**

OpenFOAM cuenta con tres carpetas o directorios utilizados para especificar los parámetros numéricos y detalles geométricos que se utilizarán para resolver un problema determinado, cuyo contenido se muestra en la Ilustración 10.

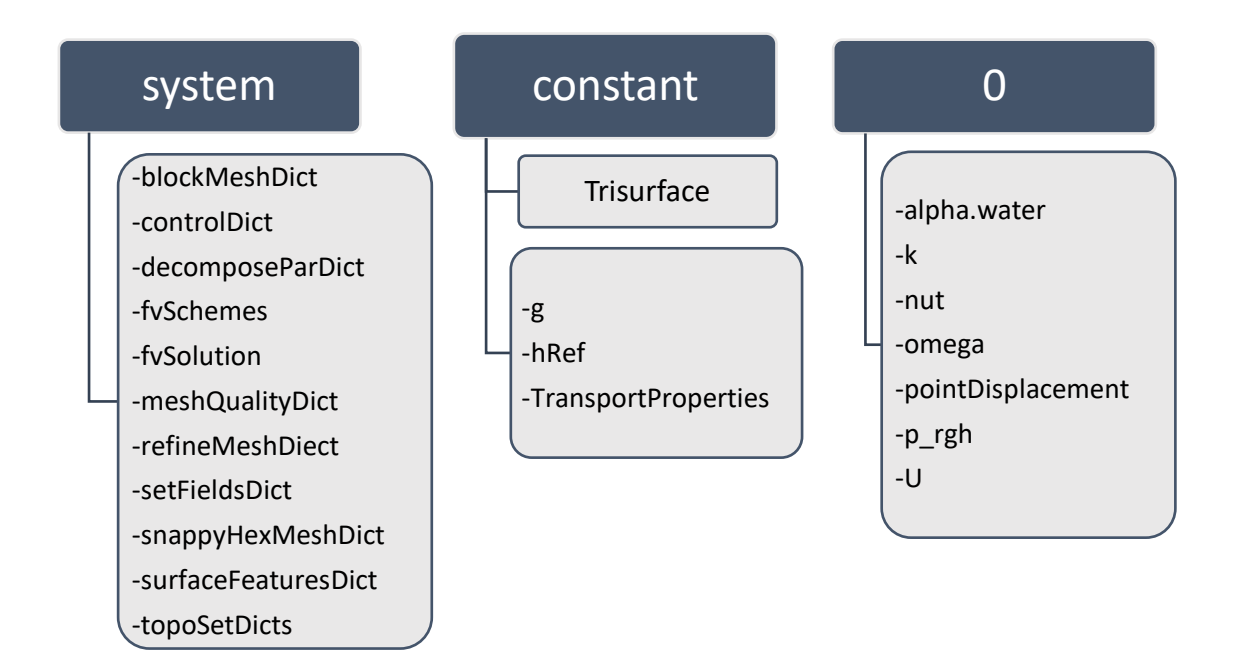

**Ilustración 10. Estructura de directorios**

Los tres directorios principales son:

x Constant: se definen las propiedades físicas como la densidad, gravedad, viscosidad, etc. Así como los modelos físicos, como turbulencia, y trasferencia de masa.

- x System: se detallan todos los parámetros relacionados con el proceso de resolución del problema. El archivo *ControlDict* controla el inicio e intervalos para guardar la información de las simulaciones. El archivo *fvSchemes* controla los parámetros de la discretización. El archivo *fvSolution* incluye el *solver* a emplear.
- 0: se establecen las condiciones y de frontera iniciales.

## **2.2.1 Geometría y Mallado**

En la presente sección se describe las características que debe tener la geometría para ser importada y los directorios en OpenFOAM que permiten generar la malla como el *blockMesh*, *topoSets* y el *snappyHexMesh* siguiendo el flujo de la Ilustración 11:

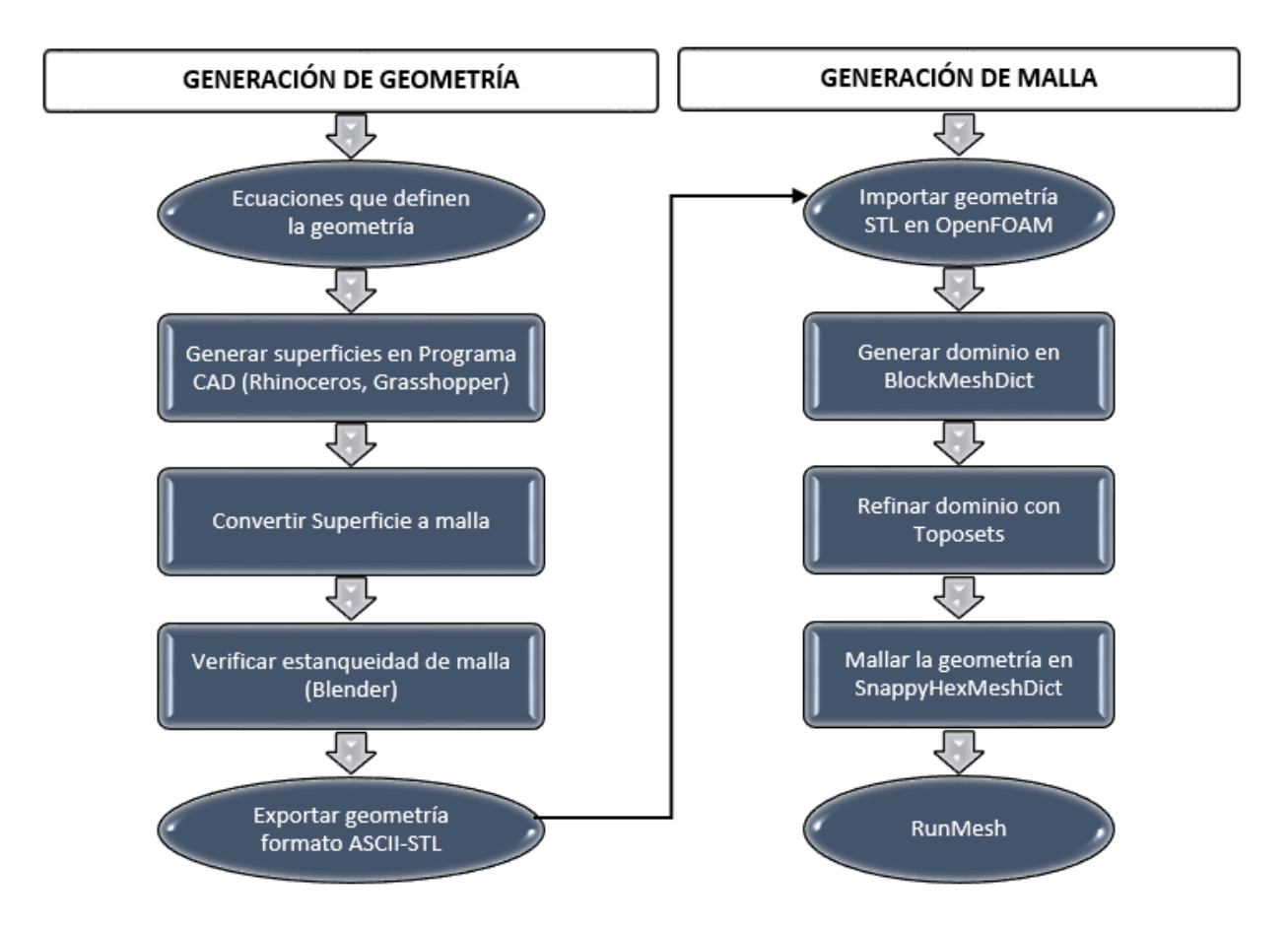

**Ilustración 11. Proceso para generar la geometría y mallado**

#### *Geometría.*

La geometría del submarino DARPA SUBOFF-5470 fue generada a partir de las ecuaciones dadas por Groves (1989) como parte del programa de pruebas experimentales. Se utilizó las ecuaciones que definen el casco desnudo del submarino y la vela, para generar las superficies del modelo 3D en Rhinoceros con la herramienta Grasshopper. Adicionalmente, luego de transformar la geometría a tipo malla se verificó la estanqueidad con el software Blender. El proceso para generar la geometría del submarino se encuentra especificado en los Apéndices A y B.

La geometría del submarino fue empleada para las simulaciones en OpenFOAM con un archivo de extensión STL, para lo cual fue preciso conocer el sistema de referencias que se utilizó en el software CAD, ya que OpenFOAM lo reconoce también como su origen. En este caso se encuentra en la línea base al final de la popa, ver Ilustración 12.

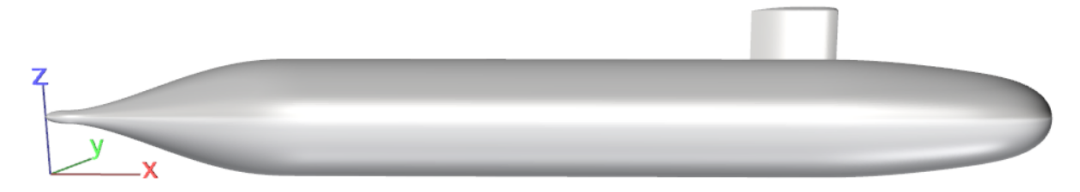

**Ilustración 12. Origen de Referencia de la Geometría**

## *Dominio Computacional.*

El dominio computacional se realizó tomando como distancias mínimas las utilizadas en el Caso de prueba 2.1 de los presentados en el Workshop de Gothenburg 2010 tomados como ejemplo en ITTC 7.5-03-02-03 2011. Donde se ubica la entrada a 1 Lpp del casco, la salida a 2 Lpp desde la popa, y el costado, el fondo y la atmósfera a 1 Lpp. Las dimensiones utilizadas en este trabajo son mayores a las del ejemplo dicho y se muestran en la Ilustración 13. Las simulaciones numéricas solo se realizan con la mitad del dominio debido a que se aprovecha la simetría de la geometría con respecto al eje plano que pasa a lo largo por la línea de crujía.

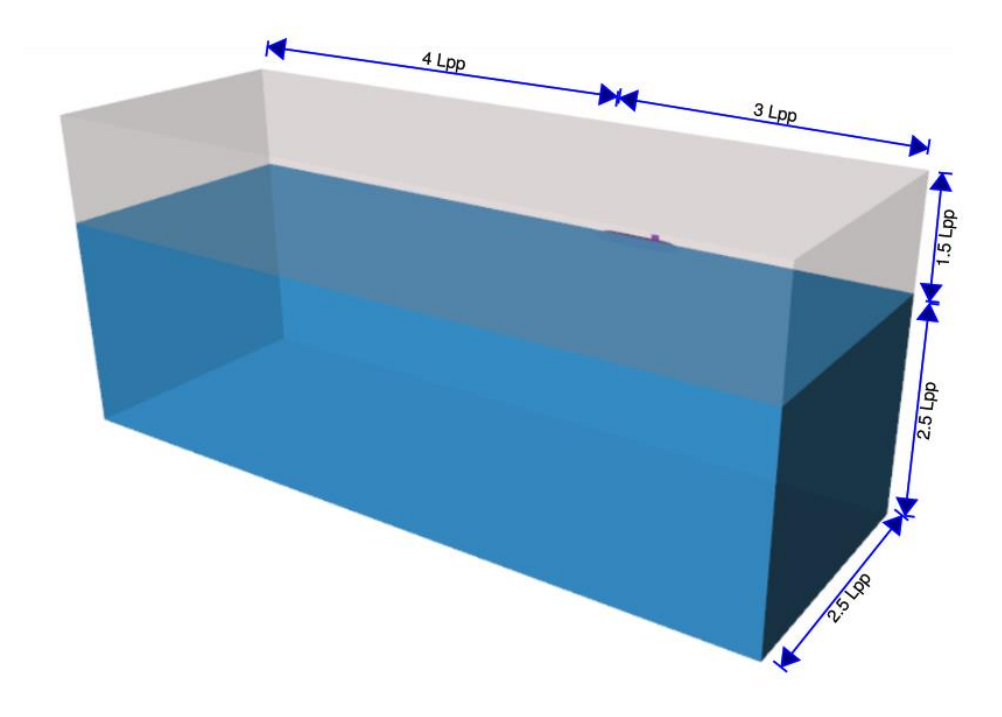

**Ilustración 13. Dominio Computacional**

## *Generación del Mallado*

El mallado es uno de los componentes más importantes dentro de una simulación numérica. De éste depende la precisión de los resultados, en consecuencia, es necesario realizar su verificación para asegurar la independencia de los resultados numéricos siguiendo las recomendaciones de la ITTC, lo cual se especifica en la sección 2.5. Para generar la malla, (ITTC 7.503-02-03), el ITTC recomienda usar cuadrículas ortogonales cuando se modela la superficie libre, y no menos de 80 puntos de cuadrícula para resolver la longitud de ola más corta, se usan las ecuaciones (12) (13).

$$
Grid Length = \frac{\lambda_w}{80}
$$
 (12)

$$
\lambda_w = 2\pi \cdot Fr^2 \cdot Lpp \tag{13}
$$

## $\lambda_w$ : longitud de ola
#### *BlockMeshDict*

Este archivo sirve para generar la malla del dominio a partir de bloques hexaédricos y está ubicado en el directorio *System*. Primero se definen los vértices que definen los límites del dominio computacional escogido por el usuario. Luego se definen bloques utilizando los vértices especificados y además se identifican los siguientes contornos o fronteras: atmosfera, entrada, salida, fondo, costado y plano de simetría. Además, es posible dar refinamiento en la dirección Z, especialmente donde se encuentra la superficie libre. (Greenshields, 2019)

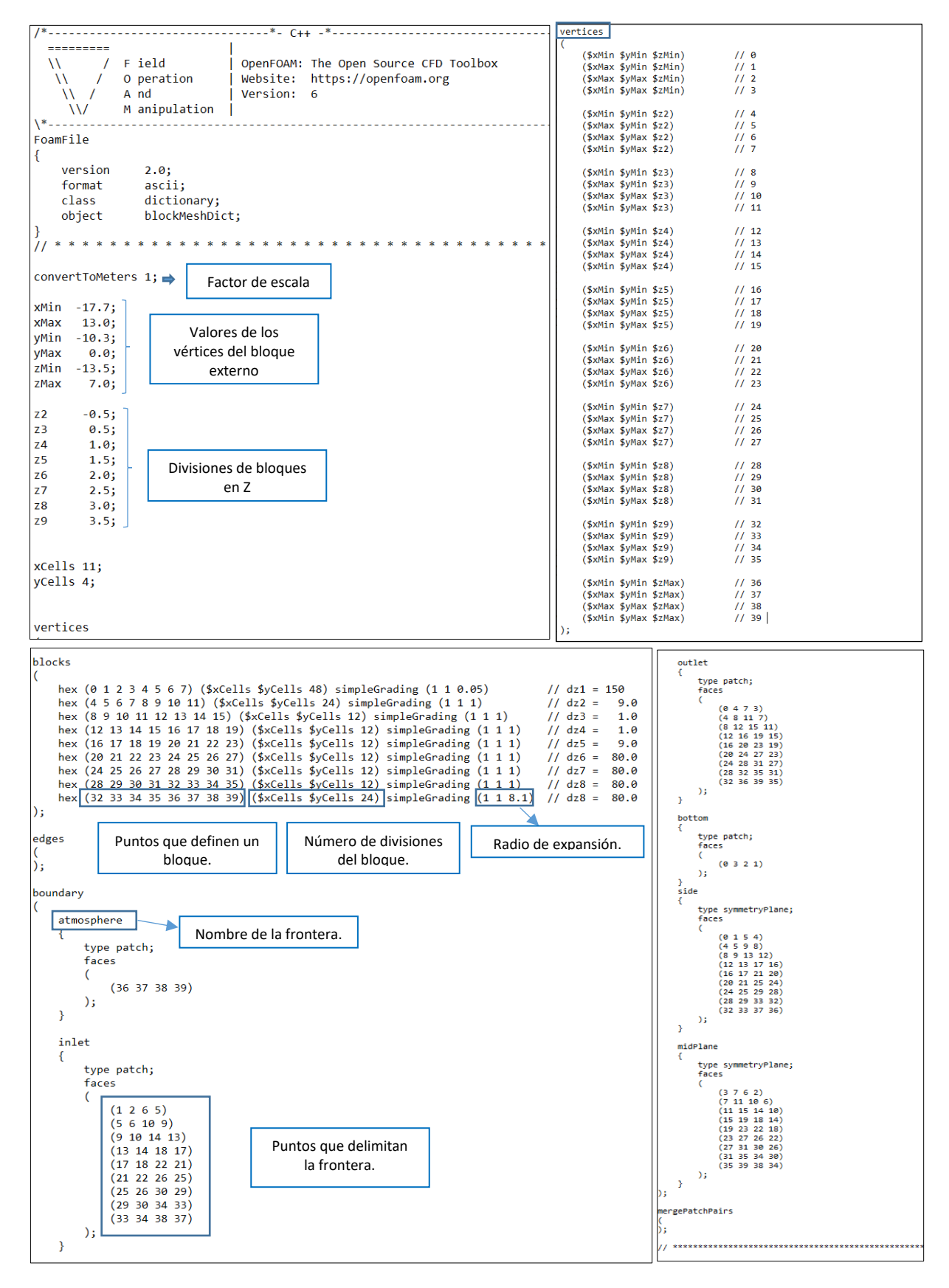

#### **Ilustración 14. BlockMeshDict**

### *Topo Set*

Este archivo es utilizado para refinar de forma progresiva la malla generada por BlokMeshDict, y está ubicado en el directorio System. En el presente trabajo se utilizaron 6 regiones para disminuir gradualmente el tamaño de los elementos en función de su distancia al casco externo del submarino. (Greenshields, 2019).

#### *SnappyHexMeshDict*

El principal objetivo de este archivo, ubicado en el directorio *System*, es adaptar la malla generada por *BlockMesh* a la superficie de la geometría especificada en el directorio Constant/TriSurface. Esta herramienta utiliza archivos de geometría en formato STL/OBJ y se usa para mallar por zonas específicas dentro del dominio y adicionar capas alrededor de la superficie de la geometría para capturar las formas. Los tres pasos que se completan para generar la malla en el presente trabajo se muestran en la Ilustración 15, Ilustración 16, y son: (*Tutorial Twelve OpenFoam Basic Training*, 2018)

-*Castellation*: Elimina las celdas de la región que no es de interés para la simulación. típicamente se descartan los elementos que se encuentran dentro de la geometría del submarino.

-*Snapping*: Proyecta los vértices que definen las celdas en la frontera de la región extraída hasta la superficie de la geometría requerida.

-*Layering*: Crea capas adicionales paralela a la superficie de la geometría que son utilizadas para capturar la evolución de la capa límite.

```
// Surface based refinement
              ------
                             F ield
                                                               OpenFOAM: The Open Source CFD Toolbox
        Ŵ
                                                                                                                                                                       Specifies two levels for every surface. The first is the minimum level,<br>every cell intersecting a surface gets refined up to the minimum level.<br>The second level is the maximum level. Cells that 'see' multiple
                             0 peration
          Ŵ
                                                              Website: https://openfoam.org<br>Version: 7
            Ñ
                             A \overline{nd}Ŵ
                             M anipulation
    Value
                                                                                                                                                                       interceptions where the intersections make a
                                                                                                                                                                        angle > resolveFeatureAngle get refined up to the maximum level.
    .<br>FoamFile
                                                                                                                                                                     ntinomont Sunfaces
            version
                                  2az.0;<br>ascii;<br>dictionary;<br>snappyHexMeshDict;
           version<br>format<br>class
                                                                                                                                                                         hu11object
                                                                                                                                                                               // Surface-wise min and max refinement level
   \overline{\mathbf{3}}level (0, 2); 1/(0, 3)\overline{\mathbf{1}}* * * * * * * * * * //
   // Which of the steps to run<br>castellatedMesh true;<br>snap true;
                                                                                                                                                                     .<br>resolveFeatureAngle 45
   snap<br>addLayers
                                                                                                                                                                     // Region-wise refinement
                                  true;
   // Geometry. Definition of all surfaces. All surfaces are of class<br>// searchableSurface.
                                                                                                                                                                     // Specifies refinement level for cells in relation to a surface. One of
                                                                                                                                                                    (// three modes<br>
\frac{1}{2} of the smaller section of the surface to the surface the<br>
\frac{1}{2} us the seeding order. Itself is the surface seed to be specified in<br>
\frac{1}{2} us the seeding order. Its only one entry and on
   // Surfaces are used
   // - to specify refinement for any mesh cell intersecting it<br>// - to specify refinement for any mesh cell inside/outside/near<br>// - to 'snap' the mesh boundary to the surface
   geometry
          hull\overline{f}refinementRegions
                  type triSurfaceMesh;<br>file "submarineDARPA.stl";
                                                                                                                                                                      hull // Name of region created in geometry section
                  patchInfo
                                                                                                                                                                             mode distance; // Type of refinement (inside, outside, or distance mode)<br>levels ((0.1 3)); // (0.5 1) levels (distance from surface refinement level) (<distance> <level>)
                  \left\{ \right.type wall;
                  \rightarrow\rightarrow// Mesh selection
  \overline{\mathbf{B}}// After refinement patches get added for all refinementSurfaces and // all cells intersecting the surfaces get put into these patches. The // section reachable from the location<br>inMesh is kept. // NOTE: This point should
// Settings for the castellatedMesh generation.
castellatedMeshControls
        // Refinement parameters
       // If local number of cells is >= maxLocalCells on any processor<br>// switches from from refinement followed by balancing<br>// (current method) to (weighted) balancing before refinement.<br>maxLocalCells 1000000;
                                                                                                                                                                           // Whether any faceZones (as specified in the refinementSurfaces)<br>// are only on the boundary of corresponding cellZones or also allow<br>// free-standing zone faces. Not used if there are no faceZones.<br>allowFreeStandingZoneF
       // Overall cell limit (approximately). Refinement will stop immediately<br>// upon reaching this number so a refinement level might not complete.<br>// Note that this is the number of cells before removing the part which<br>// is n
                                                                                                                                                                    // Settings for the snanning.
                                                                                                                                                                     , ________<br>snapControls
                                                                                                                                                                          //- Number of patch smoothing iterations before finding correspondence<br>// to surface<br>nSmoothPatch 10;
       // The surface refinement loop might spend lots of iterations refining just a<br>// few cells. This setting will cause refinement to stop if \langle= minimumRefine<br>// are selected for refinement. Note: it will at least do one i
                                                                                                                                                                          //- Relative distance for points to be attracted by surface feature point<br>// or edge. True distance is this factor times local<br>// maximum edge length.
       // Number of buffer layers between different levels.<br>// 1 means normal 2:1 refinement restriction, larger means slower
                                                                                                                                                                                    tolerance 4.0;
                                                                                                                                                                           tolerance 2.0:
        \overline{11} refinement.
        nCellsBetweenLevels 2; // 3
                                                                                                                                                                           //- Number of mesh displacement relaxation iterations.<br>nSolveIter 100;
                                                                                                                                                                           //- Maximum number of snapping relaxation iterations. Should stop<br>//  before upon reaching a correct mesh.<br>nRelaxIter 10;
       // Explicit feature edge refinement
       // Specifies a level for any cell intersected by its edges.<br>// This is a featureEdgeMesh, read from constant/triSurface for now.
                                                                                                                                                                          nFeatureSnapIter 20;
                                                                                                                                                                          explicitFeatureSnap true; //false<br>multiRegionFeatureSnap true; //- Detect features between multiple surfaces<br>// (only for explicitFeatureSnap, default = false)<br>implicitFeatureSnap false; //true
        features
       \epsilon\mathcal{L}file "submarineDARPA.eMesh";
                        level 1;
                \rightarrow\lambda:
```
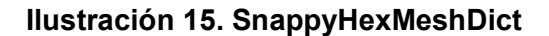

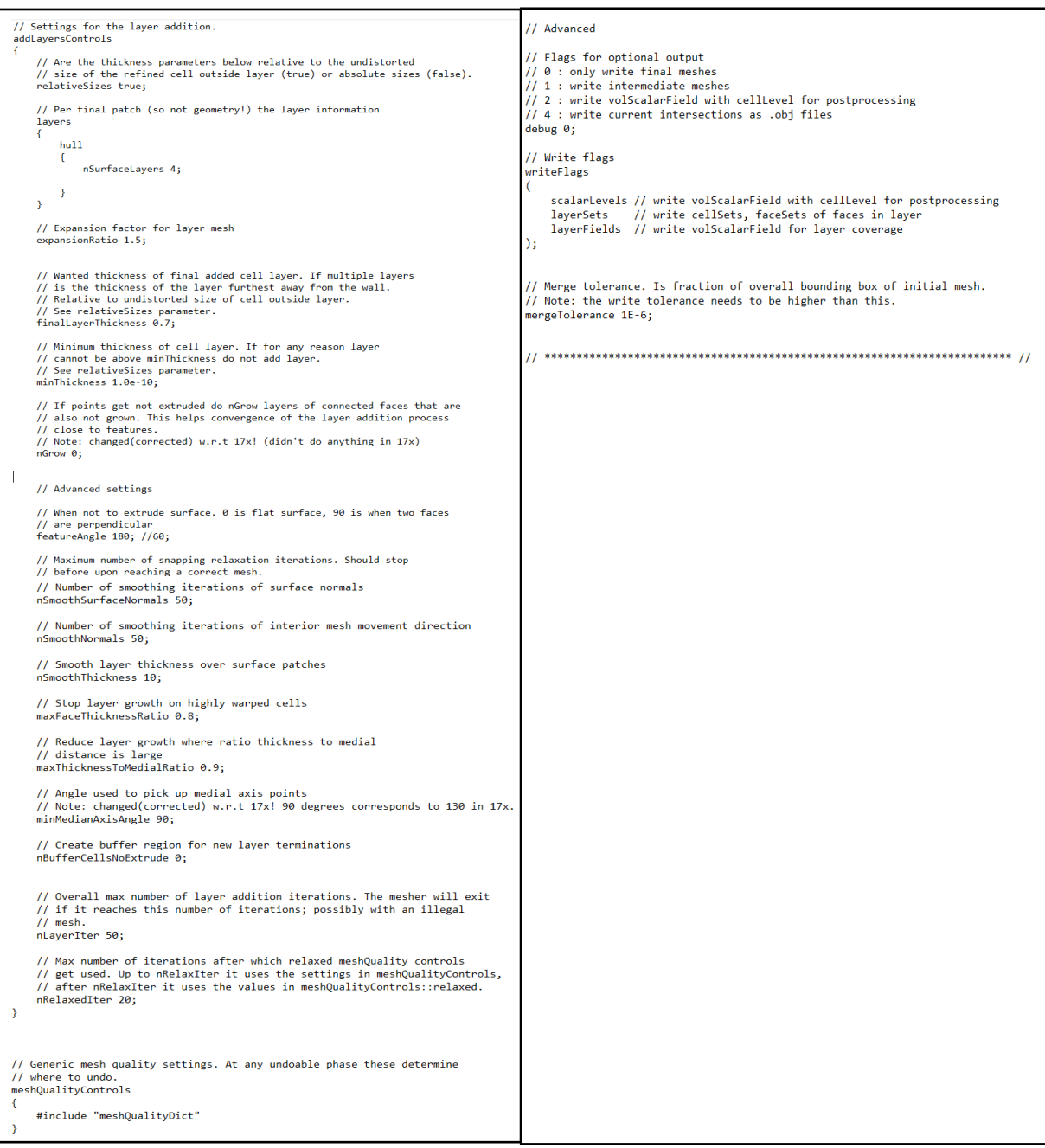

# **Ilustración 16. SnappyHexMeshDict**

#### *turbulenceProperties*

Se encuentra en el directorio *constant,* se especifica el modelo de turbulencia, el tipo de simulación RAS con un modelo KOmegaSST (k-omega Shear Stress Transport), además se activa la turbulencia y los coeficientes:

```
EDEDEDEDE
 --------<br>
\\ / F ield | OpenFOAM: The Open Source CFD Toolbox<br>
\\ / O peration | Website: https://openfoam.org<br>
\\ / A nd | Version: 7<br>
\\ / M anipulation |
\sqrt{*}-----
                      FoamFile
€
  version 2.0;<br>
format ascii;<br>
class dictionary;<br>
location "constant";<br>
object turbulenceProperties;
simulationType RAS;
RAS
€
   RASModel kOmegaSST;
  turbulence on;
  printCoeffs on;
\mathcal{E}
```
#### **Ilustración 17. Archivo /constant/TurbuleceProperties.**

#### *transportProperties*

Ubicado en el directorio *Constant.* OpenFoam cuenta con modelos para la viscosidad, en este caso, se elige el Modelo Newtoniano debido a que asume constante la viscosidad. Se tiene las siguientes propiedades:

=========  $\Box$ OpenFOAM: The Open Source CFD Toolbox  $\setminus$  / Field  $\mathcal{U}$  $\mathcal{W}$ M anipulation | \\*--------FoamFile € version  $2.0$ format ascii; class dictionary; location "constant"; object transportProperties; \* \* \* \* \* \* \* // \* \* \* \* \* \* \* \* \* \* \* \* \* \* \* \* \*  $II$ phases (water air); water € transportModel Newtonian; agua  $1.09e-06;$ nu rho  $998.8;$ Viscosidad Cinemática  $\frac{L^2}{T}$ ,  $\left[\frac{m^2}{s}\right]$  $\mathcal{F}$ Densidad  $\frac{M}{L^3}$ ,  $\left[\frac{kg}{m^3}\right]$ air € transportModel Newtonian; aire nu i strategické politike  $1.48e-05;$ rho  $1;$ <sup>}</sup> sigma  $\theta$ : 

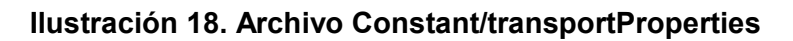

## 2.2.2 Condiciones Iniciales y de frontera.

Las fronteras no son solo parte del modelo geométrico, sino también forman parte de la solución ya que los valores numéricos parten de las mismas. Las fronteras fueron especificadas en el BlockMeshDict y las condiciones a mencionar se encuentran en el Directorio 0, corresponden a:

*U*

La velocidad inicial es definida en el contorno de entrada como una frontera tipo *fixedValue*, y es especificada utilizando la velocidad de navegación del submarino. Además, se especifica una velocidad nula en la frontera tipo pared *hull* que define la geometría del submarino. La velocidad en todas las celdas del internalField es inicializada como un vector, con la velocidad UMean en dirección x.

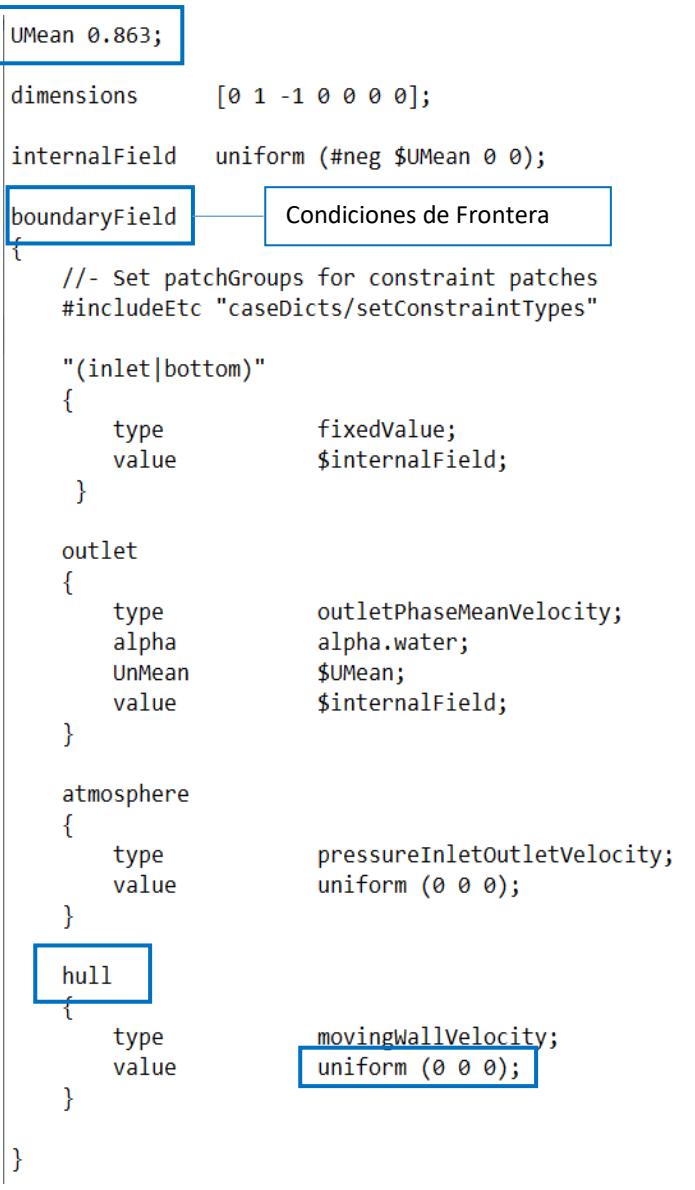

**Ilustración 19. Archivo U en Directorio 0**

## *p\_rgh*

Este archivo es utilizado para definir las condiciones iniciales de la presión dinámica, es decir sin considerar la componente hidrostática. En este trabajo se utilizó la condición zeroGradient para la frontera de salida, es decir que el gradiente de la presión en la dirección normal es cero. Mientras que para la entrada y el hull se tiene el tipo fixedFluxPressure. Esta condición de contorno se usa para la presión en situaciones en las que generalmente se usa el gradiente cero, pero donde las fuerzas como la gravedad y la tensión superficial están presentes en las ecuaciones de la solución. Por lo tanto, esta condición ajusta el gradiente. Además, el internalField es inicializado como uniform 0. (Greenshields, 2019)

#### *nut*

Las condiciones de frontera para la salida y atmosfera son zeroGradient, mientras que para la entrada es de tipo *calculated,* es decir que se calcula en función del resto de variables. En la pared del submarino es de tipo nutkRoughWallFunction y toma el valor del internalField.

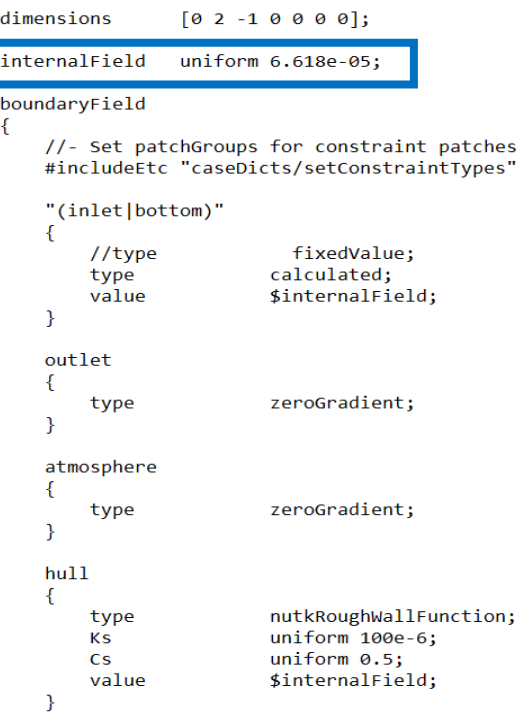

**Ilustración 20. Archivo nut en Directorio 0**

 $\boldsymbol{k}$ 

K, es la energía cinética turbulenta por unidad de masa de las fluctuaciones de turbulencia en un flujo turbulento y para su estimación en la condición inicial se usa la ecuación (14)

$$
k_{Inlet} = \frac{3}{2} (I|u|)^2
$$
 (14)

 $K_{Inlet}$  Condición inicial, basada en la intensidad de turbulencia  $I.$ Donde  $I$  es la intensidad de turbulencia  $y$   $u$  es la velocidad.

Debido a que se trata de condiciones iniciales, la intensidad de turbulencia se debe asumir como no perturbada, es decir como una baja intensidad. Una manera de aproximar este valor, es considerar como si fuera el flujo en el centro de un ducto con la ecuación (15) (ANSYS Using Flow Boundary Conditions, s/f). En este caso se utilizó el Re basado en la eslora del submarino, en la Tabla 5 se dan los valores para un Froude de  $0.13$ 

$$
I = 0.16Re_{dh}^{-1/8} \text{ done } Re_{dh} \text{ se basa en el diámetro de tuberia}
$$
 (15)

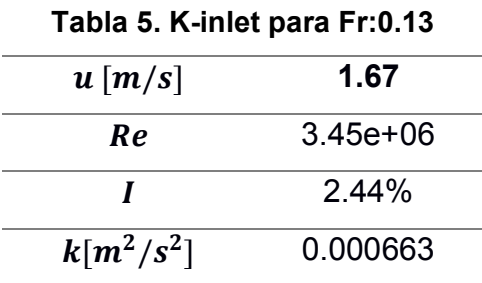

```
dimensions
                  [0 2 - 2 0 0 0 0];.<br>internalField
                 uniform 0.000663;
boundarvField
₹
    //- Set patchGroups for constraint patches
    #includeEtc "caseDicts/setConstraintTypes"
    "(inlet|bottom)"
    ₹
                          fixedValue;
        type
        value
                          $internalField;
    \mathcal{E}outlet
    €
       type
                         inletOutlet;
       inletValue
                       $internalField;
       value
                         $internalField;
    \mathcal{F}atmosphere
    €
         type
                         inletOutlet;
        inletValue $internalField;<br>value $internalField;
                          $internalField;
        value
    \mathcal{E}hull€
        type
                          kqRWallFunction;
        value
                          $internalField;
    \mathcal{P}
```
#### **Ilustración 21. Archivo k en Directorio 0**

#### *omega*

La disipación específica de turbulencia  $\omega$ , es la razón a la cual la energía cinética turbulenta se convierte en energía térmica interna por unidad de volumen y tiempo. Las unidades SI son [1/s]. Para estimar su valor de la condición inicial se usa la ecuación (16):

$$
\omega = 0.09^{-0.25} k^{0.5} / L \tag{16}
$$

donde L es una longitud de escala referencial.

## **2.3 Especificaciones del procesamiento computacional**

## **2.3.1 ControlDict**

Archivo dentro del Directorio *System*, en éste se especifica parámetros e indicaciones generales para correr las simulaciones, como el tiempo, lectura y escritura de datos de la solución. Para este caso *startTime* y *endTime* son número de iteraciones, *writeInterval* especifica la frecuencia con las que se escriben los resultados, *purgeWrite*  permite escribir únicamente los últimos intervalos de iteraciones. En *functions* se debe incluir todos aquellos datos que se desean sean procesados durante la simulación, para posterior sar analizados como resultados, se debe usar #includeFunc y a continuación en nombre de la función.

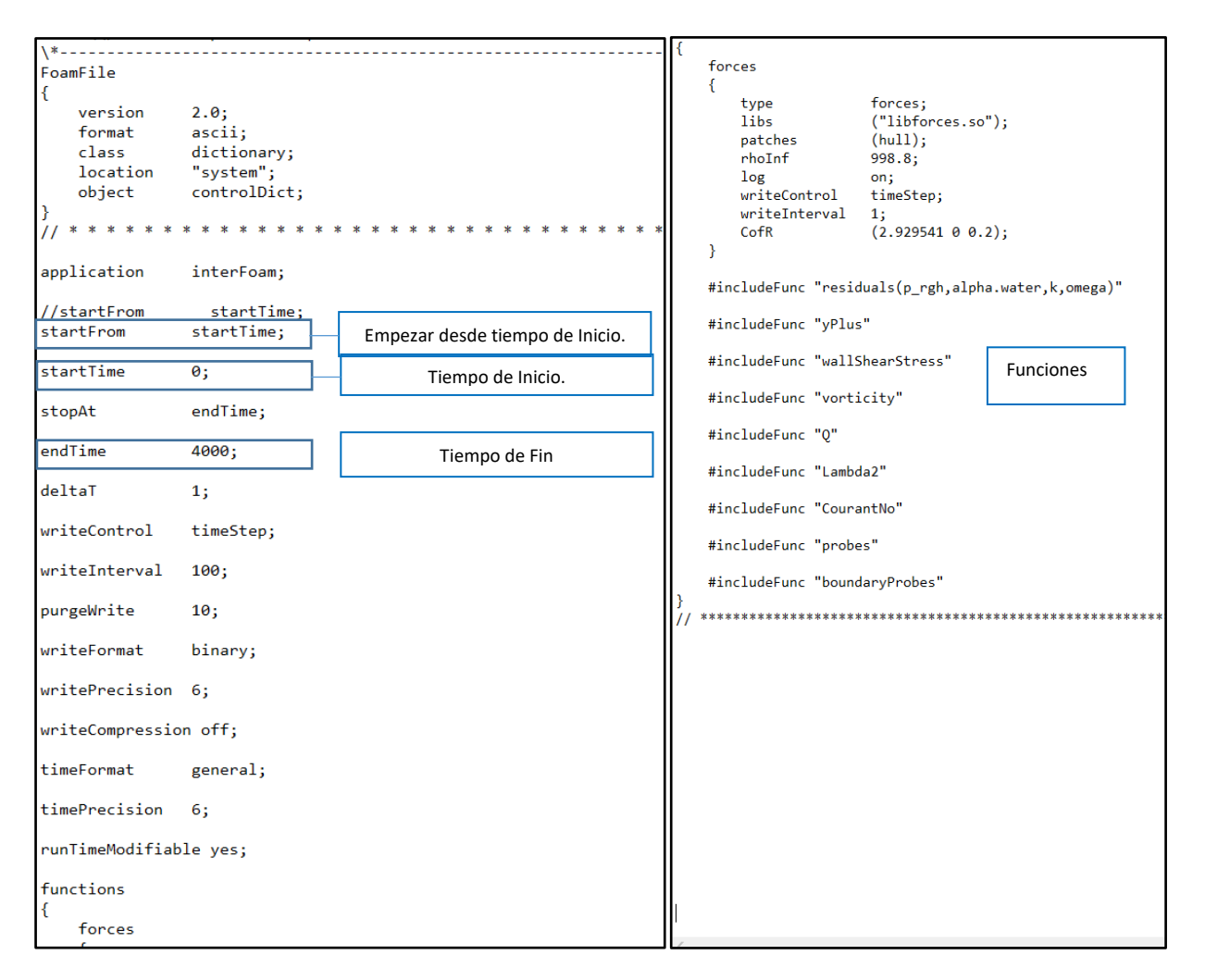

**Ilustración 22. ControlDict en Directorio System**

## **2.3.2 fvSchemes**

En este archivo se definen los parámetros utilizados en la discretización de los términos de las ecuaciones gobernantes. (Guerrero, 2020).

- x *ddtSchemes:* discretización del tiempo LocalEuler: que sirve para un nivel de discretización de primer orden, que lo convierte en estable pero difuso.
- x *gradSchemes:* discretización del termino gradiente. cellLimited Gauss Linear: usa el método de interpolación lineal de Gauss.
- x *divSchemes:* discretización del término convectivo. linearUpwind: con un segundo orden de precisión, caracterizados por ser precisos pero pueden volverse oscilatorios.
- x *laplacianSchemes*: discretización de los términos Laplacianos. limited 0.5 para mallas no estructuradas, este valor depende de la calidad de la malla.
- x *interpolationSchemes*: método usado para interpolar los valores desde el centro de las celdas hasta el centro de las caras. *Linear*
- x *snGradSchemes:* discretización de los gradientes normales a la superficie evaluados en las caras. Limited 1, este valor depende de la calidad de la malla.

```
ddtSchemes
¥.
   defaultlocalEuler;
Þ
gradSchemes
₹
                 cellLimited Gauss linear 1;<br>cellLimited Gauss linear 1;
   defaultgrad(U)\mathcal{E}divSchemes
₹.
   div(rhoPhi,U) Gauss linearUpwind grad(U);<br>div(phi,alpha) Gauss vanLeer;
   div(phirb, alpha) Gauss linear;
   div(phi,k) Gauss linearUpwind limitedGrad;<br>div(phi,omega) Gauss linearUpwind limitedGrad;
   div(((rho*nuEff)*dev2(T(grad(u)))) Gauss linear;
\mathcal{E}laplacianSchemes
₹.
   default
              Gauss linear limited 0.5;
\mathcal{V}interpolationSchemes
₹.
   default
                 linear;
<sup>}</sup>
snGradSchemes
\mathcal{E}default limited 0.5;
\mathcal{P}wallDist
₹.
   method meshWave;
```
#### **Ilustración 23. fvSchemes en Directorio System**

#### **2.3.3 fvSolution**

Indica cómo se resuelve el sistema de ecuaciones para un método explícito de integración en el tiempo. Aquí se encuentra el número de Courant que ayuda a definir la precisión y estabilidad numérica de las simulaciones.

$$
Co = \frac{\Delta t \, |U|}{\Delta x} \tag{17}
$$

Donde Δt es el time step, Δx es el tamaño de la celda, y *U* es la magnitud de la velocidad que atraviesa la celda. Si Co < 1, significa que las partículas se mueven de una celda a otra dentro de 1 time step. Si Co > 1, las partículas del fluido se mueven entre dos o más celdas en cada time step, si se usa un número de Courant mayor a 1, se debe tener cuidado con la convergencia y la precisión.

#### **2.4 Pos-procesamiento**

#### **2.4.1 Cálculo de fuerzas**

OpenFOAM calcula la fuerza actuando sobre el casco del submarino basada en: (*OpenFOAM: User Guide v 2006*, 2006)

Las generadas por la presión normal

$$
F_p = \sum_i \rho_i s_{f,i} \left( p_i - p_{ref} \right) \tag{18}
$$

Las generadas por la viscosidad tangencial

$$
F_v = \sum_i \rho_i \left( \mu \, R_{dev} \right) \tag{19}
$$

Donde:

 $\rho_i$ : densidad  $s_f$ ; el vector de área de la cara  $p_i$ : presión  $\mu$ : viscosidad dinámica  $R_{dev}$ : tensor desviador de tensiones

#### **2.4.2 Visualización de fuerzas y residuales**

x Para visualizar los resultados de la fuerza, se abre el archivo almacenado en el directorio *postProcessing/forces/0* y se utilizan los siguientes comandos necesarios para poder comprobar los resultados mientras se está ejecutando la simulación. El comando *sed* es usado como editor para preparar el archivo de entrada a *gnuplot,* en este caso *sed* quita los paréntesis entre las columnas de los valores de fuerza*,* para que el archivo *forcesPlot.dat* sea graficado por *gnuplot*:

>sed 's/[\\(\\)]/ /g' forces.dat > forcesPlot.dat >gnuplot

Dentro de gnuplot:

```
>plot "forcesPlot.dat" using 1:2 with lines title "pressure",\
>"forcesPlot.dat" using 1:5 with lines title "viscous"
>set xrange [0:12000]
>set yrange [-20:5]
>replot
```
x Para visualizar los residuales, se abre el terminal dentro de la carpeta postProcessing/residuals(p\_rgh,alpha.water,k,omega)/0 y se tiene el comando:

>foamMonitor –l residuals.dat

## **2.4.3 ParaView**

ParaView es una herramienta de visualización de resultados numéricos que facilita el análisis de resultados.

Se debe abrir el terminal en la carpeta de la simulación y se usa el comando:

> paraFoam

## **2.5 Metodología de verificación y validación**

Para la verificación y la validación de la malla, se necesita mínimo 3 distintos tipos de tamaño en el mallado, para evaluar la incertidumbre del modelo numérico respecto a los datos experimentales existentes. Para tal propósito se tiene la extrapolación de Richardson y la recomendaciones de la ITTC (ITTC International Towing Tank Conference, 2008, p. 5).

#### **2.5.1 Extrapolación de Richardson**

El método de extrapolación de Richardson es utilizado para estimar el valor de una variable de interés cuando el espaciado de la malla sea cero, es decir continuo, a partir de una serie de resultados obtenidos con mallas de distinto espaciamiento. En el presente trabajo se utilizó una malla no estructurada, por lo cual es necesario definir su tamaño representativo, relativo al tamaño de la celdas y el número de celdas (Celik et al.,  $2008$ ):

$$
h = \left[\frac{1}{N} \sum_{i=1}^{N} (\Delta V_i)\right]^{1/3} \tag{20}
$$

donde:

 $\Delta V_i$ : es el volumen de la celda i.

N: es el número de celdas

La razón entre el tamaño de las mallas:

$$
rG_{21} = \frac{h_2}{h_1} , \qquad rG_{32} = \frac{h_3}{h_2}
$$
 (21)

 $h_1, h_2, h_3$ : es el tamaño representativo para la malla 1, malla 2, malla 3 respectivamente.

En este caso  $rG_{21} = rG_{32}$  por lo que se lo considera como rG. Si  $rG_{21}$  es diferente a  $rG_{32}$ el proceso cambia, se recomienda revisar la bibliografía (Celik et al., 2008). Se procede a calcular el orden aparente PG de los resultados numéricos de las mallas:

$$
PG = \frac{\left| \ln \left( \frac{\mathcal{E}_{32}}{\mathcal{E}_{21}} \right) \right|}{\ln(rG)}
$$
(22)

Donde las diferencias entre los resultados para los distintos tipos de malla:

$$
\mathcal{E}_{21} = S_2 - S_1
$$
  
\n
$$
\mathcal{E}_{32} = S_3 - S_2
$$
\n(23)

Donde  $S_1$  es el resultado de la simulación para la malla 1 que corresponde a la malla más fina, hasta  $S_3$  correspondiente a la malla gruesa.

Se calcula el dato extrapolado para la malla más fina.

$$
S_{ext}^{21} = \frac{(rG^{PG}S_1 - S_1)}{(rG^{PG} - 1)}
$$
(24)

Se calcula y reporta los errores estimados:

En error relativo aproximado:

$$
e_a^{21} = \left| \frac{S_1 - S_2}{S_1} \right| \tag{25}
$$

En error relativo extrapolado:

$$
e_{ext}^{21} = \left| \frac{S_{ext}^{21} - S_1}{S_{ext}^{21}} \right| \tag{26}
$$

En el índice de convergencia de la malla fina:

$$
GCI_{fine}^{21} = \frac{Fs \, e_a^{21}}{rG^{PG} - 1}
$$
 (27)

Fs es un factor de seguridad que se recomienda sea 1.25 cuando se tiene 3 tipos de mallas (Roache, 1998).

#### 2.5.2 ITTC Análisis de Incertidumbre

## Verificación

Para obtener la verificación de la malla se tiene las recomendaciones de la ITTC que se basa en la extrapolación de Richardson, y le adiciona un factor de corrección (ITTC International Towing Tank Conference, 1999)

El radio de convergencia es definido como:

$$
R_G = \frac{\mathcal{E}_{21}}{\mathcal{E}_{32}}\tag{28}
$$

Condiciones de convergencia:

Condición de convergencia:  $0 < R_G < 1$ Condición de oscilación:  $R_G < 0$ Condición de divergencia:  $R_G > 1$ 

Para la condición de convergencia, se utiliza el análisis de la extrapolación de Richardson para la estimación de la incertidumbre.

Obteniendo el error respecto a la malla más fina:

$$
\delta_{REG} = \frac{\mathcal{E}_{21}}{RG^{PG} - 1} \tag{29}
$$

$$
PG = \frac{\ln(\frac{\mathcal{E}_{32}}{\mathcal{E}_{21}})}{\ln(rG)}\tag{30}
$$

Factor de corrección para estimar el error y la incertidumbre respecto a la malla más fina:

$$
C_G = \frac{rG^{PG} - 1}{rG^{PGest} - 1} \tag{31}
$$

Donde  $P_{Gest} = P_{th} = 2$ , se usa el segundo orden como el generalizado. La incertidumbre es estimada como:

$$
U_G = |C_G \delta_{REG}| + |(1 - C_G) \delta_{REG}| \tag{32}
$$

Estimación del error usando el factor de corrección:

$$
\delta_G = C_G \delta_{REG} \tag{33}
$$

Incertidumbre del error:

$$
U_{GC} = |(1 - C_G)\delta_{REG}| \tag{34}
$$

La solución ya corregida es definida como:

$$
S_C = S_G - \delta_G \tag{35}
$$

Los porcentajes de  $\delta_G$  y  $U_{GC}$  definen el nivel de verificación que tiene el mallado en estudio.

## *Validación*

Para la validación de la resistencia total se tiene (ITTC International Towing Tank Conference, 1999):

Incertidumbre de la Simulación  $\;U_{SN}=\sqrt{U_G^2+U_I^2}\;$ 

Incertidumbre de la Validación  $U_V=\sqrt{U_{SN}^2+U_D^2}$ 

Si  $|E| < U_V$ , la combinación de todos los errores en D (datos experimentales) y S (resultados numéricos) es más pequeño que Uv, se dice que la simulación se valida dentro del nivel Uv.

# **CAPÍTULO 3**

## **3. RESULTADOS Y ANÁLISIS**

En el cálculo numérico, la importancia de la malla, el solver y las condiciones de frontera se refleja en la precisión de los resultados. En esta sección se realiza un análisis de la malla, para poder concluir si ésta fue lo suficientemente fina para dar resultados precisos.

En este capítulo se muestran los resultados de las simulaciones numéricas. Primero para la convergencia de malla, donde se compara con los resultados experimentales. También, se presentan los resultados para las diferentes condiciones cerca de la superficie libre, para las cuales se hace un análisis hidrodinámico de las características que toma el flujo alrededor del submarino en cada condición. Finalmente, se presentan las áreas sobre el submarino donde se puede realizar la instalación de los sensores de velocidad.

Para el estudio de la convergencia de malla se eligió la condición experimental con la mayor profundidad y velocidad de las pruebas experimentales del programa SUBOFF realizados por Liu y Huang en 1998, teniendo:

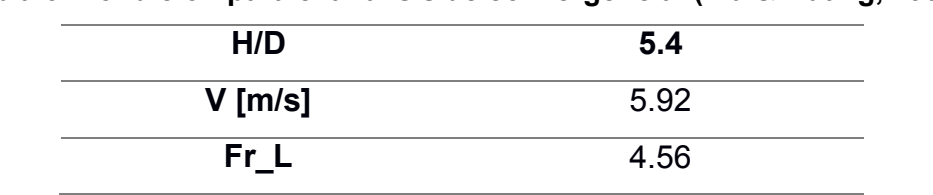

**Tabla 6. Condición para el análisis de convergencia. (Liu & Huang, 1998)**

Para el análisis de superficie libre, se tienen las siguientes condiciones:

- Profundidad H/D 1.1: a profundidad 0.8 [m] desde la línea base del submarino hasta la superficie libre, sin asiento.
- Profundidad H/D 2.2: a profundidad 1.37 [m] desde la línea base del submarino hasta la superficie libre, sin asiento.
- Profundidad H/D 3.3: a profundidad 2.99 [m] desde la línea base del submarino hasta la superficie libre, sin asiento.

Para cada profundidad le corresponden 3 velocidades cuyos parámetros para las simulaciones numéricas se muestran en la Tabla 7. La longitud de ola que indica el tamaño de la malla al dividir la longitud para 80 mientras que K, omega y la viscosidad turbulenta corresponden a las condiciones iniciales de la simulación.

| 5.92    | 3.939    | 1.66     |
|---------|----------|----------|
| 0.46    | 0.31     | 0.13     |
| 5.94    | 2.63     | 0.48     |
| 0.00603 | 0.00295  | 0.00066  |
| 56.77   | 32.42    | 10.022   |
| 0.00011 | 0.000091 | 0.000066 |
|         |          |          |

**Tabla 7. Parámetros para las simulaciones numéricas según las velocidades.**

## **3.1 Análisis de convergencia de malla**

En esta sección se analiza la incertidumbre de las simulaciones numéricas mediante los procedimientos de verificación y validación. Con el objetivo de evaluar que tan bueno resulta el método empleado para resolver el sistema de ecuaciones, y cuál es la diferencia que tienen estos resultados con los datos experimentales. A continuación, se muestra el error de la discretización basado en la extrapolación de Richardson.

#### **3.1.1 Análisis del mallado**

Para poder analizar la convergencia de la malla, se necesitan al menos 3 distintos tamaños de h (tamaño de malla). Este tamaño de malla se basa en la recomendación de la ITTC de poder describir la longitud de ola generada con 80 puntos. Además, plantea como una buena alternativa un *rG=*√2, debido a que da un refinamiento considerable con adecuada sensibilidad que permite estudiar tanto la malla gruesa como la malla fina. (ITTC International Towing Tank Conference, 2014, p. 5)

**Tabla 8. Características de las tres mallas generadas con diferentes densidades** 

| <b>Malla</b>      | # Celdas  | % Thickness | $\Delta z$ [m] | $\Delta x$ [m] |
|-------------------|-----------|-------------|----------------|----------------|
| Gruesa            | 184 219   | 95.0        | 0.11           | 0 11           |
| <b>Intermedia</b> | 548 477   | 976         | 0.08           | 0.08           |
| <b>Fina</b>       | 1 100 490 | 98.6        | 0.056          | 0.056          |

Tabla 8 muestra las características de las mallas generadas, para las cuales el tamaño de la celda tiene iguales dimensiones para las direcciones *x, z, y.* La razón *rG*  entre las tres mallas es  $\sqrt{2}$ , obteniendo para la malla fina 1.1 millón de celdas con un ∆x=0.056[m] . La Ilustración 24, y la Ilustración 25 presentan las vistas en los planos YZ XZ y XY que contienen la distribución de la malla y los toposets.

Se generó una malla de tipo ortogonal a partir del dominio con 9 niveles de refinamiento en la dirección z, 6 toposets alrededor de la geometría y 8 capas sobre la superficie del submarino. No se realizó refinamiento por zonas, debido a que las superficies no presentan cambios bruscos, ni apéndices expuestos a excepción de la vela. No se consideró realizar una zona de refinamiento en la vela, debido a que ese bloque de malla refinada también se encontraría con la malla del cuerpo cilíndrico, ocasionando una fusión de mallas con ángulos no deseados. Por lo tanto, únicamente se tienen los toposets que sirven de refinamiento alrededor de todo el submarino. Los datos usados para generar la malla, tanto el blockMesh y el snappy se muestran en la sección 2.2.1

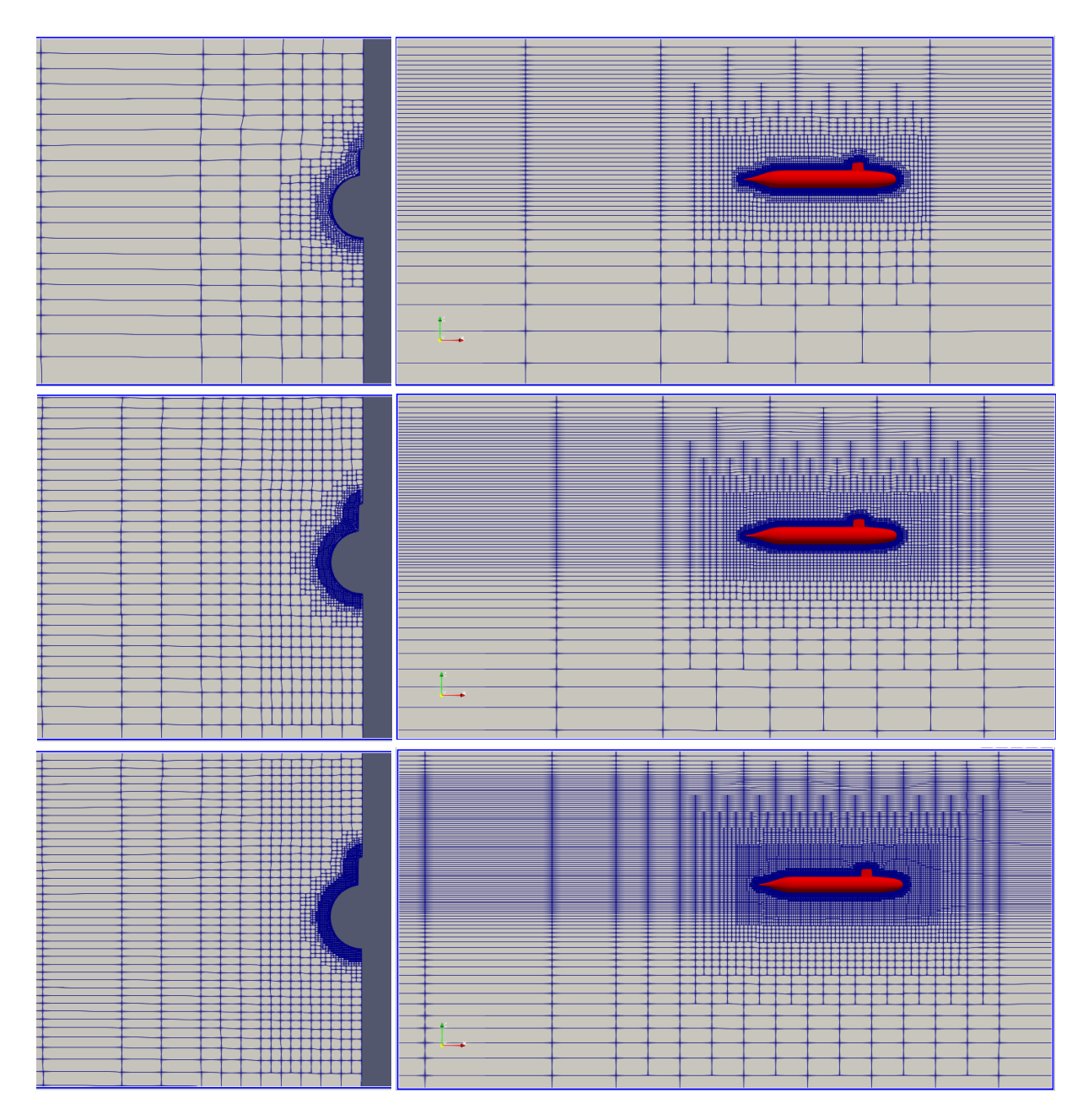

**Ilustración 24. Plano YZ / Plano XZ. Malla gruesa, intermedia, fina**

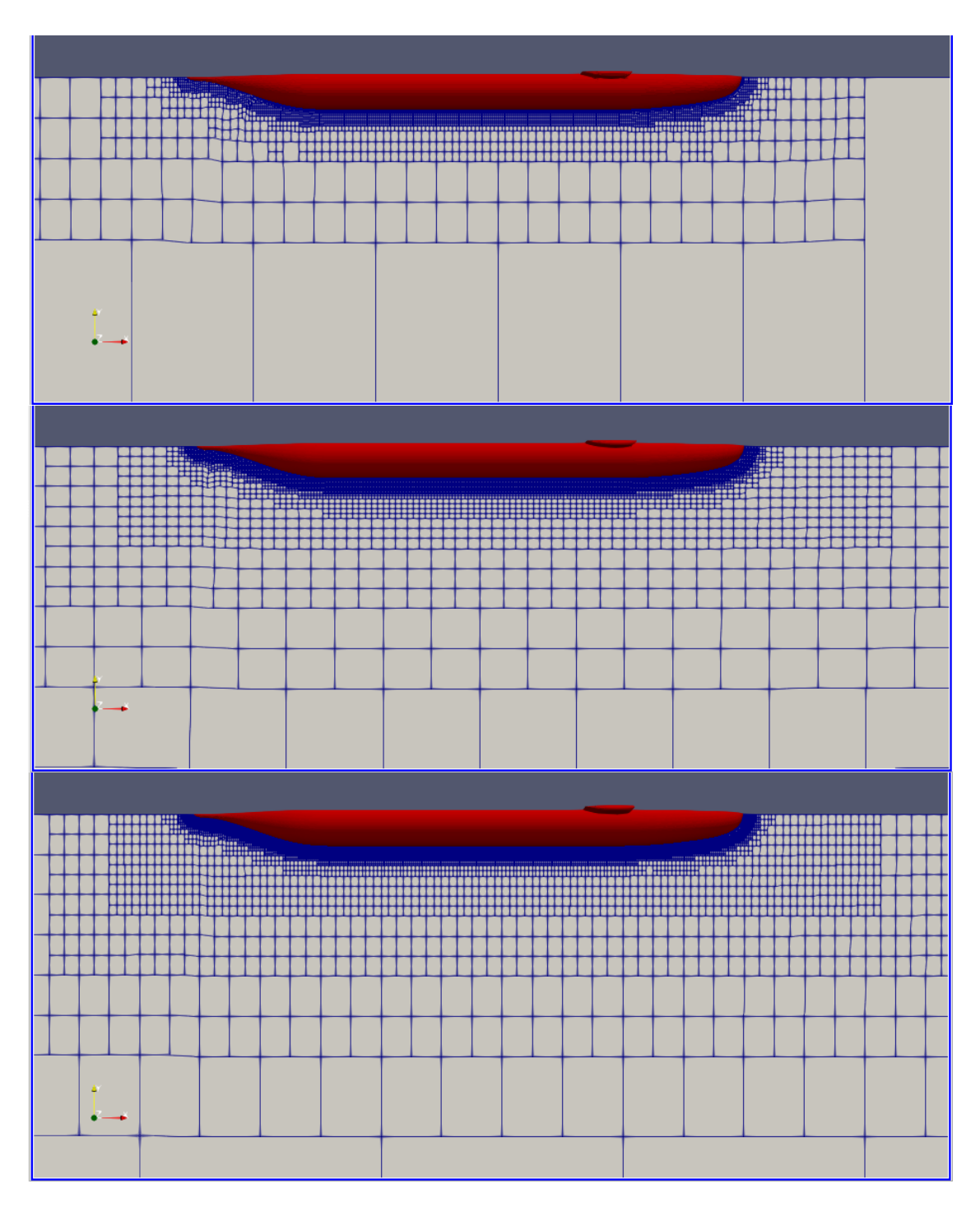

**Ilustración 25. Plano XY. Malla gruesa, intermedia, fina.**

El "Thickness" representa el porcentaje de la geometría que se ha cubierto con la malla de la capa límite, esperando siempre llegar a un 100%. Su importancia radica en el momento de predecir las fuerzas en las paredes, y la transición al régimen turbulento lo cual debe tener una buena definición de la capa límite.

El porcentaje del "Thickness" para las tres mallas, presenta valores mayores al 95 %, y continúa aumentando mientras se refina la malla. En la Ilustración 26, se aprecia el número de capas alrededor de la superficie como resultado del input en *snappyHexMesh,*  la mayoría del submarino cuenta con el número máximo de 8 capas, excepto en las regiones de los bordes de la vela y la cola de la popa, aún así la malla más fina tiene más cobertura de capas en estas zonas.

Con estos resultados del mallado se procedió a correr las simulaciones numéricas una vez establecido también el modelo matemático y condiciones iniciales.

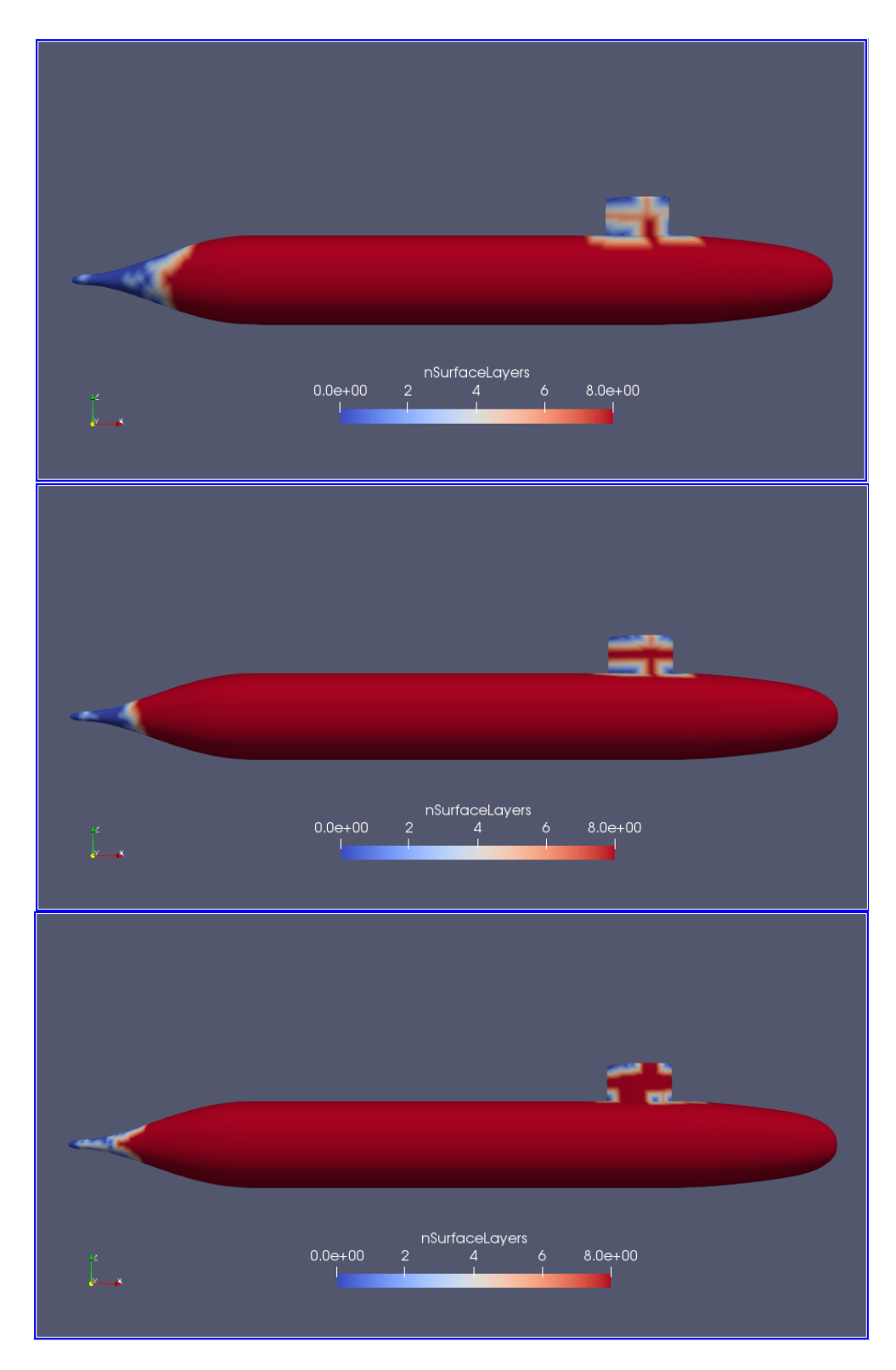

**Ilustración 26. Número de capas superficiales. Malla gruesa, intermedia, fina**

## **3.1.1 Resultados de las simulaciones**

La Ilustración 27 muestra la evolución de los resultados obtenidos de las componentes de presión y viscosidad de la fuerza de resistencia al avance en cada iteración realizada. Las curvas muestran que las simulaciones utilizando las tres mallas se estabilizan muy rápido, únicamente a las 1000 iteraciones se observa ya la convergencia de la respectiva simulación. En la Ilustración 28, se muestran los residuales que ayudan a determinar la convergencia de la simulación sobre las iteraciones. Para las tres mallas los residuales de todas las variables son menores a 10E-03, y a lo largo de las iteraciones muestran pendientes negativas lo que hace que los residuales disminuyan.

La Ilustración 29 visualiza el Y+, que también muestra la calidad de la malla y es relevante para asegurar capacidad de capturar la evolución de la capa límite, al dar un valor adimensional entre la distancia de la celdas a la superficie del submarino. Es importante para aproximar la propagacion de efectos turbulentos utilizando funciones de pared en el modelo de turbulencia. Para las tres condiciones se obtiene valores de 14, 12, 19 para la malla gruesa, intermedia y fina respectivamente, que abarcan casi toda el área de la superficie. Más adelante se modificará ciertos parámetros para aumentar dicho valor.

La Ilustración 29 y Ilustración 30 muestran los resultados del esfuerzo cortante en la pared, presión dinámica y razón entre la velocidad del flujo y la velocidad del submarino. Las distribuciones son semejantes para las tres mallas excepto en el área de la vela donde si existe variación en los valores de los resultados entre las mallas. Lo cual era de esperarse ya que esta es la zona donde cambia la distribución de la malla en *nsurfacelayers* y *Y+.* 

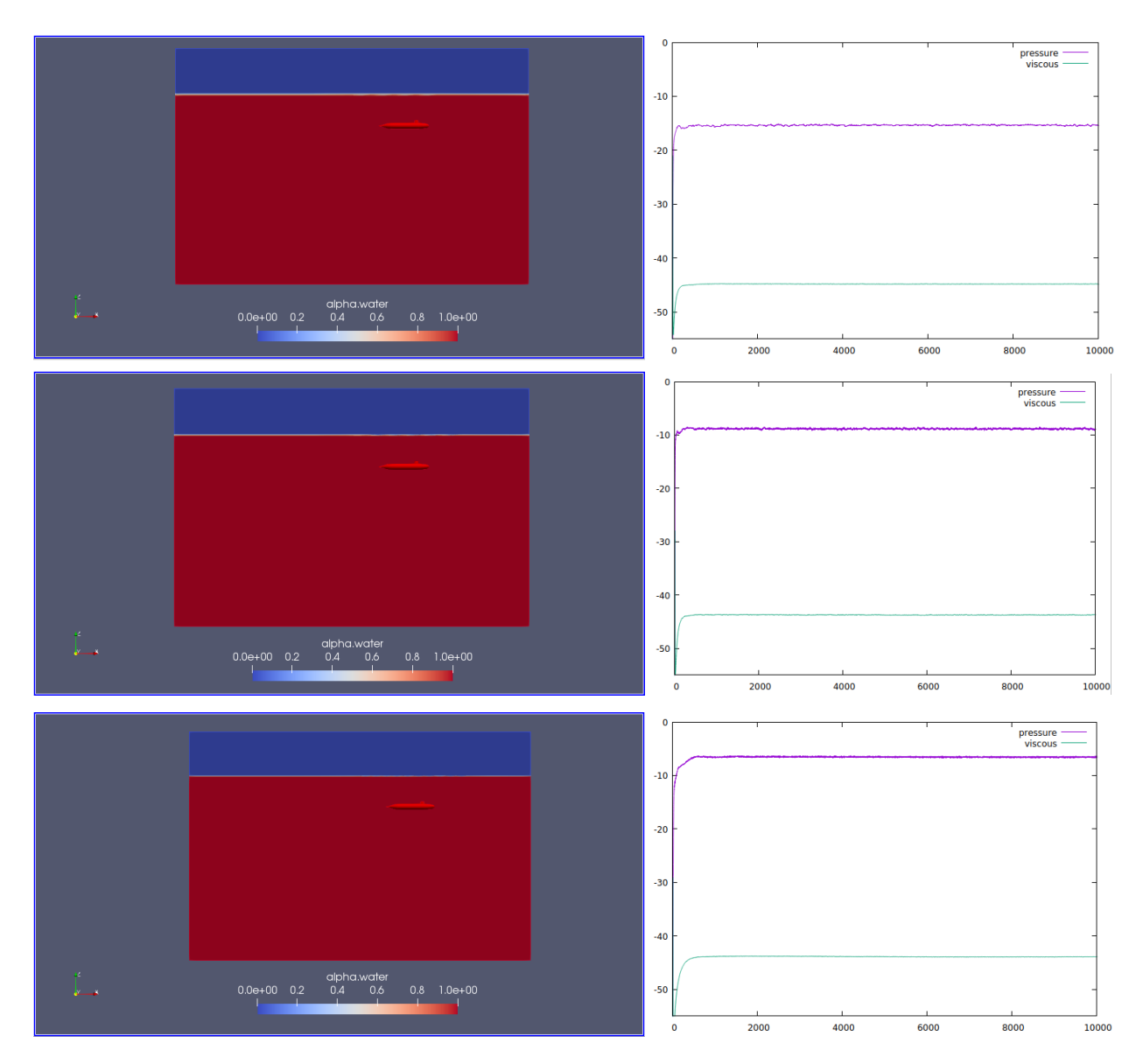

**Ilustración 27. Perfil de ola/ Resistencia [N] vs Número de iteraciones. Malla gruesa, Intermedia y fina**

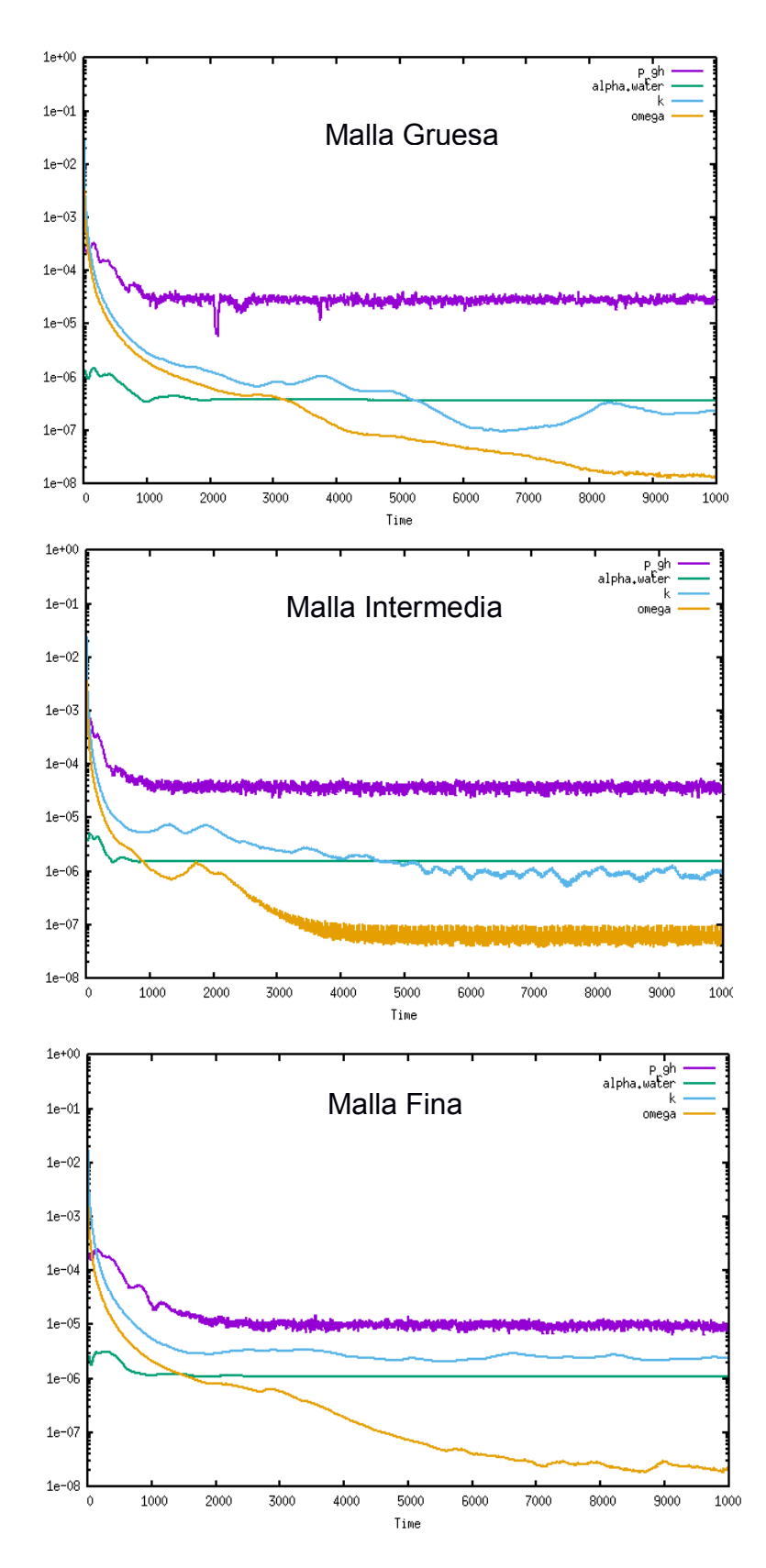

Ilustración 28. Residuales p\_rgh, alpha wáter, k, omega. Malla gruesa, intermedia, fina

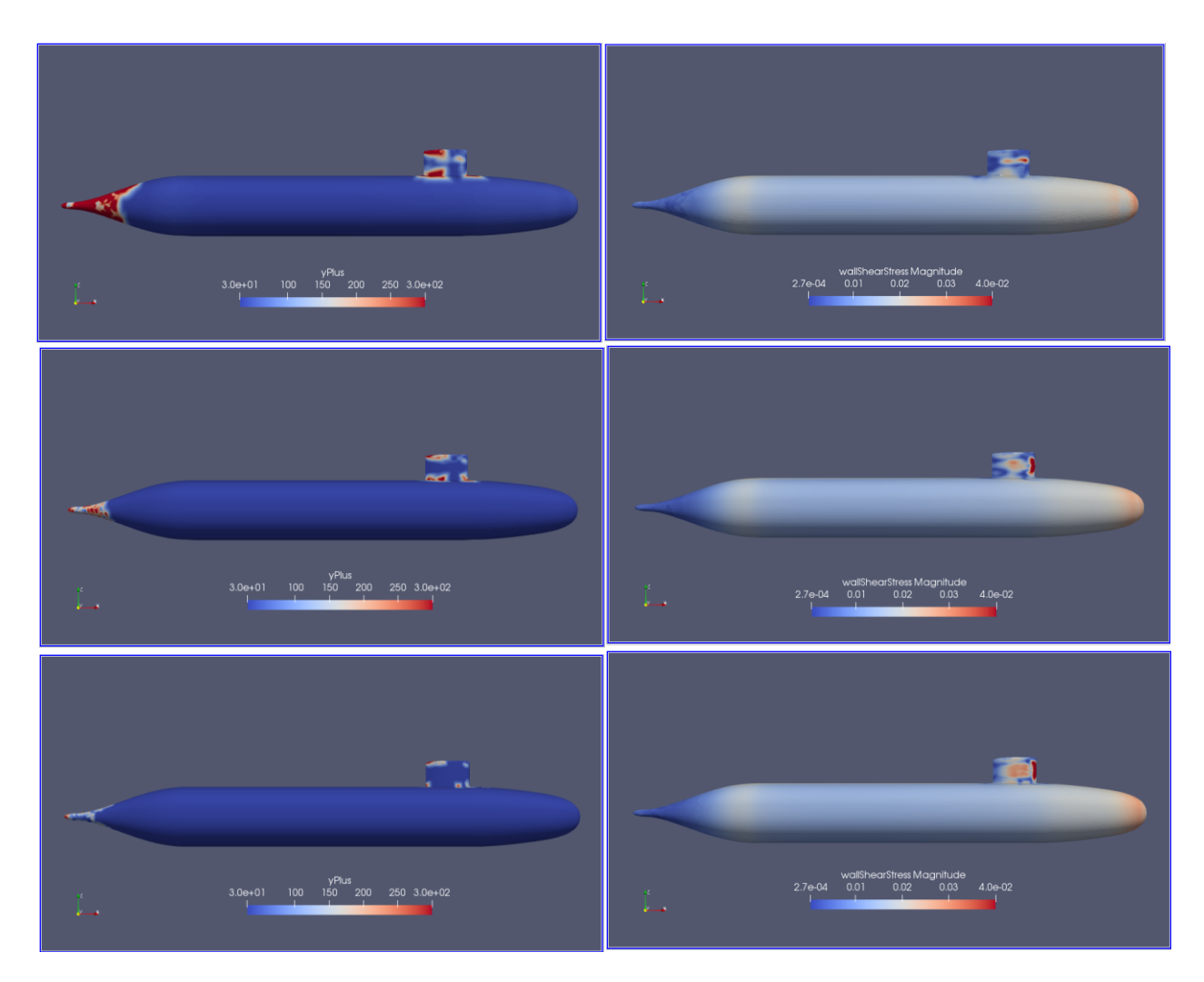

**Ilustración 29. YPlus y Esfuerzo Cortante en la pared. Malla gruesa, intermedia, fina**

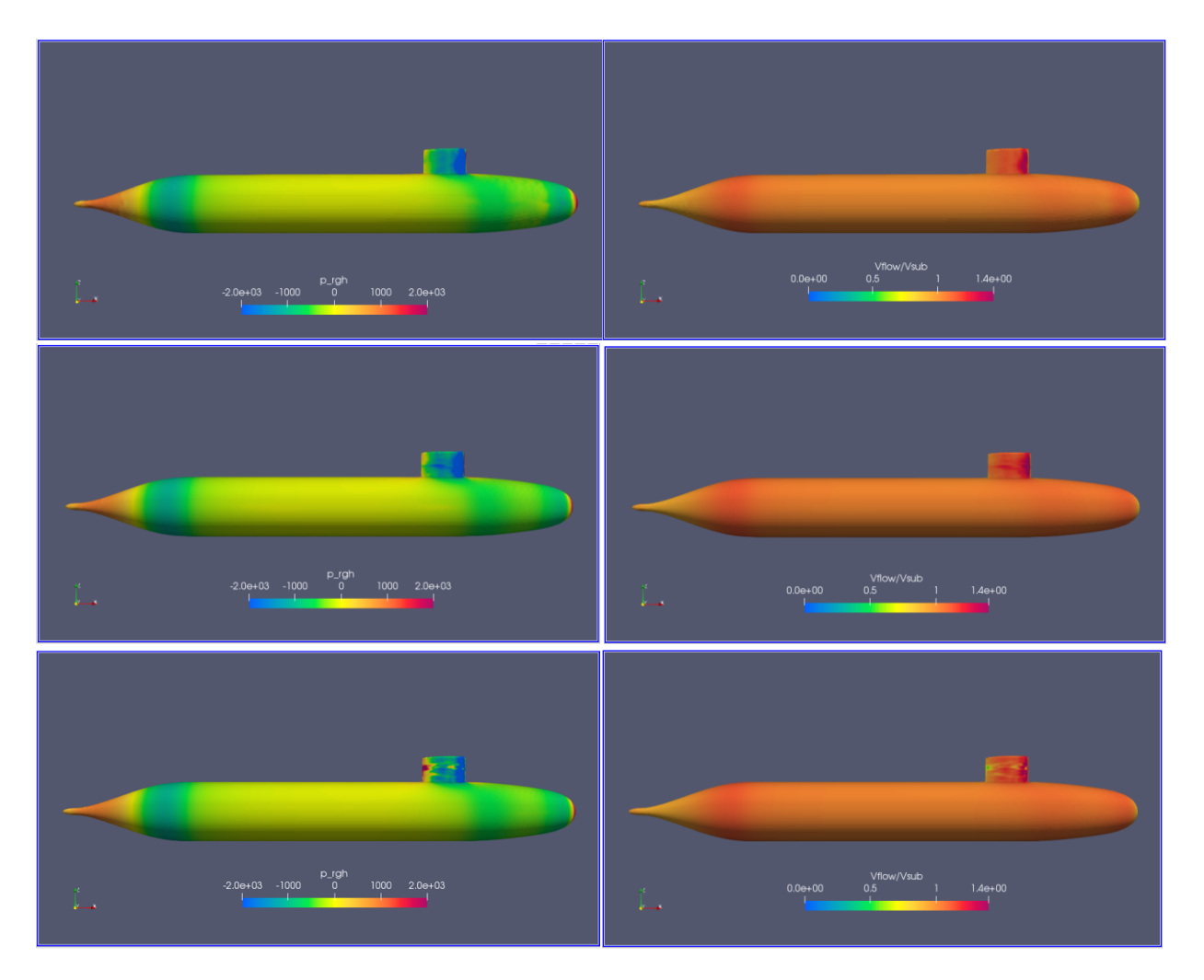

**Ilustración 30. Presión dinámica p\_rgh. Relación de velocidad Vflow/Vsub. Malla gruesa, intermedia, fina**

La Ilustración 31 corresponde a la resistencia total a lo largo del número de iteraciones de la mitad del submarino. Estos resultados se los multiplicaron por dos y se promedió las últimas 1 000 iteraciones para obtener los valores de la resistencia total que muestra la Tabla 9. Se observa que a medida que la malla se hace más fina, el porcentaje de error con respecto al dato experimental disminuye, al igual que disminuye el porcentaje de la desviación de los resultados.

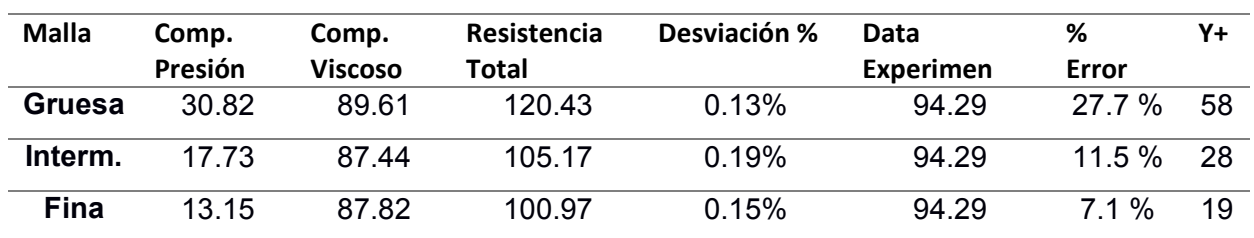

Resistencia Total

**Tabla 9. Resultados de Resistencia para las tres malla**

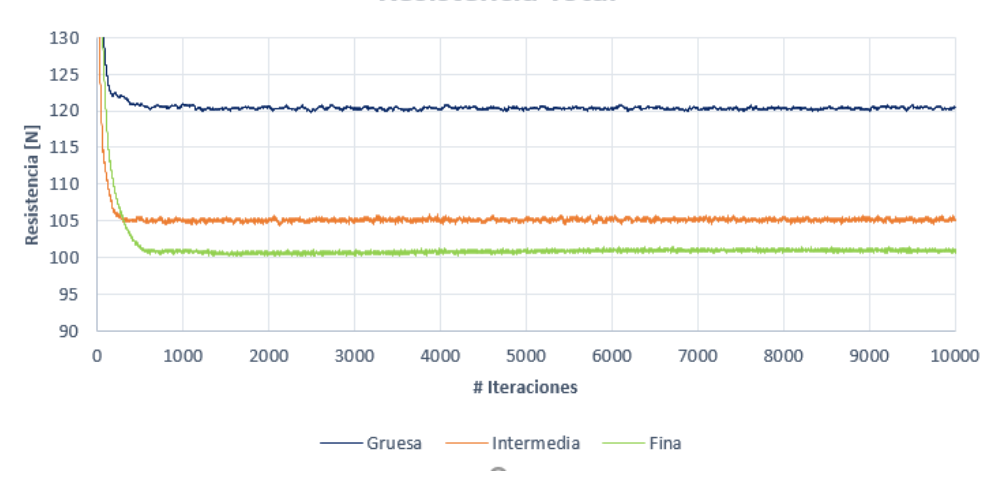

**Ilustración 31. Resistencia Total del Submarino** 

## **3.1.2 Validación y Verificación siguiendo las recomendaciones de la ITTC**

La Tabla 10 presenta los resultados del coeficiente de resistencia total tanto para los resultados numéricos de las tres mallas como para el dato experimental, a partir de estos valores se procede con el análisis de convergencia de malla y su verificación con respecto a la malla más fina.

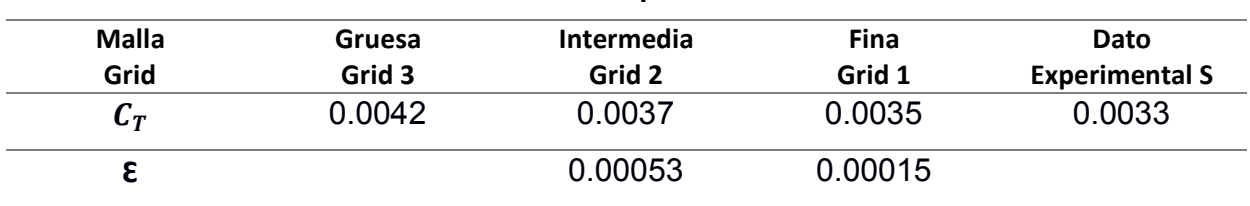

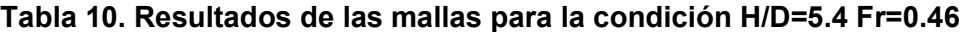

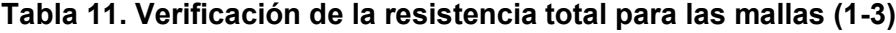

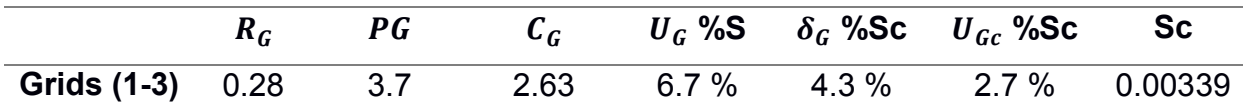

Los resultados obtenidos mostrados en la Tabla 11 muestran que el valor del radio de convergencia  $R_G$  es de 0.28, cayendo dentro de la condición de convergencia  $0 <$  $R_G$  < 1. Esto quiere decir que se puede aplicar la extrapolación de Richardson la cual sirve para evaluar la convergencia de malla. Se obtuvo  $\delta_G = 4.3\%$  y  $U_{GC} = 2.7\%$ definiendo un nivel de verificación bajo, menor a un 5%, siempre se busca que este porcentaje sea pequeño, en este caso es aceptable para un nivel de ingeniería, resultando en la verificación de la simulación numérica para la malla más fina.

|         | $1.0000$ is tanguarding to the conditional total parameter indicate ( $1.97$ |                |              |                 |  |  |
|---------|------------------------------------------------------------------------------|----------------|--------------|-----------------|--|--|
|         | $E\%$ (%D)                                                                   | $U_{v}$ % (%D) | $U_D\%$ (%D) | $U_{SN}$ % (%D) |  |  |
| $E=D-S$ | $-7.1\%$                                                                     | 7.6%           | 5%           | 7.22            |  |  |
| Ec=D-Sc | $-2.6\%$                                                                     | 3.7%           | ხ            | 2.69            |  |  |

**Tabla 12. Validación de la resistencia total para las mallas (1-3)**

La Tabla 12 muestra los resultados del errores (E), incertidumbre de la validación  $(U_v)$ , incertidumbre experimental  $(U_D)$ ,, para la cual, debido a que en la bibliografía disponible no se reporta un valor, se consideró un nivel de confianza del 95%.En este caso el error (E), que es la resta entre el dato experimental con el resultado de la simulación, es menor que la incertidumbre de la simulación, por lo que se validó al nivel de la incertidumbre.

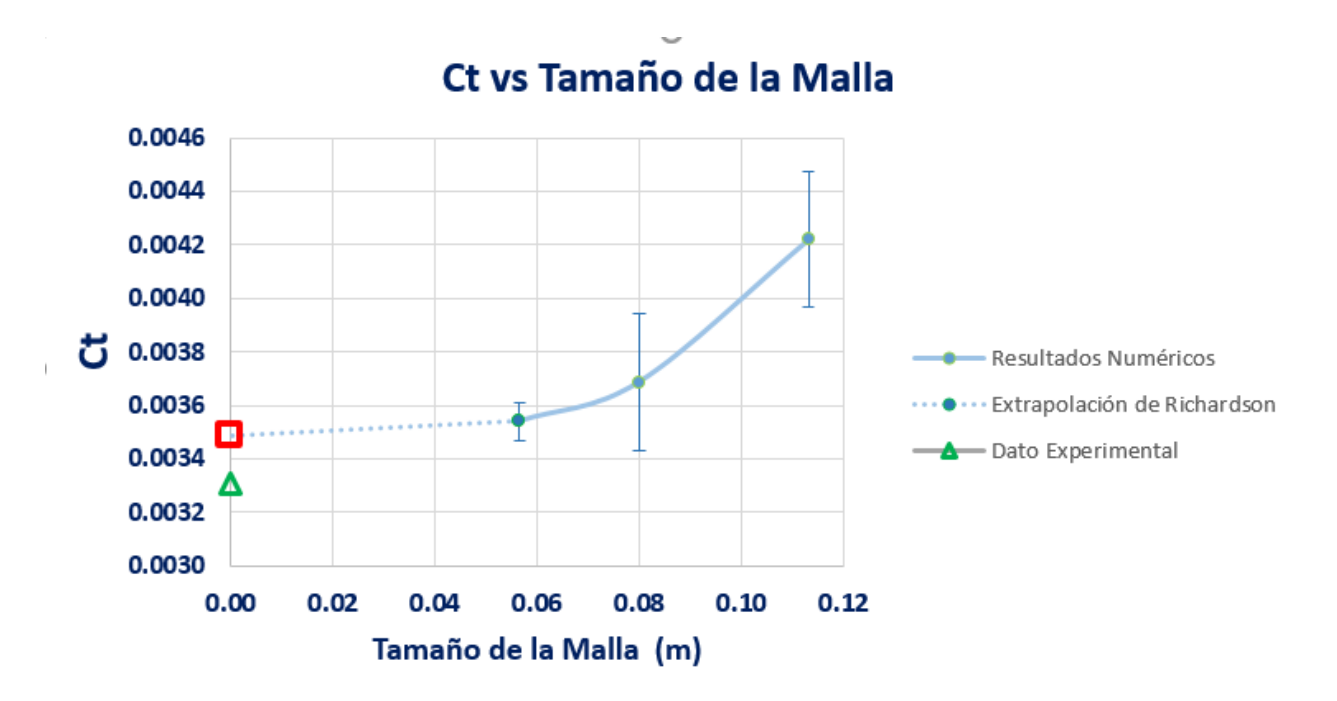

**Ilustración 32. Convergencia de Malla. Método de extrapolación de Richardson**

La Ilustración 32 muestra las predicciones CFD del coeficiente de resistencia total para los tres diferentes tamaños de malla, y adicional el punto verde que es el valor del dato experimental. El punto rojo de la gráfica muestra la extrapolación de Richardson cuando  $h \rightarrow 0$ , que correspondería a una malla con un número infinito de elementos, obteniendo un nivel de convergencia  $GCI_{fine}^{21}$  del 2%. Las barras de error representan la incertidumbre de la simulación numérica para la correspondiente malla.

## **3.2 Refinamiento de malla**

Los primeros resultados del perfil de ola para las condiciones cerca a superficie libre evidenciaron un tamaño de franja considerable entre la transición de agua, aire; por lo tanto se procedió a realizar un refinamiento de malla. La Ilustración 33, Ilustración 34, muestran la superficie libre y las olas generadas, pero en la interfaz de agua y aire, se tiene una franja de transición color blanco de espesor considerable en relación a la altura de la ola que produce el submarino para estas velocidades.

Debido a la capacidad computacional para visualizar los resultados, se eligió el tamaño de celda más pequeño que permitía dicha visualización, pero también se comprobó que este siguiera la razón de rG= $\sqrt{2}$ . Se refinó también en Z toda la región de la superficie libre, en este caso el toposet más pequeño se lo ajusta para que abarque toda la región del submarino con la superficie libre para todas las profundidades.

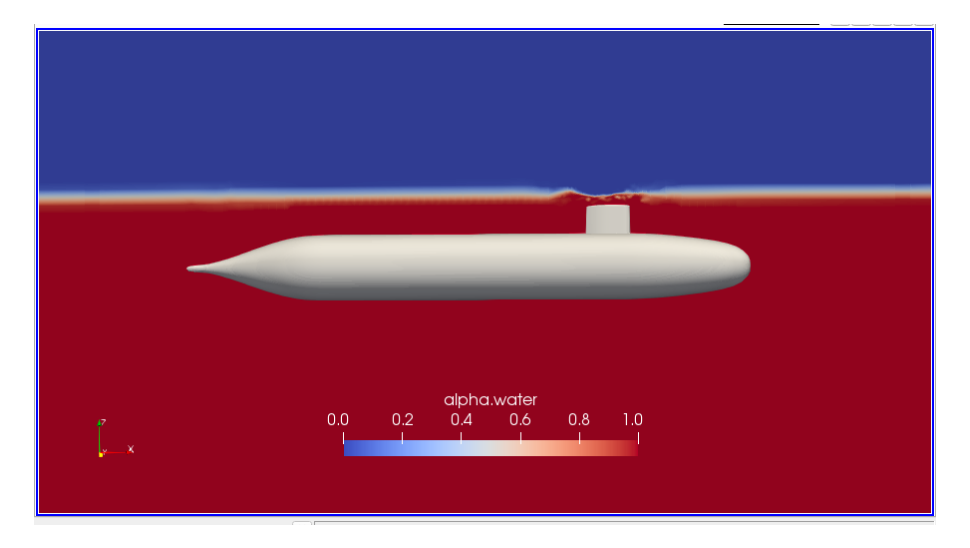

**Ilustración 33. Perfil de ola H/D 1.1 Fr=0.13. Malla fina**

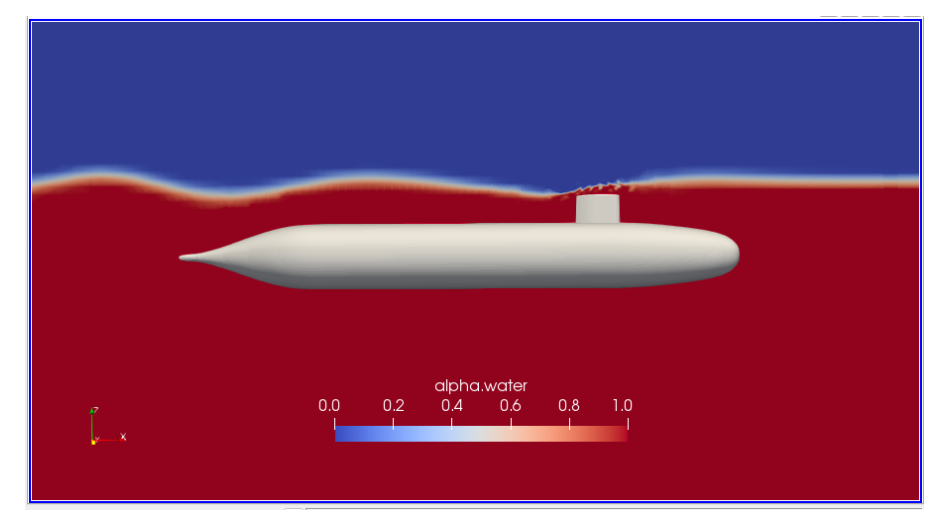

**Ilustración 34 Perfil de ola H/D 1.1 Fr=0.31 Malla fina**
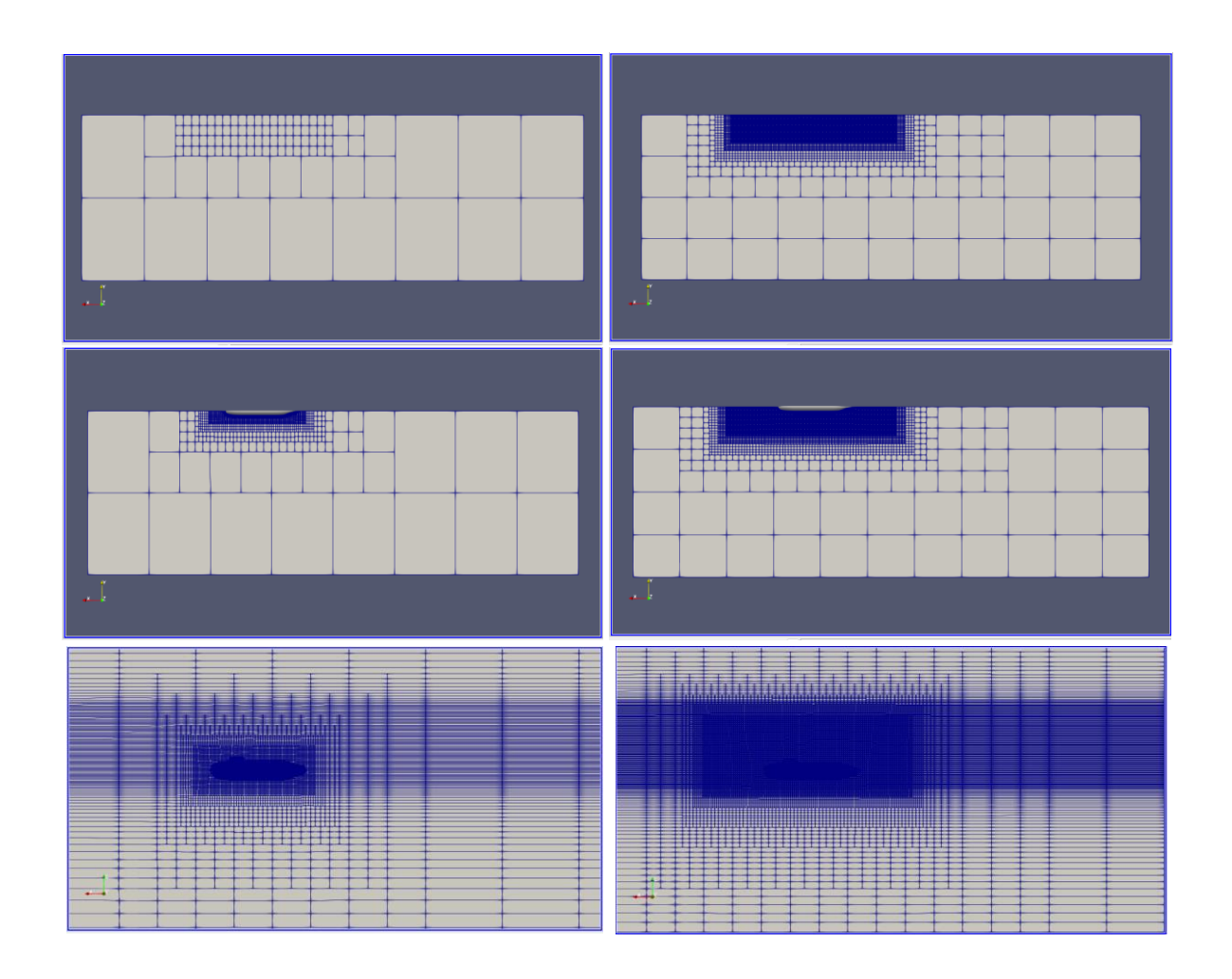

**Ilustración 35. Ilustración de la izquierda Malla delta x=0.056m, Ilustración de la derecha delta x=0.04m. Vista plano XY a una altura Z=-2.9 m y Z=0 m y vista plano XZ**

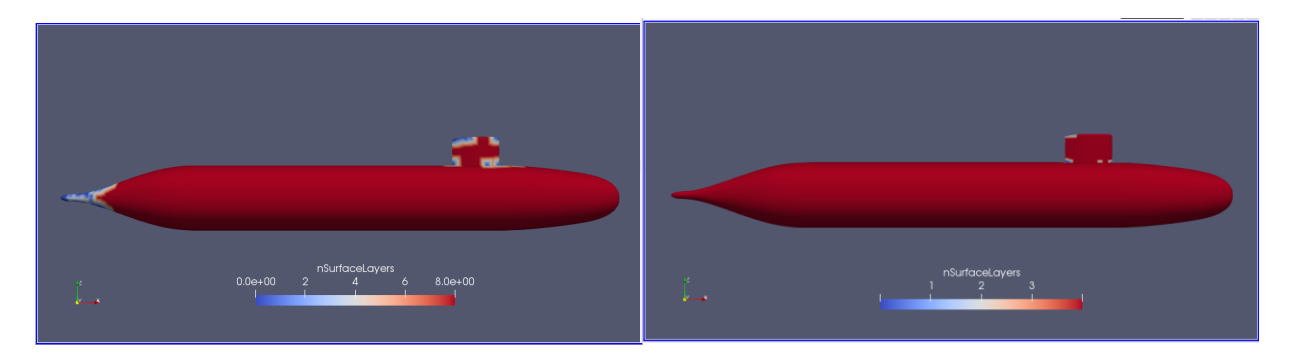

**Ilustración 36 nsurfacelayers. Ilustración de la izquierda Malla delta x=0.056m, Ilustración de la derecha delta x=0.04m.** 

En la Ilustración 35, se puede ver las mejoras de la nueva malla con respecto a la superficie libre que posee un ∆x=0.04m, se tienen los 6 toposets a esta altura además de haber aumentado su tamaño alrededor del modelo. La Ilustración 36 muestra la cobertura de las capas alrededor de la geometría, teniendo un porcentaje del 99.8% (Tabla 13).

| <b>Malla</b>    | # Celdas    | % Thickness | $\Delta z$ [m] | $\Delta x$ [m] |
|-----------------|-------------|-------------|----------------|----------------|
| <b>Fina</b>     | 1 100 490   | 98.6        | 0.056          | 0.056          |
| <b>Refinada</b> | 4 4 20 5 27 | 99.8        | 0.04           | 0.04           |

**Tabla 13. Características de la malla fina y la malla refinada**

## **3.3 Efectos de Superficie libre:**

Para el análisis de superficie libre se realizaron 9 simulaciones numéricas, entre 3 profundidades de 0.8128 m (H/D 1.1), 1.3716 m (H/D 2.2) y 2.9972 (H/D 5.4). Cada profundidad para tres velocidades: 0.863 [m/s], 2.026 [m/s], 3.026 [m/s] (3.05 [m/s] para la profundidad H/D  $5.4 -$  debido a que estas velocidades fueron las usadas en las pruebas experimentales), (ver Tabla 14).

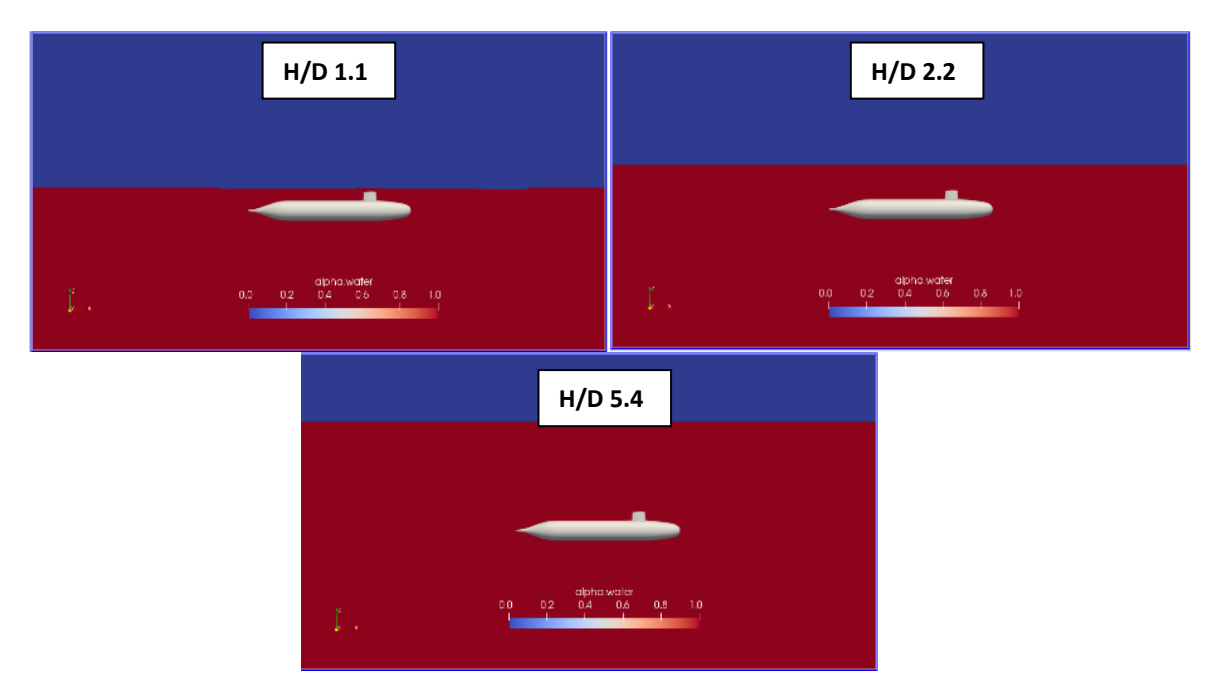

**Ilustración 37 Profundidades para el análisis de los efectos de la superficie libre**

| H/D | H[m]  | $V$ [m/s] | V [knots] | $Fr_L$ |
|-----|-------|-----------|-----------|--------|
| 1.1 |       | 0.86      | 1.68      | 0.132  |
|     | 0.813 | 2.03      | 3.94      | 0.31   |
|     |       | 3.03      | 5.88      | 0.46   |
| 2.2 |       | 0.86      | 1.68      | 0.132  |
|     | 1.372 | 2.03      | 3.94      | 0.31   |
|     |       | 3.03      | 5.88      | 0.463  |
| 5.4 |       | 0.86      | 1.68      | 0.132  |
|     | 2.997 | 2.03      | 3.94      | 0.31   |
|     |       | 3.05      | 5.92      | 0.466  |

**Tabla 14. Condiciones para el análisis de la superficie libre**

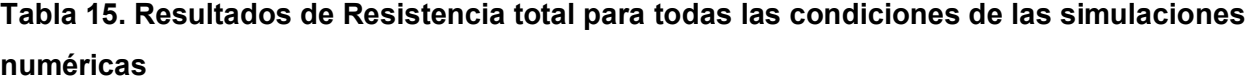

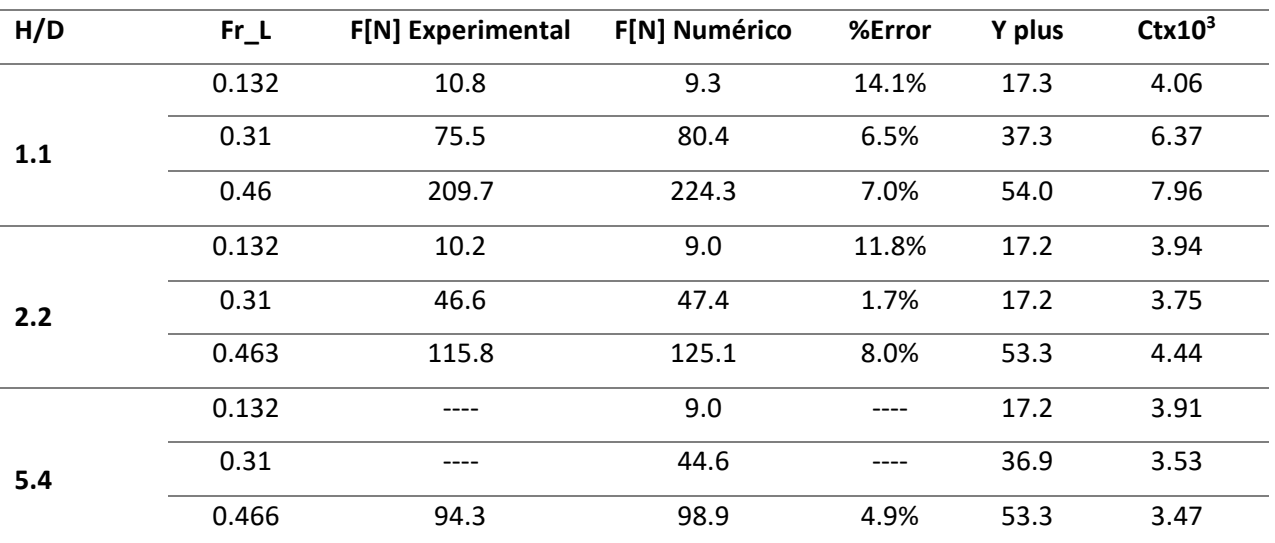

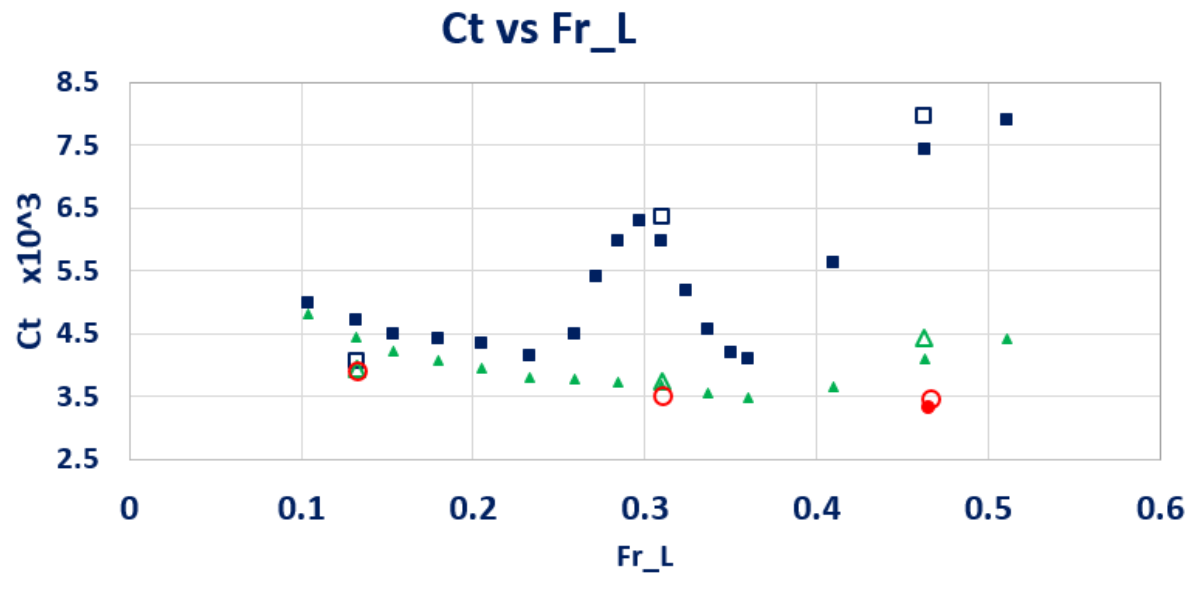

■ H/D=1.1 A H/D=2.2 ● H/D=5.4 □ H/D=1.1 CFD △ H/D=2.2 CFD OH/D=5.4 CFD

**Ilustración 38. Gráfico del coeficiente de resistencia total para los resultados numéricos y datos experimentales**

#### **En la**

Tabla 15, y la Ilustración 38, se presentan los resultados obtenidos de la resistencia total para todas las condiciones de profundidad y todas las velocidades. En la gráfica los puntos rellenos corresponden a los datos experimentales, mientras que los puntos vacíos son los resultados de las simulaciones. Se tiene una buena semejanza en los valores con errores que van desde el 2% hasta el 15%; por lo tanto, se procedió a realizar el estudio del flujo alrededor del submarino para determinar las áreas adecuadas para la instalación de los sensores de velocidad.

## **3.3.1 Relación de profundidad H/D 1.1**

*Resistencia, componente viscoso y de presión para H/D 1.1:*

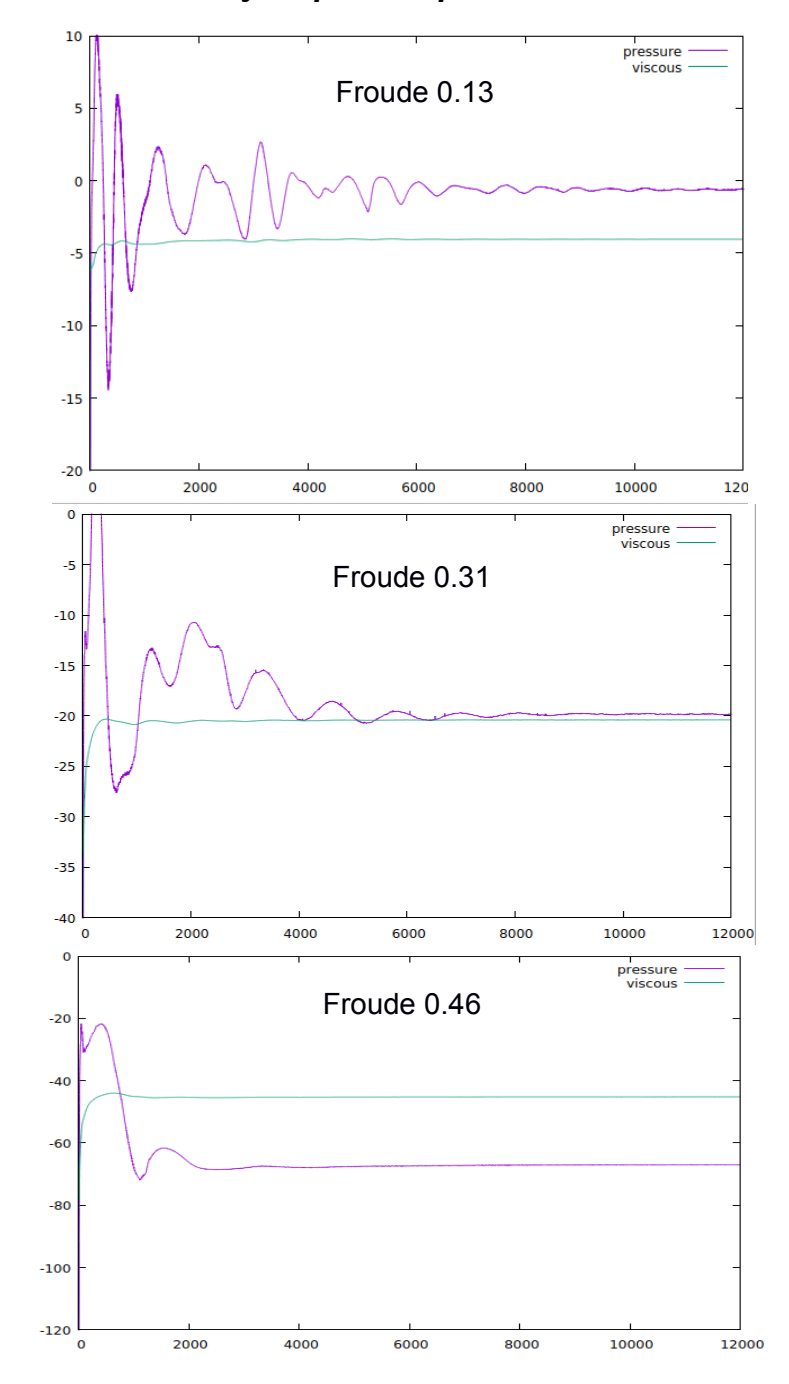

**Ilustración 39. Resistencia [N] vs Numero de Iteraciones. H/D 1.1. Froude 0.13, 0.31, 0.46.**

| H/D | $V$ [m/s] | $Fr_L$ |        | F[N] Presión F[N] Viscoso | F[N] Total |
|-----|-----------|--------|--------|---------------------------|------------|
|     | 0.86      | 0.132  | 1.23   | 8.08                      | 9.31       |
| 1.1 | 2.03      | 0.31   | 39.66  | 40.78                     | 80.44      |
|     | 3.03      | 0.46   | 134.00 | 90.34                     | 224.34     |

**Tabla 16. Resultados Numéricos para la profundidad H/D 1.1**

De la Ilustración 39 se tiene los resultados de la resistencia para el número de iteraciones, se observa que para el menor número de Froude=0.13 necesitó de 9000 iteraciones para estabilizarse, el Fr=0.31 de 8000 y continúa reduciendo hasta que el Fr=0.46 converge aproximadamente a las 3000.

En la Tabla 16 se tiene los resultados de la resistencia, los cuales para la misma profundidad se tiene 9 N para el Fr=0.13 y de 224 N para el Fr=0.46, donde toma importancia la generación de olas reflejándose en el incremento del componente de presión, y por tanto el aumento considerable de la resistencia.

#### *Perfil de ola generada*

## Desde la

Ilustración **40** hasta la Ilustración 43 se observa la altura de ola generado para las distintas velocidades a una profundidad de H/D =1.1. Además del tren de olas ocasionado por la cercanía de la vela del submarino a la superficie libre. Este patrón de olas puede ser representado por el patrón de olas de Kelvin, que a pesar de no se exactamente igual debido a las no linealidades, se observan las olas divergentes y transversales para los Froude 0.31 y 0.46.

Para la condición de navegación con la velocidad más baja (Froude 0.132), la altura de ola generada es tan pequeña que se la considerará despreciable debido a que es similar al tamaño del mallado en  $\Delta Z$  que es de 0.04 [m]. Para la velocidad intermedia (Fr = 0.31), la altura de ola es de 0.15 [m] entre todas las crestas y valles que se generan desde la presencia de la vela, aumentando ligeramente mientras avanza a popa. Para la máxima velocidad considerada (Froude de 0.46), se forma una ola de 0.16 [m] alrededor de la vela y la ola en popa tiene una altura de 0.25 [m].

La recomendación del ITTC sobre el tamaño del refinamiento en la direccion z establece que deben considerarse al menos 10 elementos para capturar la propagación de la altura de la ola generada. Sin embargo, no existe formulación analitica o semiempirica que permita su estimación. Por lo que el tamaño de la malla debe ser estimado despues de realizar algunas simulaciones preliminares. En el presente estudio, esta malla debería tener un tamaño de  $\Delta Z$ =0.015 [m] considerando los resultados de la altura de ola 0.15 [m] obtenidos para un Froude de 0.31. Para este proyecto no se pudo aplicar esta recomendación debido a que no se tuvo la capacidad computacional para visualizar los resultados.

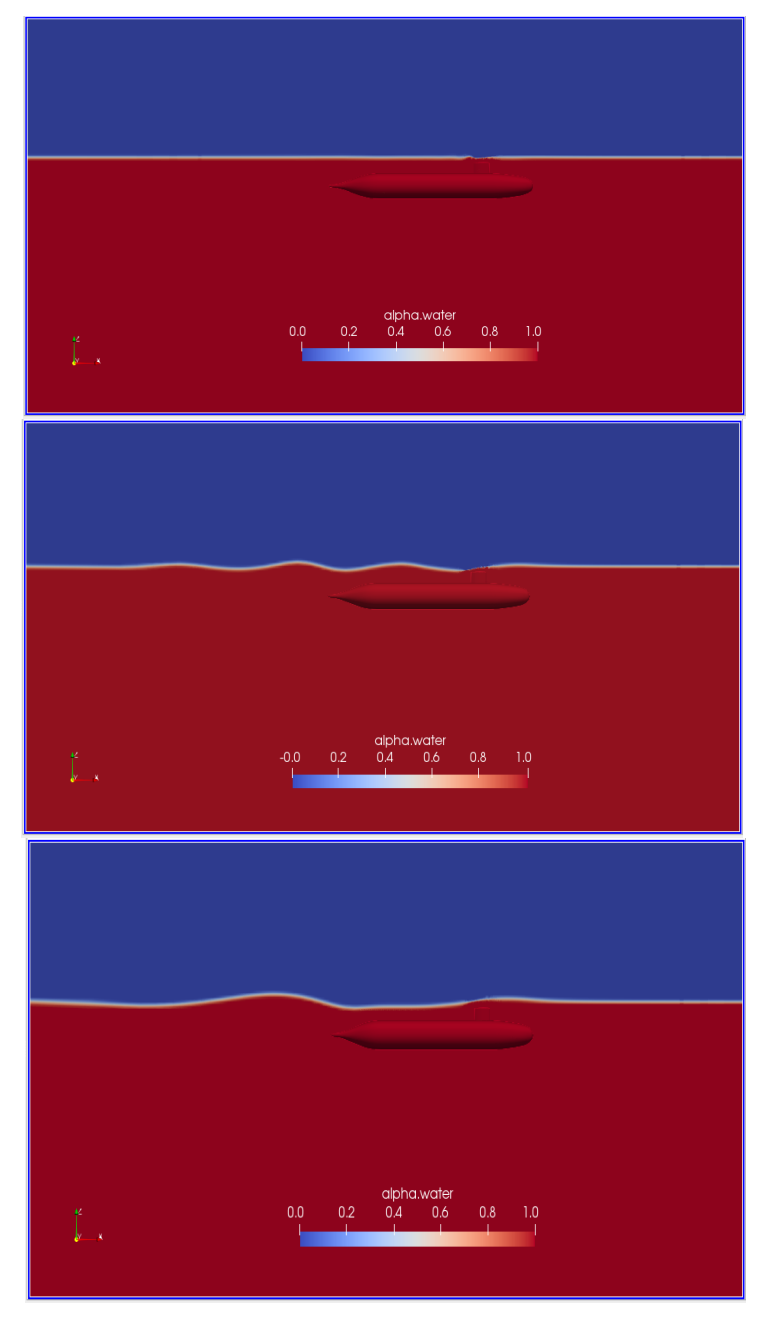

**Ilustración 40. Perfil de ola, H/D=1.1 Froude 0.13, 0.31, 0.46**

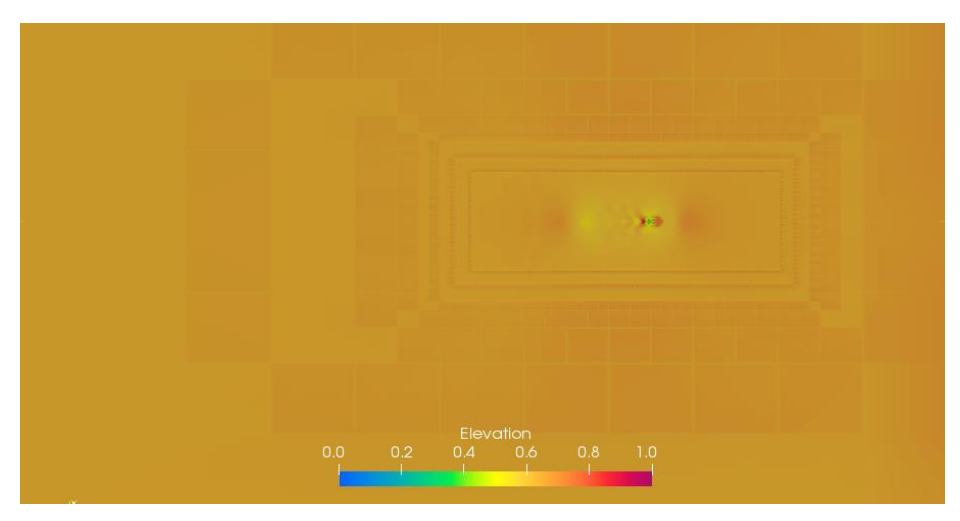

**Ilustración 41 Elevación de la superficie del agua, H/D 1.1 Fr 0.13**

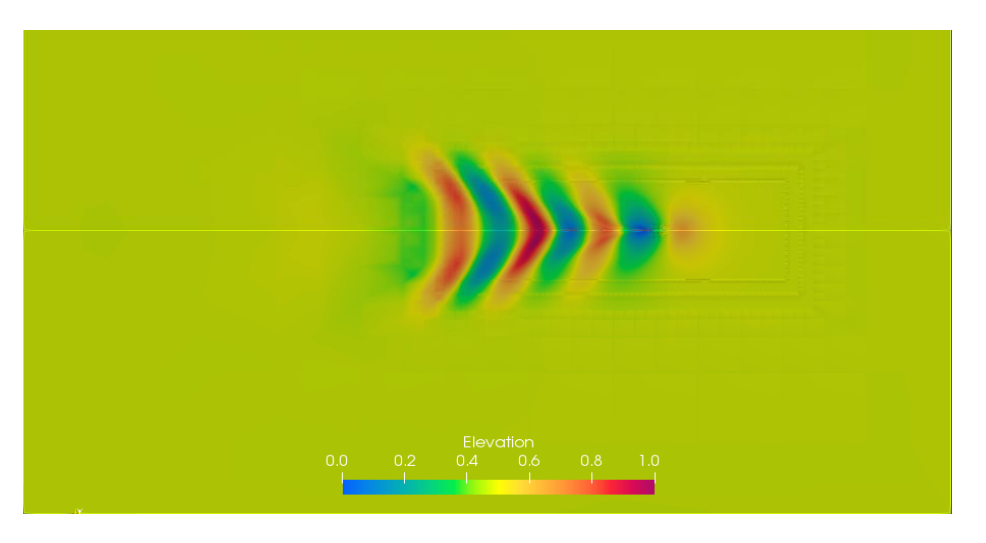

**Ilustración 42 Elevación de la superficie del agua, H/D 1.1 Fr 0.31**

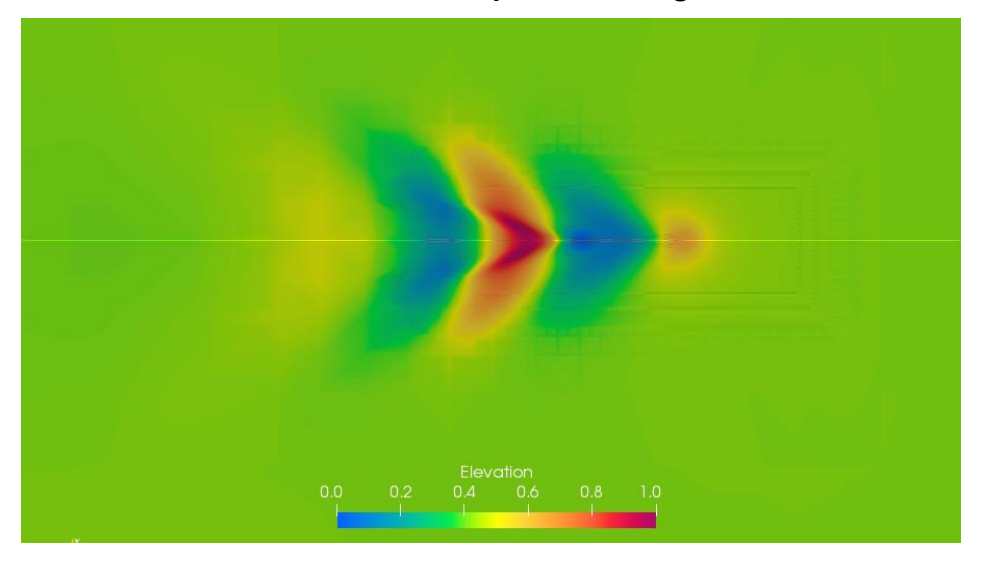

**Ilustración 43. Elevación de la superficie del agua, H/D 1.1 Fr 0.46** 

## *YPlus*

Y+ es la distancia desde el primer nodo hasta la pared de la geometría expresada en forma adimensional. Esta es una característica importante utilizada para juzgar la calidad de la malla que influyen en el nivel de precisión de los resultados numéricos.

$$
y^+ = \frac{\rho u^*}{\mu} y \tag{36}
$$

Velocidad a la pared adimensional:

$$
u^+ = \frac{u}{u^*} \tag{37}
$$

Velocidad friccional  $u^*$ 

$$
u^* = \sqrt{\frac{\tau_w}{\rho}}\tag{38}
$$

Donde  $\tau_w$  es el skin friction en la pared. u velocidad del flujo, y es la coordenada normal a la pared.

$$
\tau_w = C_f * \frac{1}{2} * \rho * u^2 \tag{39}
$$

Donde  $C_f$  es el coeficiente friccional, el cual se puede calcular:

$$
C_f = \frac{0.075}{[log_{10}(Re_L) - 2]^2}
$$
\n(40)

Cuando se utilizan Wall functions para modelar la subcapa viscosa de la capa limite turbulenta, es recomendado que el primer punto desde la pared se encuentre en un rango de

$$
30 < y^+ < 100
$$

Para determinar la distanca  $y$  del primer punto desde la pared se puede calcular como:

$$
y = \frac{y^+L}{Re_L\sqrt{\frac{C_f}{2}}}
$$
(41)

Para establecer el Y:

Utilizando la ecuacion (41) para la velocidad 1, si se selecciona un y+ de 30. se tiene una distancia del primer punto de 0.0009 metros.

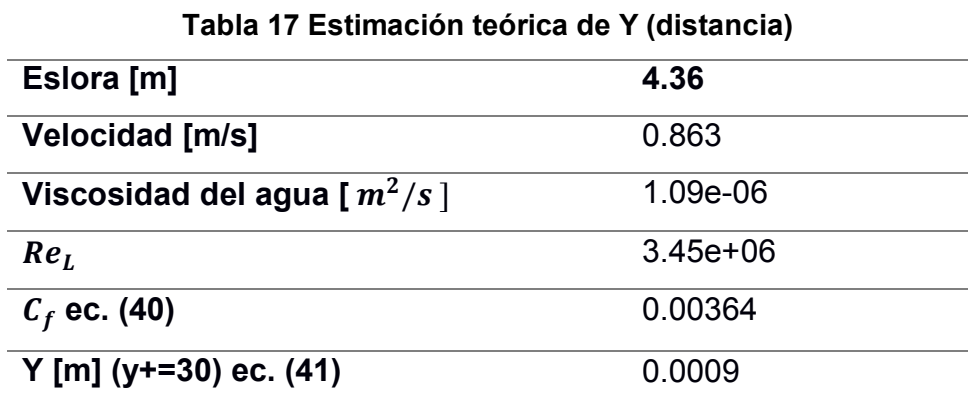

Con esta estimacion teórica de la Y(Tabla 17), se procede a establecer los parametros en Snappy Hex Mesh en OpenFOAM para el Y+. Se establece el número de capas, el radio de expansion y el espesor de la última capa, y se estima el valor de Y+ utilizando las ecuaciones (38) (39) (40) de velocidad ficcional, esfuerzo en la pared, y coeficiente friccional, obteniendo un valor de Y+= 31.6

| Grid size around Hull [m]                | 0.04    |
|------------------------------------------|---------|
| <b>Number of surface layers</b>          | 8       |
| <b>Expansion Ratio</b>                   | 1.5     |
| Final layer thickness (relative)         | 0.4     |
| Final layer thickness [m]                | 0.016   |
| <b>Final layer thickness</b>             | 0.0009  |
| Cf                                       | 0.00364 |
| Esfuerzo en la pared [N/m <sup>2</sup> ] | 1.35    |
| <b>Velocidad friccional [m/s]</b>        | 0.037   |
| Yplus                                    | 31.6    |
|                                          |         |

**Tabla 18. Valores ingresados en OpenFOAM para la estimación del Y+**

Pero los resultados de la simulación numérica mostraban valores de Y+ para todas las condiciones entre 4 y 20. Por lo que se modifico los parametros para obtener Y+

mayores. Se redujo el numero de capas y se aumento el tamaño del espesor de la ltima capa, teniendo (Tabla 19):

| Grid size around Hull [m]                | 0.04    |
|------------------------------------------|---------|
| <b>Number of surface layers</b>          | 4       |
| <b>Expansion Ratio</b>                   | 1.5     |
| Final layer thickness (relative %)       | 0.7     |
| Final layer thickness [m]                | 0.028   |
| $Y$ [m]                                  | 0.0083  |
| Cf                                       | 0.00364 |
| Esfuerzo en la pared [N/m <sup>2</sup> ] | 1.35    |
| Velocidad friccional [m/s]               | 0.037   |
| Yplus                                    | 280     |

**Tabla 19 Valores modificados para OpenFOAM para la estimación del Y+**

A pesar de variar los parámetros para obtener una estimación de Y+=280, los resultados de la simulación tomaron valores de Y+ entre 17 y 54. Por lo que el estudio de Y+ se lo deja en recomendaciones para encontrar mejor precisión en resultados.

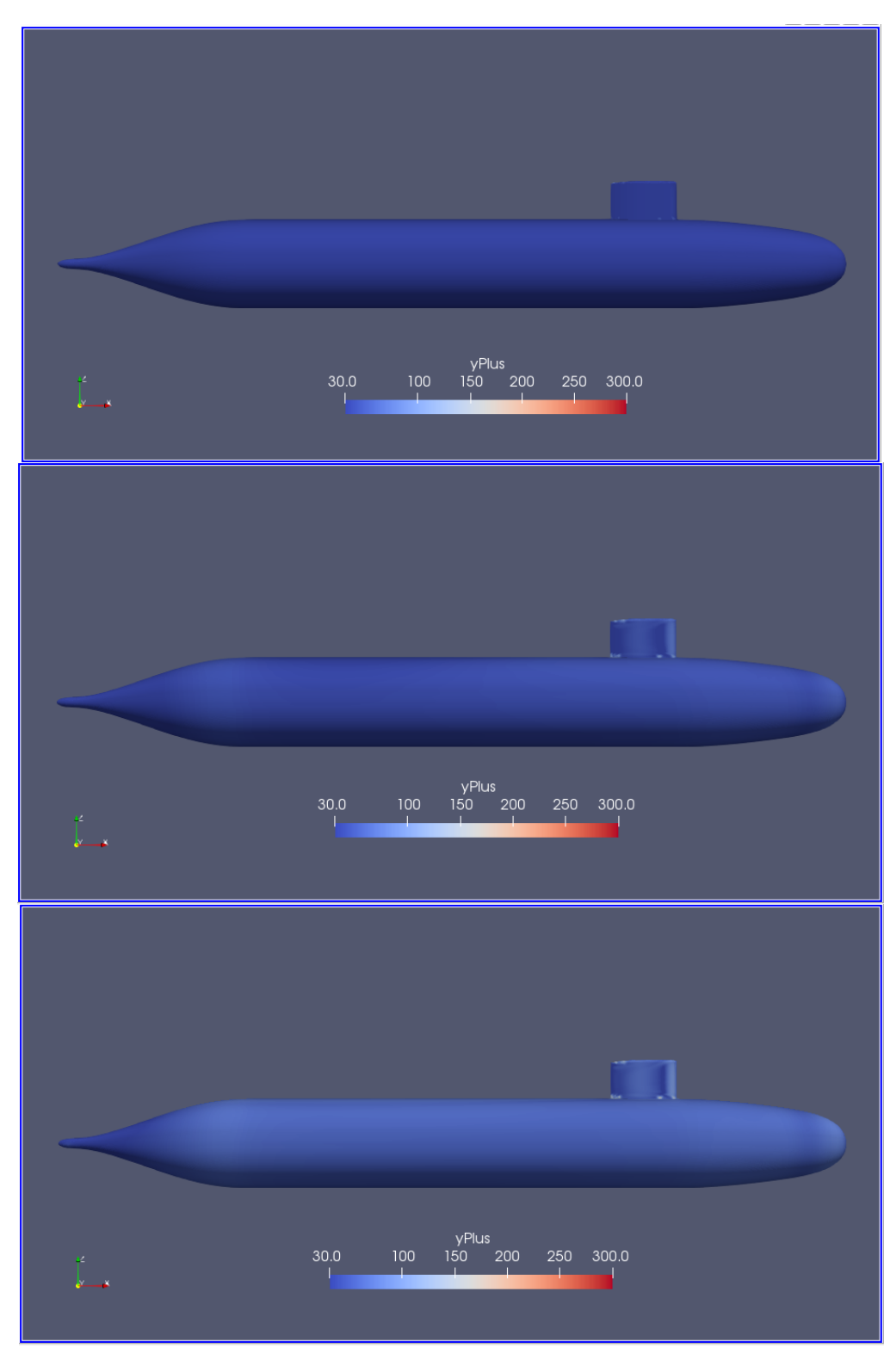

Ilustración 44. YPlus H/D 1.1 Froude 0.13, 0.31, 0.46

#### *Presión dinámica*

La presión dinámica es la diferencia entre la presión total y la presión estática y se encuentra asociada con el movimiento del fluido:

$$
p_d = \frac{1}{2}\rho v^2 \tag{42}
$$

- $p_d$ : presión dinámica
- $\rho$ : densidad del fluido
- $v$ : magnitud de velocidad

En la figura Ilustración 45 se comprueba que la presión dinámica sobre el casco del submarino es máxima en los puntos de estancamiento en la nariz del submarino y en la parte delantera de la vela. Luego, la presión va disminuyendo a medida que el fluido avanza hacia la popa debido a la aceleración del flujo. Para el Froude de 0.132 mostrada, la presión permanece constante en el cuerpo medio paralelo y disminuye en la contracción de la sección transversal en popa.

Las magnitudes de las presiones incrementan con las velocidades como lo esperado para la máxima presión evidenciada por la formula (42). Aun así la distribución de presiones altas y bajas es similar para la parte de proa y cuerpo medio. Para los Froude 0.31 y 0.46 existen variaciones de presión en la parte superior del casco desde el cuerpo medio paralelo hacia popa, debido a la presencia de la superficie libre y las olas generadas por la vela. De la misma forma la presión baja en popa donde se produce la reducción de la sección transversal.

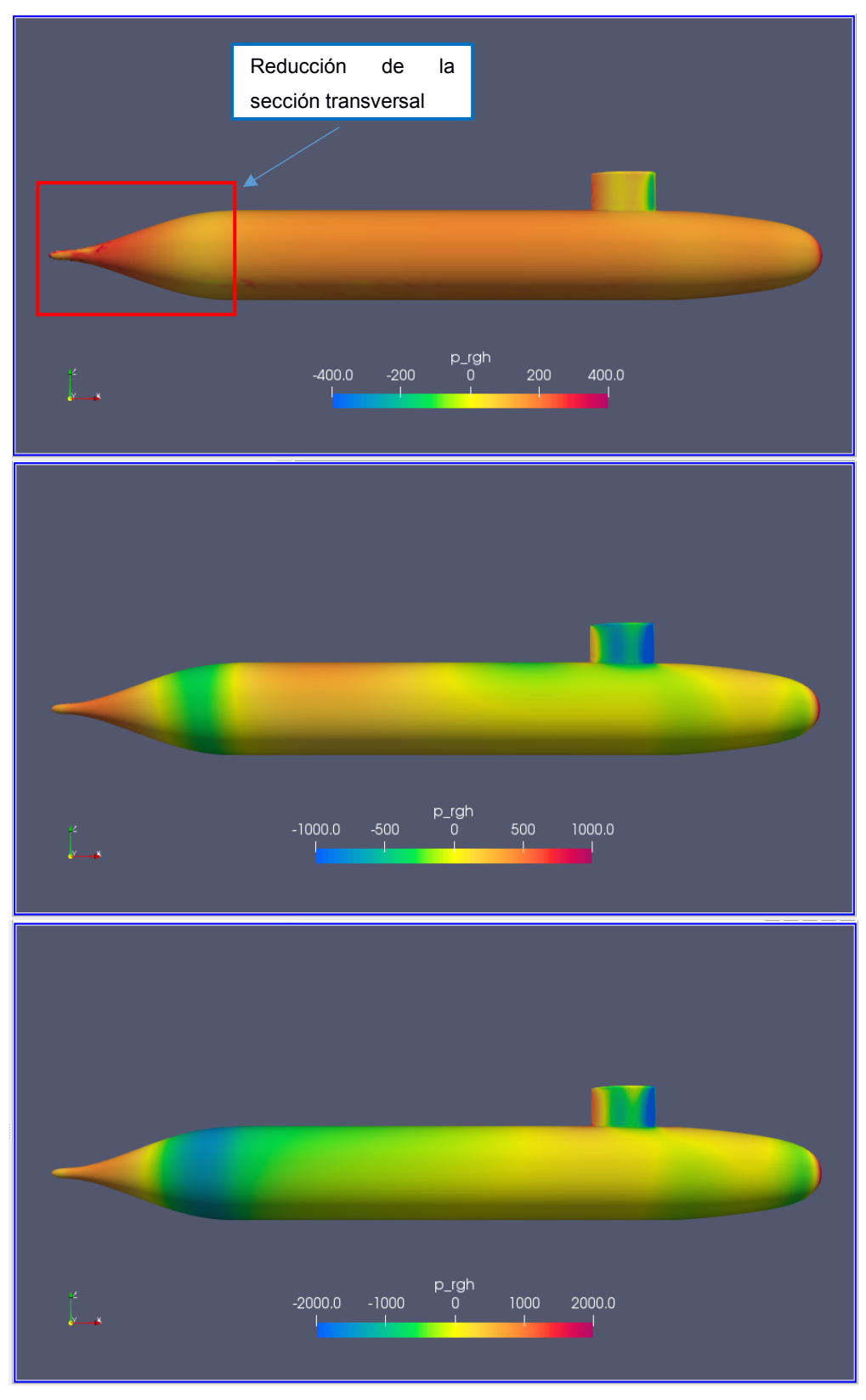

**Ilustración 45. Presión Dinámica H/D 1.1 Froude 0.13, 0.31, 0.46**

#### *Esfuerzo cortante en la pared*

El esfuerzo cortante en la pared (Wall Shear Stress) es usado, luego de integración espacial, como una medida de la fuerza tangencial ejercida por el flujo sobre la superficie de un cuerpo sumergido. Típicamente, el componente viscoso de la resistencia puede llegar a contribuir en un 90% de su resistencia total en los submarinos (Discetti, 2017).

La magnitud de este esfuerzo es proporcional al gradiente de velocidad cerca de la pared, y puede ser evaluado en fronteras solidas tipo la pared utilizando la ecuación (43). En esta expresión se observa que esta magnitud es proporcional al gradiente de velocidad cerca de la pared y a la viscosidad dinámica.

$$
\tau_w = \mu \frac{\partial U}{\partial y} \Big|_{y=0} \tag{43}
$$

Donde:

 $\mu$  viscosidad dinámica del fluido

coordenada normal a la pared

velocidad del fluido

En la Ilustración 46 se presentan los esfuerzos cortantes sobre el submarino ocasionado por la viscosidad del fluido. Como era de esperarse, los valores más bajos se producen en el punto de estancamiento de la nariz y en la parte delantera de la vela, y los mayores valores se producen a medida que acelera y avanza en la parte frontal del submarino. Además, se comprueba que no existe variaciones significativas a lo largo del cuerpo medio paralelo.

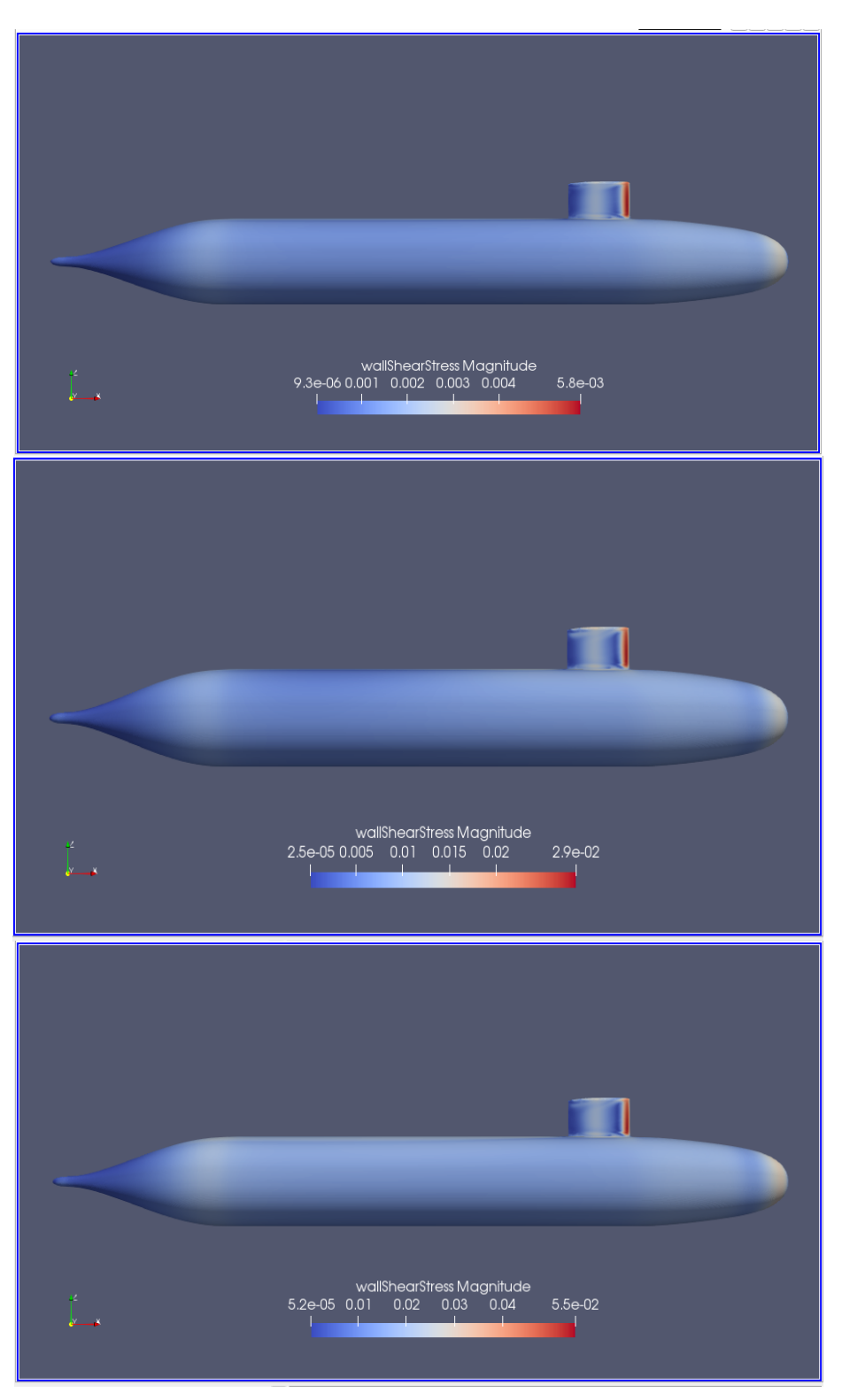

Ilustración 46. Wall Shear Stress H/D 1.1 Froude 0.13, 0.31, 0.46

#### *Vorticidad*

La vorticidad describe la rotación de los elementos de un fluido, donde las isosurfaces de la vorticidad muestran los vórtices existentes en campo del fluido. Para tal propósito se tienen el método Lambda 2 y Q:

## *Lambda 2*

También llamado el criterio del vórtice, permite detectar núcleos de vórtices dentro del campo de un fluido. Surge debido a que métodos anteriores que localizaban los mínimos de presión no permitían definir correctamente la existencia o no de los vórtices. Este método descompone al gradiente de velocidad  *en su parte simétrica*  $*S*$  *y* antisimétrica Ω. El vórtice se define como la región donde el valor propio  $S^2 + \Omega^2$  es negativo. (Pablo de la Torre Muñoz, 2019).

## *Criterio Q*

Para detectar vórtices, el criterio Q utiliza el segunda invariante positivo del Jacobiano:

$$
Q = J_{11}J_{22} - J_{12}J_{21} + J_{11}J_{33} - J_{13}J_{31} + J_{22}J_{33} - J_{23}J_{32}
$$

Si Q>0, significa que la presión local es menor que la presión de los alrededores (Pablo de la Torre Muñoz, 2019).

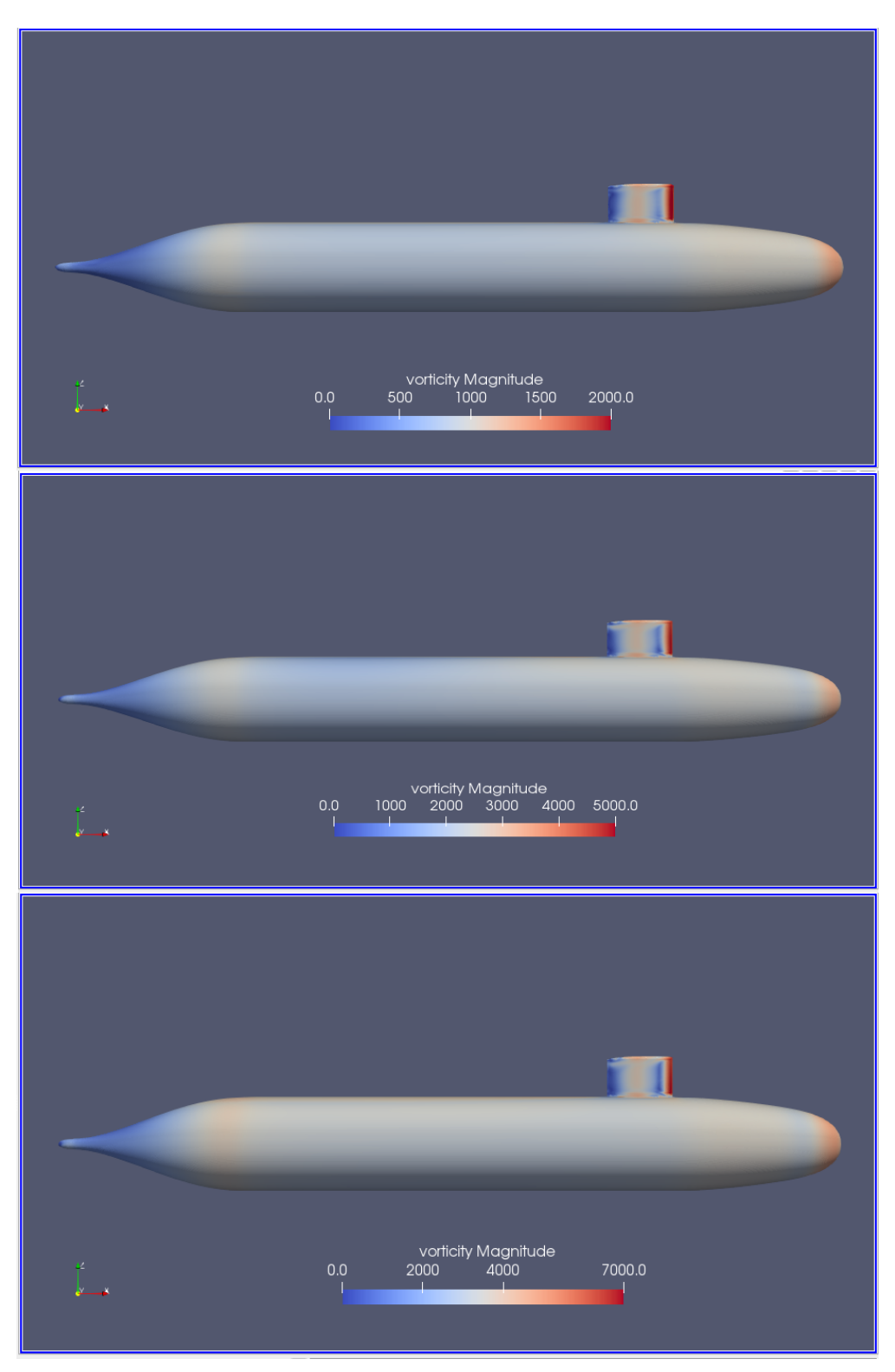

**Ilustración 47 Vorticidad H/D 1.1 Froude 0.13,0.31, 0.46**

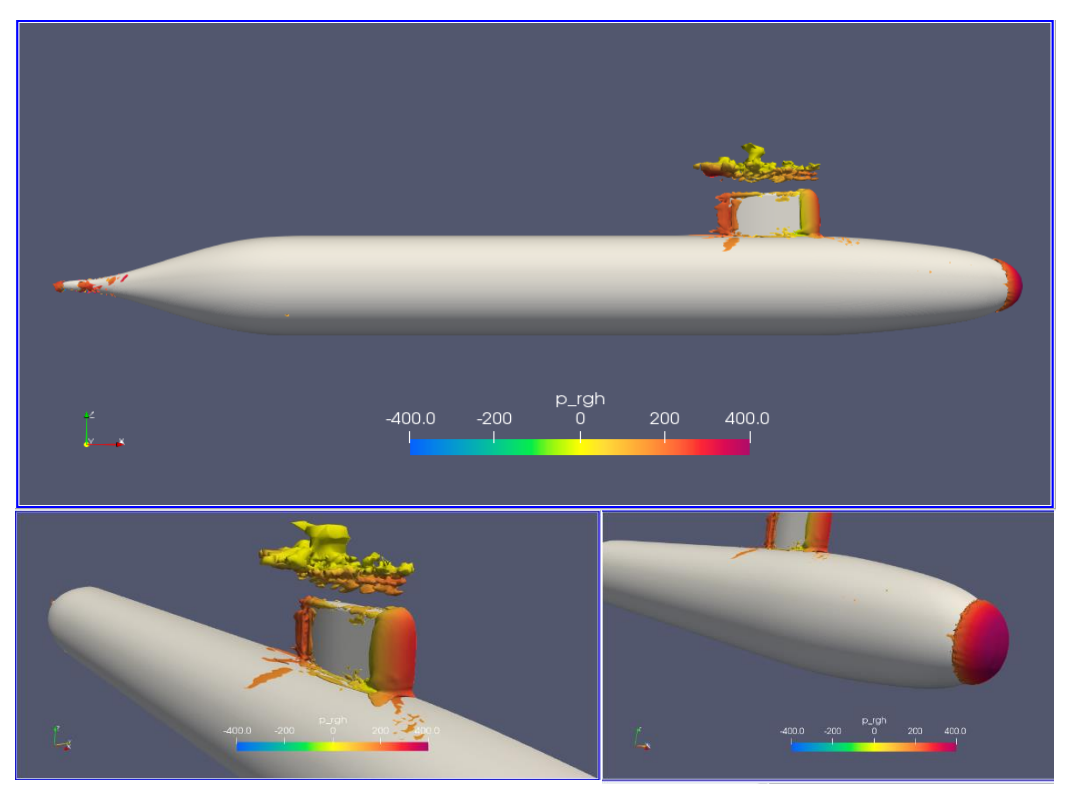

**Ilustración 48. Lambda -10 H/D 1.1 Froude 0.132**

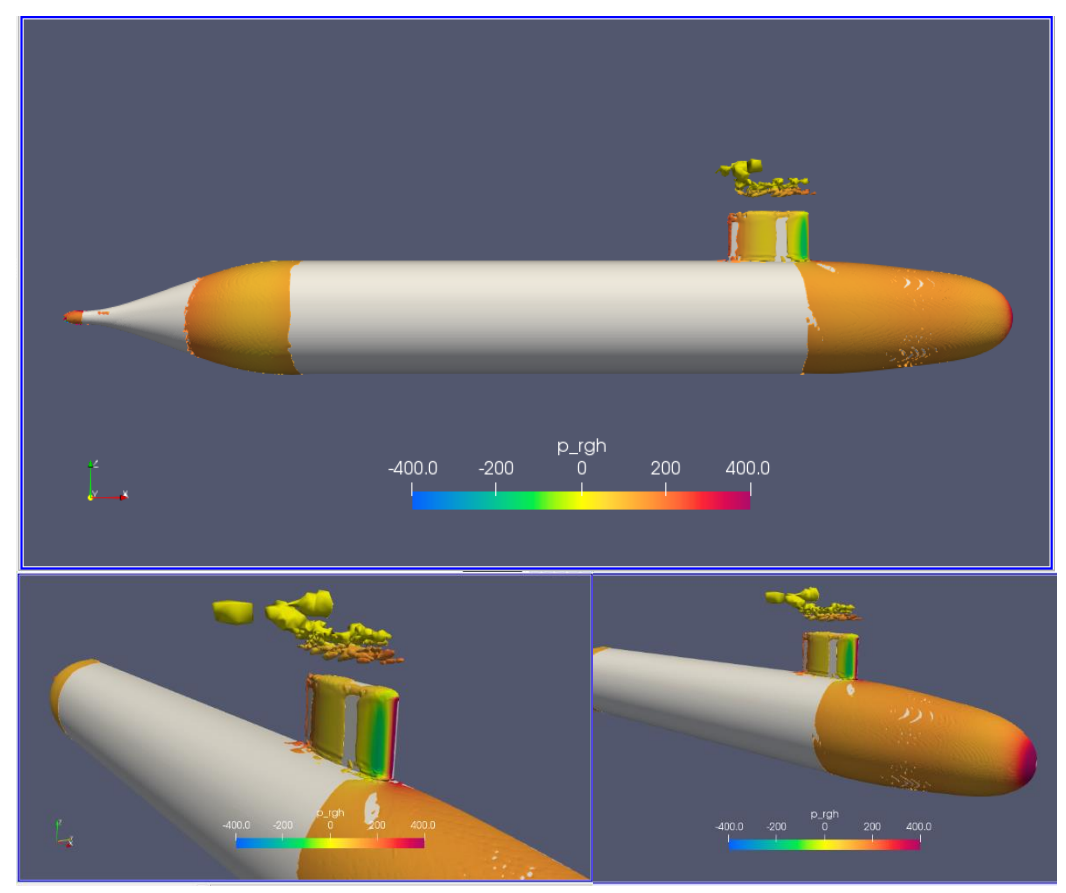

**Ilustración 49. Q30 H/D 1.1 Froude 0.132**

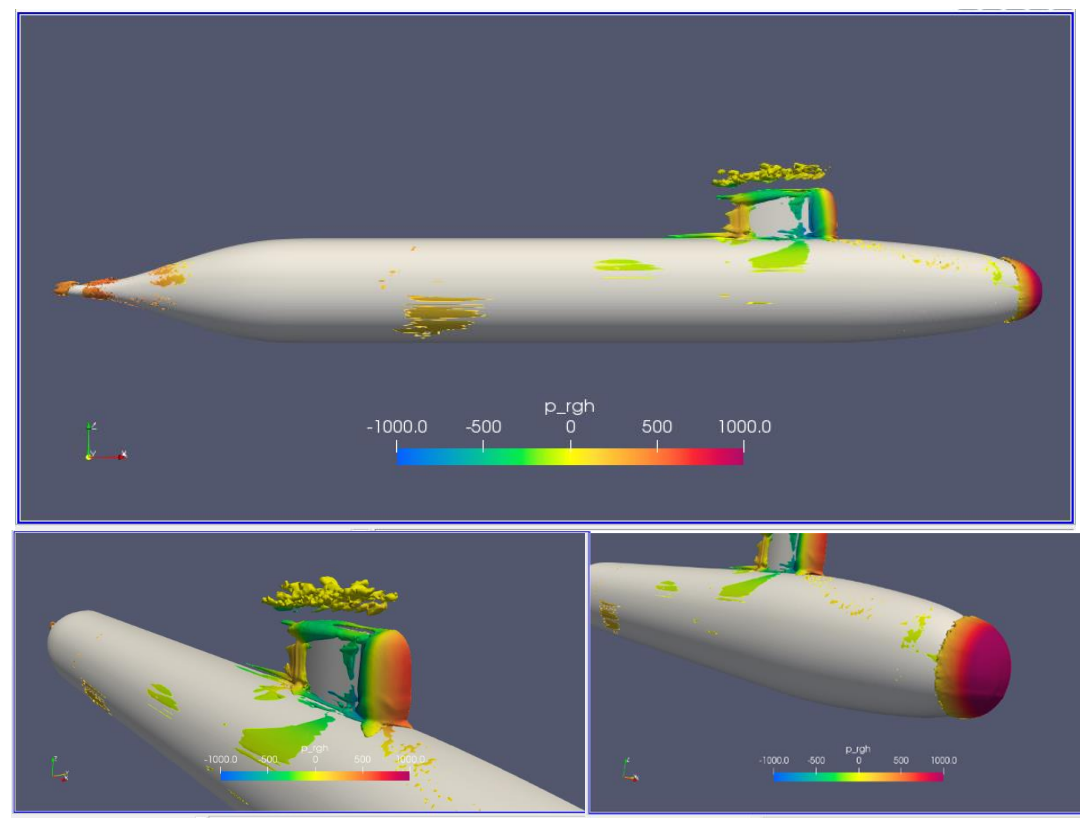

**Ilustración 50. Lambda 2 -30 H/D 1.1 Froude 0.31**

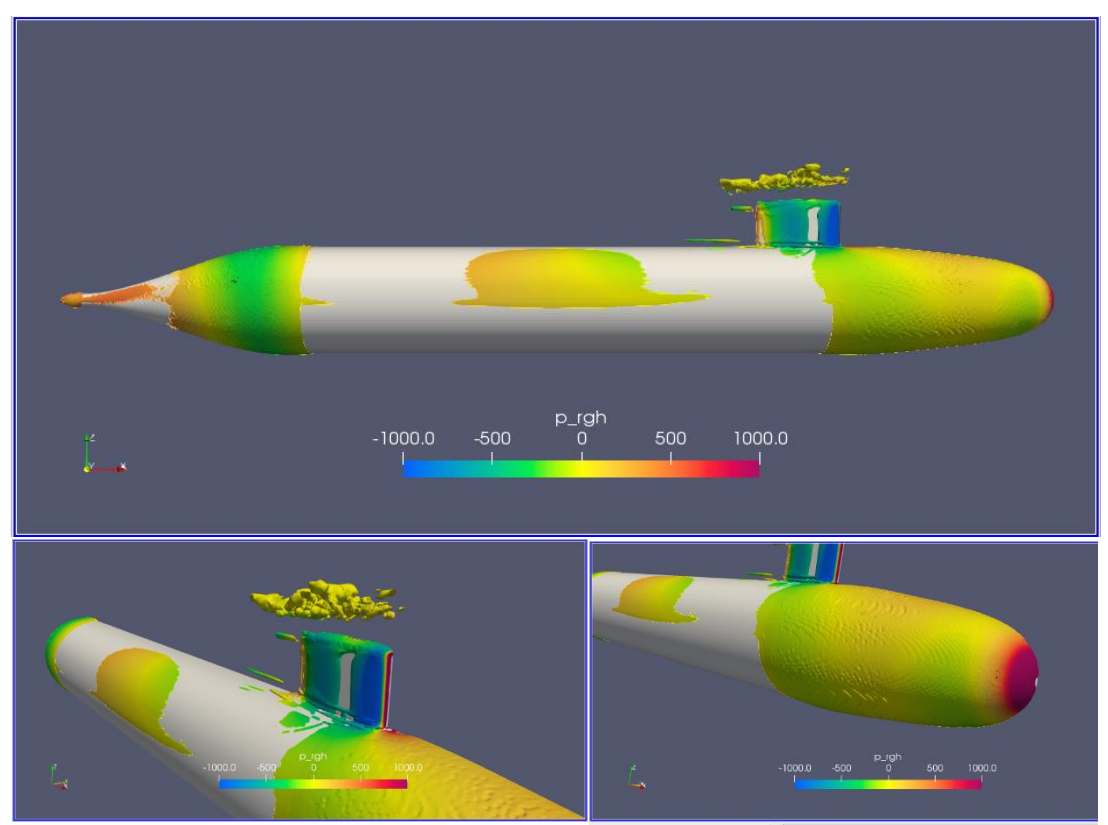

**Ilustración 51 Q30 H/D 1.1 Froude 0.31**

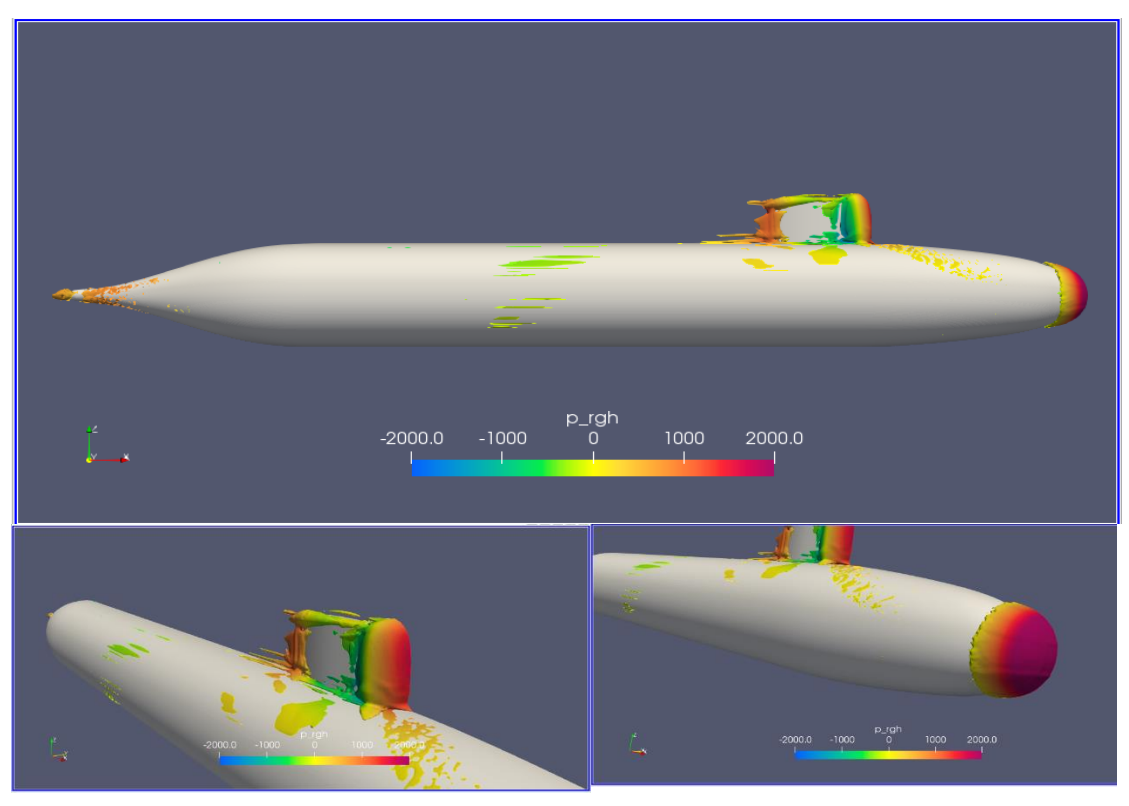

**Ilustración 52 Lambda -60 Froude 0.46**

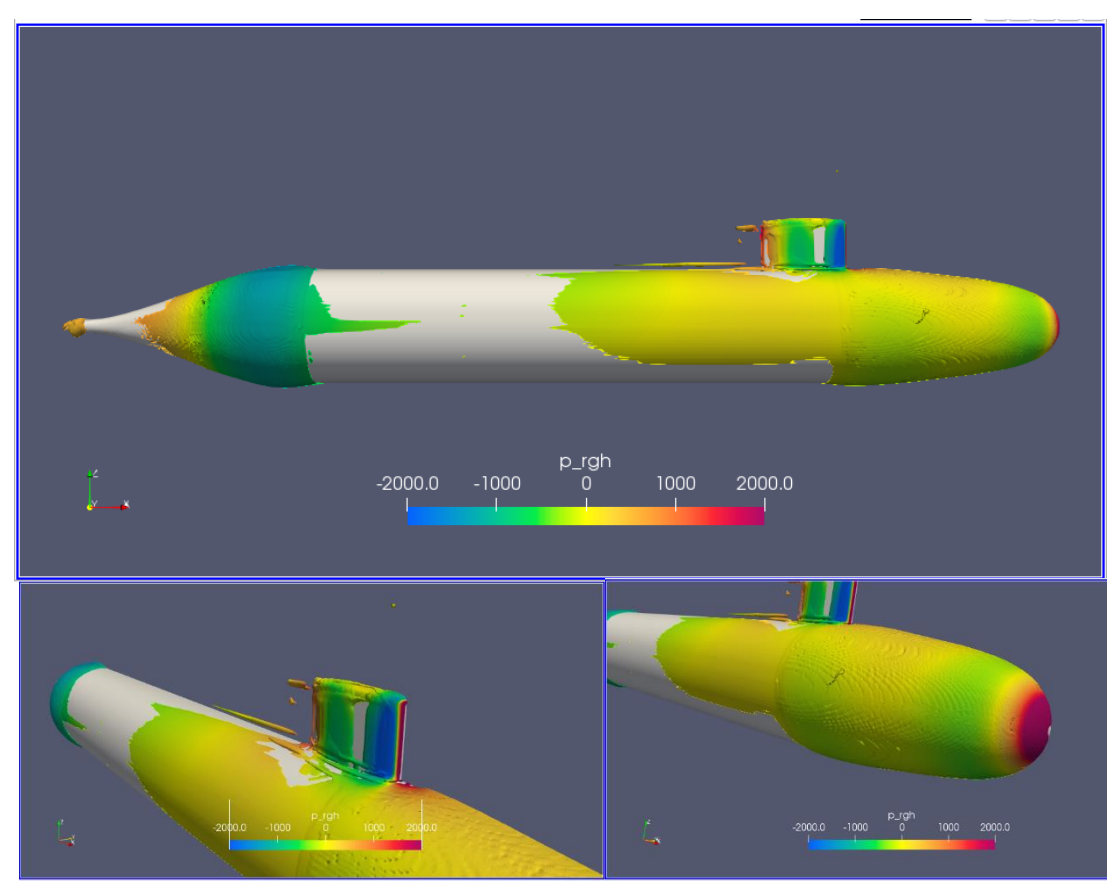

**Ilustración 53 Q 30 H/D 1.1 Froude 0.46**

Desde la Ilustración 48 hasta la Ilustración 53 se muestra la distribución de los parámetros Q y Lambda 2, que son utilizados para mostrar los vórtices que se forman alrededor del casco del submarino. Para el menor Froude, se evidencia la formación de vórtices sobre la vela, debido a la presencia de la superficie libre, también alrededor de los bordes y cola de la vela. En proa, el parámetro Lambda 2 muestra un cumulo en la nariz del submarino, mientras que el parámetro Q muestra una fina capa que abarca toda la zona delantera. Para el Froude 0.31, los vórtices cercanos a la superficie libre permanecen, adicional se generan vórtices alargados alrededor de la vela y vórtices que nacen de la cola de la vela aguas abajo. Para el Froude 0.46, no existen los vórtices cercanos a la superficie libre, los vórtices alrededor de los bordes de la vela son similares que el Froude anterior y los vórtices que nacen a partir de la cola de la vela son más alargados.

## Velocidad

La velocidad del flujo en el borde de la capa límite que se forma alrededor del casco externo es calculada a partir de la Ecuación de Bernoulli (Paredes et al., 2020) y es definida como:

$$
\frac{V_{flow}}{V_{sub}} = \alpha \frac{\sqrt{V_{sub}^2 - \frac{2*p\_rgh}{\rho}}}{V_{sub}}
$$

Donde:

 $\rho = densidad$ 

 $\alpha = 1$  si la celda está conformada con agua

 $\alpha = 0$  si la celda está conformada con aire

 $\rho_{\text{r}} gh = \text{precision}$  dinámica

 $V_{sub}$  = velocidad del submarino

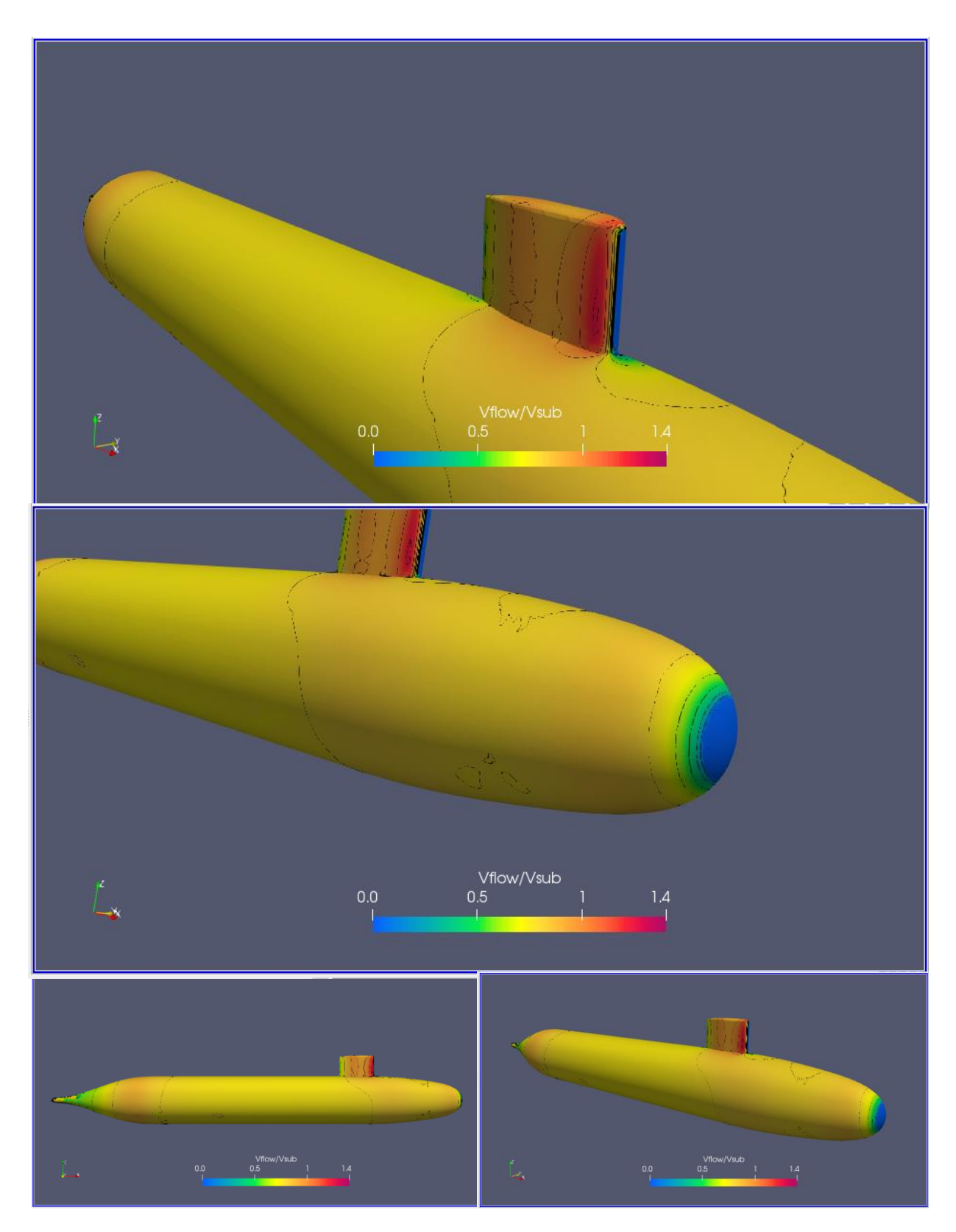

Ilustración 54. Vflujo/Vsubmarino H/D 1.1 Froude 0.132

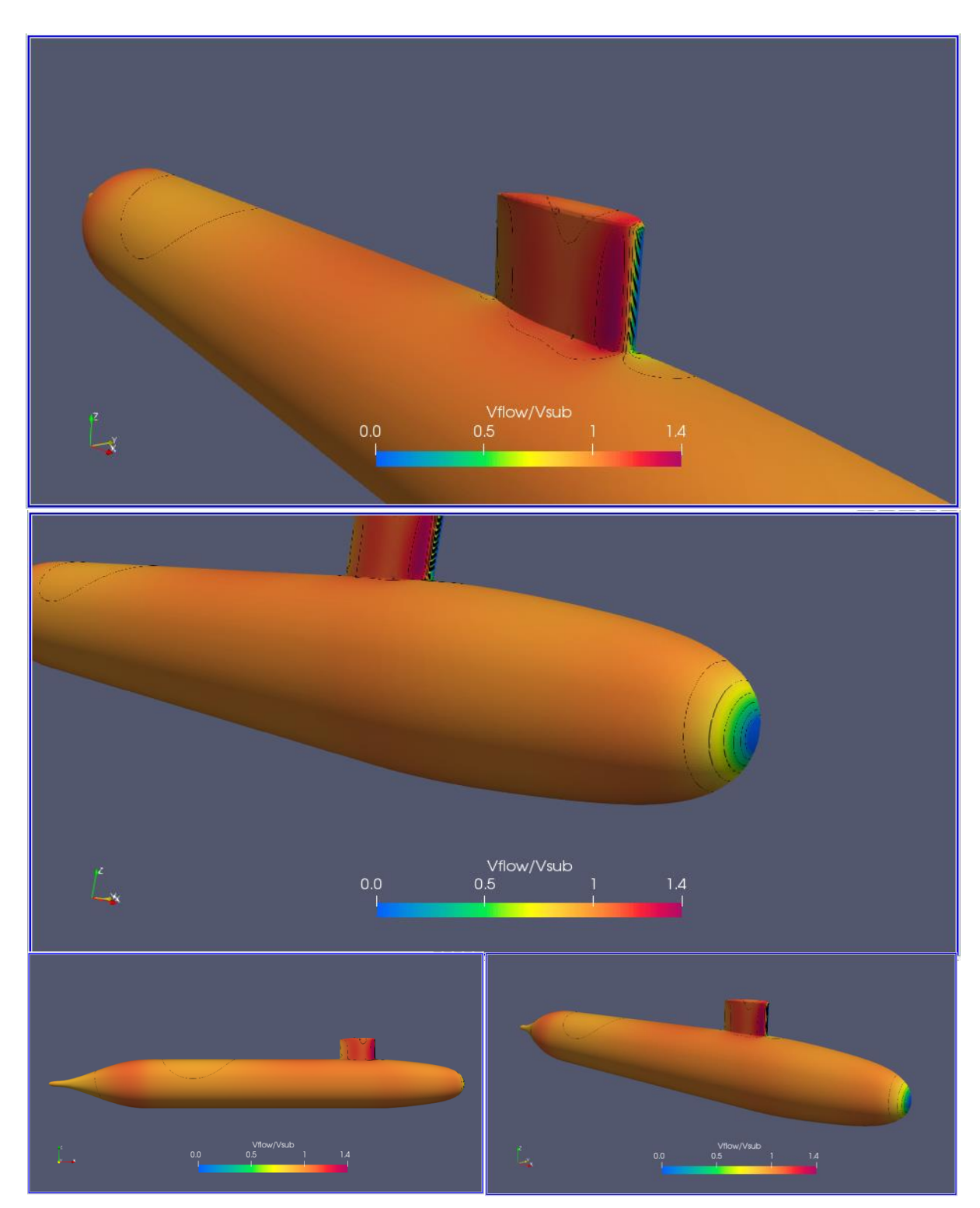

Ilustración 55. Vflujo/Vsubmarino H/D 1.1 Froude 0.31

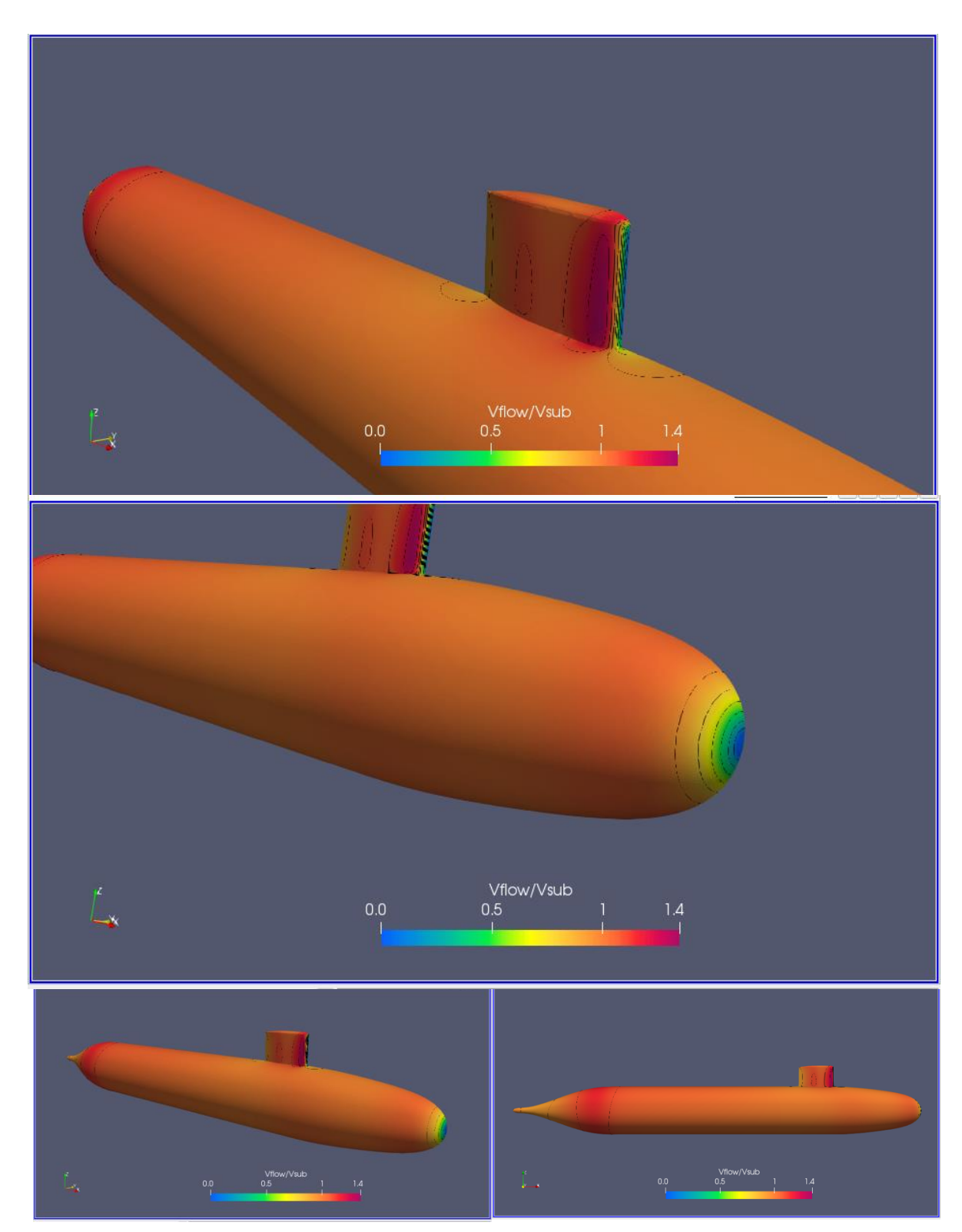

Ilustración 56. Vflujo/Vsubmarino H/D 1.1 Froude 0.46

El análisis de la velocidad alrededor del submarino es el más importante para la instalación de los sensores, por lo que su analisis debe ser minucioso con respecto a sus detalles. La Ilustración 54, Ilustración 55, Ilustración 56, muestran los resultados de la velocidad adimensional VFlow/Vsub incluyendo lineas de contorno en intervalos entre 0.5 y 1.4. Lo primero a destacar es que este parametro aumenta con el número de Froude. Por ejemplo, se aprecia que el submarino esta cubierto en su mayoria por el color amarillo para el Fr 0.13, que corresponde a un valor aproximado de 1.1. Este color cambia a naranja, para el FR 0.46, que corresponde a un valor aproximado de 1.2. Aún así las distribuciones son similares, para el menor Froude es donde se tiene más variaciones sobre el casco en la zona de proa superior cercana a la vela. Además, las tres condiciones presentan gradientes en la nariz del submarino que aumentan rápidamente al avanzar por la proa y se mantiene dentro del mismo contorno hasta un poco más avanzada la mitad del submarino, sin contar la vela y sus alrededores que es la zona que tiene más variaciones.

#### *Líneas de corriente*

Una línea de corriente es una forma de visualizar el flujo alrededor de objetos y es definidad como una línea paralela en todo punto al vector de velocidad. Un flujo es laminar cuando las trayectorias de las líneas de corriente son suaves y paralelas, no hay existencia de vortices torbellinos o remolinos. Mientras que en el turbulento existe un movimiento desordenado e irregular de particulas, su direccion y velocidad cambian al azar, generalmente se produce a altas velocidades o por una obstruccion brusca en el camino del fluido.

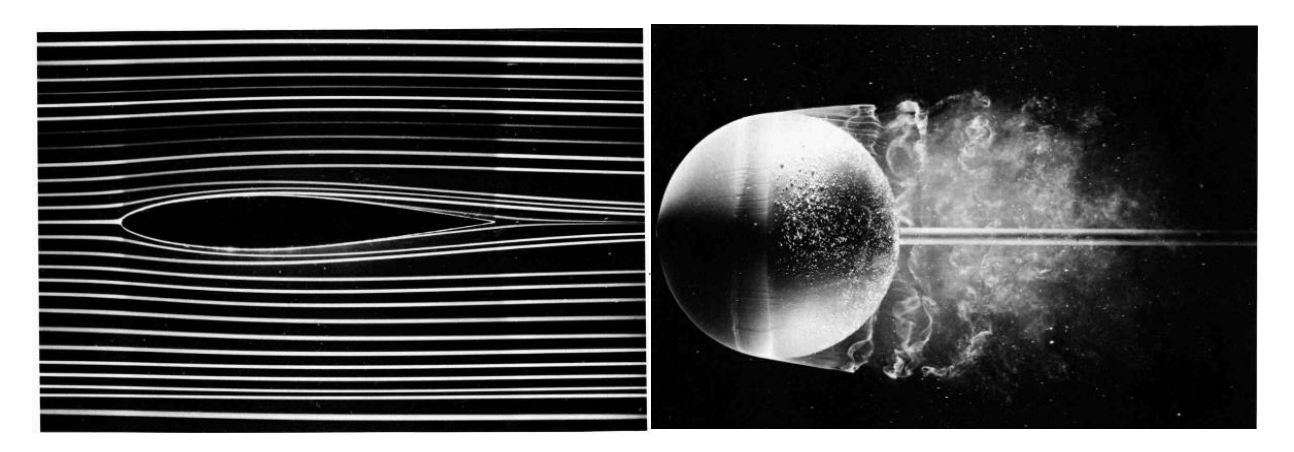

**Ilustración 57 . Flujo laminar y turbulento alrededor de cuerpos sumergidos.(Van Dyke, 1982)**

Las lineas de corriente en la Ilustración 58 confirman la existencia de la formación de olas y turbulencia generadas por la presencia de la vela para las velocidades mayores. Ademas, se muestra un flujo continuo sobre en la proa y cuerpo medio paralelo. La baja velocidad del punto de estancamiento y la aceleracion a medida que avanza a popa. Aun asi, no existe evidencia de turbulencia o zonas de recirculación en la zona de proa.

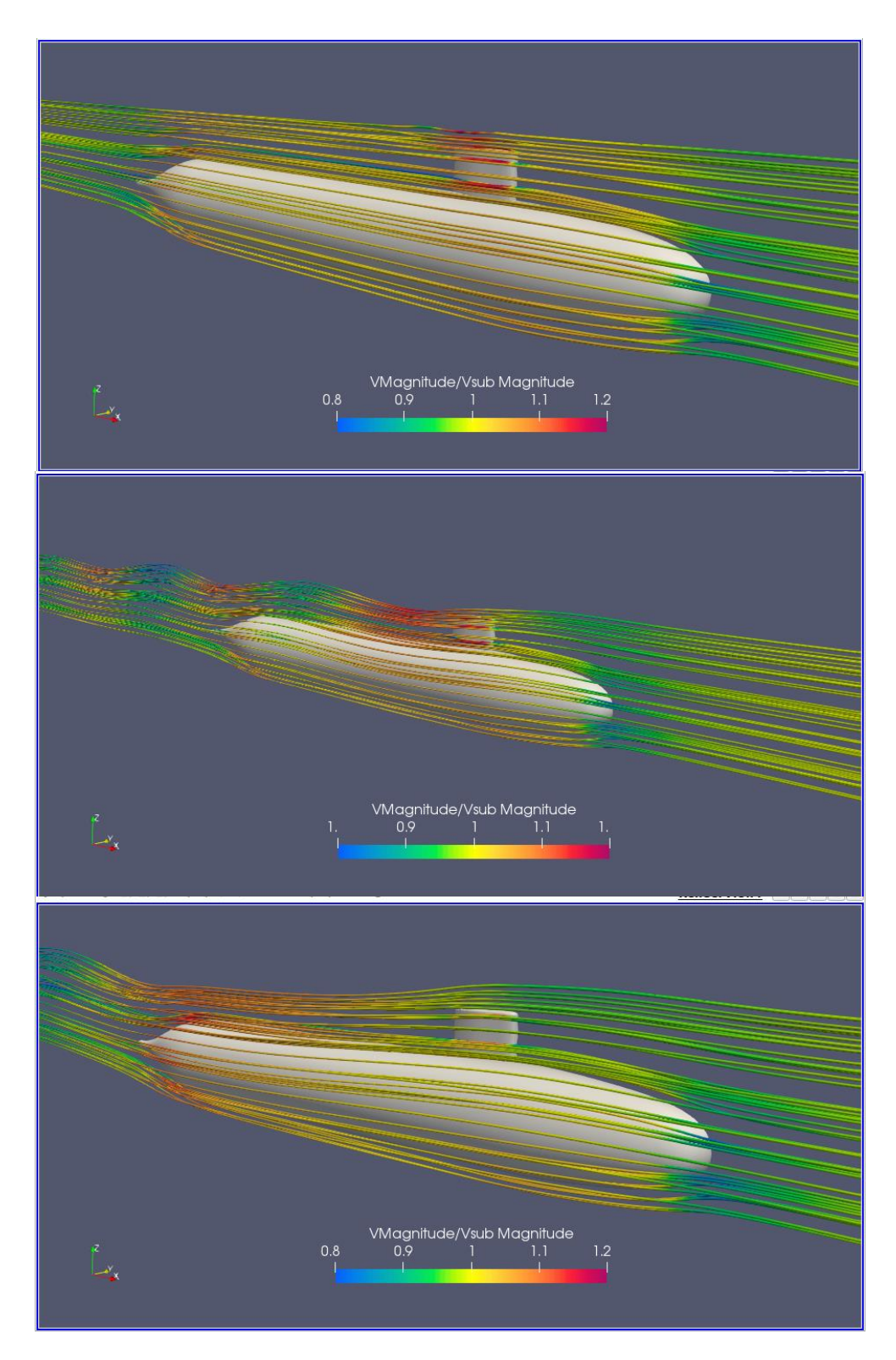

**Ilustración 58. Líneas de Corriente H/D 1.1 Froude 0.13, 0.31, 0.46**

## **3.3.2 Relación de profundidad H/D 2.2**

#### *Resistencia, componente viscoso y de presión para H/D 2.2:*

La Ilustración 59 muestra los resultados de la resistencia para el número de iteraciones para la profundidad de H/D = 2.2. Se evidencia que para el número de Froude=0.13, el componente de presión parece converger a un valor con pequeñas oscilaciones alrededor de este valor. Se utilizó únicamente 4000 iteraciones debido a la rápida convergencia que para las tres velocidades se encuentra a las 1500 iteraciones. En la Tabla 20 se tiene los resultados promedio de las ultimas 1000 iteraciones de la resistencia para las tres velocidades consideradas. Se obtiene una fuerza de 115 N para el Fr=0.46, que representa una reducción del 50% con respecto de la misma velocidad de navegación con una profundidad de 1.1. El componente viscoso (70%) se vuelve predominante para esta condición si es comparado con el componente de presión (30%).

| Tabla 20. Resultados Numéricos para la profundidad H/D 2.2 |           |       |              |                     |                   |
|------------------------------------------------------------|-----------|-------|--------------|---------------------|-------------------|
| H/D                                                        | $V$ [m/s] | Fr L  | F[N] Presión | <b>F[N] Viscoso</b> | <b>F[N] Total</b> |
|                                                            | 0.86      | 0.132 | 1.01         | 8.08                | 9.01              |
| 2.2                                                        | 2.03      | 0.31  | 7.18         | 40.21               | 47.40             |
|                                                            | 3.03      | 0.46  | 37.30        | 87.84               | 125.14            |

**Tabla 20. Resultados Numéricos para la profundidad H/D 2.2**

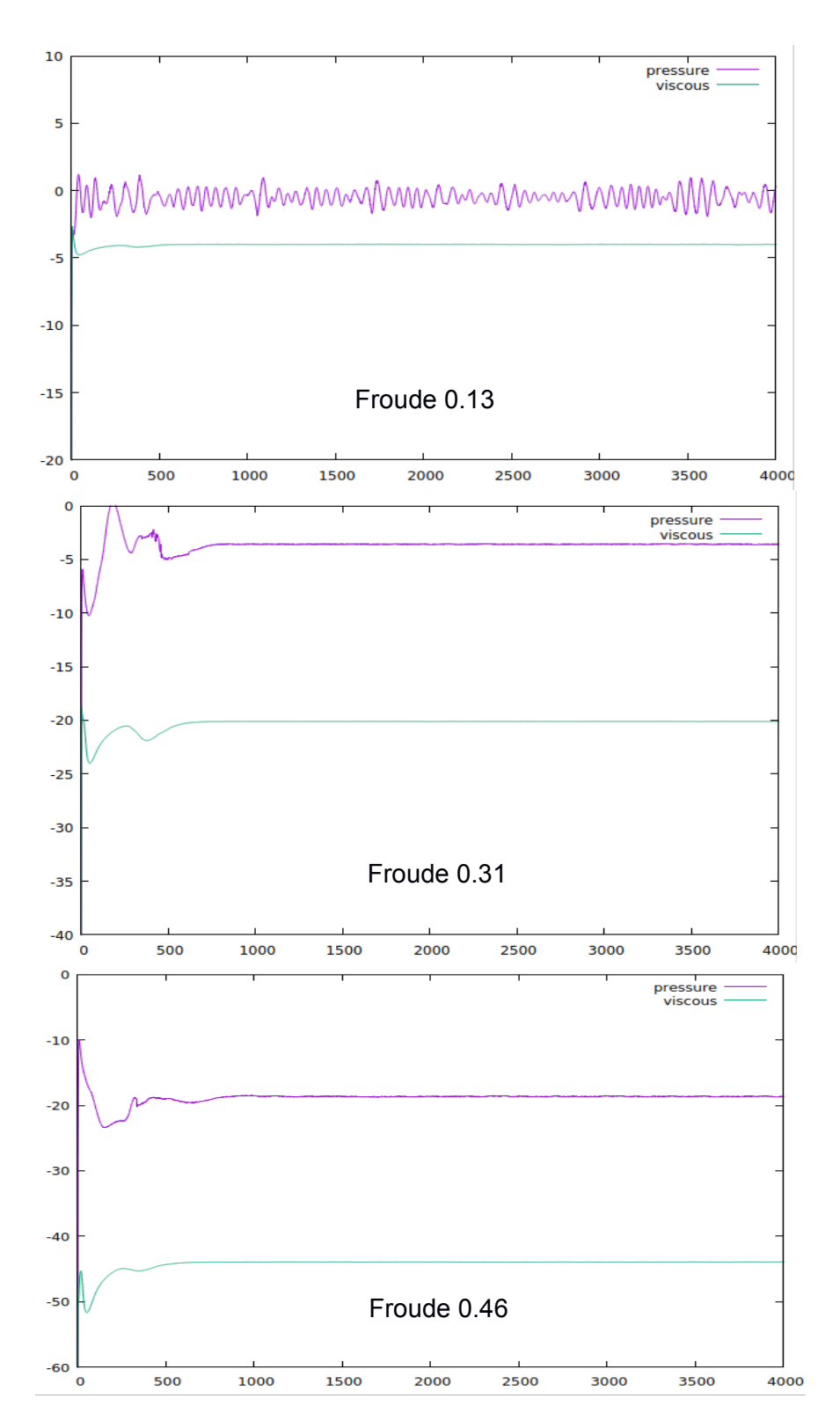

**Ilustración 59. Resistencia [N] vs Numero de Iteraciones. H/D=2.2 Froude 0.13, 0.31, 0.46**

# *Perfil de ola generado*

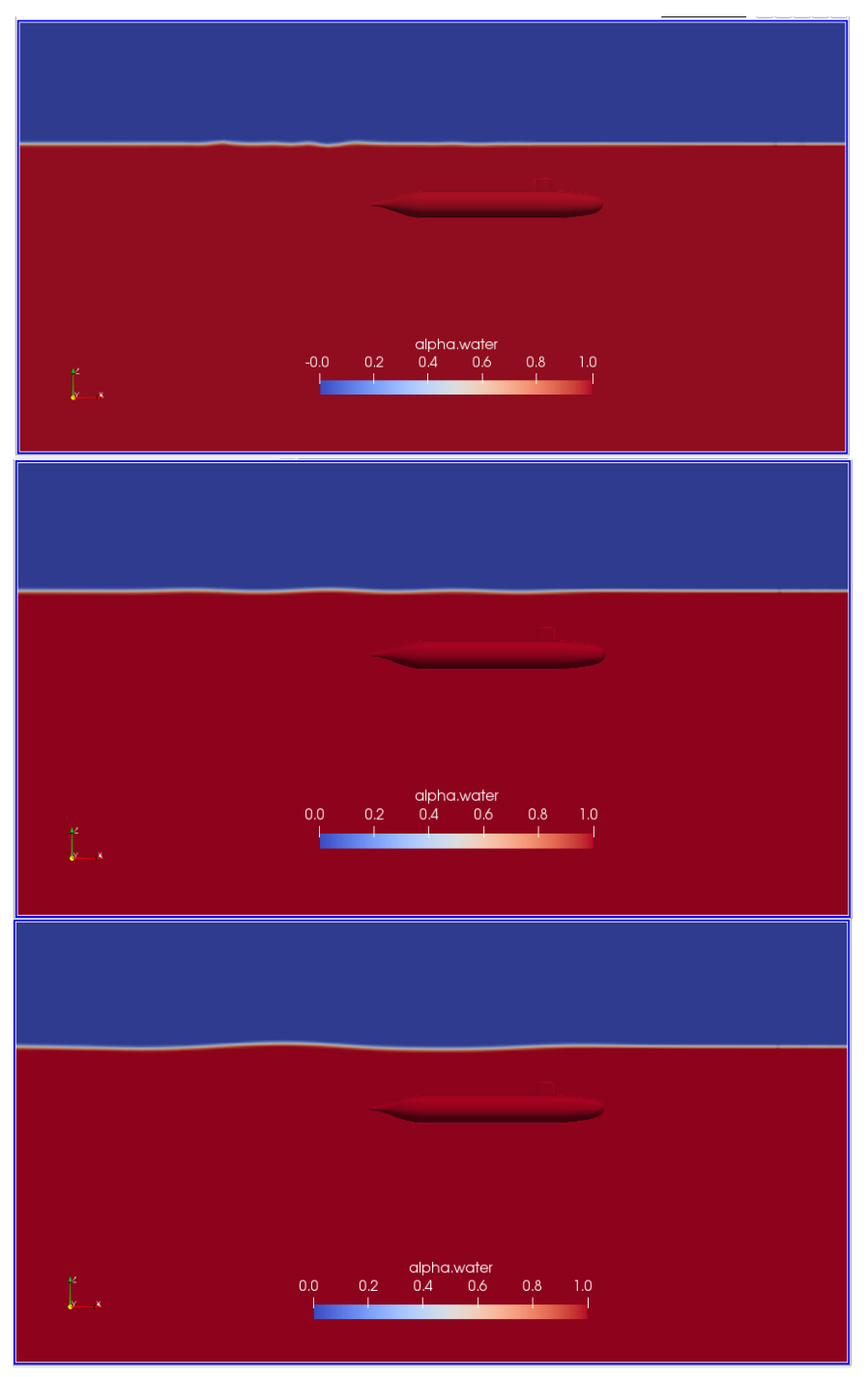

**Ilustración 60. Perfil de ola H/D=2.2 Froude 0.13, 0.31, 0.46**

Para la profundidad H/D 2.2, y la perturbación a la superficie libre es mínima, visualmente este se confunde con el tamaño de la malla en Z por lo que no se lo pone en análisis. Es recomendable realizar un mallado más fino para que se defina con mayor precisión, debido que para el Froude más alto de esta condición, se podría diferenciar la altura de la ola si la malla fuera más fina. Pero como ya mencionado anteriormente en esta sección 3.3.1, se debe modificar la malla de modo que el valor del Y+ sea mayor a 30. Para esta profundidad los resultados del Y+ muestran un incremento conforme aumenta la velocidad, llegando para el Fr=0.46 con un valor de 53, entrando en el rango recomendado.

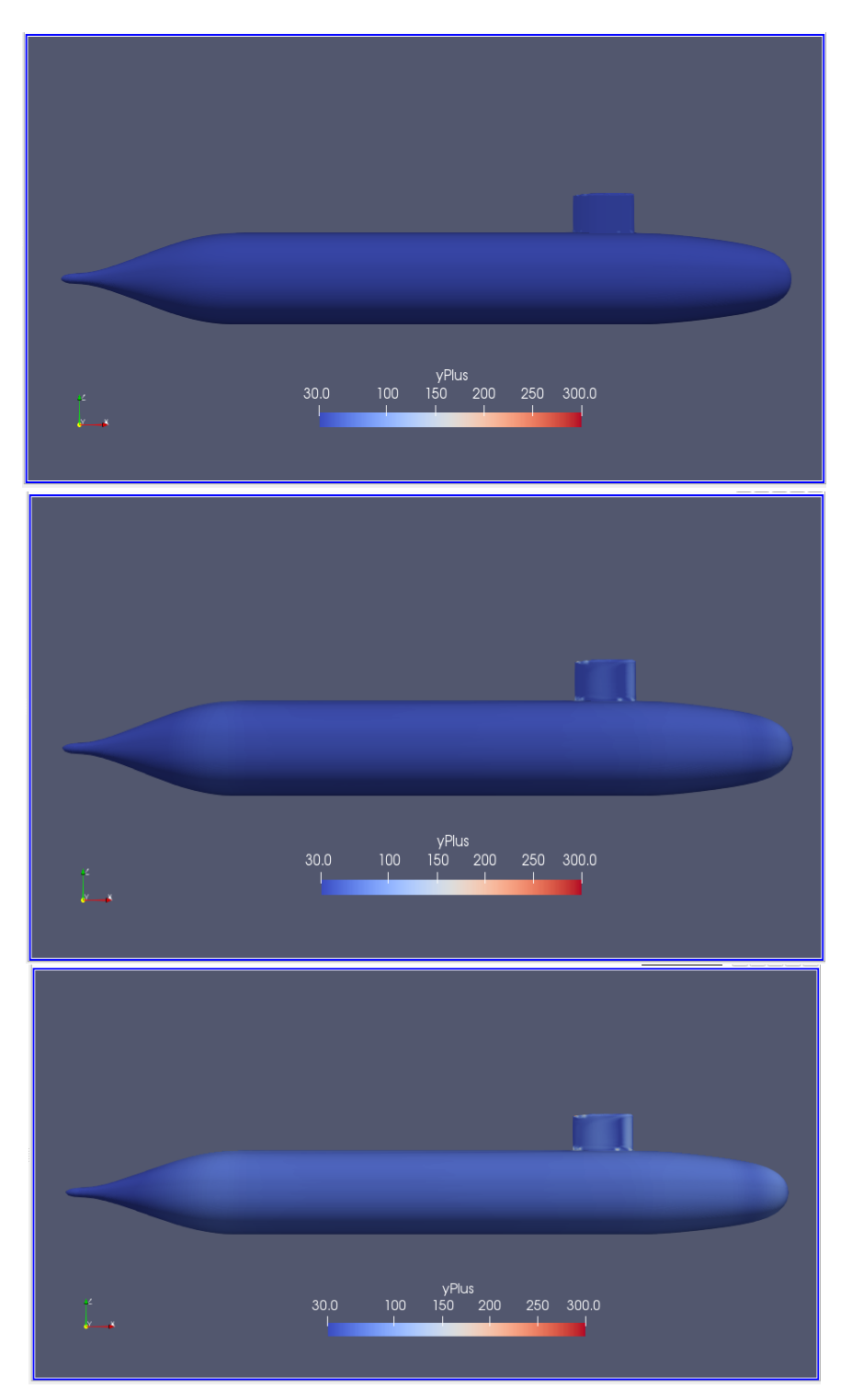

Ilustración 61. YPlus. H/D 2.2 Froude 0.13, 0.31 0.46

## *Presión dinámica*

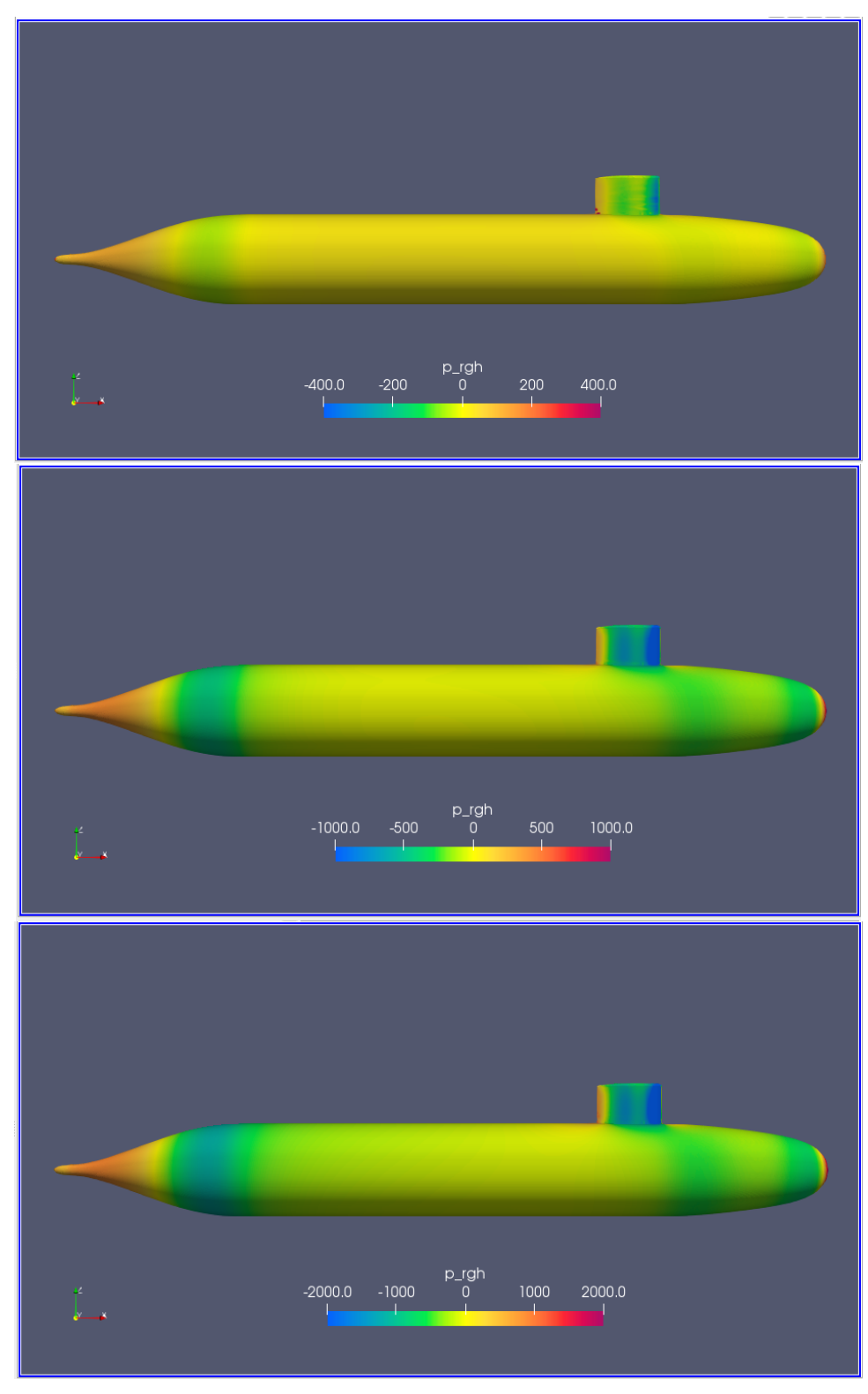

**Ilustración 62. Presión dinámica H/D 2.2 Froude 0.13, 0.31, 0.46**

Para esta profundidad ya no existen tantas variaciones de presión, se mantiene constante en el cuerpo medio paralelo y ya no se aprecia la influencia de la superficie libre ni la generación de olas. En la parte de proa se distinguen 3 franjas, dos de color verde y una en medio de color verde claro. la primera hacia proa como resultado de la aceleración desde el punto de estancamiento resultando en presiones bajas, y la tercera debido al cambio en la sección transversal al pasar al cuerpo medio paralelo. De la misma forma la presión baja en popa donde se produce la reducción de la sección transversal. Estas características se aprecian para todas las velocidades, acentuándose para el Froude 0.31 y 0.46

#### *Esfuerzo cortante en la pared*

La Ilustración 63 muestra una distribución de esfuerzos cortantes en la pared semejante a la obtenida para la profundidad H/D 1.1. Se evidencia en la igualdad de los resultados (Tabla 20) del componente viscoso que para H/D=1.1 es 8.08N mientras que para H/D=2.2 es 8.00N.

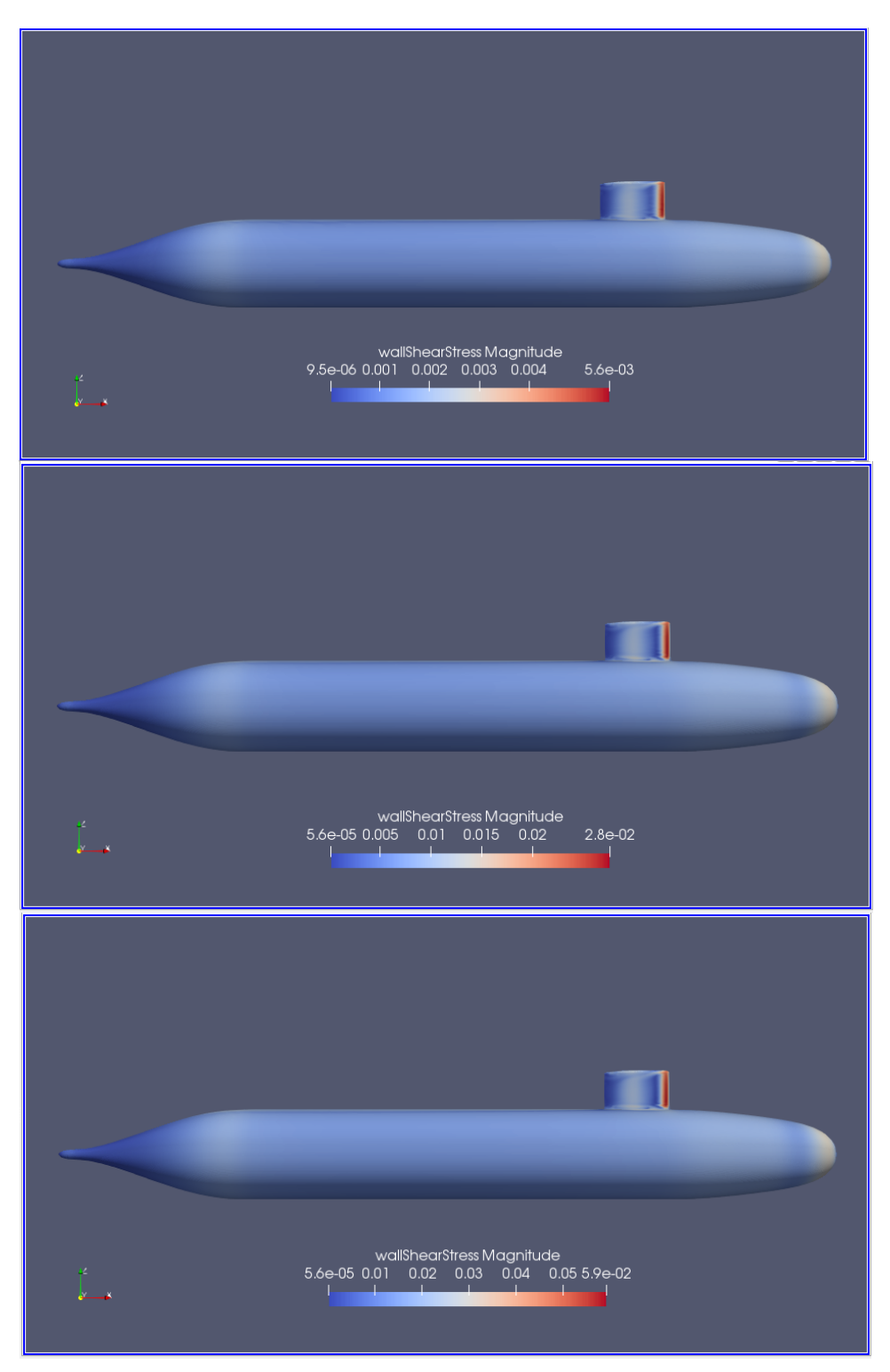

**Ilustración 63. Esfuerzo cortante en la pared. H/D 2.2. Froude 0.13, 0.31, 0.46**
# *Vorticidad.*

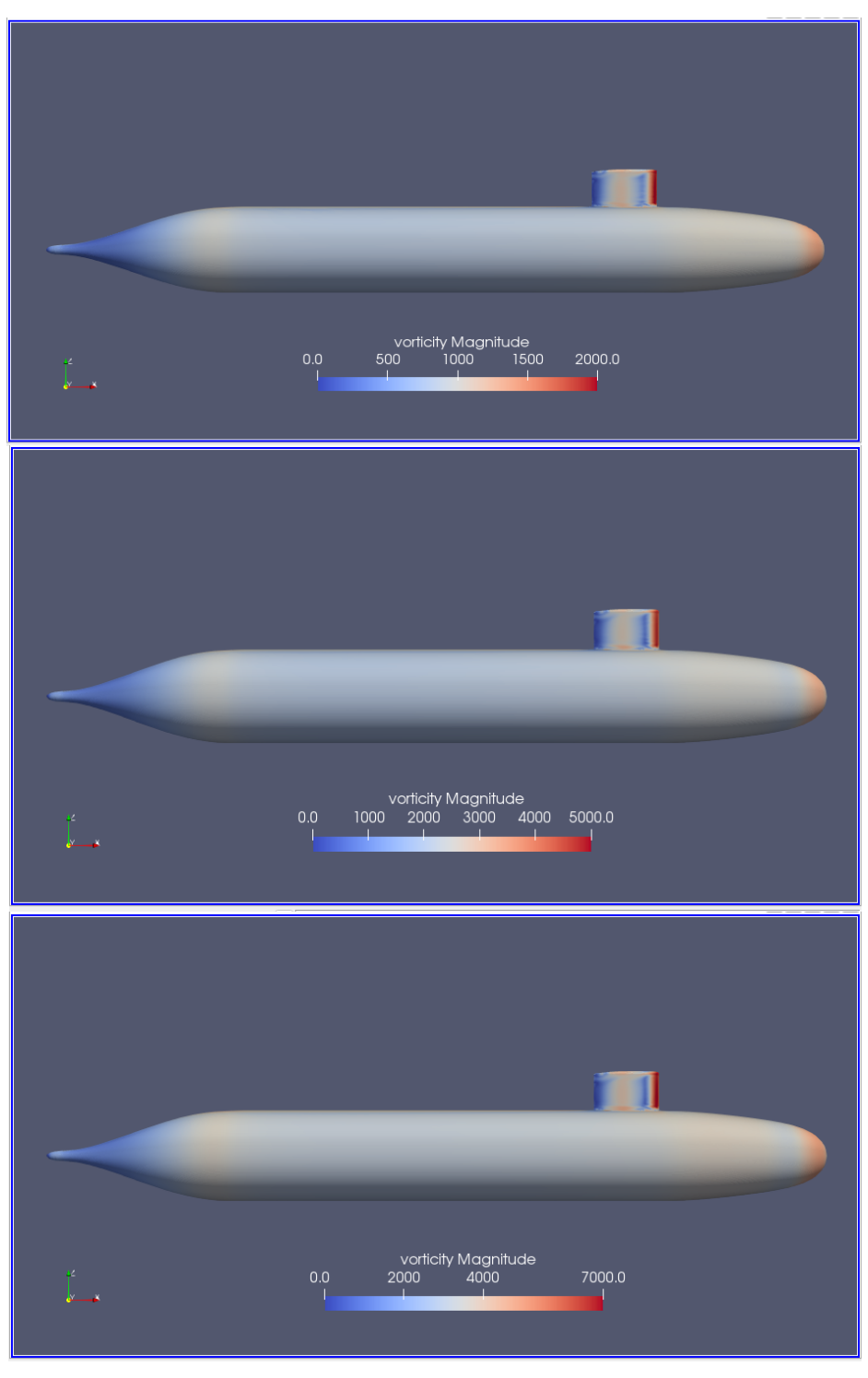

**Ilustración 64. Vorticidad. H/D 2.2. Froude 0.13, 0.31, 0.46.**

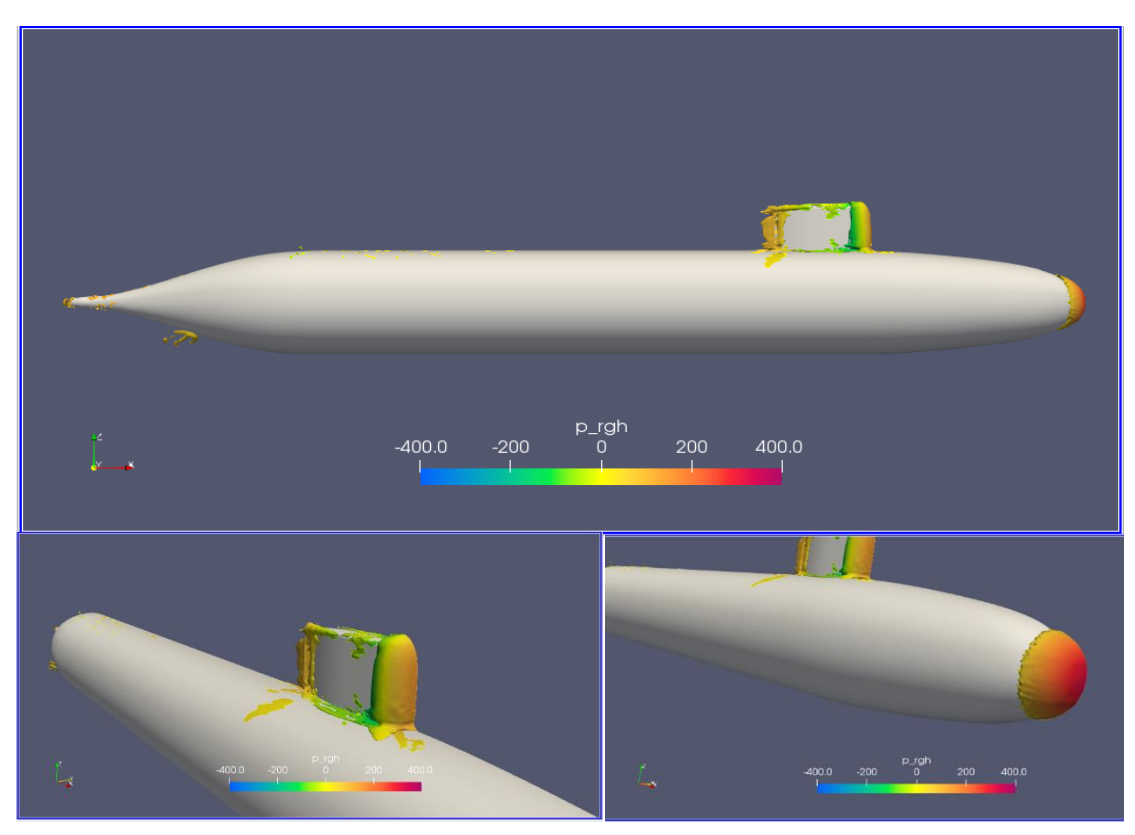

**Ilustración 65. Lambda -10 H/D 2.2 Froude 0.132**

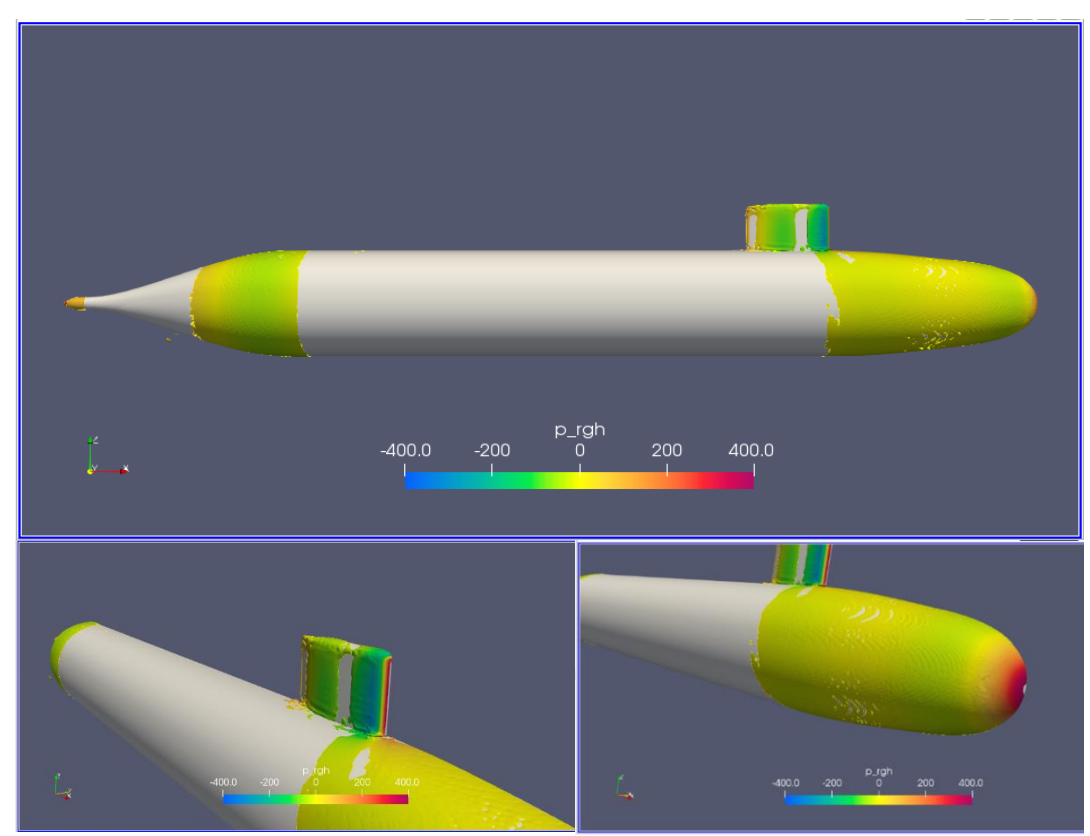

**Ilustración 66. Q 30 H/D 2.2 Froude 0.31**

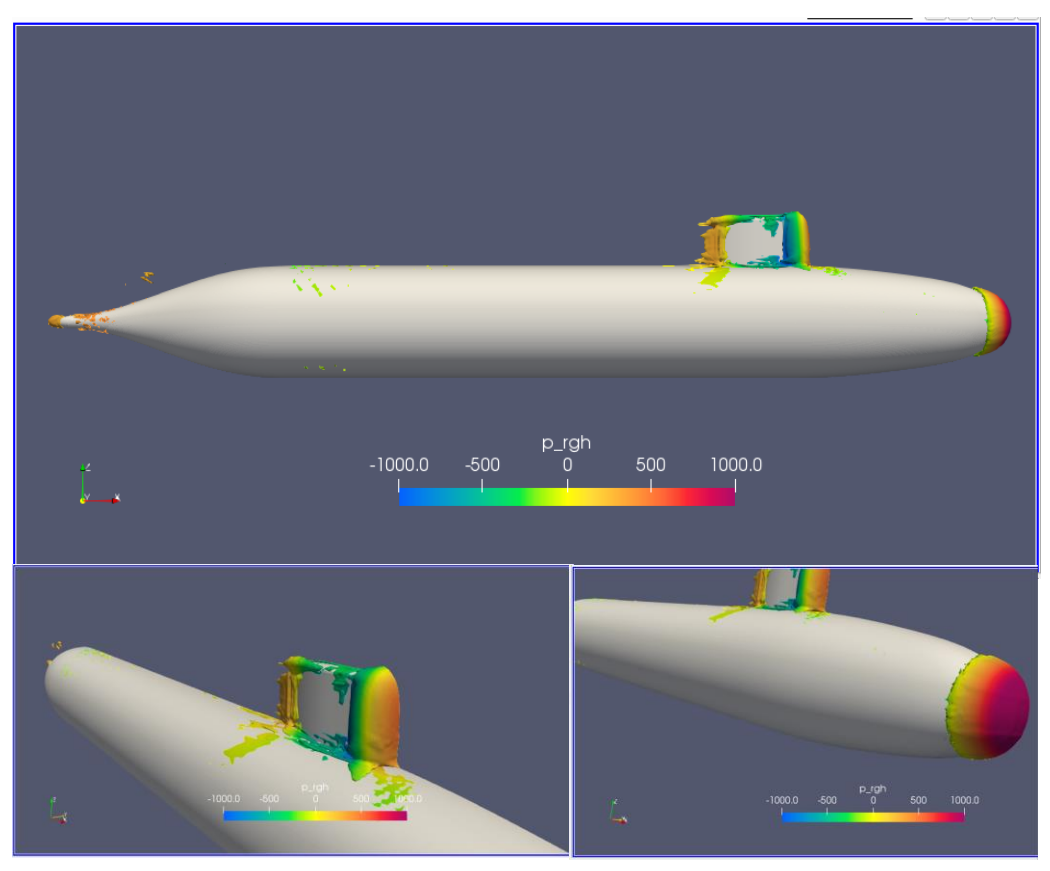

**Ilustración 67. Lambda 2 -30 H/D 2.2 Froude 0.31**

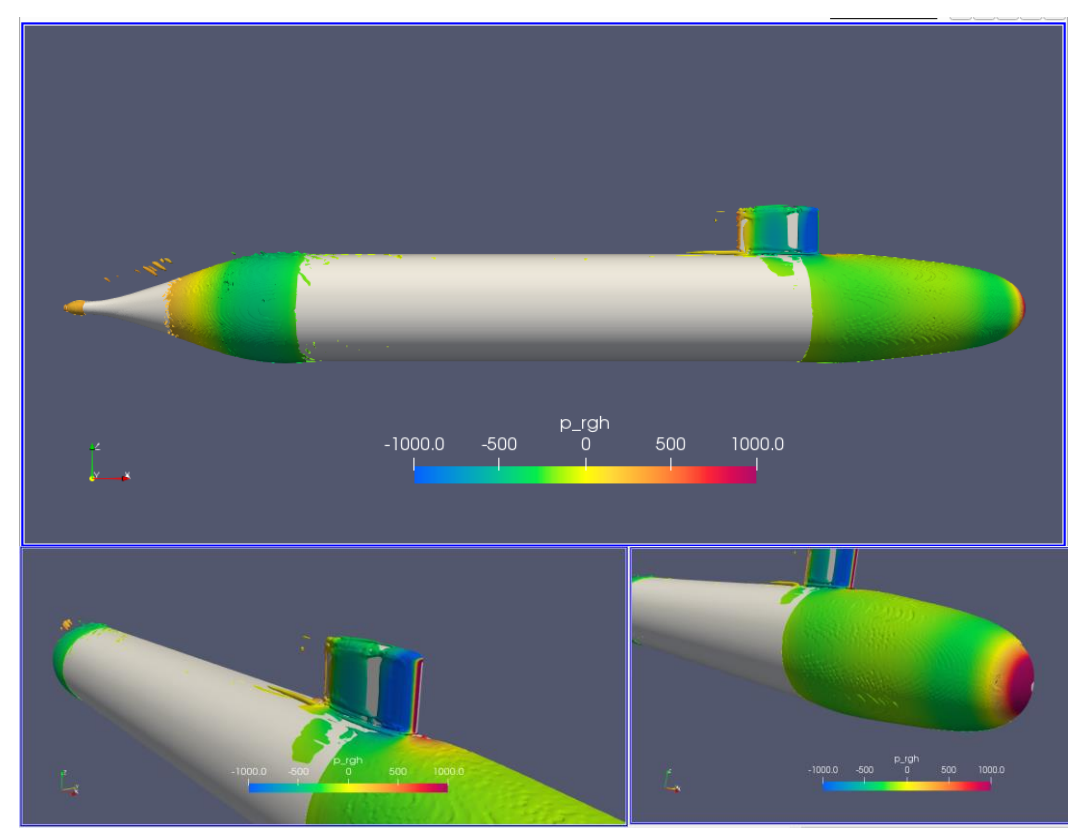

**Ilustración 68 Q 30 H/D 2.2 Froude 0.31**

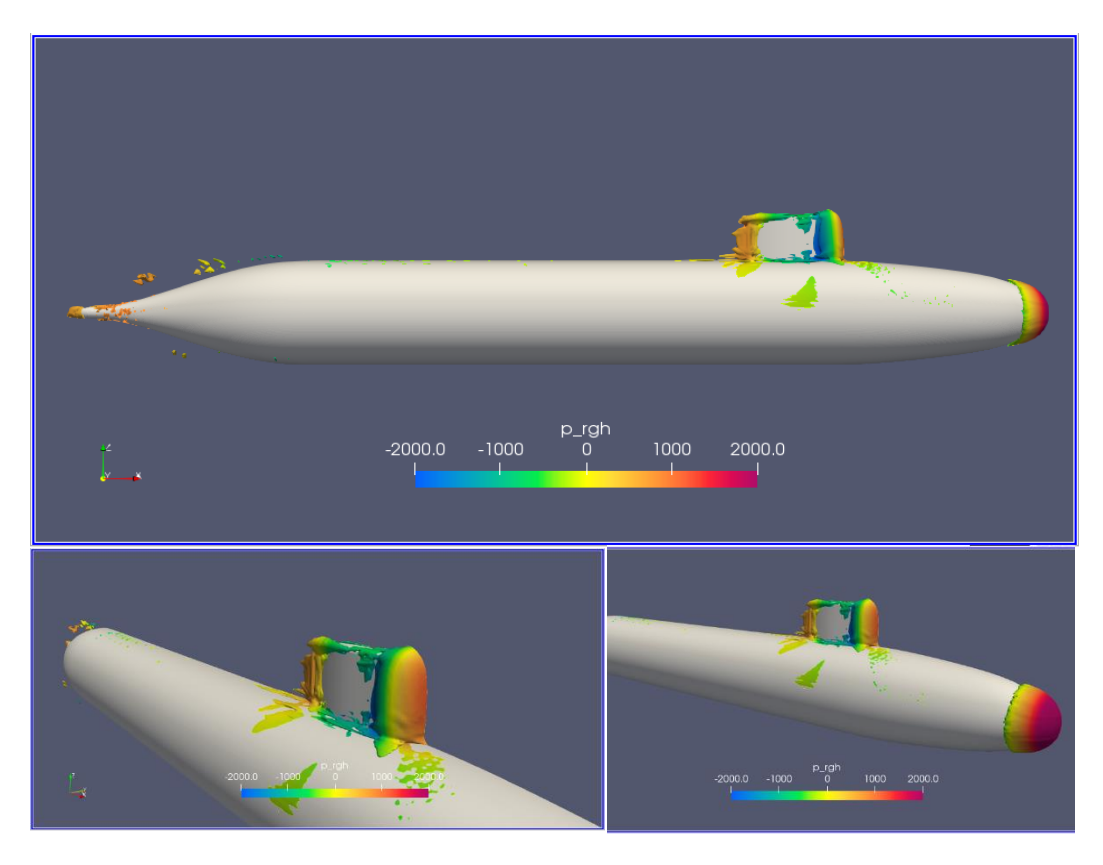

**Ilustración 69 Lambda 2 -60 H/D 2.2 Froude 0.46**

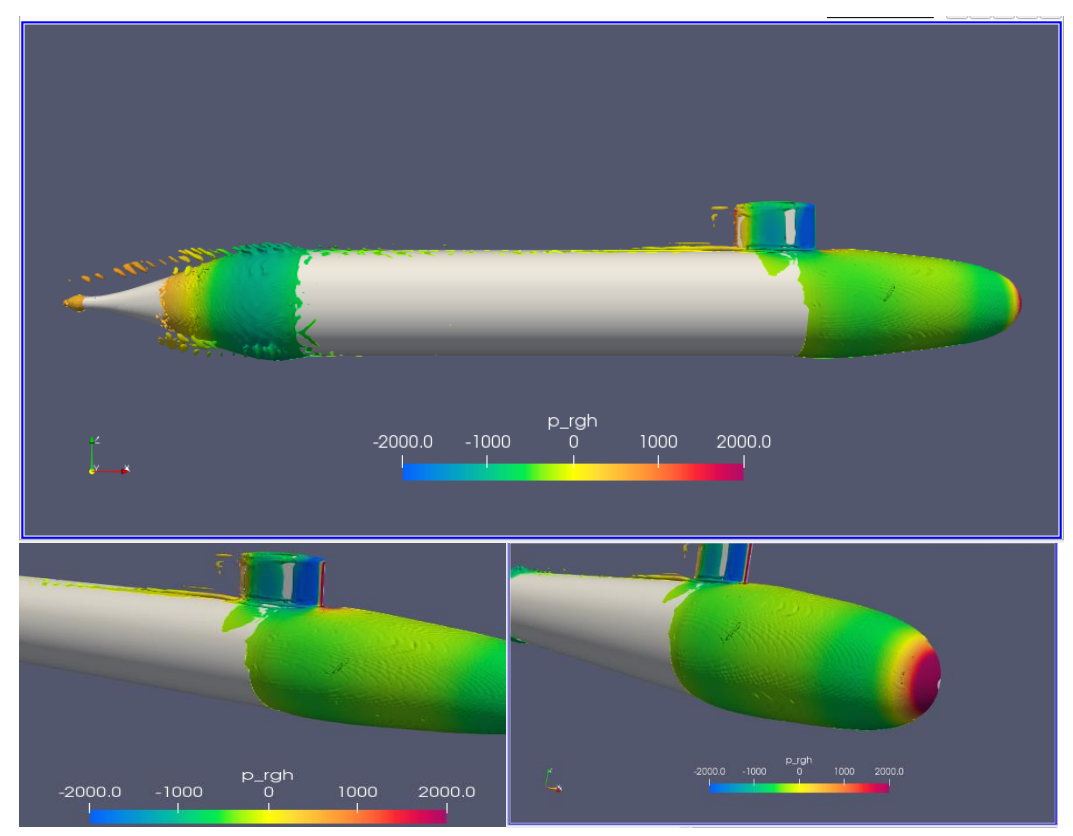

**Ilustración 70 Q 30 H/D 2.2 Froude 0.46**

Desde la Ilustración 65 hasta la Ilustración 70 se muestra que ya no existen vórtices cerca de la superficie libre para un H/D=2.2, a diferencia de los reportado con el H/D 1.1. Se evidencia que para todas las velocidades, siguen existiendo vórtices alrededor de los bordes de la vela, alrededor de la intersección entre la vela y el cuerpo del submarino. Adicionalmente, para el mayor Froude de 0.46 se ve la formación de pocos vórtices a partir de la cola de la vela. El parámetro Q muestra para las 3 velocidades un recubrimiento en toda la proa, mientras que lambda 2 únicamente en la nariz del submarino. Una notable diferencia para el Froude 0.31 y 0.46 es la aparición de vórtices en la popa, desde la reducción de la sección transversal hacia el fin de la cola del submarino.

#### *Velocidad*

La razón de la velocidad aumenta al pasar del Froude 0.13 al Froude 0.31 asentuándose el color anaranjado, pero para los Froudes 0.31 y 0.46 esta razón es similar, al igual que las distribuciones sobre el casco son semejantes para las tres velocidades. Desde proa hasta antes de la reducción de la sección transversal de popa, toda la superficie del casco se encuentra dentro del mismo contorno de velocidad, lo que evidencia poca variación. Sin contar la nariz del submarino y la vela con sus alrededores que son las zonas que presentan variaciones y valores extremos.

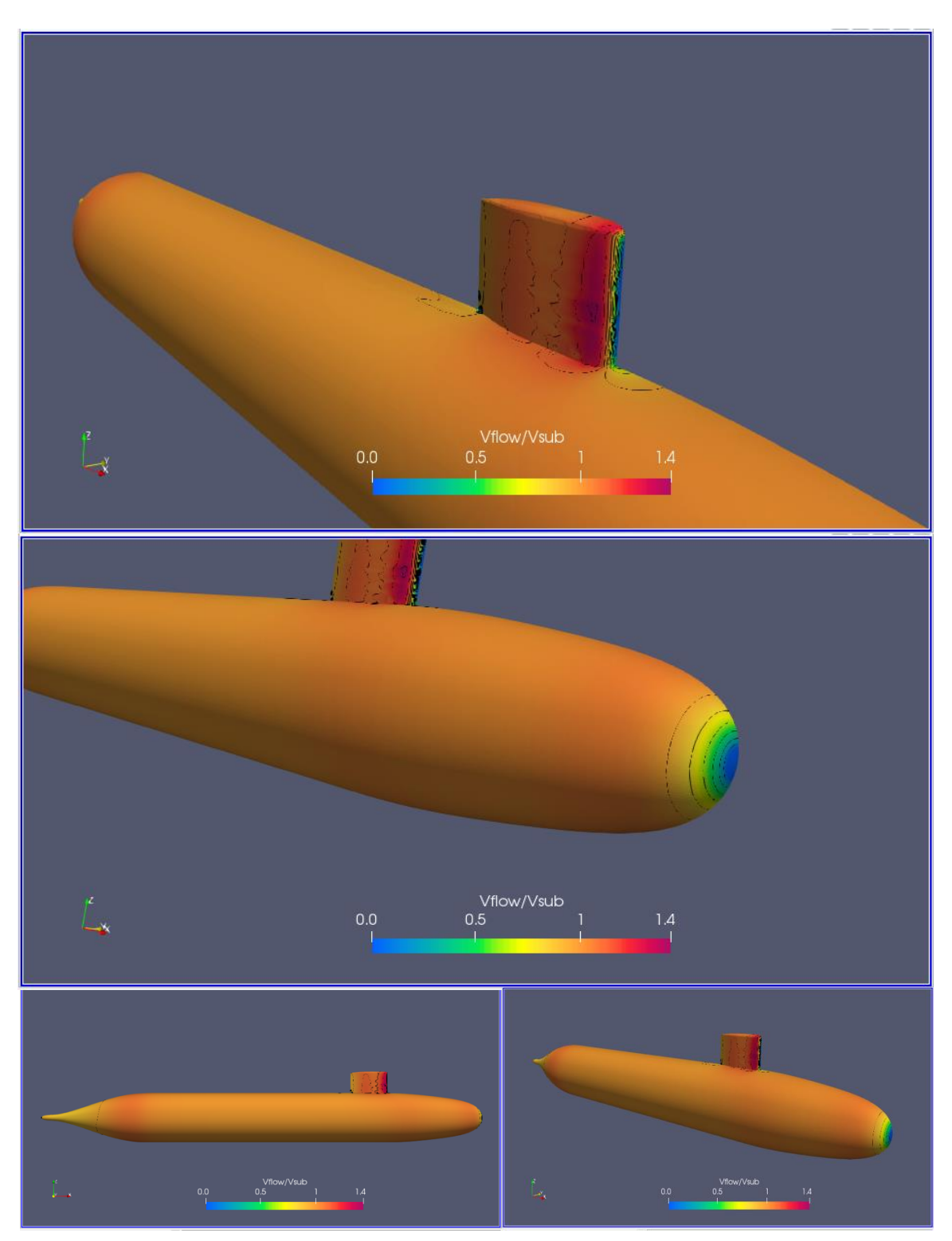

Ilustración 71 Vflujo/Vsubmarino H/D 2.2 Froude 0.132

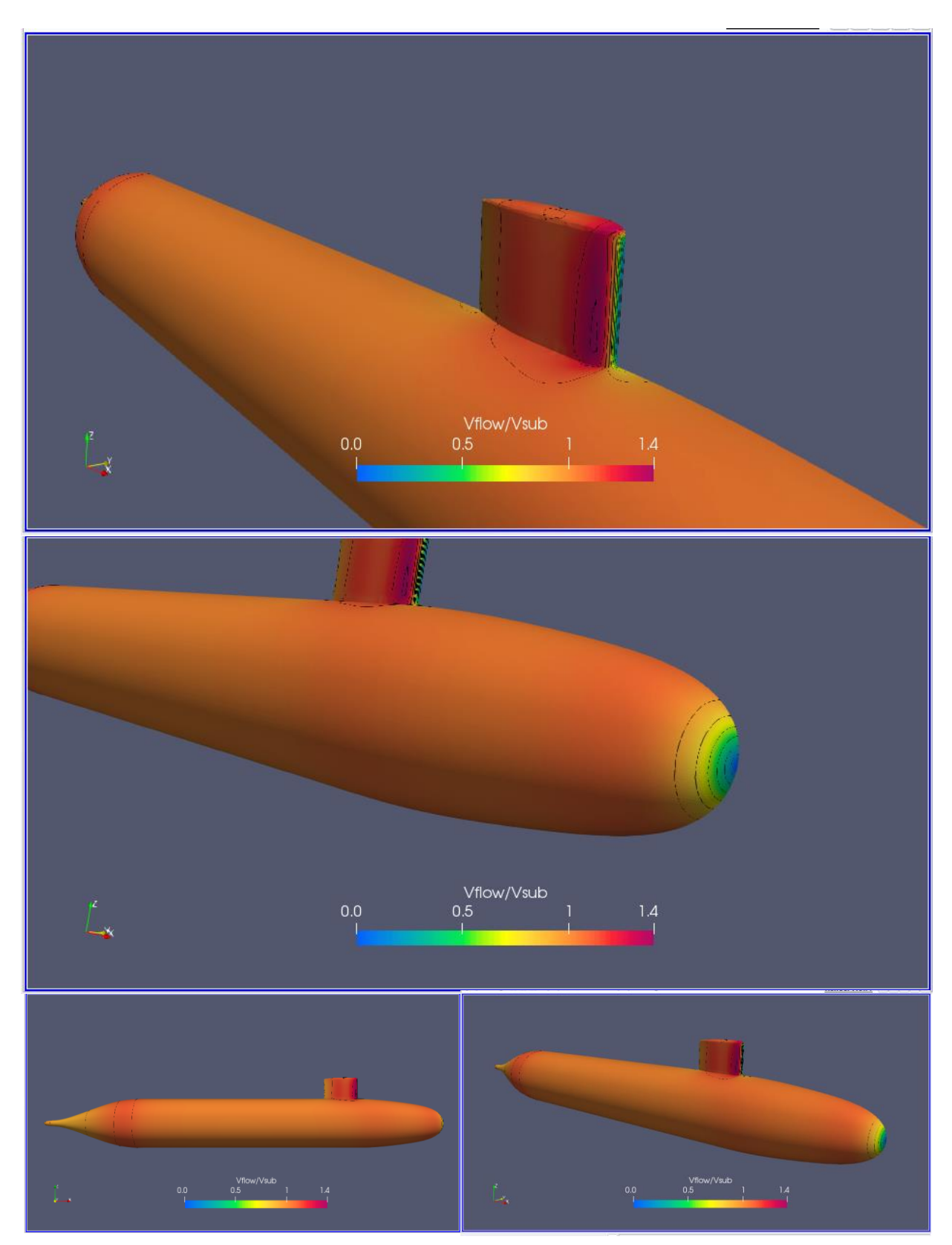

Ilustración 72 Vflujo/Vsubmarino H/D 2.2 Froude 0.31

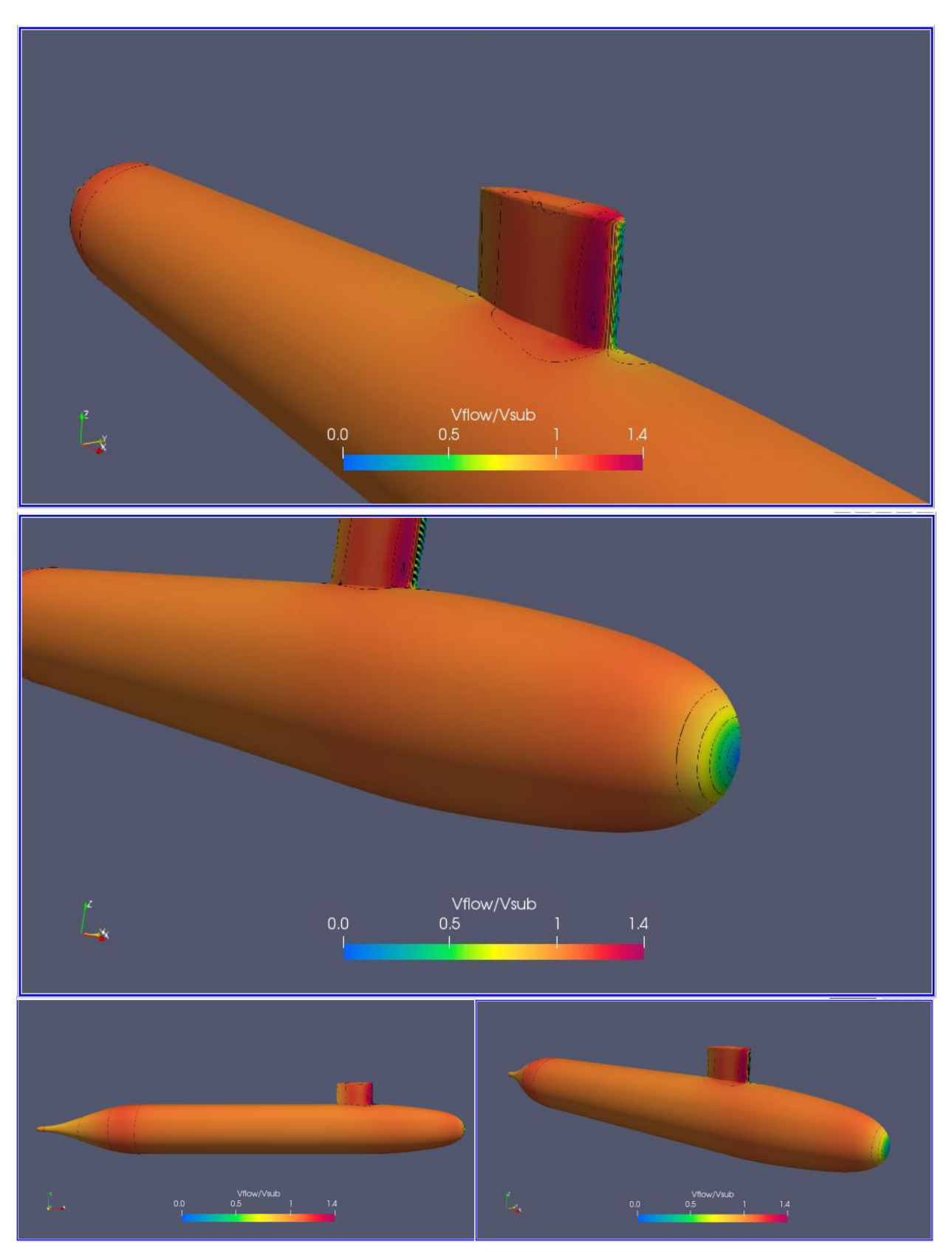

Ilustración 73 Vflujo/Vsubmarino H/D 2.2 Froude 0.46

## *Líneas de corriente*

Las lineas de corriente para esta profundidad son continuas sin interrupcion, ya no hay formacion de olas, ni perturbacion por la superficie libre. Muestra un flujo continuo a lo largo de todo el submarino.

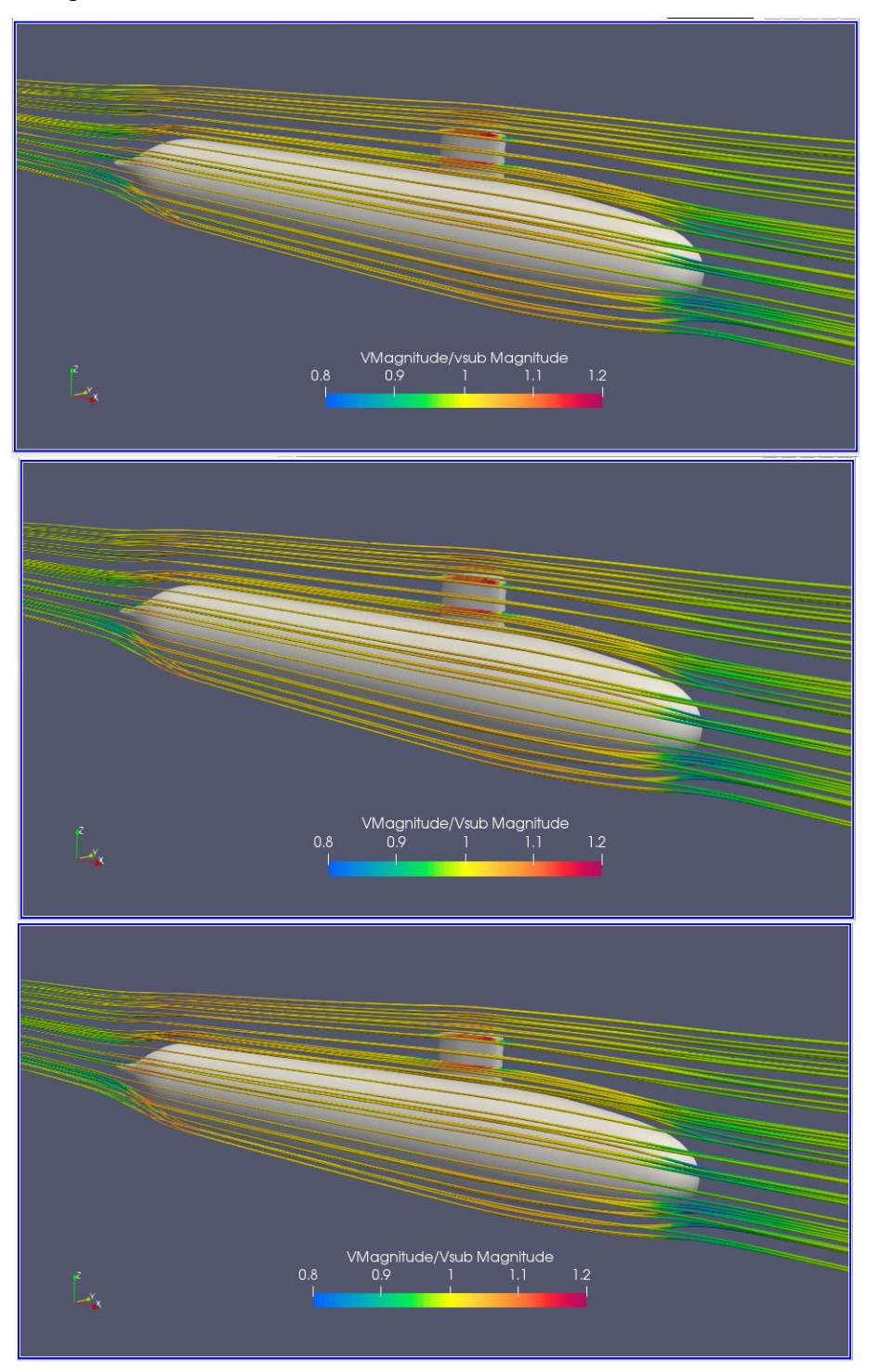

**Ilustración 74. Líneas de Corriente H/D 2.2 Froude 0.13, 0.31, 0.46**

#### **3.3.3 Relación de profundidad H/D 5.4**

#### *Resistencia, componente viscoso y de presión para H/D 5.4*

Se tiene los resultados de la resistencia para el número de iteraciones, se observa que para el menor número de Froude=0.13 el componente de presión si converge a un valor, pero con resultados oscilatorios, presenta el mismo comportamiento que para la profundidad 2.2. Para esta condición de profundidad Se utilizó únicamente 3000 iteraciones debido a la rápida convergencia que para las tres velocidades dá a menos de 1000 iteraciones.

En la Tabla 21 se tiene los resultados de la resistencia, de 99 N para el Fr=0.46, 25N menos que para la profundidad H/D 2.2, dicha diferencia se visualiza en la reducción del componente de presión para la profundidad 5.4.

| H/D | $V$ [m/s] | Fr L  |       | F[N] Presión F[N] Viscoso | F[N] Total |
|-----|-----------|-------|-------|---------------------------|------------|
|     | 0.86      | 0.132 | 0.99  | 7.97                      | 8.95       |
| 5.4 | 2.03      | 0.31  | 4.67  | 39.90                     | 44.57      |
|     | 3.03      | 0.46  | 11.05 | 87.85                     | 98.89      |

**Tabla 21. Resultados numéricos de la resistencia para la profundidad H/D 5.4**

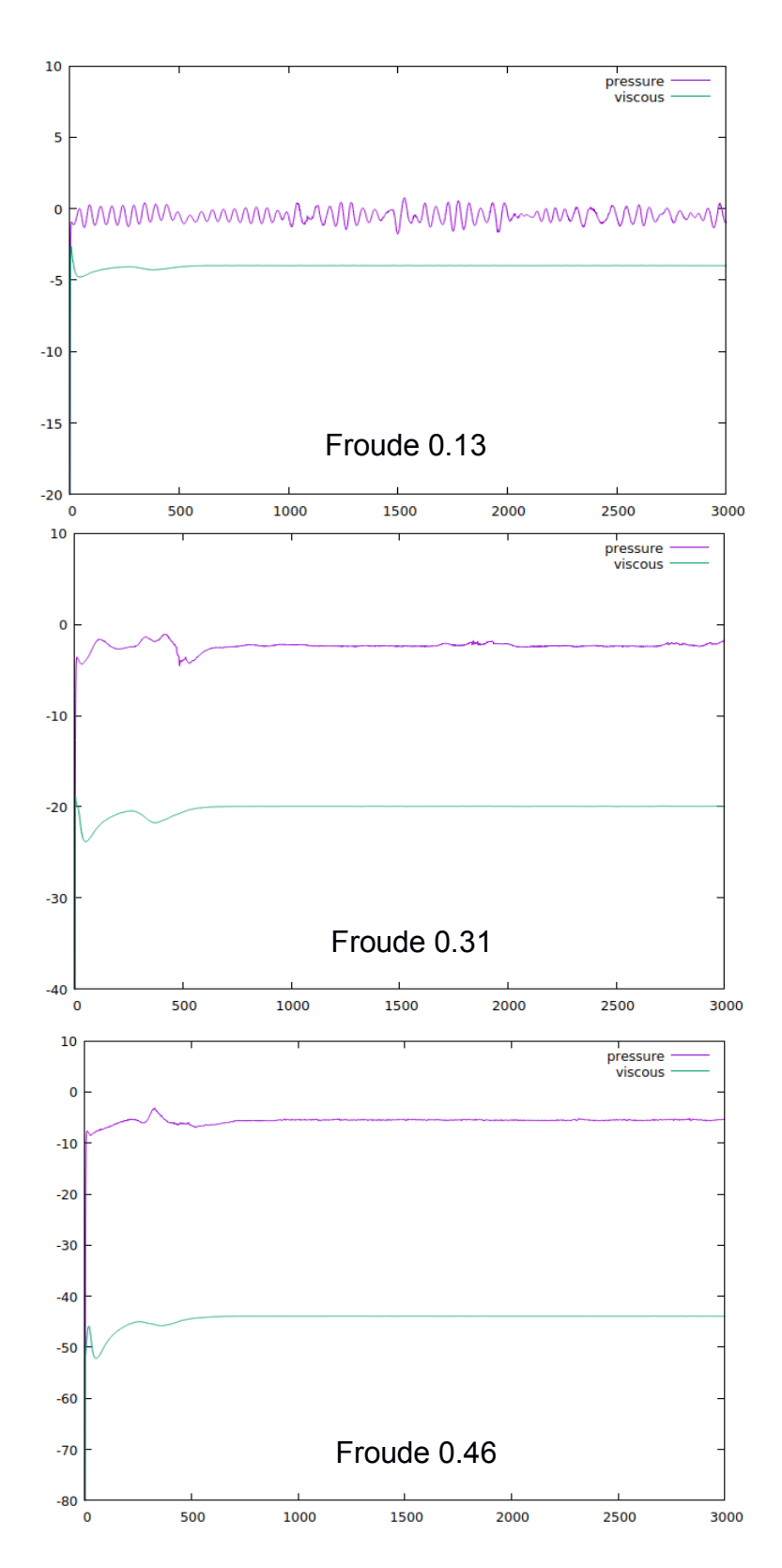

**Ilustración 75. Resistencia [N] vs Numero de Iteraciones. H/D=5.4 Froude 0.13, 0.31, 0.46**

# *Perfil de ola generada*

Para esta profundidad, ya no existe perturbacion de la superficie libre, se la considera como deep water.

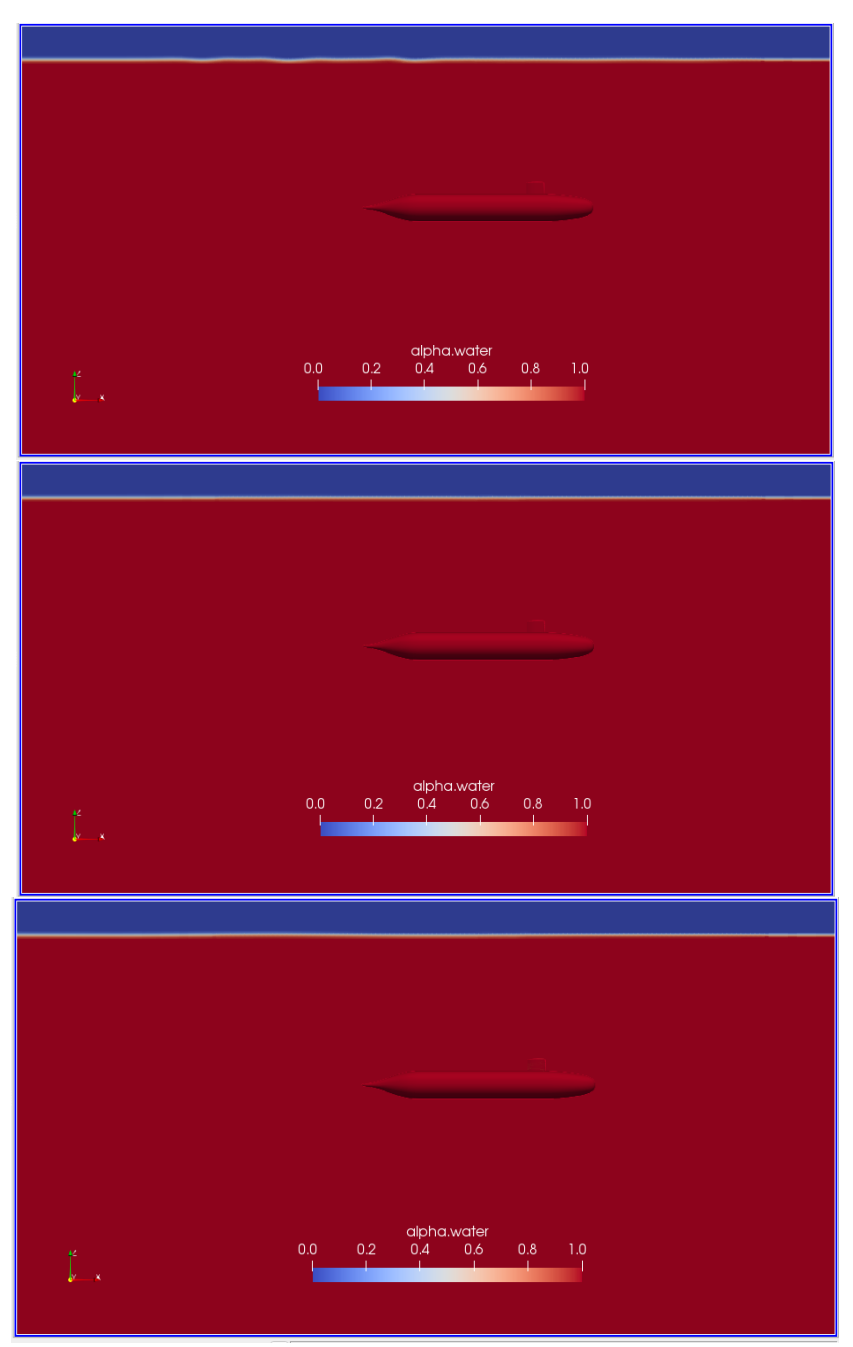

**Ilustración 76 Perfil de ola H/D=5.4 Froude 0.13, 0.31, 0.46**

# *Y +*

La distribución del Y+ es similar que para la profundidad 2.2, este Y+ va aumentando con la velocidad con 17, 36 a 53 respectivamente.

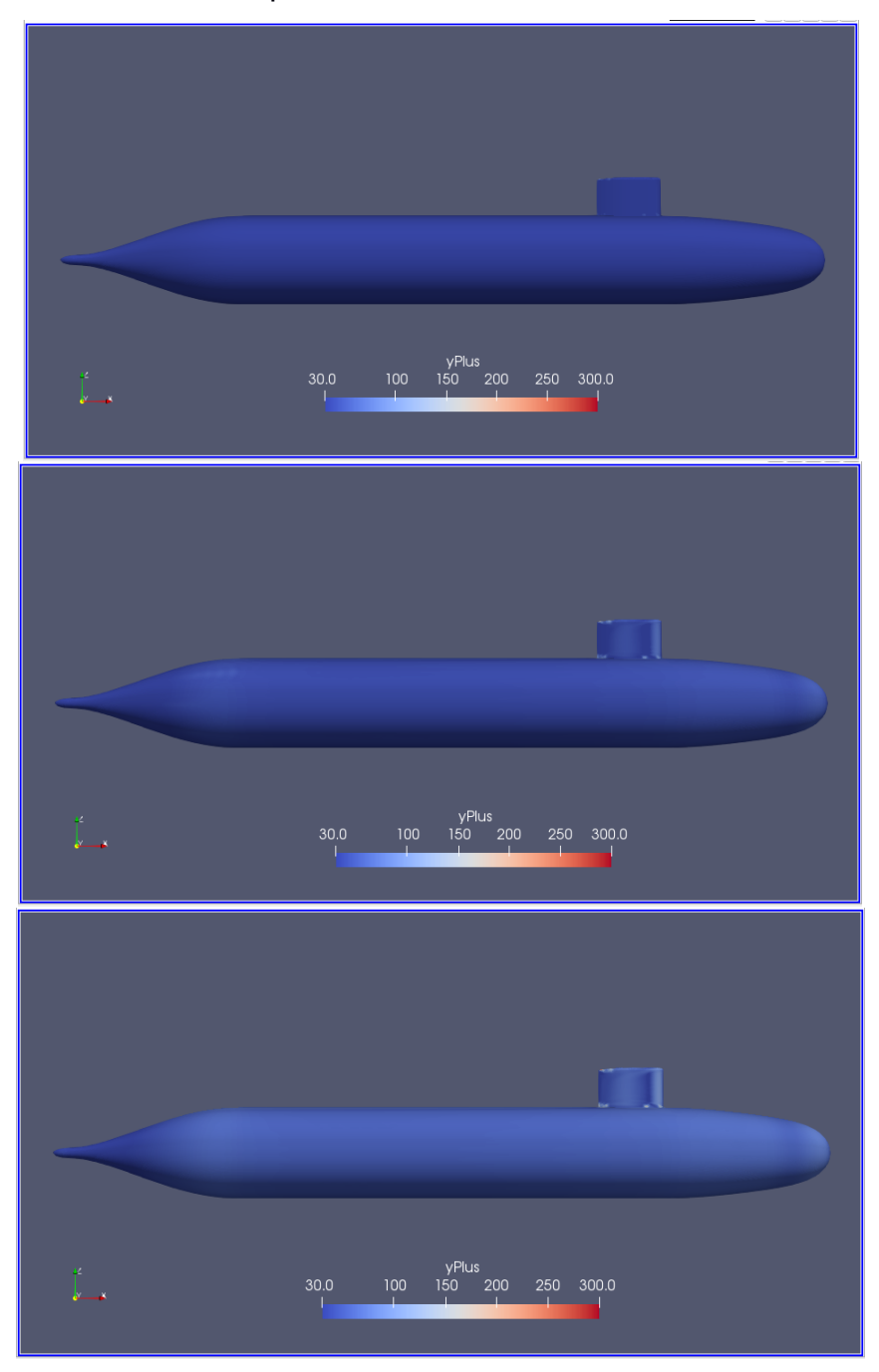

**Ilustración 77. YPlus. H/D 5.4 Froude 0.13, 0.31, 0.46**

#### *Presión dinámica*

Para esta condición las variaciones de presión son mucho más visibles y diferenciables por zonas. Para el Fr 0.13, la presión es constante para todo el submarino a excepción de la parte inicial de proa, la popa y la vela. Para el Fr 0.31 aparecen variaciones adicionales en la proa al igual que para la profundidad 2.2, se resaltan igualmente las franjas donde disminuye aumenta y vuelve a disminuir presión antes de llegar al cuerpo medio paralelo.

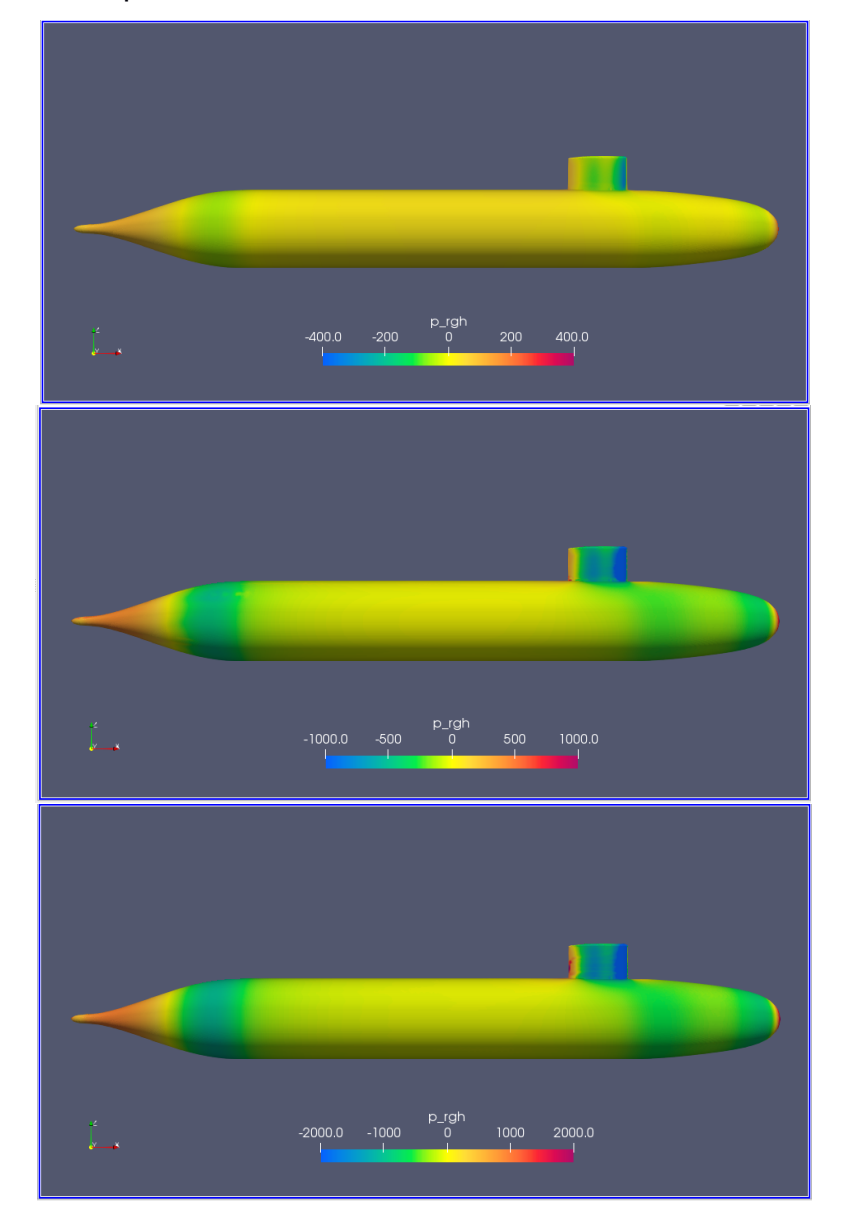

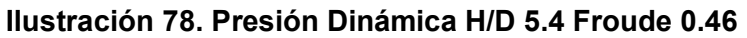

#### *Esfuerzo cortante en la pared.*

Al igual que para las profundidades anteriores, al ser el componente principal de la resistencia friccional, depende de las formas del submarino, por lo que se visualiza variaciones cuando existen los cambios de sección, adicional de las variaciones y valores extremos en la parte delantera de la nariz y la vela que es donde el flujo se encuentra con el submarino.

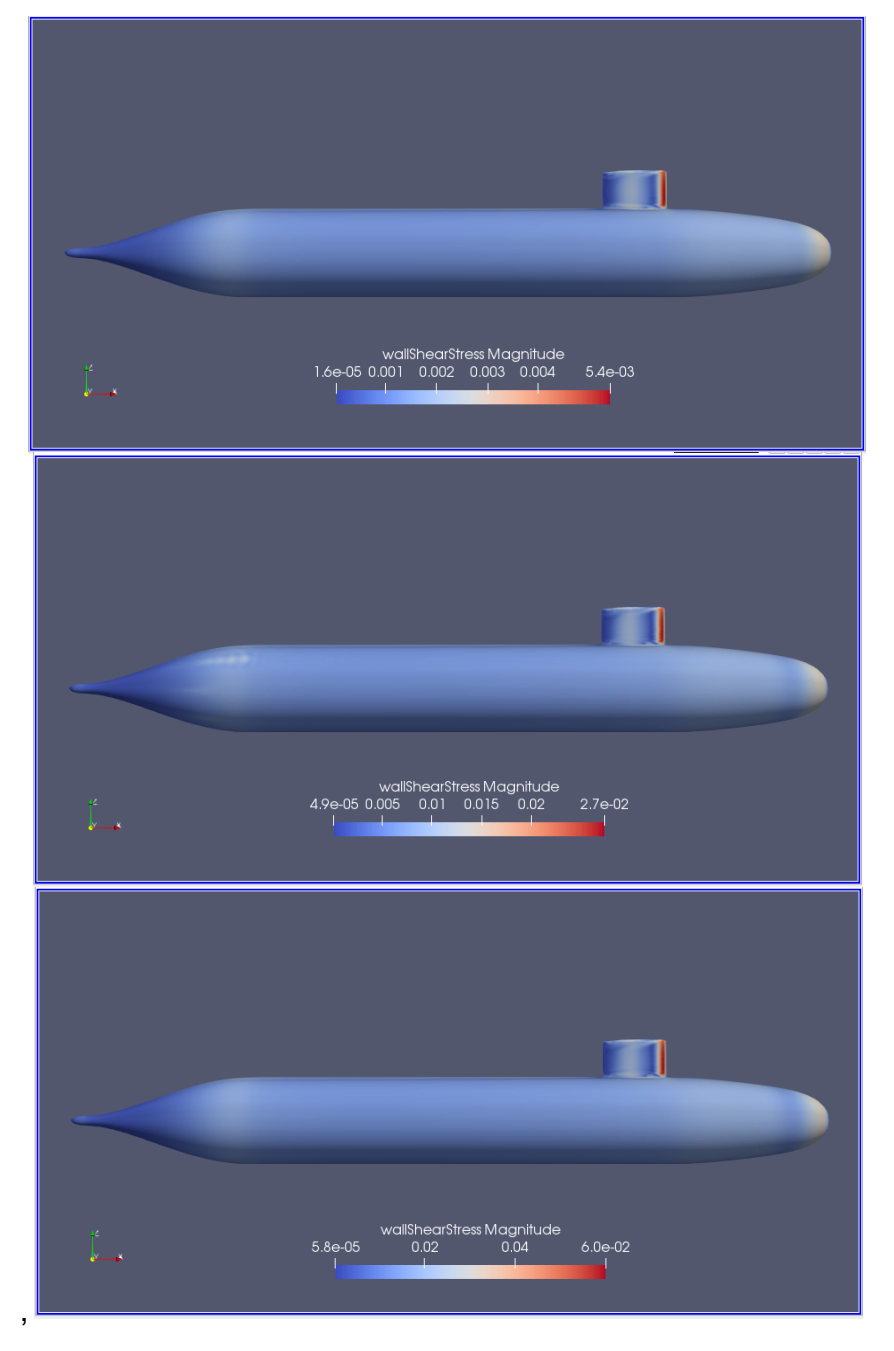

**Ilustración 79. Esfuerzo cortante en la pared. H/D 5.4 Froude 0.13, 0.31, 0.46**

# *Vorticidad*

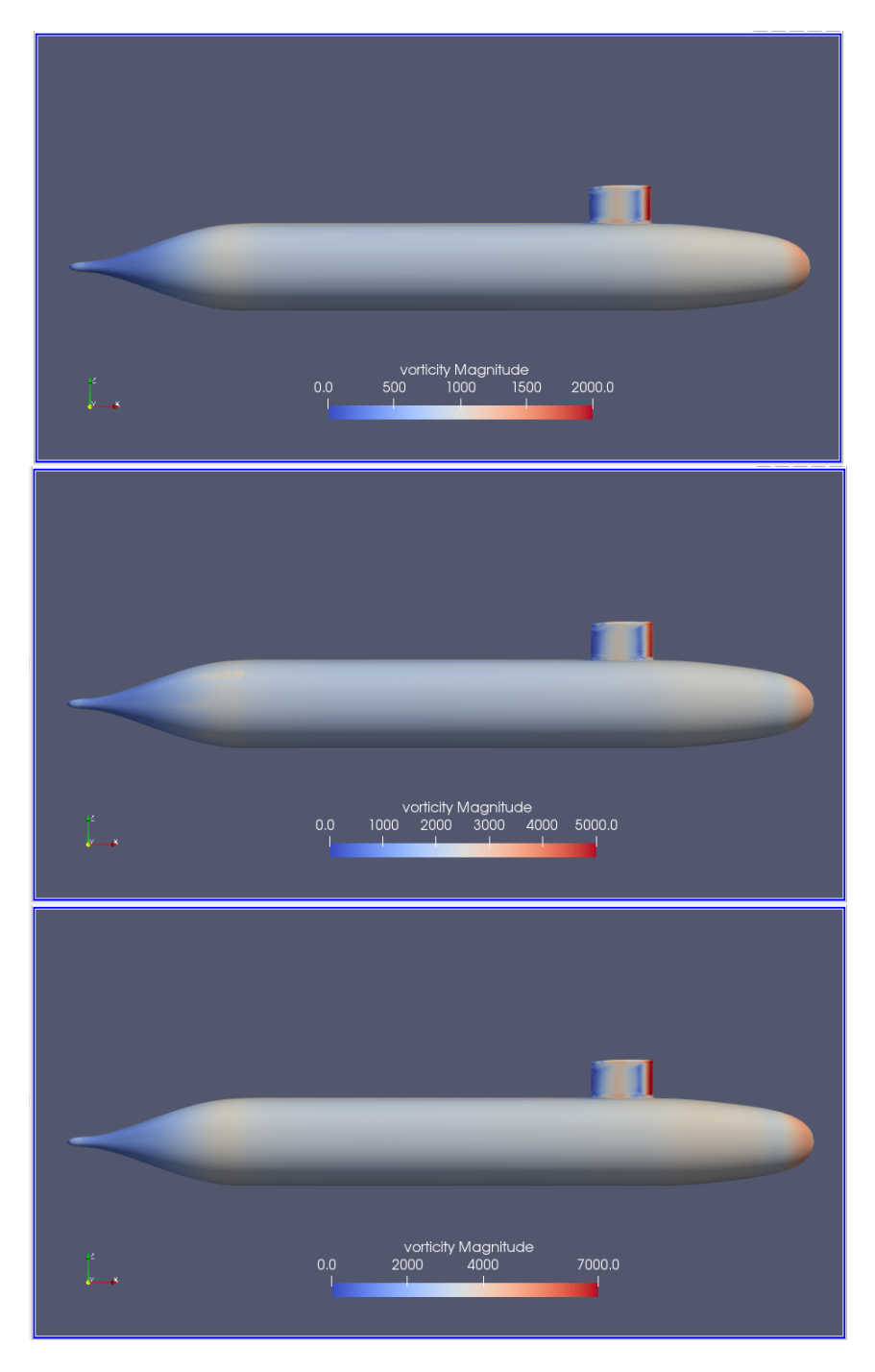

**Ilustración 80. Vorticidad H/D 5.4 Froude 0.13, 0.31, 0.46**

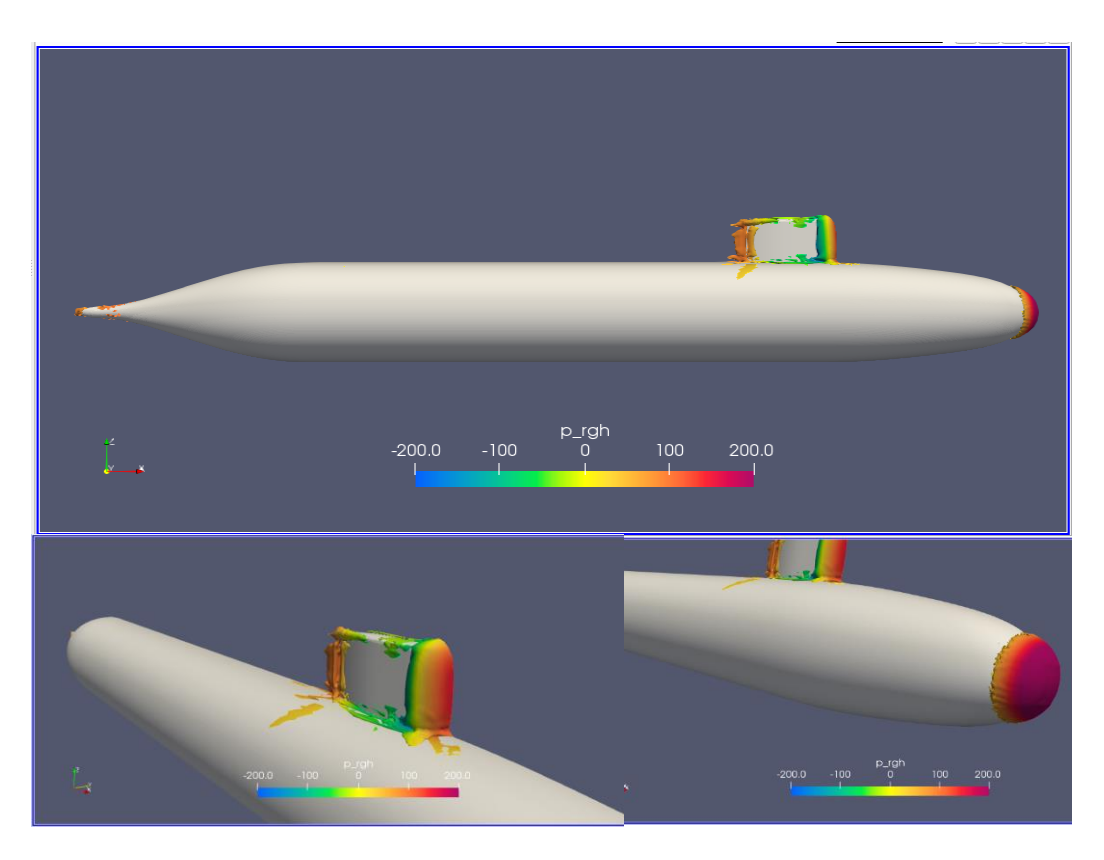

**Ilustración 81 Lambda 2 -10 H/D 5.4 Froude 0.132**

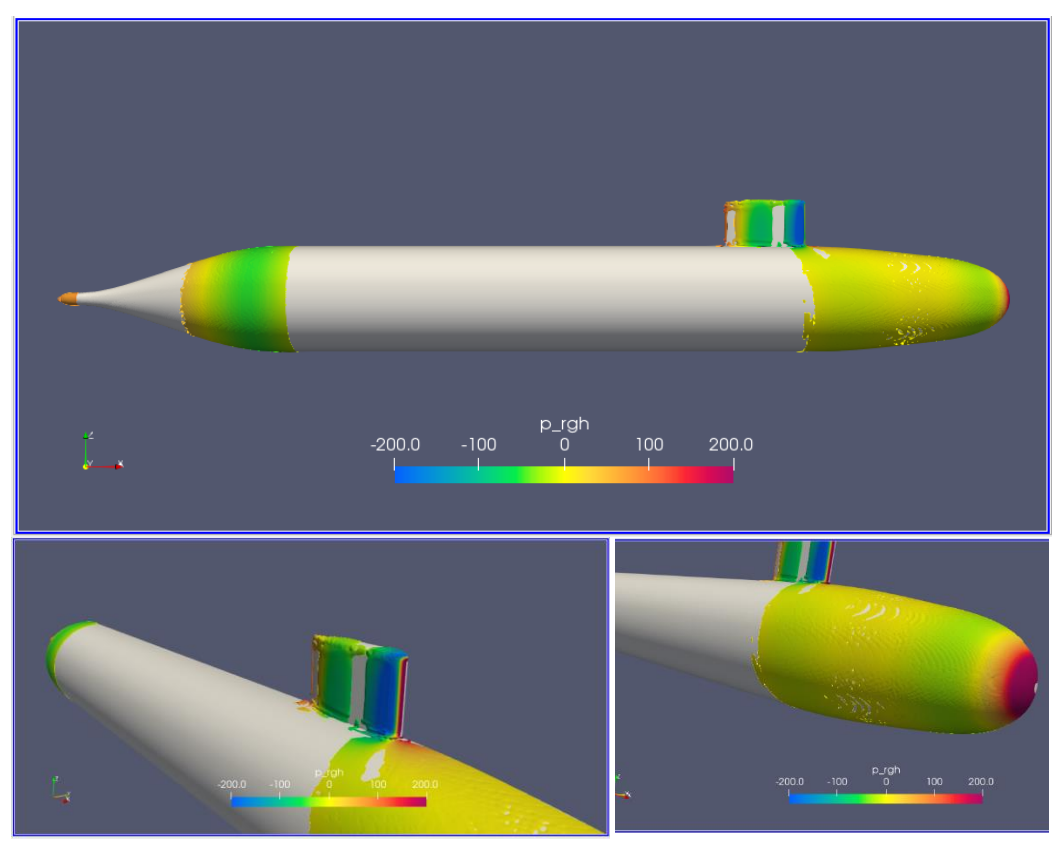

**Ilustración 82 Q 30 H/D 5.4 Froude 0.132**

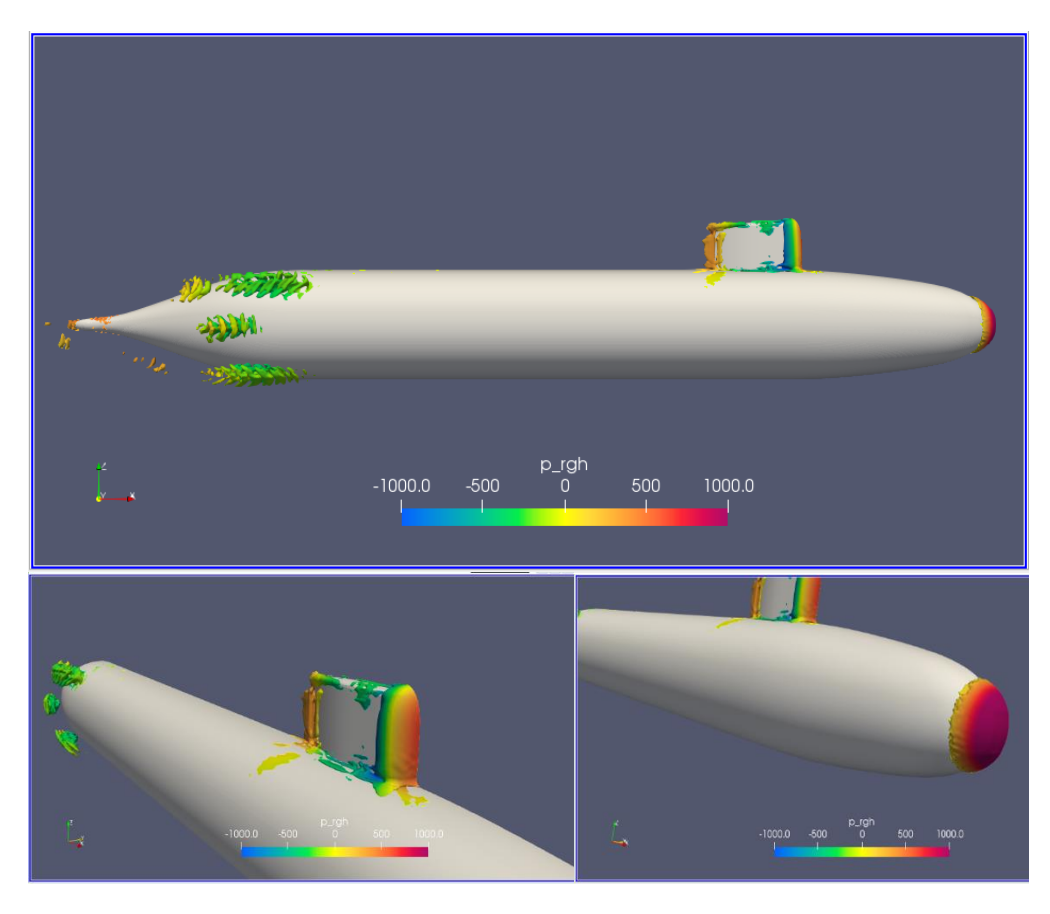

**Ilustración 83 Lambda 2 -60 H/D 5.4 Froude 0.31**

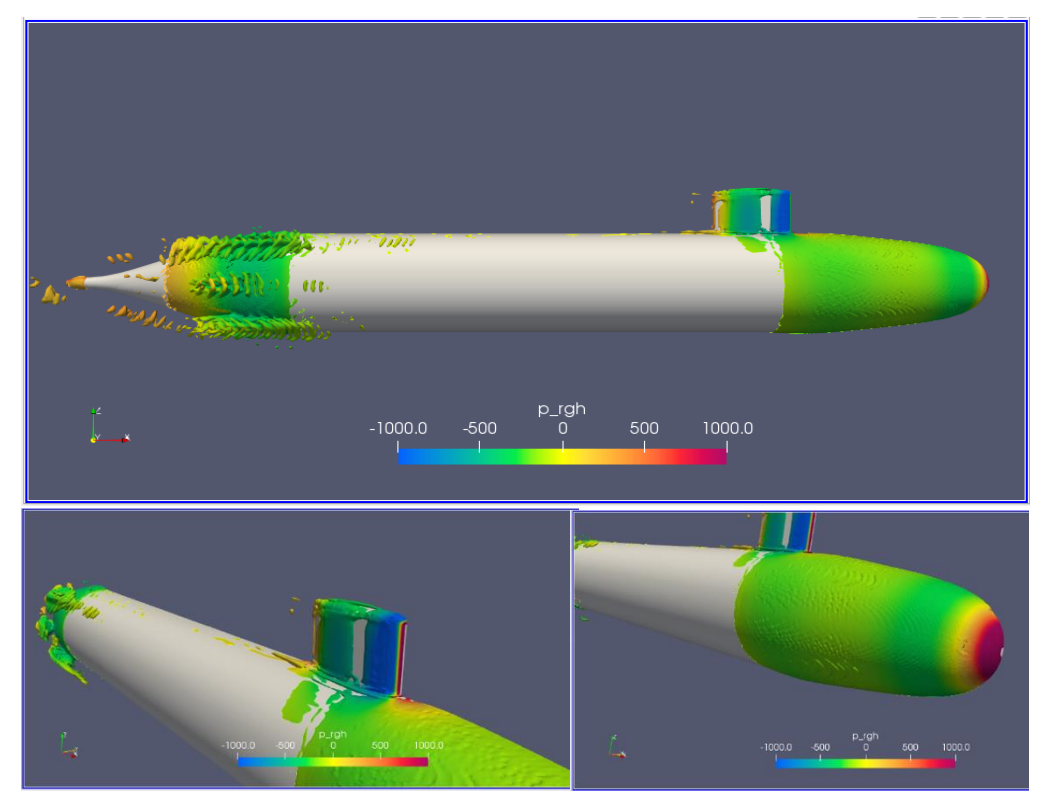

**Ilustración 84 Q 30 H/D 5.4 Froude 0.31**

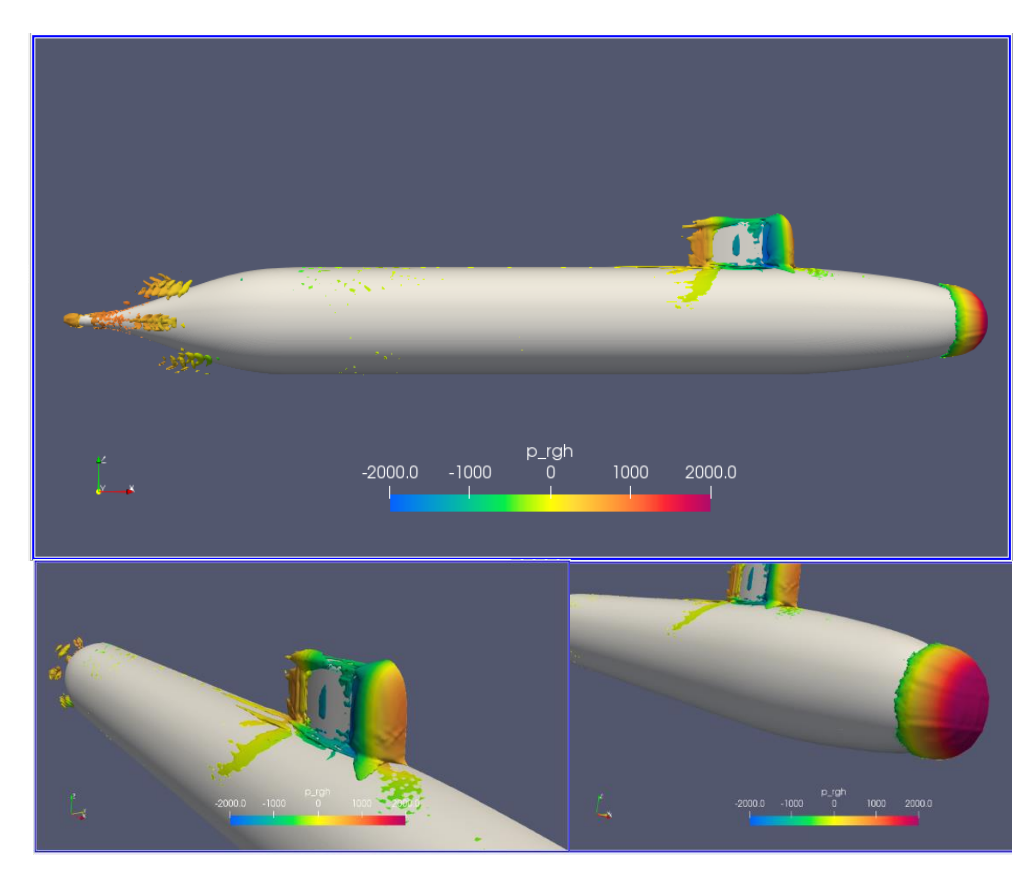

**Ilustración 85 Lambda 2 -40 H/D 5.4 Froude 0.46**

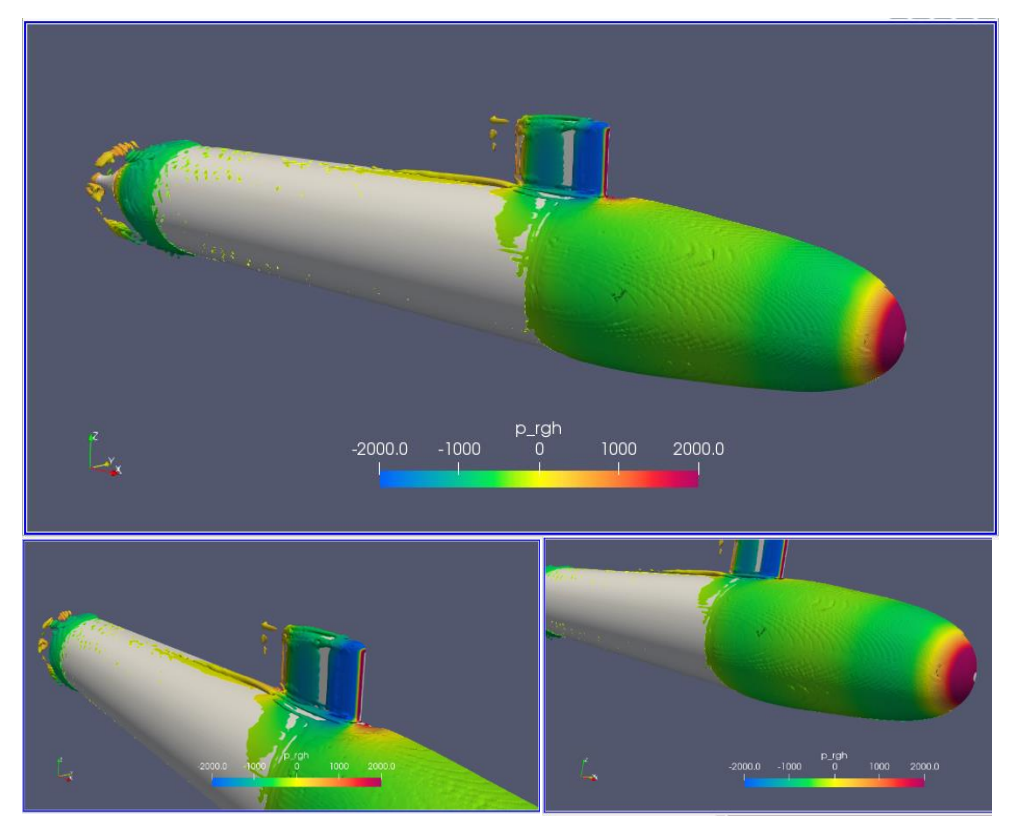

**Ilustración 86 Q 30 H/D 5.4 Froude 0.46**

A esta profundidad, para el menor Froude, se forman la menor cantidad de vórtices en comparación con el resto de condiciones y profundidades, donde se observa unos de tamaño no significativo en los bordes y en la cola de vela.

Para los Froude de 0.31 y 0.46 el comportamiento es similar que en la profundidad H/D 2.2. Para el Froude de 0.31 los vórtices generados alrededor de la vela son pequeños pero se puede apreciar la formación de gran cantidad de vórtices en la popa del submarino. Para el mayor Froude los vórtices siguen ocurriendo en los mismos sectores pero el tamaño de estos aumenta ligeramente.

#### *Velocidad*

Las distribuciones son semejantes a la profundidad 2.2, también se aprecia un ligero aumento en la razón de velocidad al pasar del Fr 0.13 al Fr 0.31. En esta condición se empieza a descartar zonas para la instalación de los sensores de velocidad, así se descarta toda la vela y las zonas sobre el cuerpo del submarino cercanas a la vela, se descarta la zona de la nariz del submarino hasta que se llega al contorno donde la razón de velocidad es la misma, que abarca la proa y el cuerpo medio paralelo, para finalmente también descartar la popa.

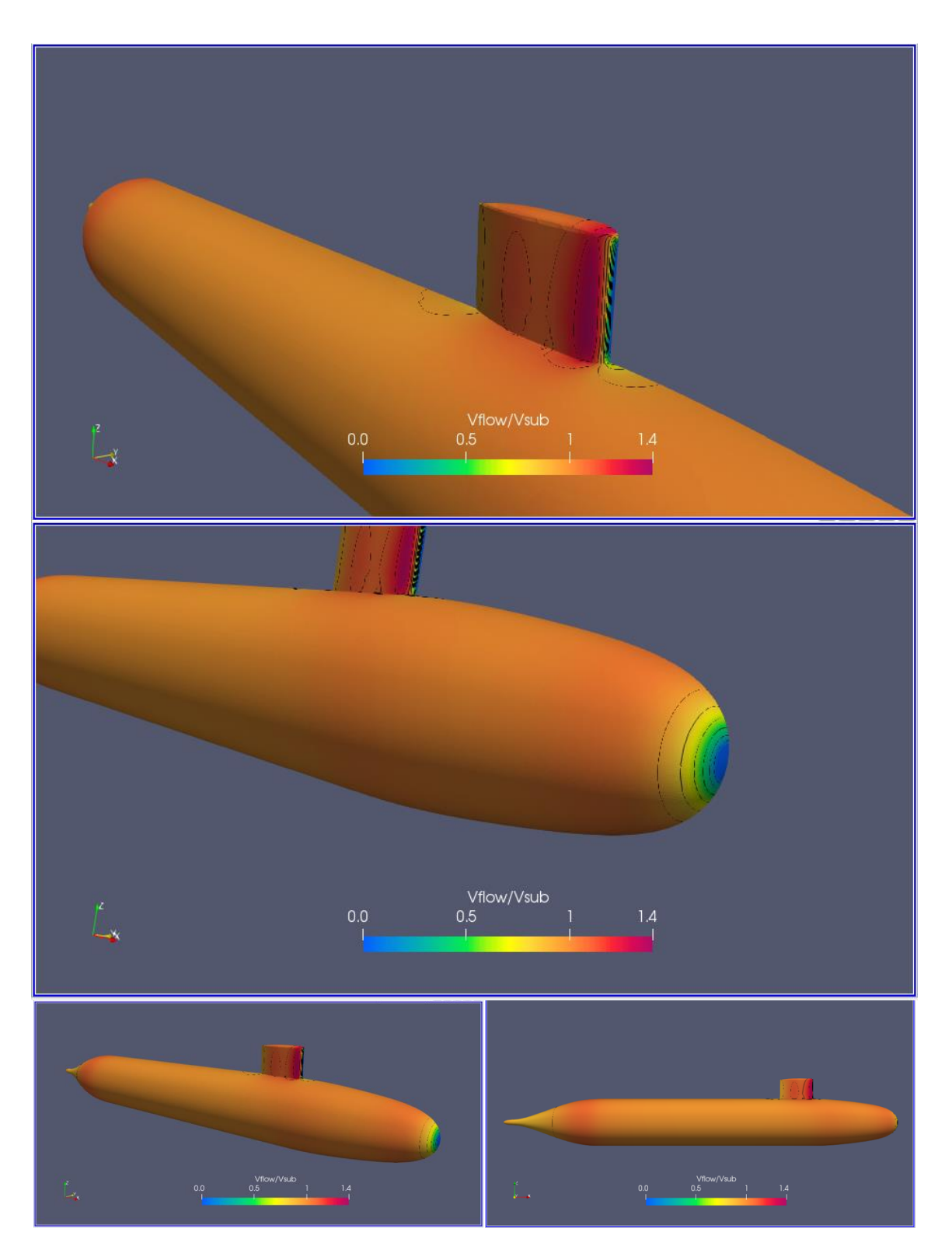

Ilustración 87 Vflujo/Vsubmarino H/D 5.4 Froude 0.132

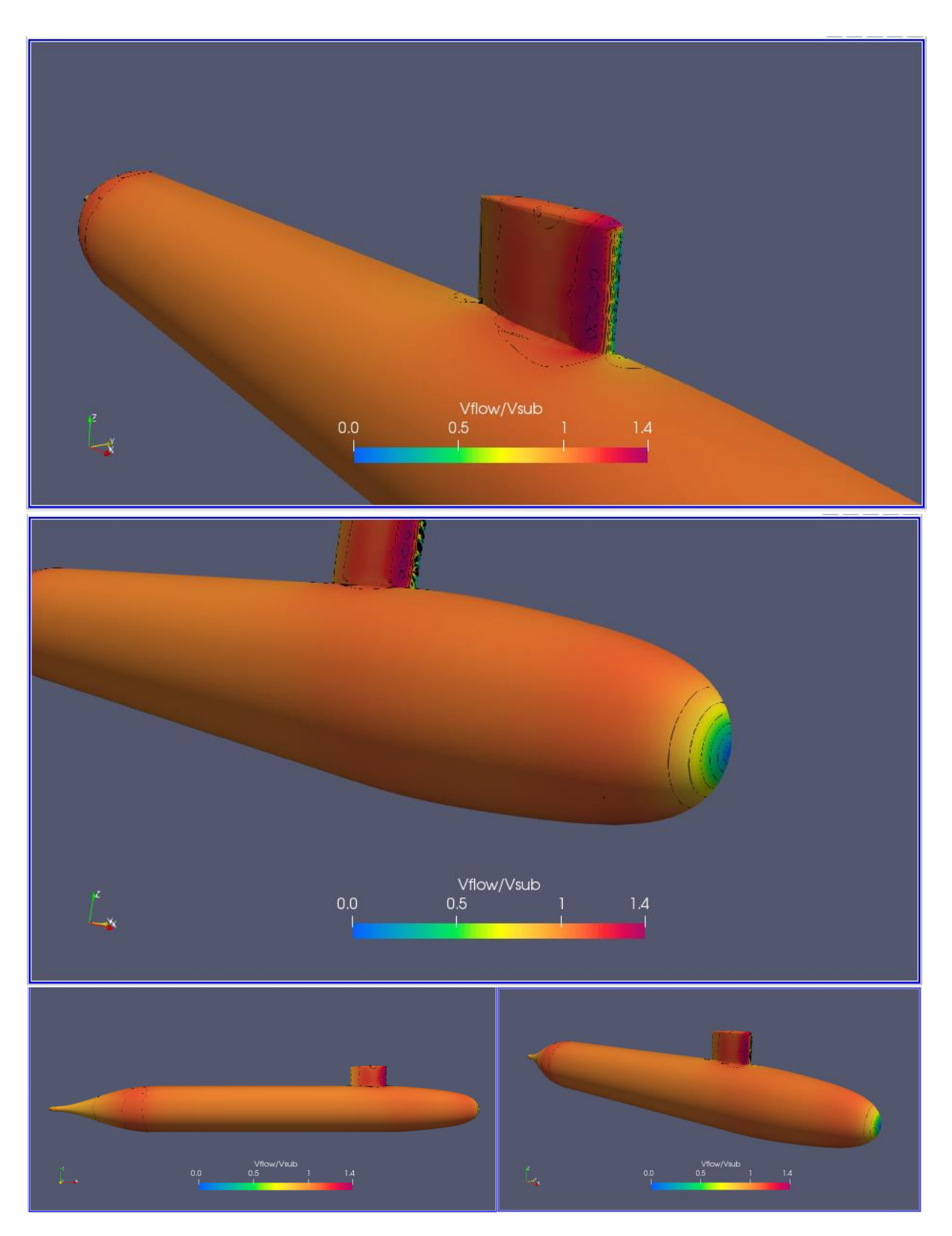

Ilustración 88 Vflujo/Vsubmarino H/D 5.4 Froude 0.31

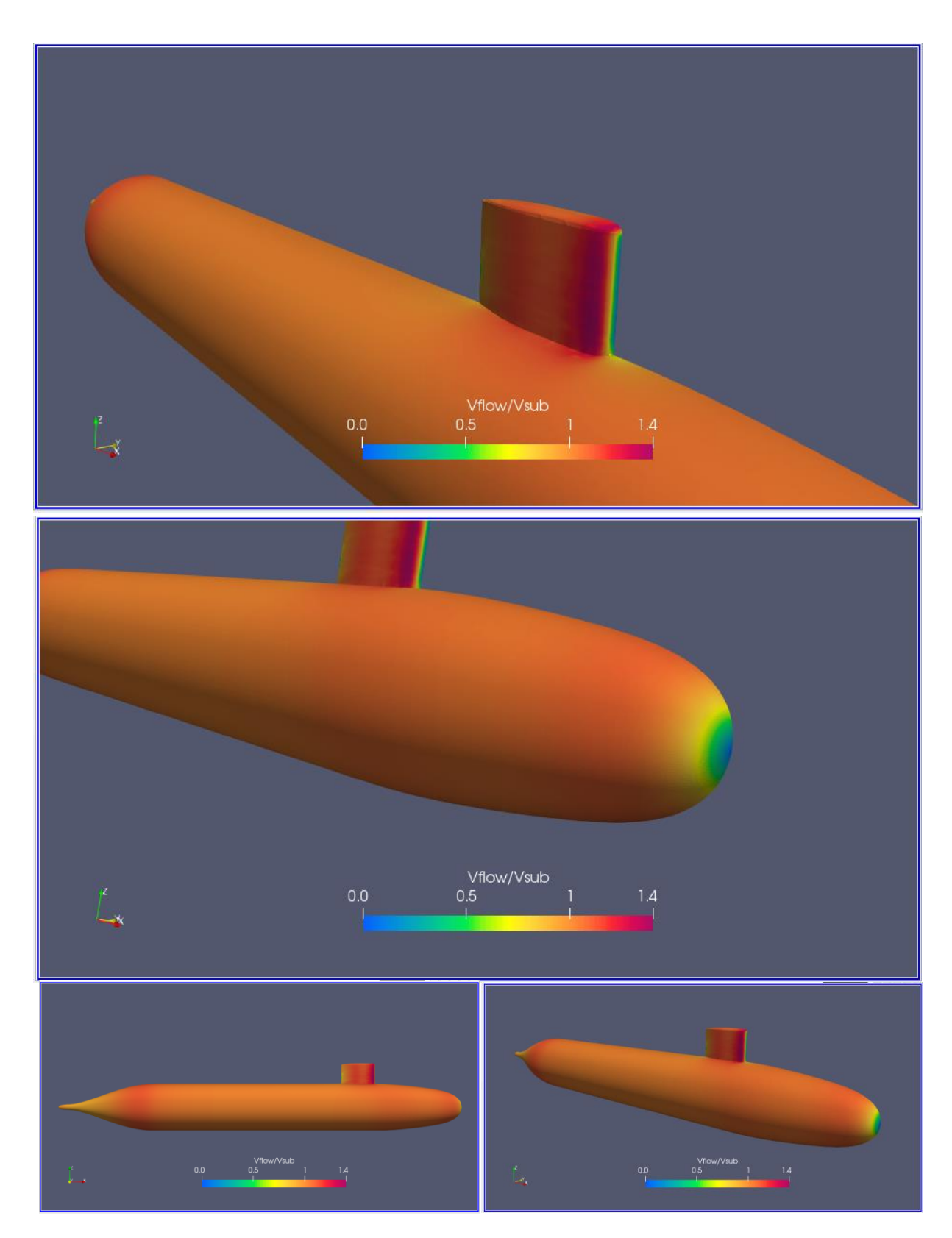

Ilustración 89 Vflujo/Vsubmarino H/D 5.4 Froude 0.46

## *Líneas de corriente*

Las líneas de corriente son continuas y paralelas, con los menores valores de velocidad al comienzo de la proa y en la popa y aumentando cuando empieza a avanzar por el cuerpo del submarino. Ya no existe influencia de la superficie libre.

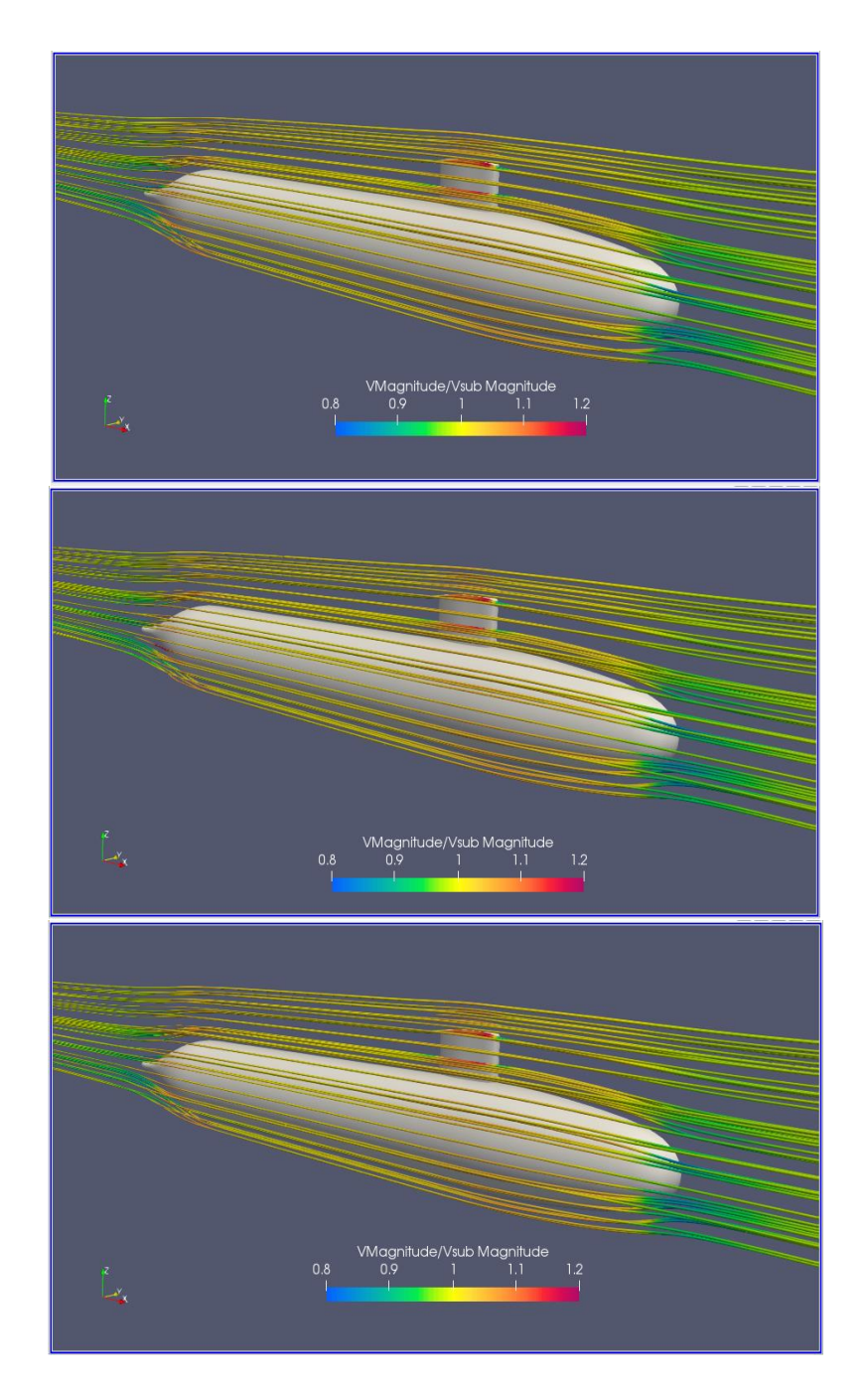

**Ilustración 90. Líneas de Corriente H/D 5.4 Froude 0.13, 0.31, 0.46**

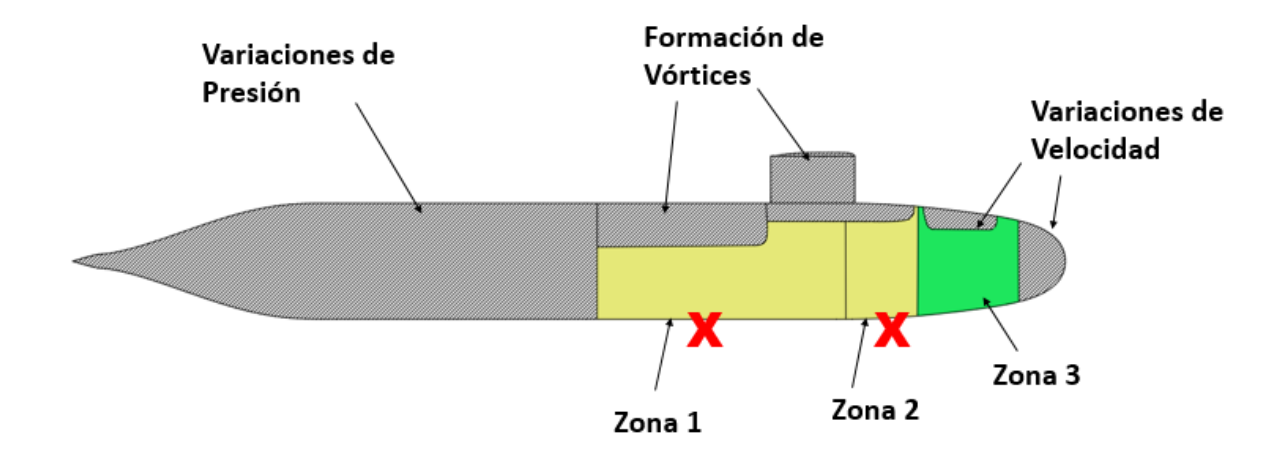

#### **3.4 Áreas sobre el casco para la instalación de los sensores de velocidad**

**Ilustración 91. Áreas sobre el casco del submarino DARPA donde se puede realizar la instalación de los sensores de velocidad**

Tres 3 zonas factibles para la instalación de los sensores de velocidad, mostradas en la Ilustración 91, fueron definnidas recolectando todo los resultados analizados en la sección anterior. Las demás zonas fueron descartadas por presentar variaciones de velocidad, presión, turbulencia y formación de vórtices. Sin embargo, la zona 1 es descartada debido a que normalmente se usa para instalar sensores como sonares pasivos. Tambien, la zona 2 es descartado por la presencia tipica de hidrofolios en la mayoría de submarinos. Finalmente, se selecciona la zona 3 para la instación de los sensores de velocidad.

# **CAPÍTULO 4**

# **4. CONCLUSIONES Y RECOMENDACIONES**

## **4.1 Conclusiones**

- Se efectuaron de forma exitosa simulaciones CFD en OpenFOAM para la geometría del modelo del submarino DARPA SUBOFF 5470 considerando la configuración del casco y la vela. Se aplicó el modelo de turbulencia KOmegaSST, y las simulaciones fueron realizadas con el solver interFoam.
- La precisión de los resultados fue garantizada con el uso de mallas generadas usando blockMeshDict, 6 Toposets, snappyHexMeshDict, con lo cual se definió el dominio, seis refinamientos del dominio cerca del casco y la inserción de la geometría con una malla que se ajuste y capte la capa límite alrededor de la superficie.
- Se logró utilizar de forma satisfactoria el Clúster HPC Modemat, lo cual facilito la ejecución de las simulaciones y redujo considerablemente el tiempo empleado, obteniendo 4 horas en simulación lo que para la computadora local se demoró 38 horas. Este cambio considerable en tiempo es debido a la diferencia del número de procesadores y la velocidad computacional.
- x Se verificó y validó las simulaciones numéricas mediante el análisis de convergencia de la malla más fina, en la condición H/D 5.4 y un número de Froude 0.46. Para lo cual se realizaron 3 mallas con distintos tamaños de celda ∆x=0.11m ∆x=0.08m ∆x=0.056m y llegando a 1.1 Millones de celdas para la malla más fina. Se obtuvo una incertidumbre menor al 10%, encontrándose en un rango ingenieril.
- Se evaluó el efecto de la superficie libre en la resistencia al avance con las simulaciones numéricas a tres distintas profundidades de H/D=1.1, 2.2 y 5.4 y tres números de Froude=0.13, 0.31, 0.46. Estas simulaciones presentan una diferencia con los datos experimentales del 2% hasta el 15% en la resistencia total obtenida para todas las condiciones de profundidad y velocidad consideradas.
- x Se encontró que la superficie libre genera un aumento considerable del componente de presión en la resistencia debido a la formación de olas y aumento

de la presencia de vórtices alrededor de la vela. Esta componente es del 10% en agua profundas y aumenta hasta el 60% cerca de la superficie libre.

• Finalmente, La zona 3 sobre el casco externo del submarino DARPA fue identificada como el área más adecuada para la instalación de los sensores de velocidad, debido a la continuidad del flujo, ausencia de valores extremos, vórtices y turbulencia. Esto fue realizado combinando la información obtenida de las distribuciones de presión dinámica, esfuerzo en la pared, razón Vflow/Vsub, las líneas de corriente, el criterio lambda-2 y Q.

#### **4.2 Recomendaciones**

Se recomienda:

- Una malla más fina con un  $\Delta x \Delta z$  de 0.01m, el cual es el recomendado por la ITTC para la menor velocidad. En este trabajo no se puedo realizar debido a la falta de potencia computacional local para visualizar los resultados.
- Garantizar que el mallado el  $\Delta x \Delta z$  tengan la misma dimensión, especialmente en la región cercana a la superficie libre. Además, con la experiencia en este proyecto, se reduce los errores si el tamaño del toposet más pequeño también abarca toda la región de la superficie libre
- Realizar un análisis de la incertidumbre iterativa cuando se utilicen mallas más finas, al momento de realizar la verificación y validación y obtener la incertidumbre de la simulación numérica Usn. En el estudio realizado únicamente se hace el análisis de la incertidumbre de la malla, ya que la incertidumbre iterativa es técnicamente despreciable.
- Realizar un análisis de los tiempos que tomaron las simulaciones para los casos de convergencia de la malla, ayudará a elegir la malla apropiada para el problema considerado. En este caso los resultados mostraron que una malla más fina da una mayor precisión en los resultados, pero también es necesario responder las preguntas, ¿a qué costo?, ¿cuánto más tiempo computacional se empleó? o ¿cuantos procesadores se tuvo que adicionar a la simulaciones para reducir ese tiempo? En el presente estudio no se pudo hacer ese análisis, debido a que aún no se contaba con el acceso al clúster, y para la convergencia de la malla se

usaron diferentes computadoras, con diferente capacidad de procesamiento y número de procesadores.

- Hacer un análisis del Y+, para poder responder cual es el factor de OpenFoam que hace variar la estimación realizada para el input de la simulación, con respecto a los resultados.
- Hacer un estudio de la influencia del coeficiente de Courant (CFL), como se puede apreciar en la Ilustración 92, Ilustración 93 existe una diferencia en el alpha wáter para una misma condición pero únicamente cambiando el número de courant, estas estrías producidas en el Courant de 4 influencian en la precisión de los resultados.

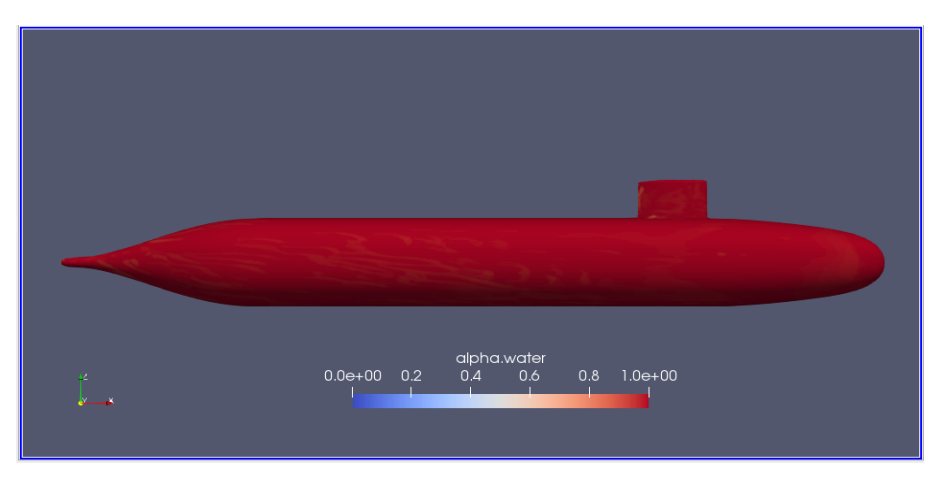

**Ilustración 92. Resultados de alpha water para H/D 1.1 Froude 0.13 con un número CFL** 

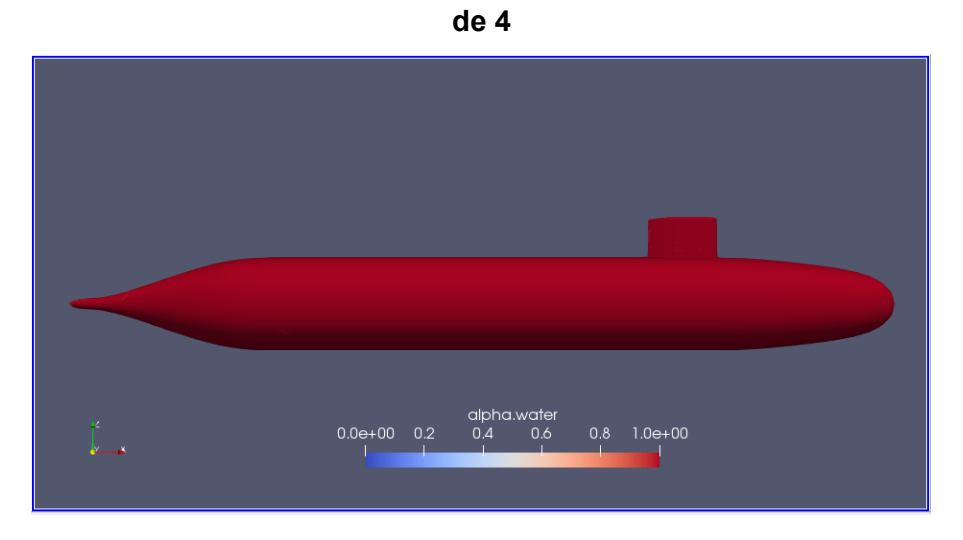

**Ilustración 93 Resultados de alpha water para H/D 1.1 Froude 0.13 con un número CFL de 2**

# **BIBLIOG5AFËA**

*ANSYS Using Flow Boundary Conditions*. (s/f). https://www.afs.enea.it/project/neptunius/docs/fluent/html/ug/node238.htm

- Celik, I., Ghia, U., Roache, P., Freitas, C., Coleman, H., & Raad, P. (2008). Procedure for Estimation and Reporting of Uncertainty Due to Discretization in CFD Applications. *Journal of Fluids Engineering*, *130*(7), 078001. https://doi.org/10.1115/1.2960953
- Dawson, E. (s/f). *An investigation into the effects of submergence depth, speed and hull length-to-diameter ratio on the near surface operation of conventional submarines*. 214.
- Discetti, S. (2017). *Experimental Aerodynamics*.
- Greenshields, C. (2019). *OpenFOAM User Guide*. OpenFOAM Foundation.
- Gross, A., Kremheller, A., & Fasel, H. (2011, enero 4). Simulation of Flow over Suboff Bare Hull Model. *49th AIAA Aerospace Sciences Meeting Including the New Horizons Forum and Aerospace Exposition*. 49th AIAA Aerospace Sciences Meeting including the New Horizons Forum and Aerospace Exposition, Orlando, Florida. https://doi.org/10.2514/6.2011-290
- Groves, N. C., Huang, T. T., & Chang, M. S. (1989). *Geometric characteristics of DARPA (Defense Advanced Research Projects Agency) SUBOFF models (DTRC model numbers 5470 and 5471)*. David Taylor Research Center Bethesda MD Ship Hydromechanics Dept.
- Guerrero, J. (2020). *A Crash Introduction to the Finite Volume Method and Discretization Schemes in OpenFOAM*. 15th OpenFOAM workshop.
- Hurtado, D. (2016). *Numerical Hull Resistance Calculation of a Catamaran using OpenFOAM*.
- I.C. Clark. (2005). *Ship Dynamics For Mariners* (First). The nautical Institude.
- ITTC International Towing Tank Conference. (1999). *CFD, Resistance and Flow Uncertainty Analysis in CFD Examples for Resistance and Flow*. https://www.ittc.info/media/8161/75-03-02-01.pdf
- ITTC International Towing Tank Conference. (2008). *Uncertainty Analysis in CFD Verification and Validation Methodology and Procedures*. https://ittc.info/media/4184/75-03-01-01.pdf
- ITTC International Towing Tank Conference. (2014). *Practical Guidelines for Ship CFD Applications*. https://ittc.info/media/1357/75-03-02-03.pdf

Lewis, E. V. (1988). *Principles of Naval Architecture Second Revision*. 333.

- Liu, H.-L., & Huang, T. T. (1998). *Summary of DARPA Suboff Experimental Program Data* (CRDKNSWC/HD-1298-11). NAVAL SURFACE WARFARE CENTER CARDEROCK DIV BETHESDA MD HYDROMECHANICS DIRECTORATE. https://apps.dtic.mil/docs/citations/ADA359226
- MODEMAT. (2020). *Manual de Usuario del Sistema HPC-MODEMAT — documentación de ManualUsuarioHPC - 2*. https://hpcmodemat.epn.edu.ec//muser/
- Molland, A. F., Turnock, S. R., & Hudson, D. A. (2011). *Ship resistance and propulsion: Practical estimation of ship propulsive power*. Cambridge University Press.

Neulist, D. (2011). *Experimental Investigation into the Hydrodynamic Characteristics of a Submarine Operating Near the Free Surface*. Australian Maritime College: Launceston, Tasmania.

*OpenFOAM: User Guide v 2006*. (2006). https://www.openfoam.com/documentation/guides/latest/doc/guide-turbulenceras-k-omega-sst.html

Pablo de la Torre Muñoz. (2019). *Large Eddy Simulation de flujo confinado entre paredes*.

Paredes, R. J., Quintuña, M. T., Arias-Hidalgo, M., & Datla, R. (2020). *NUMERICAL FLOW CHARACTERIZATION AROUND A TYPE 209 SUBMARINE USING OPENFOAM*. 11.

Peter J. Hendricks. (1993). *Ocean Current Measurements from Submarine Set and Drift*. Renilson, M. (2018). *Submarine Hydrodynamics* (Second). Springer.

Roache, P. (1998). *Verification and Validation in computational science and engineering*. *Tutorial Twelve OpenFoam Basic Training*. (2018).

Van Dyke, M. (1982). *An Album of Fluid Motion*.

Vasileva, A., & Kyulevcheliev, S. (2018). *NUMERICAL INVESTIGATION OF THE FREE SURFACE EFFECTS ON UNDERWATER VEHICLE RESISTANCE*. 5.

White, F. (2011). *Fluid Mechanis* (Seventh). Mc Graw Hill.

Zhiyin, Y. (2015). Large-eddy simulation: Past, present and the future. *Chinese Journal of Aeronautics*, *28*(1), 11±24. https://doi.org/10.1016/j.cja.2014.12.007

# **APÉNDICES**

# **APÉNDICE A**

El modelo DARPA SUBOFF se describe mediante ecuaciones como: (Groves et al., 1989)

x: Longitud axial del modelo en pies R: Longitud radial del modelo en pies

Ecuación de Proa:

$$
For 0 \tFt \le x \le 3.333333 \tFt
$$
  
\n
$$
R = R_{max} \{ 1.126395101x(0.3x - 1)^4 + 0.442874707x^2(0.3x - 1)^3 + 1 - (0.3x - 1)^4(1.2x + 1) \}^{1/2.1}
$$

$$
R_{max} = \frac{5}{6} \, Ft
$$

Ecuación del Cuerpo Medio Paralelo:

For 3.3333333 Ft  $\leq x \leq 10.645833$  Ft  $R = R_{max}$ 

Ecuacion del Cuerpo de Popa:

Ecuación del Fin de Popa:

$$
For 13.979167 \, \text{Ft} \le x \le 14.291667 \, \text{Ft}
$$
\n
$$
R = 0.1175 R_{max} [1 - (3.2x - 44.733333)^2]^{1/2}
$$

Ecuación Parte Delantera de la Vela:

For 3.02986 *Ft* ≤ *x* ≤ 3.358507 *Ft*  
\n
$$
y ≤ 1.507813
$$
 *Ft*  
\n $Z_1 = Z_{max}[2.094759(A) + 0.2071781(B) + (C)]^{1/2}$   
\n $A = 2D (D - 1)^4$   
\n $B = \frac{1}{3}(D^2)(D - 1)^3$   
\n $C = 1 - (D - 1)^4(4D + 1)$   
\n $D = 3.072000(x - 3.032986)$ 

Ecuación del Cuerpo Medio Paralelo de la Vela:

*For* 3.358507  $Ft \le x \le 3.559028$   $Ft$  $y \le 1.507813 \, Ft$  $Z_1 = Z_{max} 0.109375 \, Ft$ 

Ecuación Parte Posterior de la Vela:

$$
For 3.559028 \, \text{Ft} \le x \le 4.241319 \, \text{Ft}
$$
\n
$$
y \le 1.507813 \, \text{Ft}
$$
\n
$$
z_1 = 0.1093750[2.238361(E(E-1)^4) + 3.106529(E^2(E-1)^3) + (1 - (E-1)^4(4E+1))]
$$
\n
$$
E = \frac{4.241319 - x}{0.6822917}
$$

Ecuación de la Tapa de la Vela:

For 3.032986 *Ft* ≤ *x* ≤ 4.241319 *Ft*  
1.507813 *Ft* ≤ *y* ≤ 
$$
\left(\frac{z_1}{2}\right)
$$
 + 1.507813 *Ft*  
 $z_2 = [z_1^2 - (2(y - 1.507813))^2]^{\frac{1}{2}}$ 

# **APÉNDICE B**

**Generación de Geometría tipo Superficie en Rhinoceros utilizando Grasshopper** Para la generación de la geometría se lo dividirá en 3 secciones. Todas las ecuaciones son tomadas del Anexo 1

- Casco desnudo
- Cuerpo Vela
- Tapa de la vela

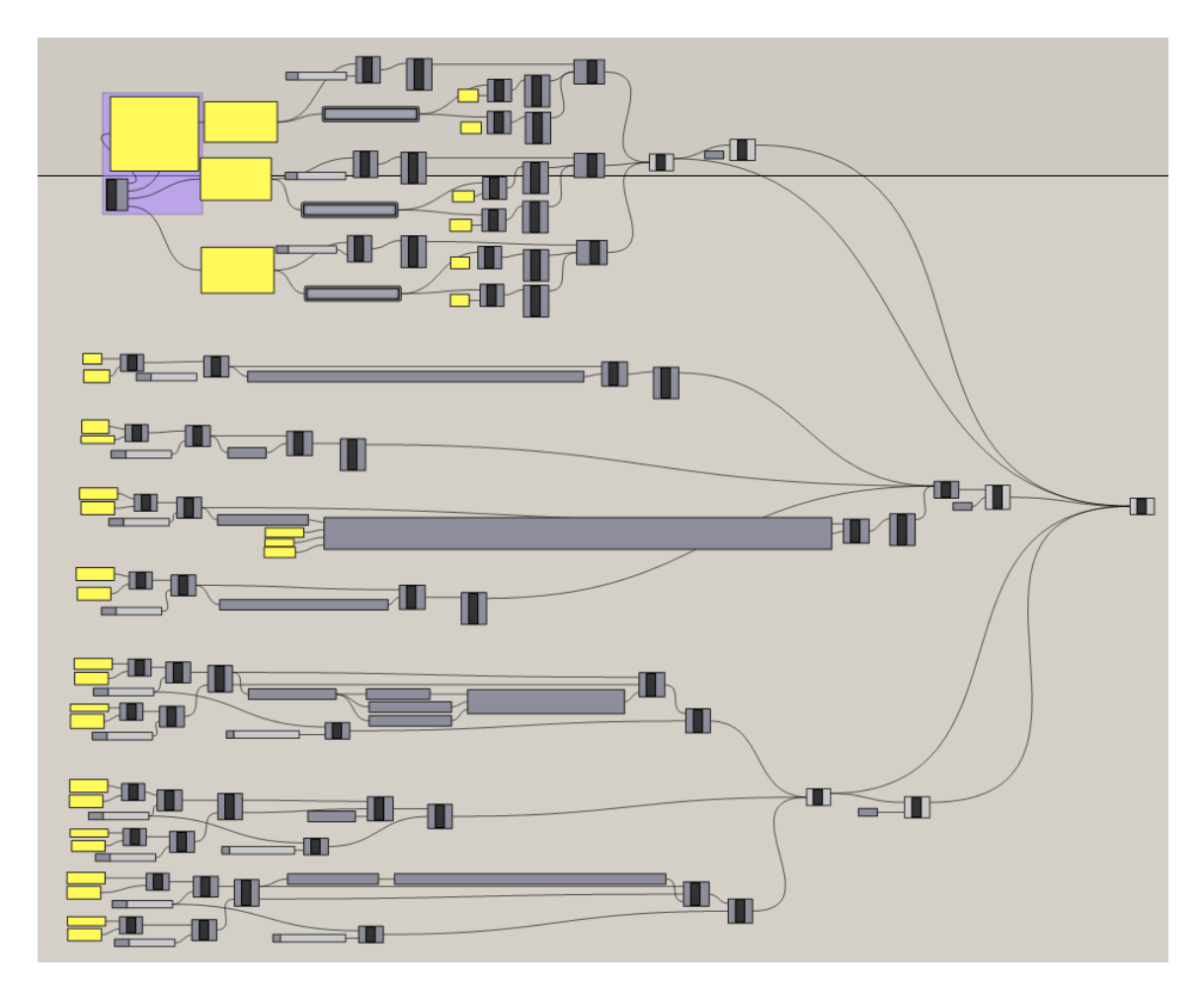

**Ilustración 94. Flujo de comandos para generación de la geometría del modelo DARPA descrito mediante ecuaciones.**

## **4.3 Casco desnudo**

Para crear el casco desnudo, primero se traza la línea del perfil que se ha definido en el Apéndice A, en cuatro partes, para proceder a realizar la superficie en revolución que corresponde al casco del submarino.

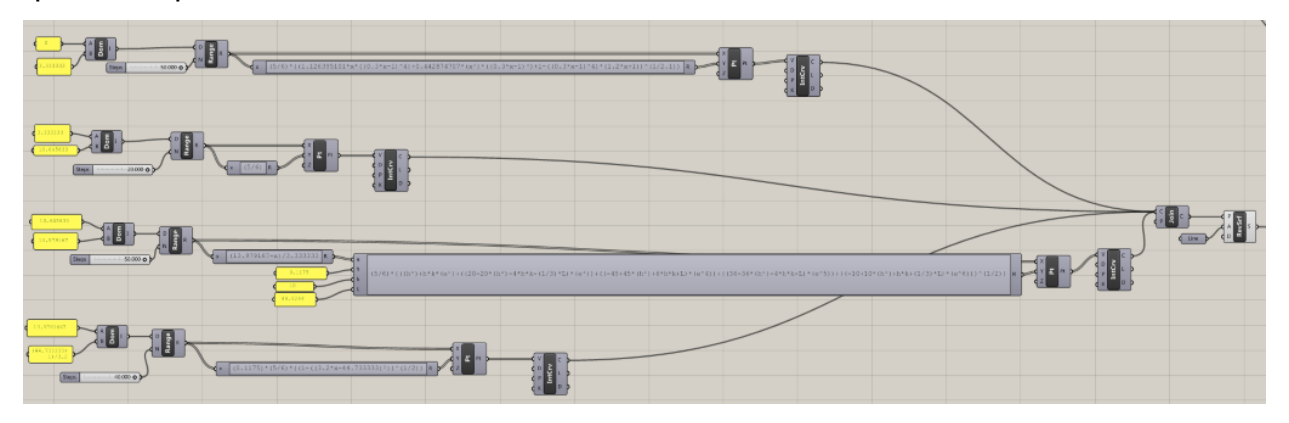

**Ilustración 95. Vista Amplia del Flujo del Casco Desnudo del Submarino, Grasshopper**

## **4.3.1 Línea de perfil de proa:**

- *Pt*: dibuja puntos en el espacio, en este caso se utiliza el plano "X" "Y", donde "X" es el dominio y "Y" es la función que define el perfil de proa del submarino mediante la *Ecuación de Proa.*
- *Range*: contiene el dominio con A (inicio), B (fin) y N el número de puntos a dibujar.
- *IntCv:* interpola con una línea los puntos en el plano.

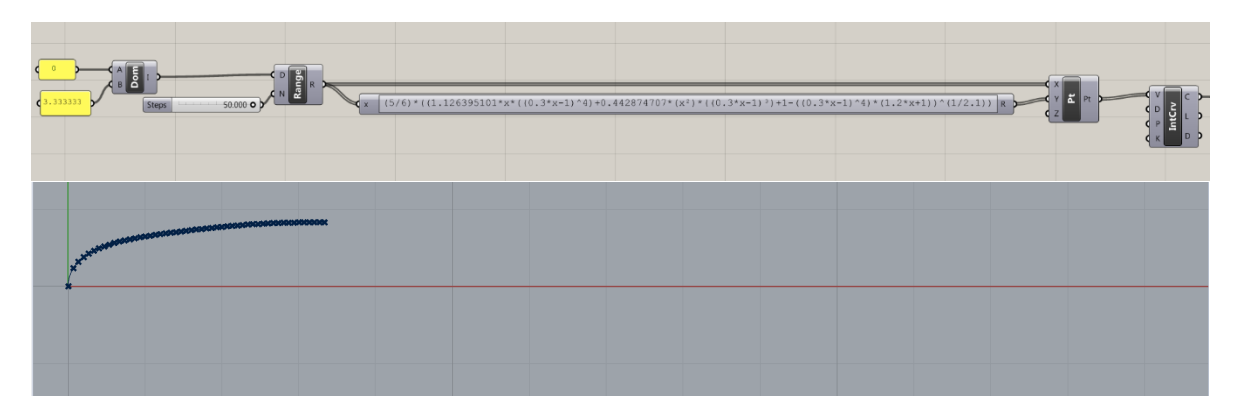

**Ilustración 96.Perfil de la Proa del Submarino Grasshopper/Rhinoceros**
# **4.3.2 Línea de perfil del cuerpo medio paralelo, Popa, fin de Popa**

- Se repite el mismo flujo que en proa. Pero el dominio y las funciones de "*Y*" están definidas por las *Ecuación del cuerpo Medio Paralelo, Popa y fin de Popa respectivamente.*

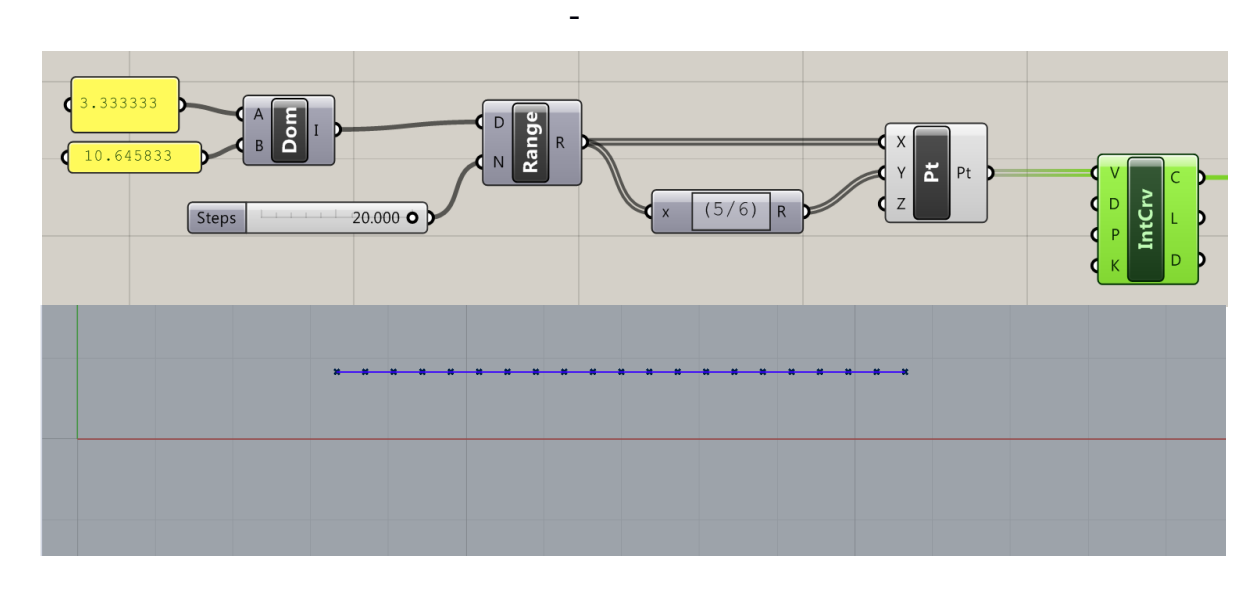

**Ilustración 97.Línea del perfil del Cuerpo Medio Paralelo del Submarino Grasshopper/Rhinoceros**

-

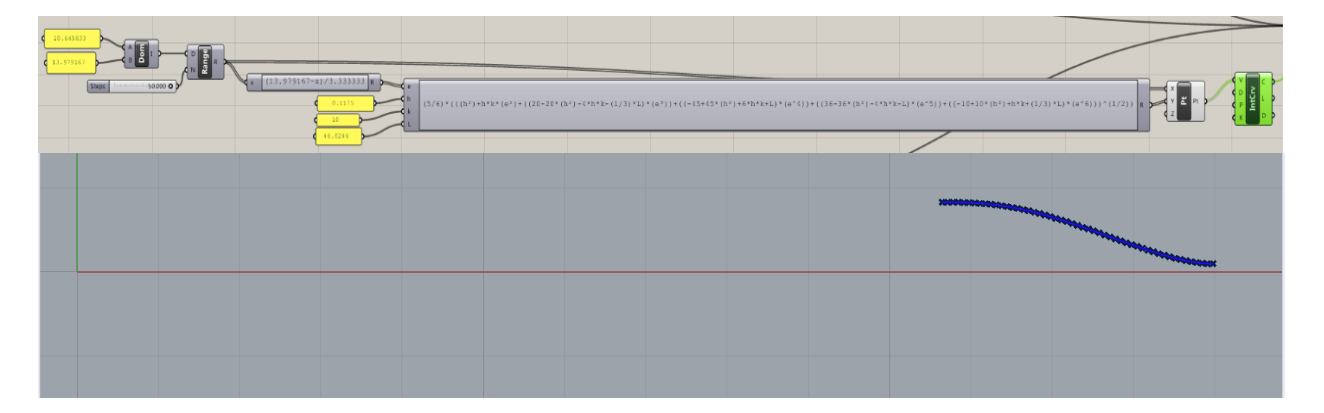

**Ilustración 98. Línea del Perfil de Popa del Submarino, Grasshopper/Rhinoceros**

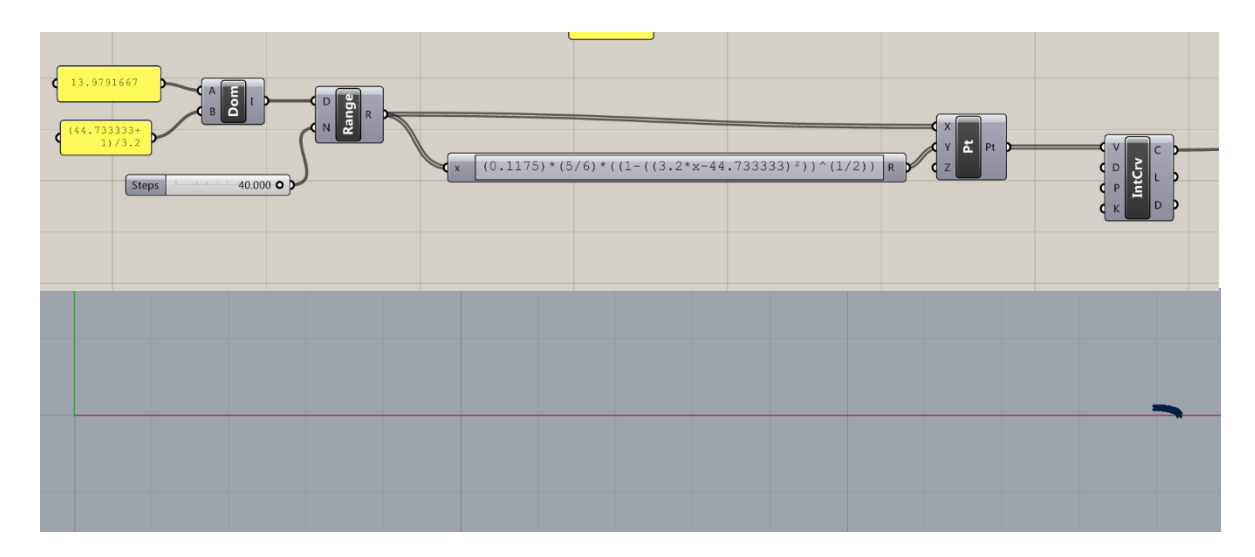

#### **Ilustración 99. Línea del Perfil de Fin de Popa del Submarino, Grasshopper/Rhinoceros**

- Se une las cuatro líneas con *Join* y se genera una superficie con revolución con el comando RevSrf
- RevSrf: donde *P* es la línea del perfil del submarino a revolucionar y *A* es el eje de revolución.

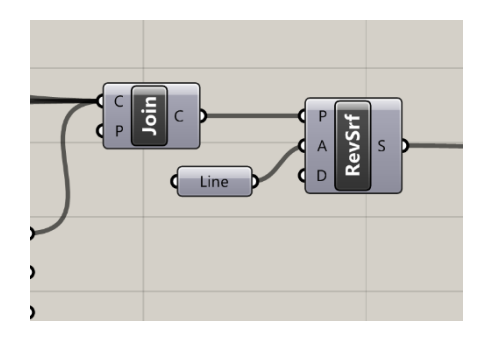

**Ilustración 100. Comando Join y RevSurf**

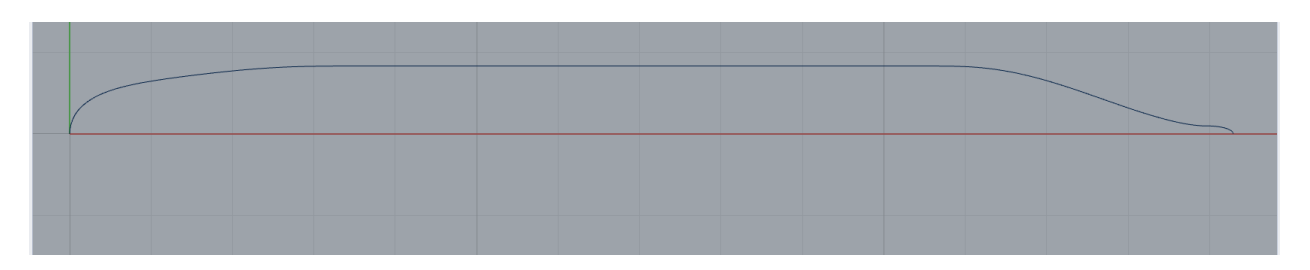

**Ilustración 101. Perfil del Submarino, al aplicar Join a las cuatro líneas**

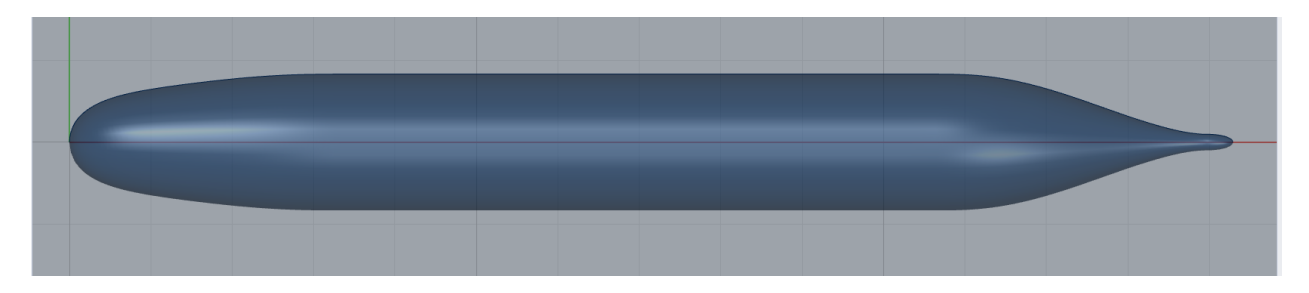

**Ilustración 102. Superficie del casco usando RevSurf**

## **4.4 Cuerpo de la Vela**

El cuerpo de la vela se la define mediante superfices en tres tramos.

### **4.4.1 Superficie de la Parte delantera de la Vela**

- *Pt*: dibuja Puntos en el espacio, en este caso se utiliza "X" "Y" "Z", donde "X" y "Y" son el dominio y "Z" definida por la *Ecuación de la Parte Delantera de la Vela* que genera los puntos en el espacio.
- *CrossRef*: relaciona los dominios "X" y "Y" con "Z".
- *SrfGrid:* genera una superficie a partir de puntos.

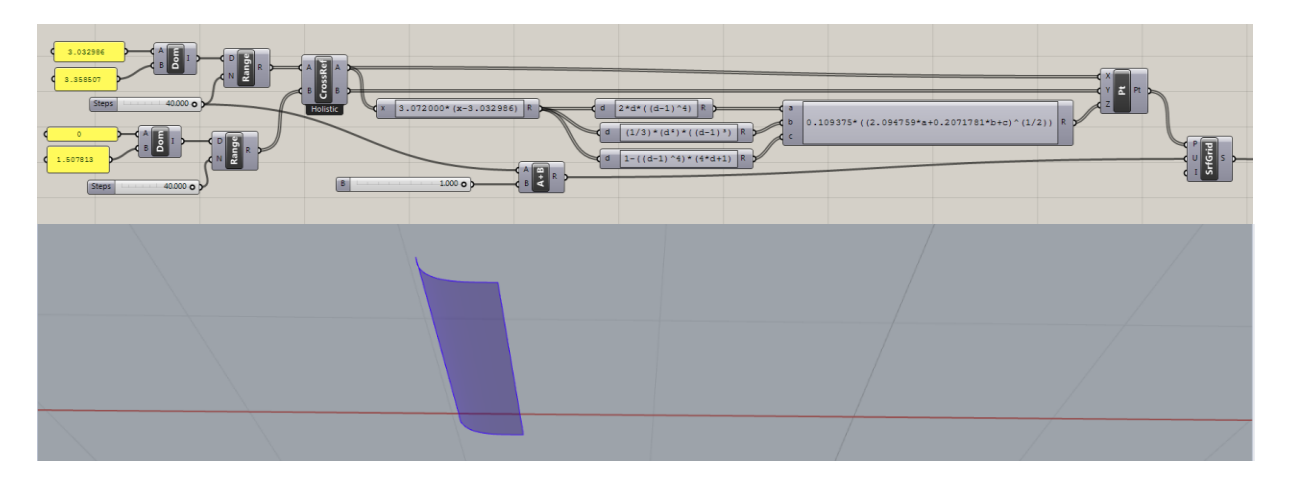

**Ilustración 103. Superficie de la Parte Delantera de la Vela, Grasshopper/Rhinoceros**

# **4.4.2 Superficie del Cuerpo Medio Paralelo y Parte Posterior de la Vela.**

Se repite el flujo de la Parte Delantera de la vela y se cambian las ecuaciones en "Z" y los dominios según corresponda

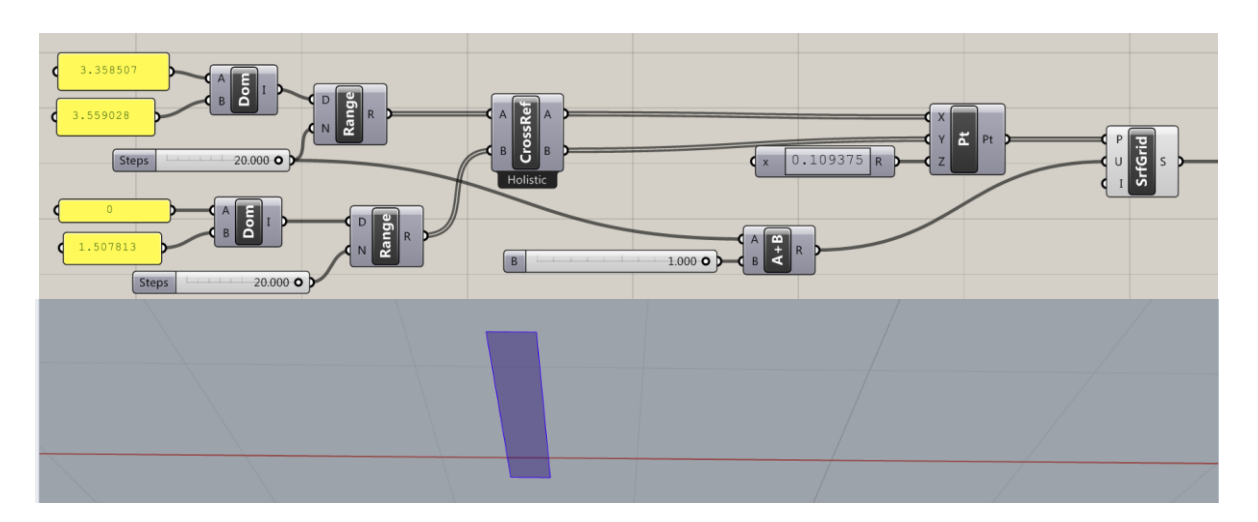

**Ilustración 104. Superficie del Cuerpo Medio Paralelo de la Vela, Grasshopper/Rhinoceros**

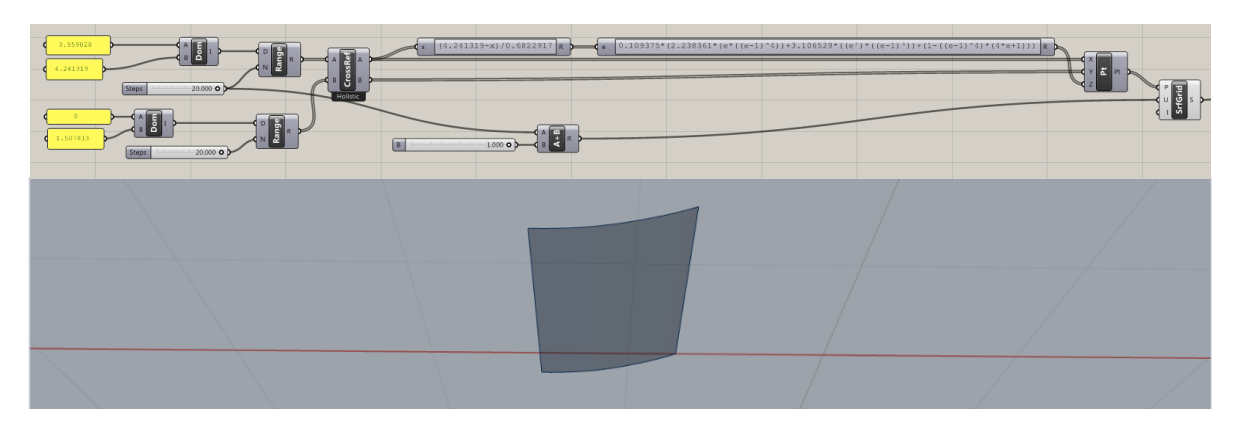

**Ilustración 105. Superficie de la Parte Posterior de la Vela, Grasshopper/Rhinoceros**

- Se une las 3 superficies con *Join* y se refleja con el comando *Mirror*

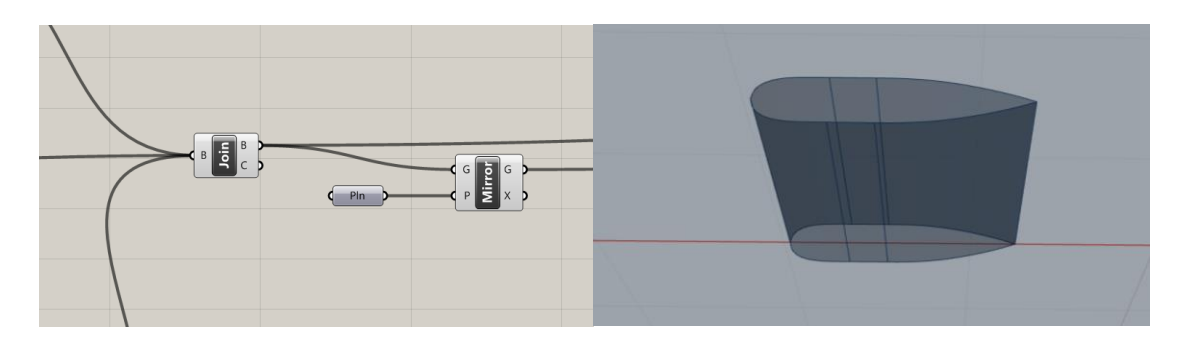

**Ilustración 106. Comandos Join y Mirror. Cuerpo de la Vela**

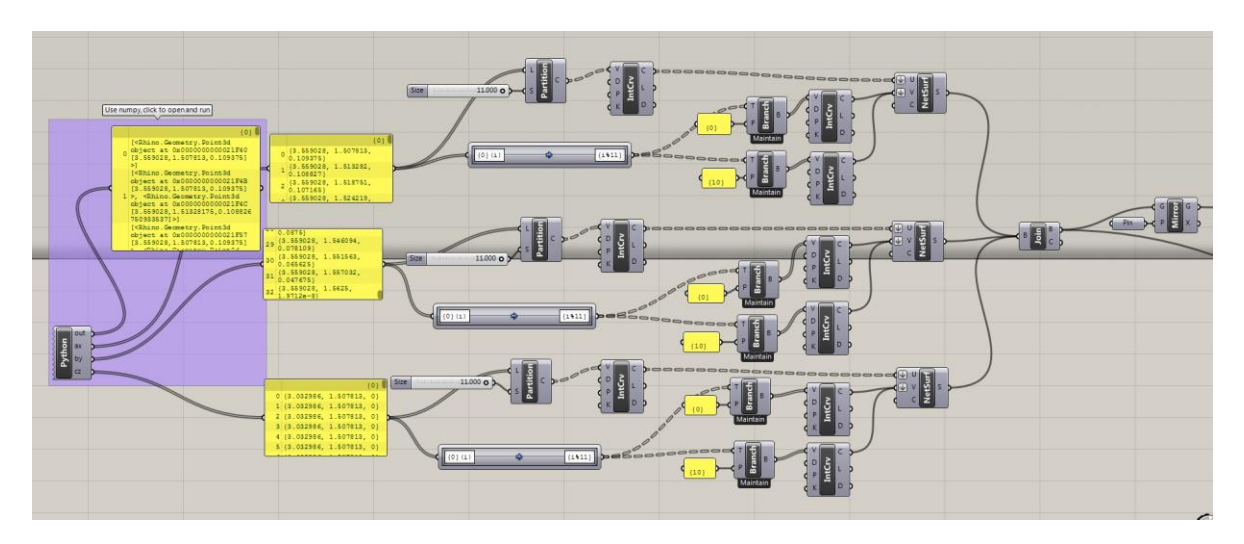

## **4.5 Tapa de la Vela**

**Ilustración 107. Vista Amplia del Flujo de la Tapa de la Vela del Submarino, Grasshopper**

Para crear los puntos de la tapa de la vela, ya no se utilizará los botones de comandos, sino que directamente se escribirá todas las relaciones de ecuaciones y dominios con el acceso Python que posee Grasshopper. Esta alternativa es mucho más rápida cuando se tienen muchas ecuaciones dependientes.

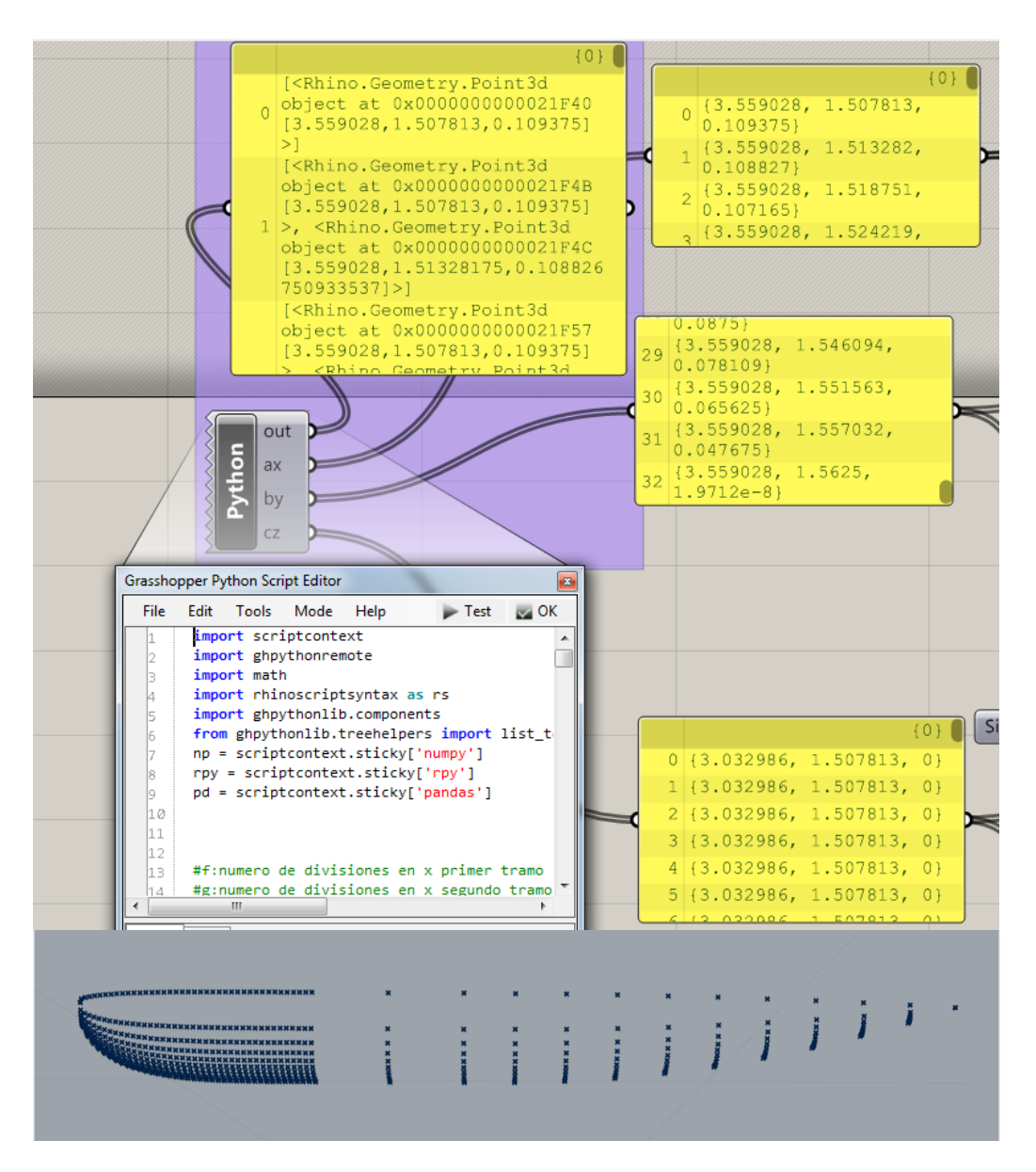

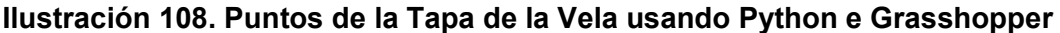

- El código utilizado se muestra a continuación, donde están descritos las ecuaciones y los dominios para los tres tramos: Parte delantera de la tapa, cuerpo paralelo y parte posterior de la tapa de la vela:

```
import scriptcontext
import ghpythonremote
import math
import rhinoscriptsyntax as rs
import ghpythonlib.components<br>from ghpythonlib.treehelpers import list_to_tree # Rhino 6 only!
n = scriptcontext.sticky['numpy']<br>
rpy = scriptcontext.sticky['rpy']<br>
pd = scriptcontext.sticky['rpy']<br>
pd = scriptcontext.sticky['pandas']
f=10 #f:numero de divisiones en x primer tramo
g=2 #g:numero de divisiones en x primer cramo<br>h=40 #h:numero de divisiones en x segundo tramo<br>h=40 #h:numero de divisiones en x tercer tramo
p=10 #p:numero de divisiones en Y para todos los tramos
a=3.559028<br>b=4.241319
c=(b-a)/fd=b+c/2points = []for x in np.arange (a,d,c):
      e=(4.241319-x)/0.6822917zu=0.109375*(2.238361*(e*((e-1)**4))+3.106529*((e**2)*((e-1)**3))+(1-((e-1)**4)*(4*e+1)))
      q=1.507813
      r=(zu/2)+1.507813<br>s=(r-q)/pt=r+s/2if zu <= 1e-12 :<br>zu = 0.0y = q<br>z = 01=0n=p+1m=1m=⊥<br>for i in np.arange(1,n,m):<br>pnt=rs.CreatePoint(x,y,zd)
                        points.append(pnt)
      else:
            for y in np.arange(q,t,s):<br>
zd = (((zu**2)-((2*(y-1.507813))**2))**(1/2))<br>
if (math.isnan(zd) == True):
                        zd=0else:zd=zdpnt=rs.CreatePoint(x,y,zd)<br>points.append(pnt)
                  print(points)
```

```
ax=points
a1=3.358507b1=3.559028
c1=(b1-a1)/gd1=b1+c1/2points1=[]for x1 in np.arange (a1, d1, c1):
     zu1=0.109375
     q1=1.507813
     r1=(zu1/2)+1.507813s1=(r1-q1)/pt1 = r1 + s1/2if zu1 \le 1e-12:<br>zu1 = 0.0y1 = q1z d1 = 011 = 0n1=p+1m1=1\frac{m-1}{n}<br>for i1 in np.arange(11,n1,m1):<br>pnt1=rs.CreatePoint(x1,y1,zd1)
                     points1.append(pnt1)
     else:
          for y1 in np.arange(q1,t1,s1):<br>
zd1=((zu1**2)-((2*(y1-1.507813))**2))**(1/2))<br>
if (math.isnan(zd1) == True):
                    zd1=0else:
                   zd1 = zd1pnt1=rs.CreatePoint(x1,y1,zd1)
               points1.append(pnt1)
               print(points1)by=points1
a2=3.032986<br>b2=3.358507
c2=(b2-a2)/hd2=b2+c2/2points2=[]for x2 in np.arange (a2, d2, c2):<br>dd=3.072000*(x2-3.032986)
     zu2=0.109375*((2.094759*(2*dd*((dd-1)**4))+0.2071781*((1/3)*(dd**2)*((dd-1)**3))+(1-((dd-1)**4)*(4*dd+1)))**(1/2))
     q2=1.507813
     r2=(zu2/2)+1.507813s2=(r2-q2)/pt2=r2+s2/2if zu2 \le 1e-12:<br>zu2 = 0.0y2 = q2z d2 = 012 = 0n2=p+1m2=1\frac{mz=1}{r} for i2 in np.arange(12,n2,m2):<br>pnt2=rs.CreatePoint(x2,y2,zd2)
                     points2.append(pnt2)
     else:
          for y2 in np.arange(q2,t2,s2):<br>
zd2=(((zu2**2)-((2*(y2-1.507813))**2))**(1/2))<br>
if (math.isnan(zd2) == True):
                    zd2=0else:
                    zd2 = zd2pnt2=rs.CreatePoint(x2,y2,zd2)<br>points2.append(pnt2)
               print(points2)
cz=points2
```
- Una vez generados los puntos. Se procede a crear la superficies,
- *NetSurf:* crea superficies entre una serie de curvas en ambas direcciones.

- Se crean curvas en ambas direcciones con *IntCrv,* para lo cual se agrupan los puntos con los comandos *Partition* and *Branch.*

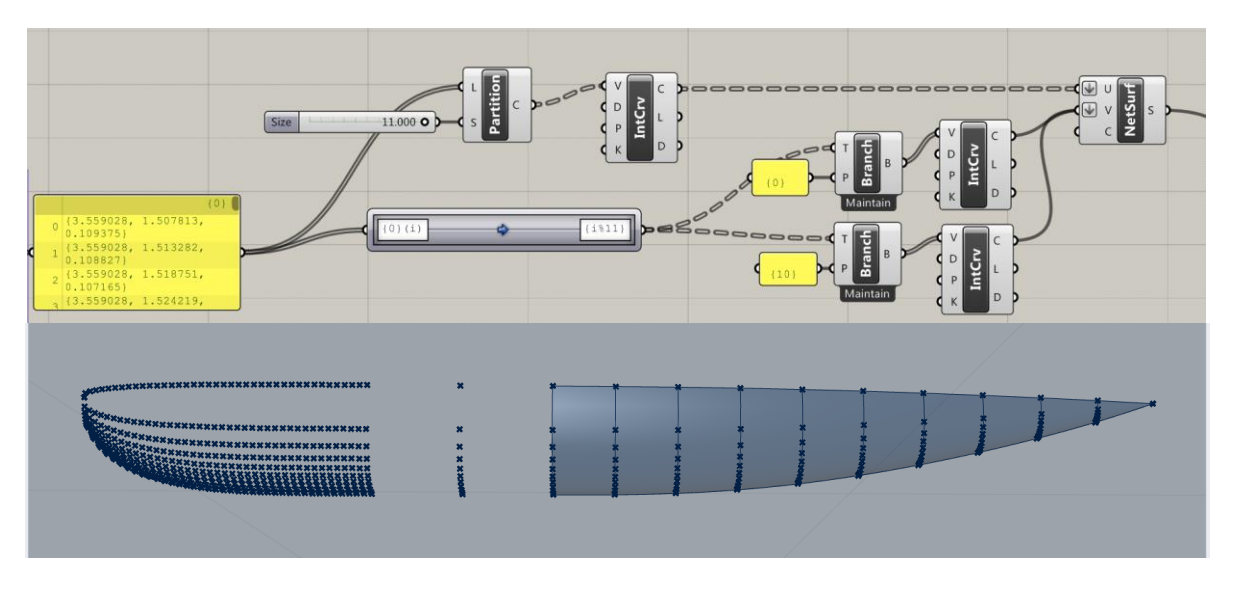

**Ilustración 109. Superficie de la Parte Posterior de la Tapa de la Vela. Grasshopper/Rhinoceros**

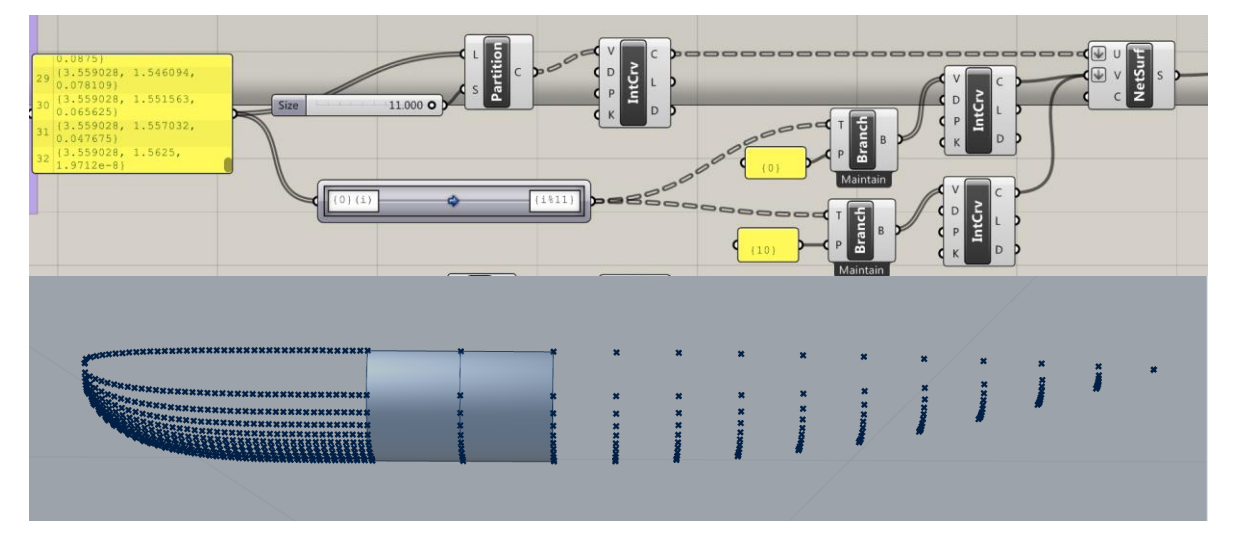

**Ilustración 110. Superficie de la Parte Paralela de la Tapa de la Vela. Grasshopper/Rhinoceros**

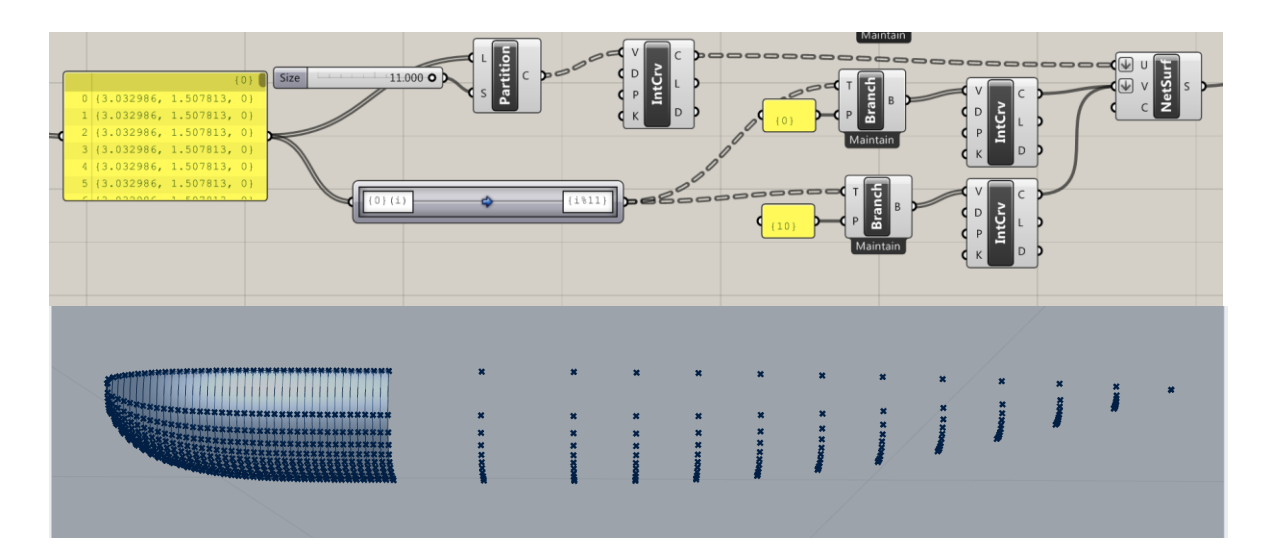

**Ilustración 111. Superficie de la Parte Delantera de la Tapa de la Vela. Grasshopper/Rhinoceros**

- Se une las 3 superficies con *Join* y se refleja con el comando *Mirror*

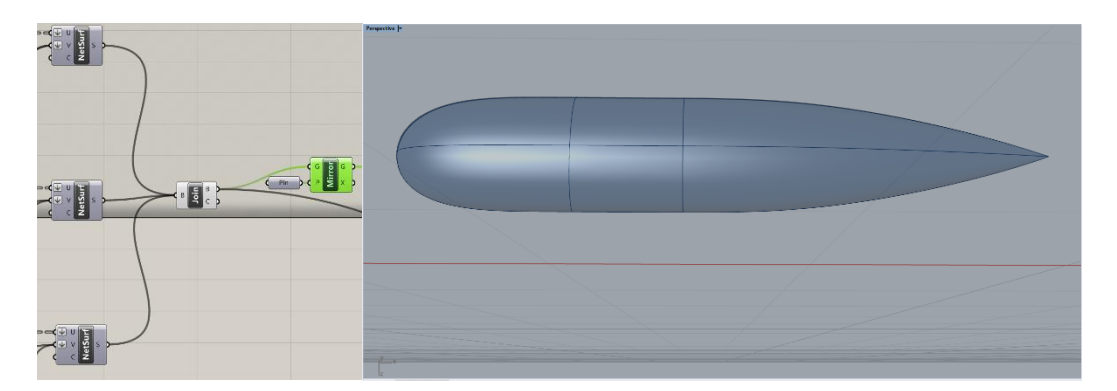

## **Ilustración 112. Join y Mirror. Tapa de la vela**

- Activando todas las superficies realizadas se tiene:

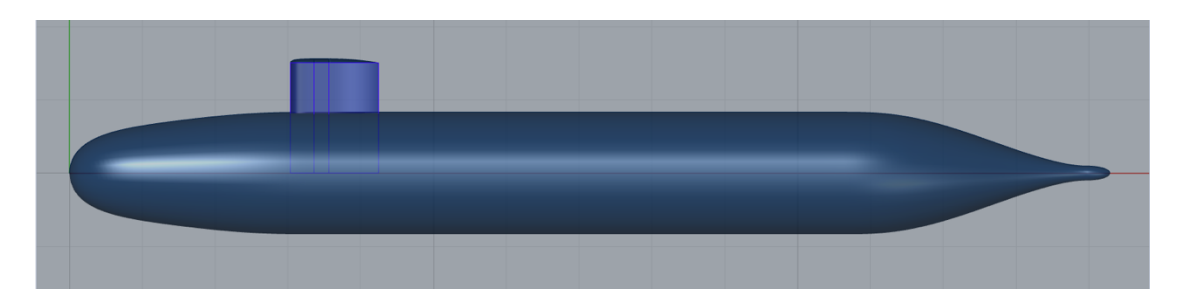

**Ilustración 113. Geometría tipo Superficie del model DARPA SUBOFF en Rhinoceros**

# **APÉNDICE C**

# **Geometría a ser importada en OpenFOAM usando el formato STL-ASCII**

Herramientas utilizadas: Rhinoceros y Blender

### **4.6 Generar geometría como malla en Rhinoceros:**

1. Preparar superficies: Es recomendable para una mejor unión en los bordes, que las superficies adyacentes tengan el mismo número de puntos en dirección V o U.

Para dicho propósito se puede usar la herramienta *Reconstruir superficie.*

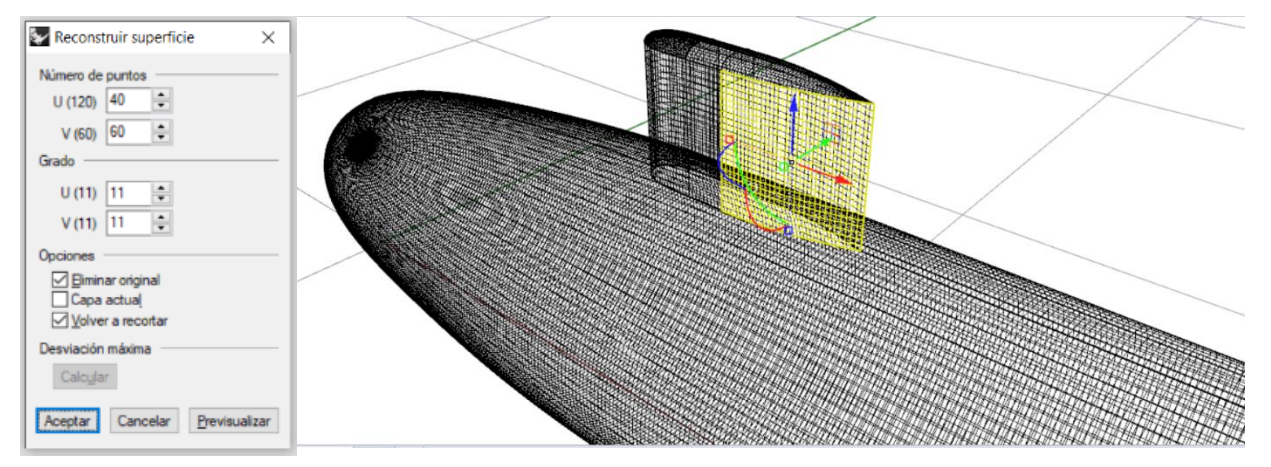

**Ilustración 114. Número de puntos en las superficies**

2. Mostrar bordes: Se utiliza *Mostrar bordes,* para detectar todos los bordes que se encuentran desunidos.

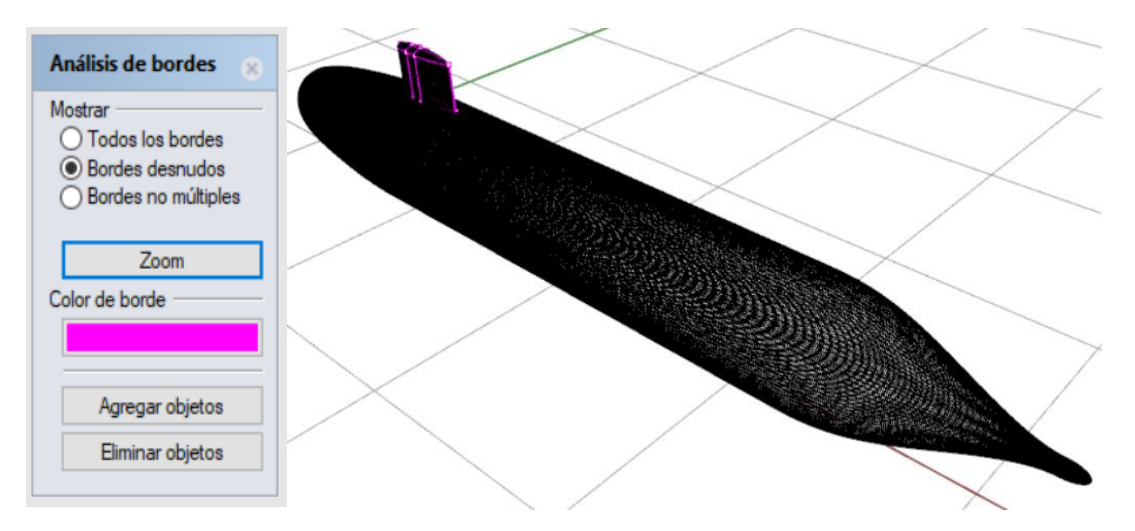

**Ilustración 115. Bordes desnudos**

3. Unir superficies: Se unen todos los bordes de las superfices que aparecen remarcados en rosa en el punto 3. Con la herramienta *Unir bordes*

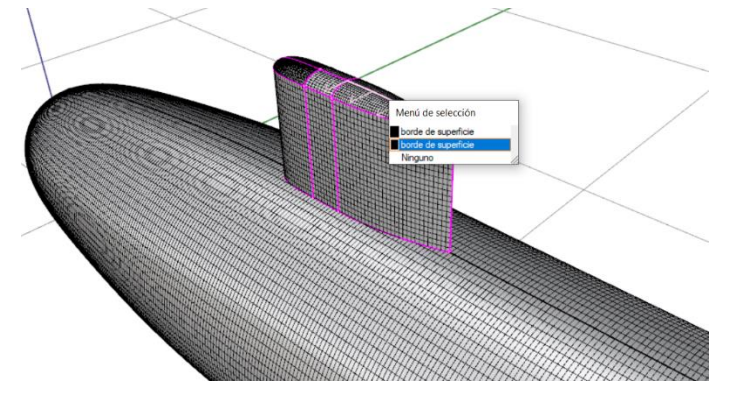

**Ilustración 116. Unir bordes**

4. Crear malla: Después de verificar que todas las superficies se encuentren unidas utilizando *Mostrar bordes –desnudos*, se procede a convertir la geometría en malla con la herramienta *Malla desde Polisuperficie.* 

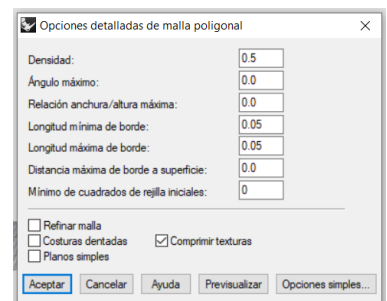

#### **Ilustración 117. Opciones para generar la malla**

Los valores de las variables variarán según el tipo de geometría y el refinamiento que se le quiera dar a la malla.

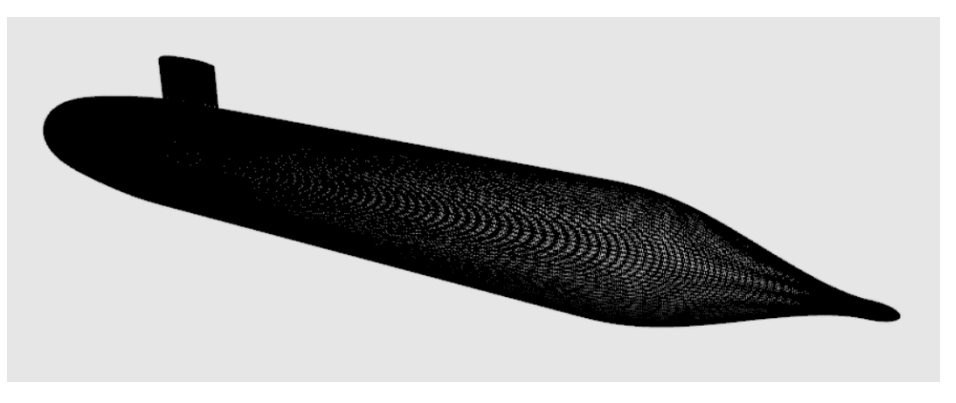

**Ilustración 118. Geometría como malla**

5. Se exporta la geometría con formato STL para ser importada en Blender.

## **4.7 Verificar estanqueidad en Blender:**

*6.* Estanqueidad: Para verificar que la malla sea completamente estanca se utiliza el comando *Ctrl+Shift+Alt+M*. Es necesario que la figura se encuentre deseleccionada y en el modo *Edit Mode.*

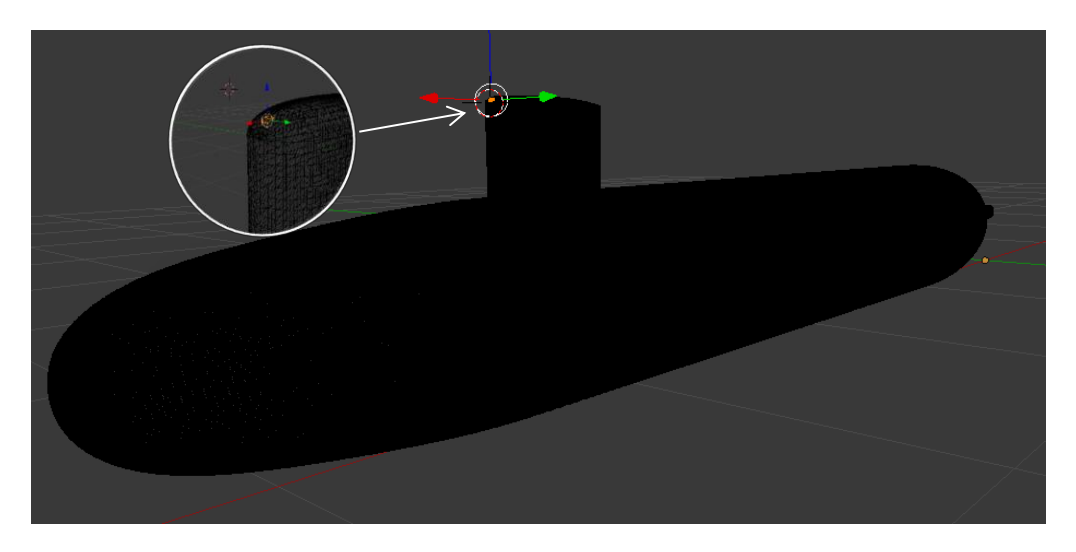

**Ilustración 119. Nodos abiertos color naranja**

Todos aquellos nodos que no se encuentren unidos aparecen de color naranja.

7. Unir nodos: Se seleccionan uno a uno los nodos involucrados por cada área y se utiliza la herramienta *Merge.* 

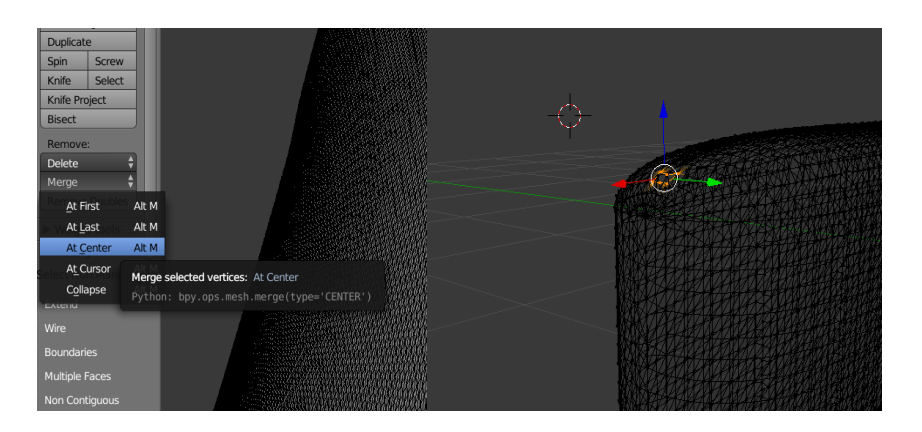

**Ilustración 120. Unir nodos**

- 8. Estanqueidad: Se utiliza nuevamente la Ctrl+Shift+Alt+M para verificar que no existan nodos abiertos.
- 9. Exportar geometría: Se exporta como STL y se elige el formato ASCII

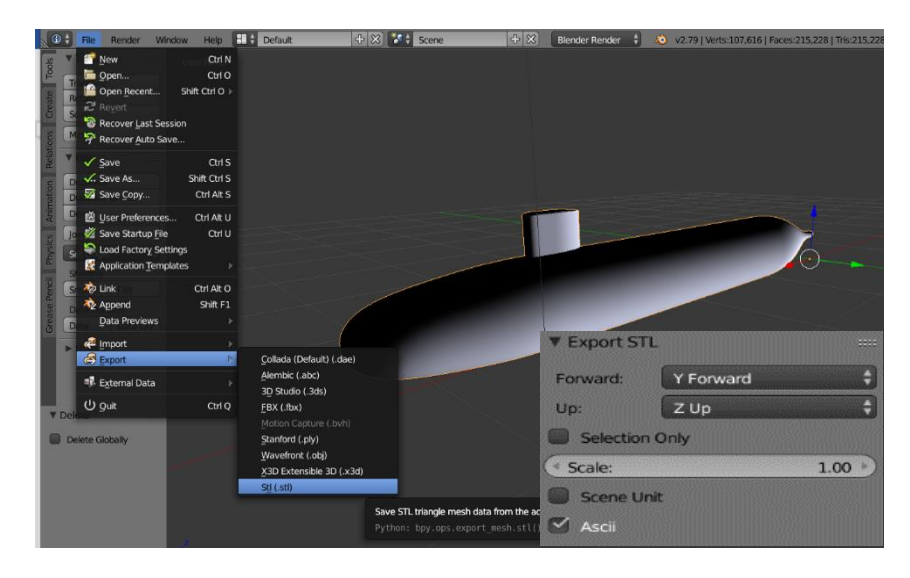

**Ilustración 121. Exportar archivo como STL-ASCII**

# **APÉNDICE D**

## **Para trabajar en el cluster HPC MODEMAT se necesita:**

1. Seguir el procedimiento de la creación de usuarios en la página:

https://hpcmodemat.epn.edu.ec//procedimientos/procgestusuaHPC/paginas/creacus uarios.html.

Después de seguir los pasos, el soporte MODEMAT brinda:

-Usuario y contraseña temporal para el sistema *HPC-MODEMAT*

-Usuario y contraseña para la conexión *VPN*

2. Conexión VPN, iniciar sesión en *https://vpn.epn.edu.ec/logon/LogonPoint/index.html*

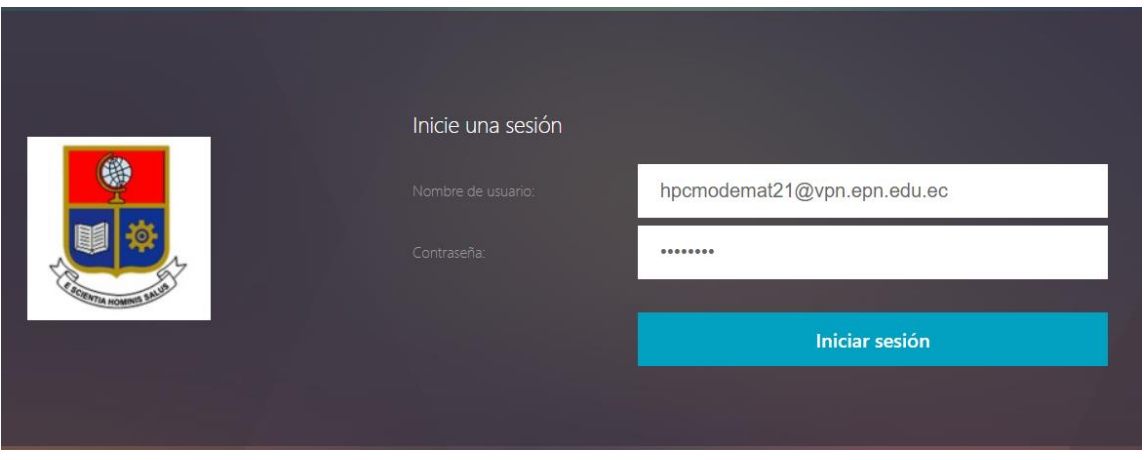

*Ilustración 122. Iniciar sesión en VPN*

3. Abrir un terminal e ingresar con el usuario al *HPC-MODEMAT*. Usar cualquiera de los siguientes dos comandos:

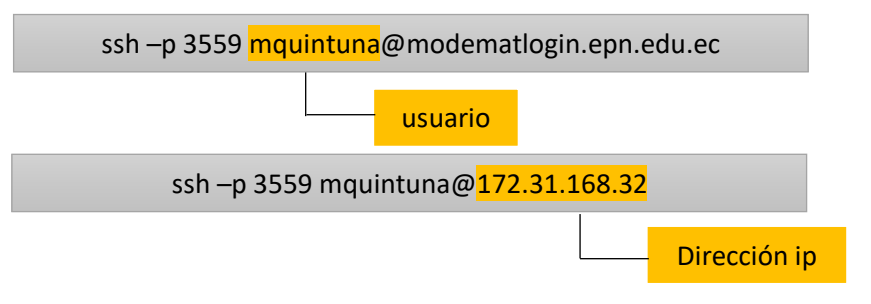

#### 4. Ingresar contraseña

```
C:\Users\Usuario>ssh -p 3559 mquintuna@172.31.168.32
Bienvenido al sistema HPC-MODEMAT (QUINDE)
#
                                                                #
#
            Soporte T <sup>o</sup>cnico: soporte.modemat@epn.edu.ec
                                                                 #
                                                                #
# Revisar pol<sup>1</sup>iticas de uso en la siguiente direcci<sup>1</sup>ln:
                                                                  #
# https://hpcmodemat.epn.edu.ec/politicas/politica usoHPC/
                                                                #
                                                                #
# Puede revisar el software actualmente disponible en el Manual de
                                                                #
# Usuario del HPC, men|| "Informaci||n", alojado en:
                                                                  #
# https://hpcmodemat.epn.edu.ec/
                                                                #
                                                                #
# Todas las conexiones est\nmidín siendo monitoreadas y registradas.
                                                                 #
 Por favor, descon \frac{1}{2}ctese si no es usuario autorizado.
mquintuna@172.31.168.32's password:
Last login: Thu Aug 27 01:08:41 2020 from 172.31.196.203
Last login: Thu Aug 27 01:08:41 2020 from 172.31.196.203
bash: mpicc: command not found
-bash: /mquintuna/OpenFOAM-7/etc/bashrc: No such file or directory
[mquintuna@login-1 ~]$
```
#### **Ilustración 123. Ingresar a HPC-MODEMAT con usuario y contraseña**

5. Copiar los archivos que ser requieren procesar al usuario HPC. Para lo cual abrir otro terminal del usuario de la computadora local (No el de HPC-MODEMAT). En este caso el archivo es la carpeta "DARPA 5p4v104". Usar el comando:

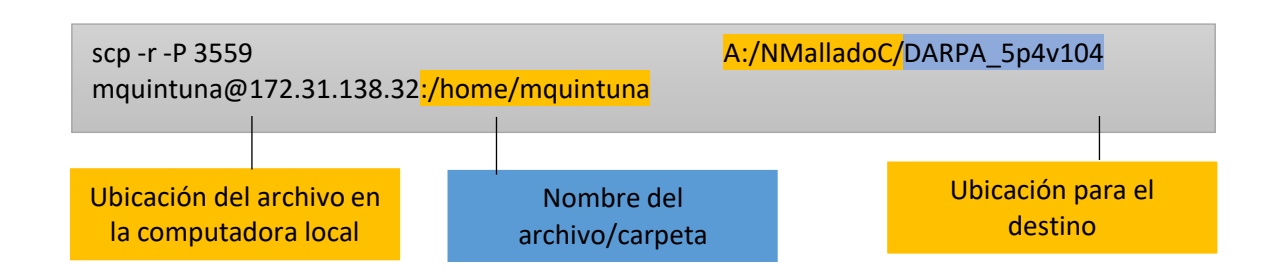

| C:\Users\Usuario>scp -r -P 3559 A:/NMalladoC/DARPA 5p4v104 mquintuna@172.31.168.32:/home/mquintuna |   |           |       |           |       |
|----------------------------------------------------------------------------------------------------|---|-----------|-------|-----------|-------|
|                                                                                                    |   |           |       |           |       |
| Bienvenido al sistema HPC-MODEMAT (OUINDE)                                                         |   |           |       |           |       |
| Soporte T-®cnico: soporte.modemat@epn.edu.ec                                                       |   |           |       |           |       |
|                                                                                                    |   |           |       |           |       |
| Revisar pol $\frac{1}{1}$ ticas de uso en la siguiente direcci $\frac{1}{n}$ :                     |   |           |       |           |       |
| https://hpcmodemat.epn.edu.ec/politicas/politica_usoHPC/                                           |   |           |       |           |       |
|                                                                                                    |   |           |       |           |       |
| Puede revisar el software actualmente disponible en el Manual de                                   | # |           |       |           |       |
| Usuario del HPC, men $  $ "Informaci $  $ n", alojado en:                                          | # |           |       |           |       |
| https://hpcmodemat.epn.edu.ec/                                                                     |   |           |       |           |       |
|                                                                                                    |   |           |       |           |       |
| Todas las conexiones est $\frac{1}{1}$ siendo monitoreadas y registradas.                          | # |           |       |           |       |
| Por favor, descon $\frac{1}{6}$ ctese si no es usuario autorizado.                                 | ₩ |           |       |           |       |
|                                                                                                    |   |           |       |           |       |
|                                                                                                    |   |           |       |           |       |
| mquintuna@172.31.168.32's password:                                                                |   |           |       |           |       |
| alpha.water.orig                                                                                   |   | 100% 1344 |       | 59.9KB/s  | 00:00 |
| k.orig                                                                                             |   | 100% 1363 |       | 111.2KB/s | 00:00 |
| nut.orig                                                                                           |   | 100% 1333 |       | 50.3KB/s  | 00:00 |
| omega.orig                                                                                         |   | 100% 1370 |       | 79.2KB/s  | 00:00 |
| pointDisplacement.orig                                                                             |   | 100% 1287 |       | 84.0KB/s  | 00:00 |
| p rgh.orig                                                                                         |   | 100% 1281 |       | 96.9KB/s  | 00:00 |
| thicknessFraction                                                                                  |   | 100%      | 335KB | 3.6MB/s   | 00:00 |
| $U.\text{orig}$                                                                                    |   | 100% 1414 |       | 81.7KB/s  | 00:00 |
| Allclean                                                                                           |   | 100% 623  |       | 28.4KB/s  | 00:00 |

**Ilustración 124. Copiar archivos desde la computadora local al Cluster**

6. Verificar que se copió el archivo con éxito en el usuario HPC. Con el comando *ls –lt*

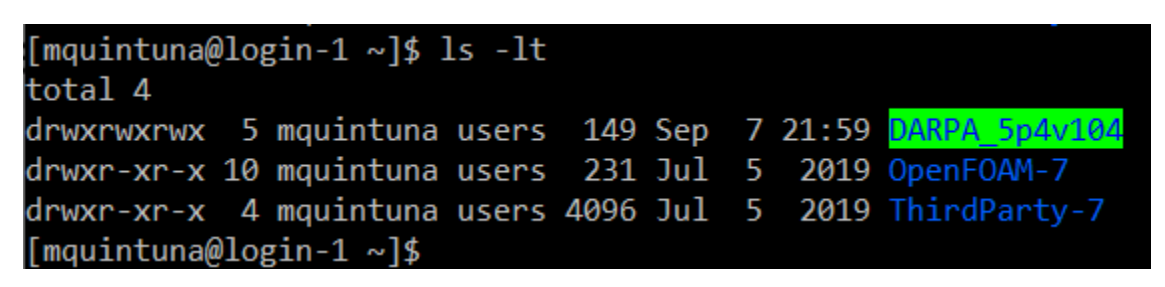

**Ilustración 125. Visualizar contenido en directorio actual**

7. Ingresar a la carpeta de la simulación, DARPA\_5p4v104, y ejecutar el archivo *slurm (*el archivo .slurm cuenta con el tiempo de duración, la partición del cluster a usar, el número de nodos, la partición en paralelo). Usar el comando:

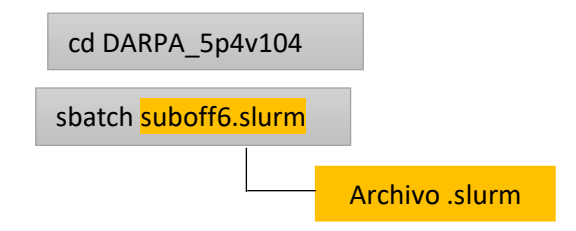

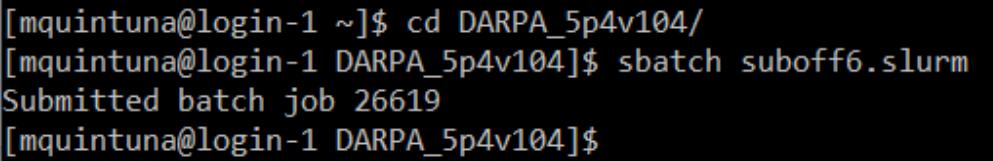

#### **Ilustración 126. Ejecutar archivo .slurm**

8. Verificar que el trabajo se está ejecutando:

squeue -o "%.18i %.18e %.18S %.18C %.9P %.8j %.8u %.2t %.10M %.6D %.8v %.20R %q %Q"

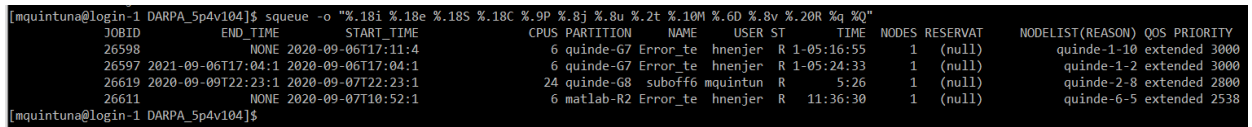

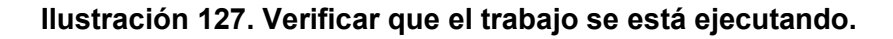

9. Copiar los resultados desde el HPC a la computadora local. Se debe abrir un terminal desde la computadora local y ejecutar el siguiente comando:

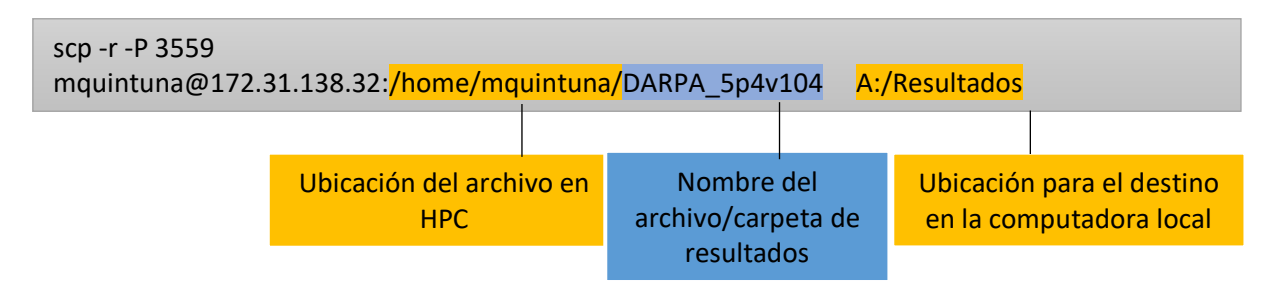

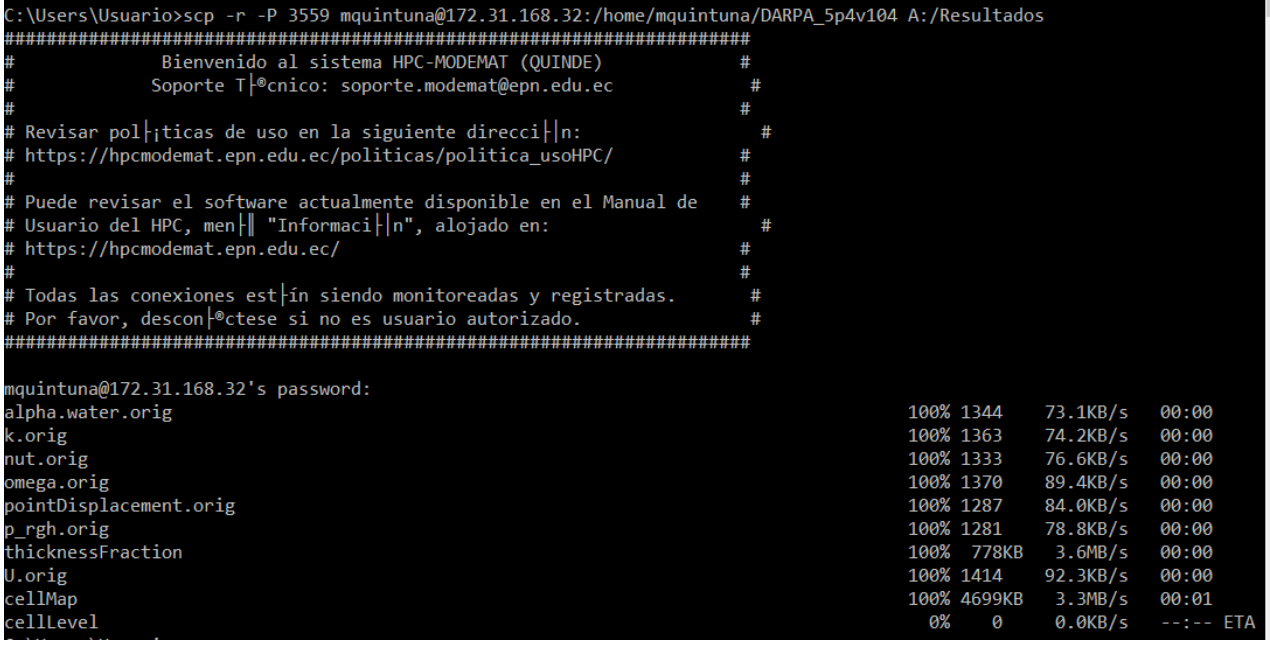

**Ilustración 128. Copiar el archivo con resultados desde HPC a la computadora local**